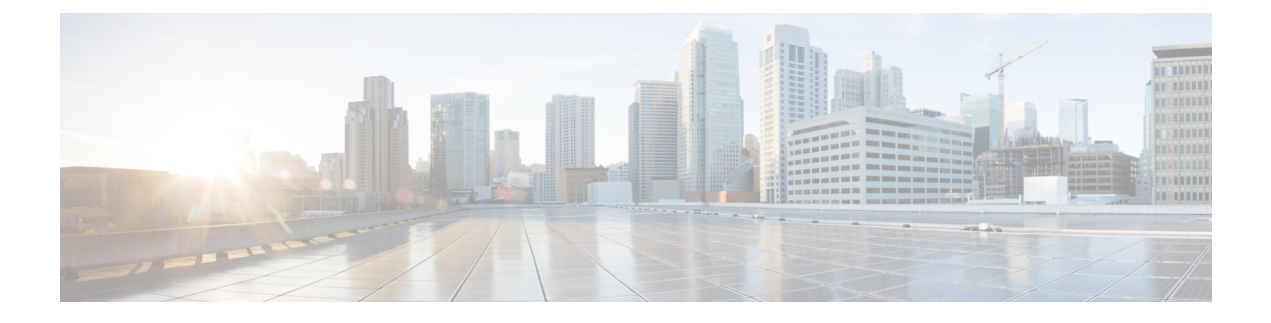

# **Cable Commands: show l through show z**

- [show](#page-2-0) lacp, on page 3
- show lcha [logging](#page-7-0), on page 8
- [show](#page-9-0) lcha rfsw, on page 10
- show license [summary,](#page-10-0) on page 11
- show logging [onboard](#page-12-0) , on page 13
- [show](#page-16-0) nls, on page 17
- show nls [ag-id,](#page-18-0) on page 19
- [show](#page-19-0) nls flow, on page 20
- show cable [oudp-leak-detect,](#page-20-0) on page 21
- show [packetcable](#page-22-0) cms, on page 23
- show [packetcable](#page-26-0) event, on page 27
- show [packetcable](#page-29-0) gate, on page 30
- show [packetcable](#page-33-0) gate counter commit, on page 34
- show [packetcable](#page-35-0) gate ipv6, on page 36
- show packetcable gate [multimedia,](#page-38-0) on page 39
- show [packetcable](#page-42-0) global, on page 43
- show platform hardware [diagnostic](#page-46-0) status, on page 47
- show platform [hardware](#page-47-0) dpic, on page 48
- show platform [hardware](#page-49-0) qfp active cable dpic-lcha if-name, on page 50
- show platform hardware qfp active cable [us-mpls-tc,](#page-51-0) on page 52
- show platform [hardware](#page-53-0) qfp active feature docsis bf , on page 54
- show platform hardware qfp active feature docsis [cbl-vrf-steering,](#page-55-0) on page 56
- show platform hardware qfp active feature docsis [mpls\\_tc-precfy](#page-56-0) db, on page 57
- show platform hardware qfp active [infrastructure](#page-57-0) punt sbrl, on page 58
- show platform hardware qfp active [infrastructure](#page-59-0) punt summary , on page 60
- show platform [integrity,](#page-61-0) on page 62
- show [platform](#page-65-0) software cable, on page 66
- show [platform](#page-67-0) software iomd, on page 68
- show platform software [ios/cdman](#page-69-0) ipccl , on page 70
- show [platform](#page-72-0) software ios ipccl , on page 73
- show [platform](#page-75-0) software ios socket statistics 0, on page 76
- show [platform](#page-76-0) software patch, on page 77
- show [platform](#page-78-0) software ptpd stat stream , on page 79
- show platform software [punt-policer,](#page-80-0) on page 81
- show [platform](#page-84-0) software restart info, on page 85
- show platform software trace message lc-veman LC slot [number/0,](#page-86-0) on page 87
- show ptp [clock,](#page-87-0) on page 88
- show pxf [cable,](#page-90-0) on page 91
- show pxf cable [controller,](#page-96-0) on page 97
- show pxf cable [feature,](#page-98-0) on page 99
- show pxf cable [interface,](#page-100-0) on page 101
- show pxf cable [multicast,](#page-103-0) on page 104
- [show](#page-104-0) pxf cpu, on page 105
- show pxf cpu [drl-trusted-sites,](#page-121-0) on page 122
- show pxf cpu queue [wb-spa,](#page-123-0) on page 124
- show pxf cpu [statistics](#page-126-0) drl ipv4, on page 127
- show pxf cpu [statistics](#page-128-0) drl ipv6, on page 129
- show pxf cpu statistics drl max-rate [us-cable,](#page-130-0) on page 131
- show pxf cpu statistics drl [max-rate](#page-131-0) wan , on page 132
- show pxf cpu statistics drl [us-cable,](#page-132-0) on page 133
- show [redundancy](#page-134-0) , on page 135
- show redundancy [config-sync,](#page-146-0) on page 147
- show [redundancy](#page-148-0) linecard , on page 149
- show [redundancy](#page-150-0) platform, on page 151
- show [running-config](#page-152-0) interface cable, on page 153
- show run interface [VirtualPortGroup,](#page-156-0) on page 157
- [show](#page-157-0) run | se ptp, on page 158
- show snmp | i [queue,](#page-158-0) on page 159
- show [tech-support,](#page-159-0) on page 160
- show [usb-devices](#page-164-0) summary , on page 165

## <span id="page-2-0"></span>**show lacp**

Ш

To display Link Aggregation Control Protocol (LACP) information, use the **show lacp** command in either user EXEC or privileged EXEC mode.

**show lacp** {*channel-group-number* {**counters** | **internal** [**detail**] | **neighbor** [**detail**] | **sys-id**}}

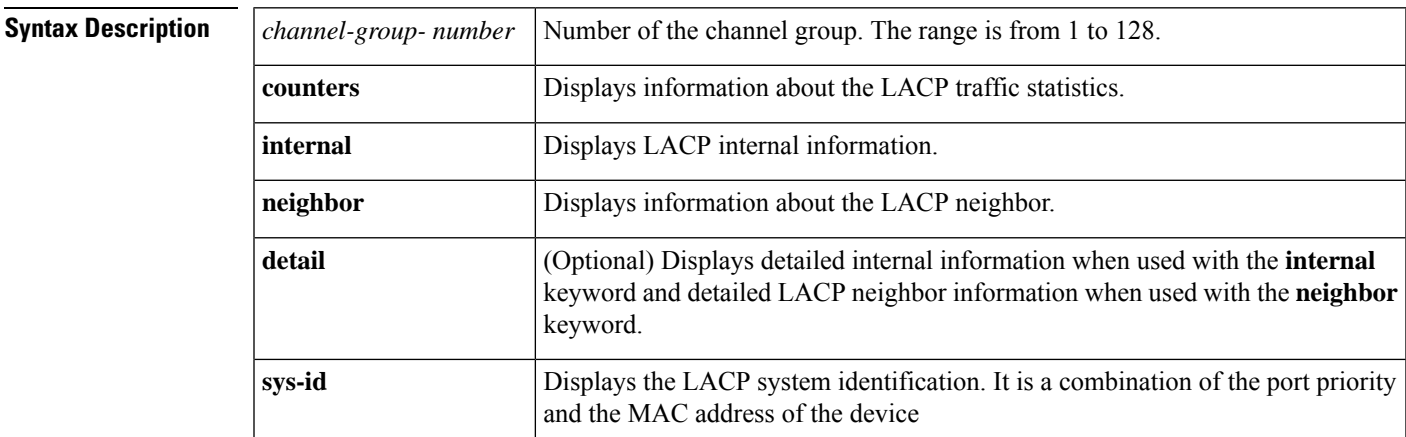

**Command Modes** User EXEC (>) Privileged EXEC (#)

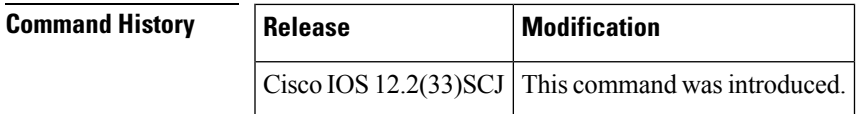

**Usage Guidelines** Use the **show lacp** command to troubleshoot problems related to LACP in a network.

If you do not specify a value for the argument *channel-group-number*, all channel groups are displayed.

#### **show lacp sys-id Example**

This example shows how to display the LACP system identification using the **show lacp sys-id**command:

Device> **show lacp sys-id**

8000,AC-12-34-56-78-90

The system identification is made up of the system priority and the system MAC address. The first two bytes are the system priority, and the last six bytes are the globally administered individual MAC address that is associated to the system.

#### **LACP Statistics for a Specific Channel Group Examples**

This example shows how to display the LACP statistics for a specific channel group:

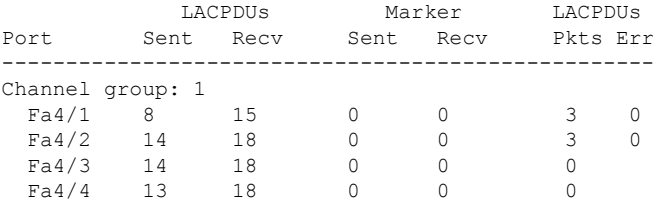

The output displays the following information:

- The LACPDUs Sent and Recv columns display the LACPDUs that are sent and received on each specific interface.
- The LACPDUs Pkts and Err columns display the marker-protocol packets.

The following example shows output from a **show lacp***channel-group-number***counters**command:

```
Device1# show lacp 5 counters
```
Device# **show lacp 1 counters**

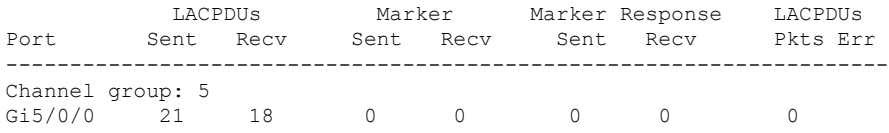

The following table describes the significant fields shown in the display.

**Table 1: show lacp channel-group-number counters Field Descriptions**

| <b>Field</b>             | <b>Description</b>                                                                |
|--------------------------|-----------------------------------------------------------------------------------|
| <b>LACPDUs Sent Recv</b> | Number of LACP PDUs sent and received.                                            |
| Marker Sent Recy         | Attempts to avoid data loss when a member link is removed from an LACP<br>bundle. |
|                          | Marker Response Sent Recv   Cisco IOS response to the Marker protocol.            |
| <b>LACPDUs Pkts Err</b>  | Number of LACP PDU packets transmitted and the number of packet errors.           |

The following example shows output from a **show lacp internal**command:

#### Device1# **show lacp 5 internal**

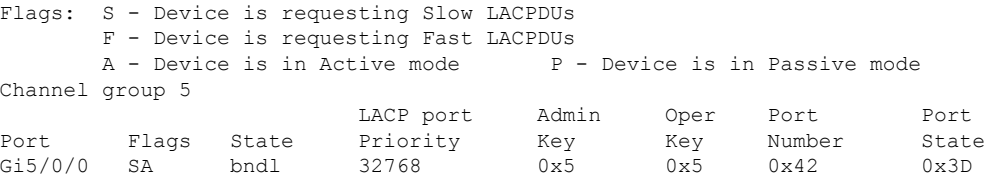

The following table describes the significant fields shown in the display.

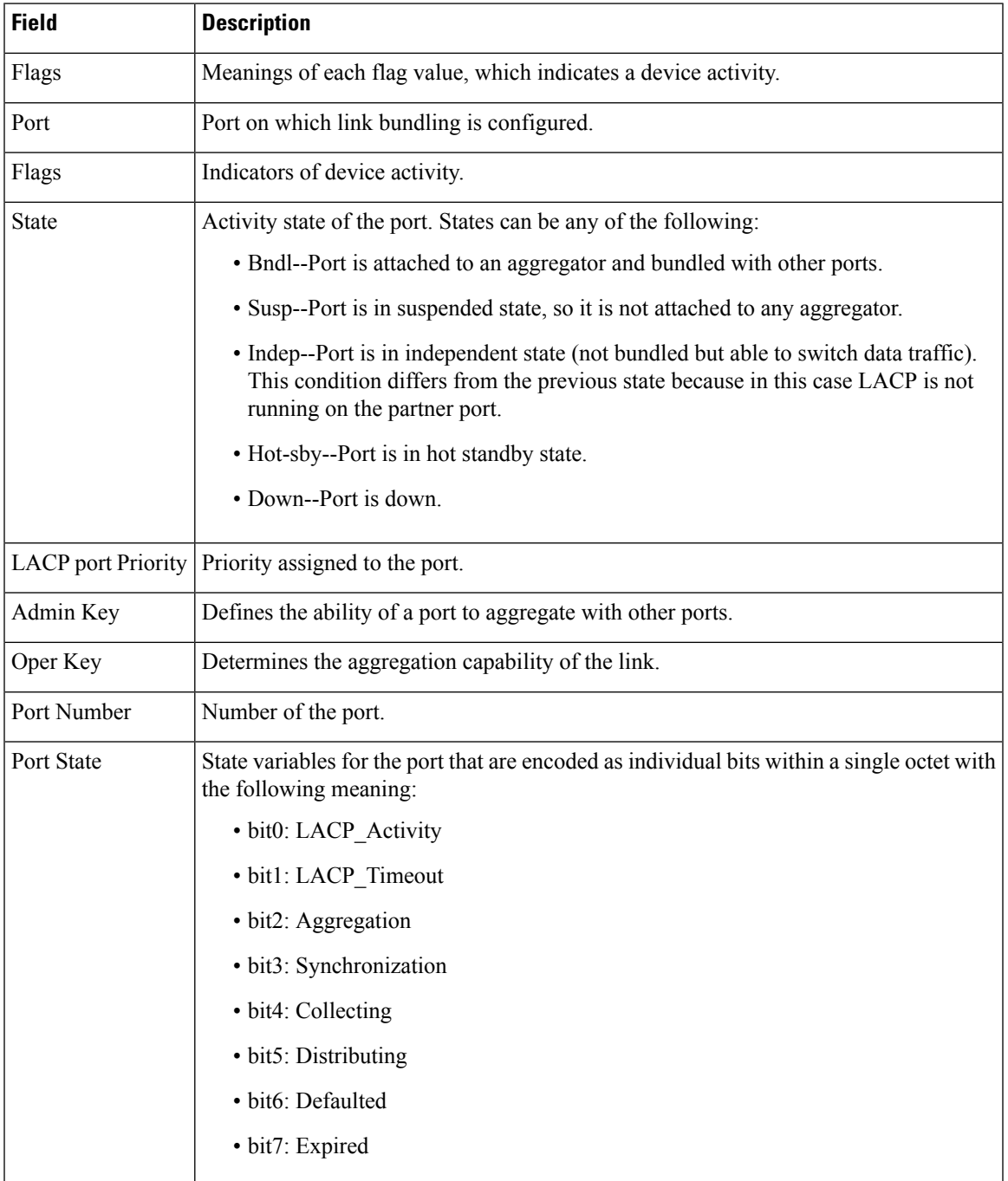

### **Table 2: show lacp internal Field Descriptions**

### **Internal Information About a Specific Channel Group Example**

This example shows how to display internal information for the interfaces that belong to a specific channel:

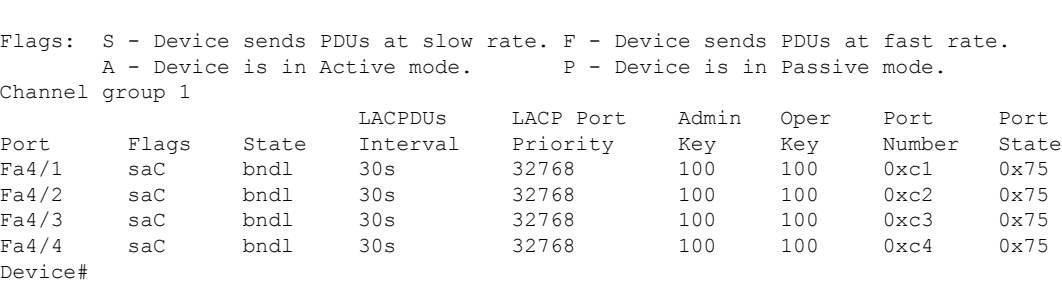

Device# **show lacp 1 internal**

The following table describes the significant fields shown in the display.

**Table 3: show lacp internal Field Descriptions**

| <b>Field</b>                         | <b>Description</b>                                                                                                    |  |  |  |  |
|--------------------------------------|----------------------------------------------------------------------------------------------------|--|--|--|--|
| <b>State</b>                         | Current state of the port; allowed values are as follows:                                                                                         |  |  |  |  |
|                                      | • bndl--Port is attached to an aggregator and bundled with other ports.                                                                           |  |  |  |  |
|                                      | • susp--Port is in a suspended state; it is not attached to any aggregator.                                                                       |  |  |  |  |
|                                      | • indep--Port is in an independent state (not bundled but able to switch data traffic.<br>In this case, LACP is not running on the partner port). |  |  |  |  |
|                                      | • hot-sby--Port is in a hot-standby state.                                                                                                    |  |  |  |  |
|                                      | • down--Port is down.                                                                                                    |  |  |  |  |
| LACPDUs Interval   Interval setting. |                                                                                                    |  |  |  |  |
|                                      | LACP Port Priority   Port-priority setting.                                                                                                    |  |  |  |  |
| Admin Key                            | Defines the ability of a port to aggregate with other ports.                                                                                      |  |  |  |  |
| Oper Key                             | Determines the aggregation capability of the link.                                                                                                |  |  |  |  |
| Port Number                          | Port number.                                                                                                    |  |  |  |  |
| <b>Port State</b>                    | Activity state of the port.                                                                                                    |  |  |  |  |
|                                      | • See the Port State description in the show lacp internal Field Descriptions table<br>for state variables.                                       |  |  |  |  |

### **Information About LACP Neighbors for a Specific Port Example**

This example shows how to display the information about the LACP neighbors for a specific port channel:

```
Device# show lacp 1 neighbors
Flags: S - Device sends PDUs at slow rate. F - Device sends PDUs at fast rate.
       A - Device is in Active mode. <br> P - Device is in Passive mode.
```
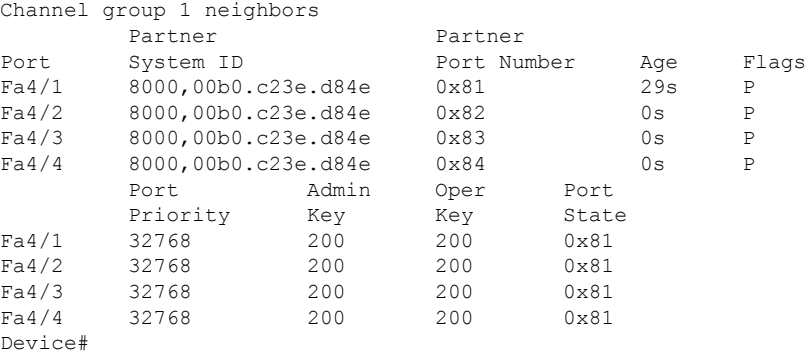

The following table describes the significant fields shown in the display.

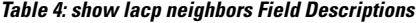

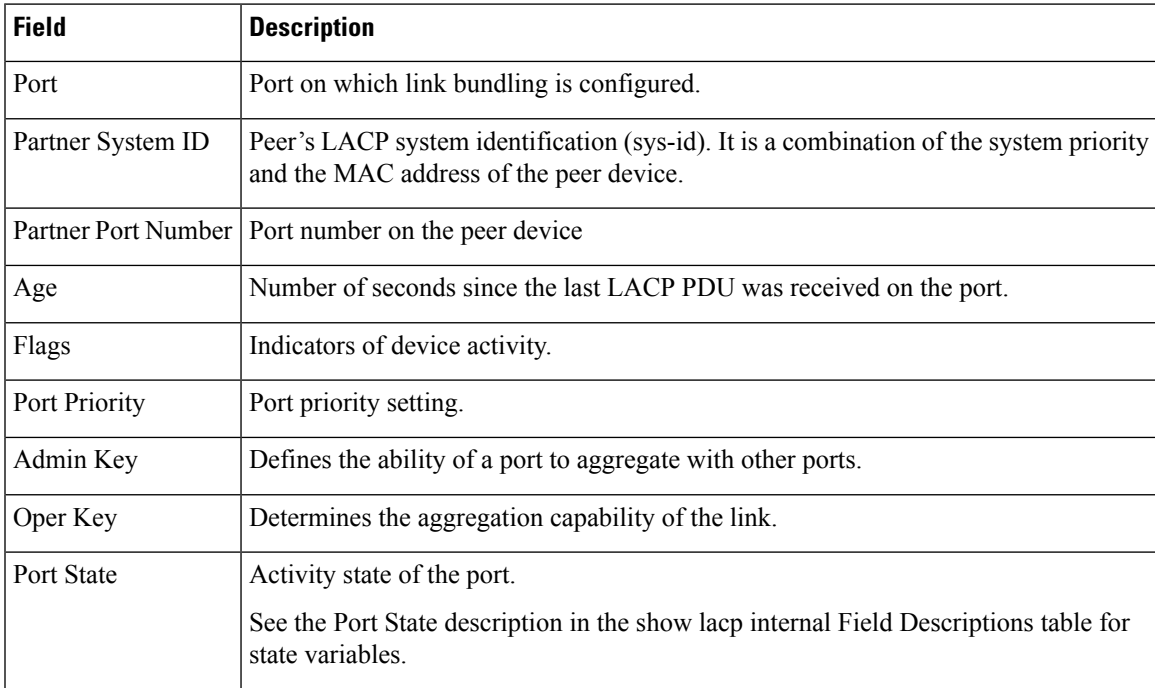

If no PDUs have been received, the default administrative information is displayed in braces.

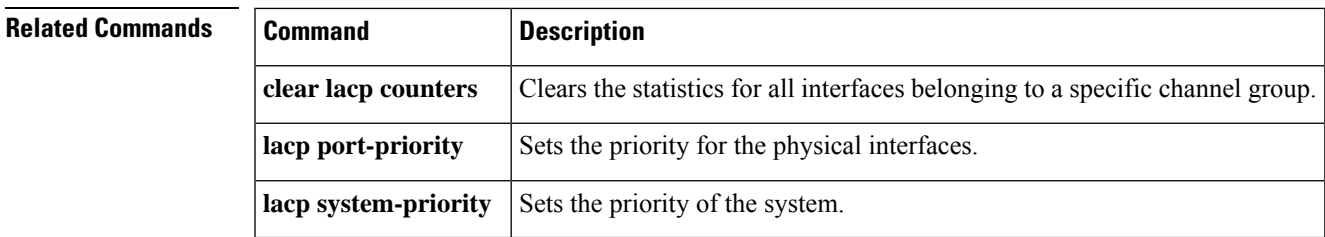

## <span id="page-7-0"></span>**show lcha logging**

To display the information about the cable line card switchover event and state logs, use **show lcha logging** command in privileged EXEC mode.

```
show lcha logging level { error [ { sort using { { slot slot number } | {transaction transaction
number } } } ] } | {info [ { sort using { { slot slot number } | {transaction transaction
number } } } ] } | {noise [ { sort using { { slot slot number } | {transaction transaction
number } } } ] } | {notice [ { sort using { { slot slot number } | {transaction transaction
number } } } ] } | {warning [ { sort using { { slot slot number } | {transaction transaction
number } } } ] }
```
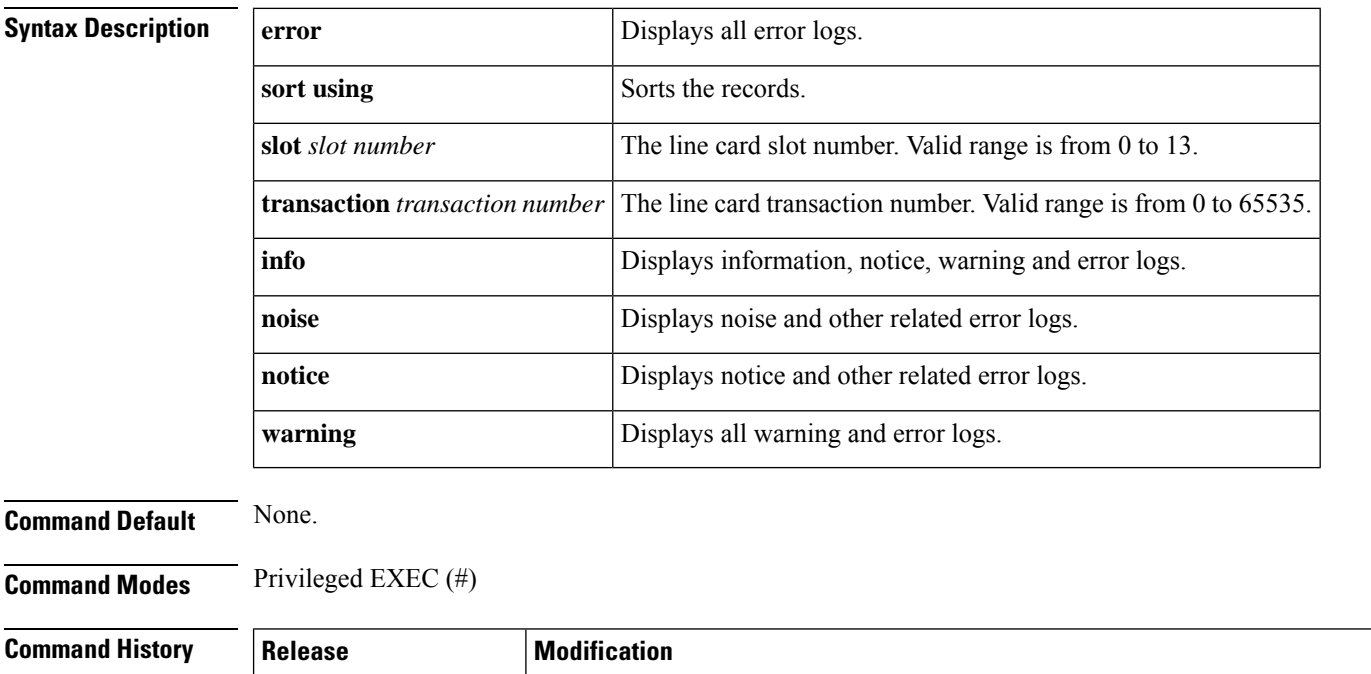

**Examples** The following example shows how to display the cable modem line card logs.

Routers.

```
Router# show lcha logging level noise
11:02:03.313 CST Tue Nov 18 2014 [error] [slot=3] [txn=229] Peer-Up Message [tag=1011]
to slot 3 complete [36144 ms]; status=nak response
11:02:03.313 CST Tue Nov 18 2014 [error] [slot=0] [txn=229] Slot 0 downloaded
configuration for slot 3; result=peer-up notification failed
11:02:03.316 CST Tue Nov 18 2014 [noise] [slot=0] [txn=none]
lcha plfm get max port count for slot: slot 0 maximum port count is 1794
11:02:03.316 CST Tue Nov 18 2014 [noise] [slot=0] [txn=none]
lcha_plfm_get_starting_port_index: slot 0 starting port count is 0
11:02:03.331 CST Tue Nov 18 2014 [note] [slot=0] [txn=none] Slot 0 is being reset
11:02:04.352 CST Tue Nov 18 2014 [note] [slot=0] [txn=none] slot 0 removed
```
This command was introduced on the Cisco cBR Series Converged Broadband

IOS-XE Release 3.16.0S

 $\mathbf l$ 

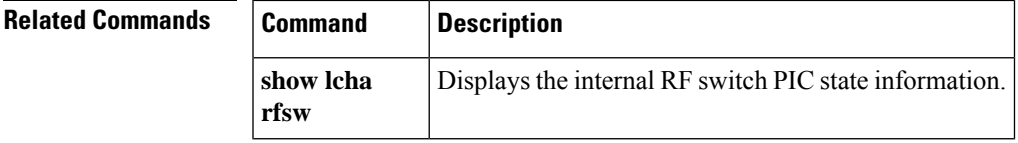

## <span id="page-9-0"></span>**show lcha rfsw**

To display the internal RF switch PIC state information, use **show lcha rfsw** command in privileged Exec mode.

### **show lcha rfsw**

**Syntax Description** This command has no arguments or keywords.

**Command Default** None

**Command Modes** Privileged Exec (#)

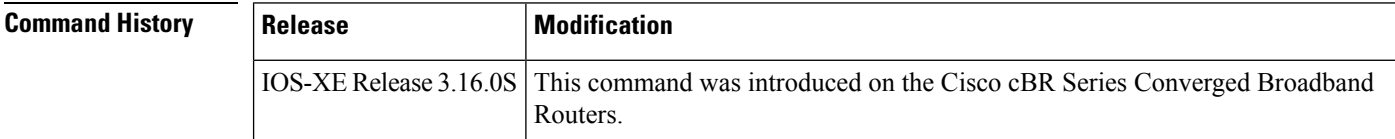

**Examples** The following example shows how to display the internal RF switch PIC state information:

```
Router# show lcha rfsw
Slot 0 ====================================
Type : Secondary PIC State: normal
Slot 1 ====================================
Type : Primary PIC State: normal
```
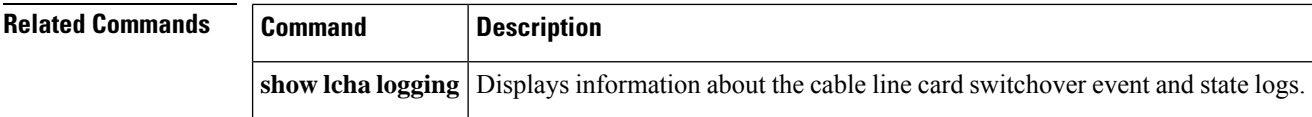

## <span id="page-10-0"></span>**show license summary**

To display the 10G and 100G WAN license information summary.

**show license summary**

П

**Syntax Description** This command has no arguments or keywords.

**Command Default** Disabled

### **Command Modes**

Privileged EXEC (#)

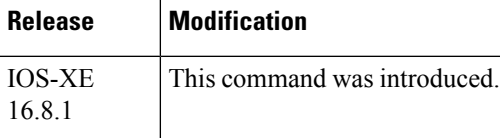

The command displays the following information, depending on the **cable license 100G-conversion** configuration.

• With the **cable license 100G-conversion**, the **show license summary** would display:

```
Router(config)# show license summary
--------------------------------------------
Smart Licensing is ENABLED
Registration:
 Status: REGISTERED
 Smart Account: CBR8 DEV 1
 Virtual Account: cbr8-dev-test
 Export-Controlled Functionality: Allowed
 Last Renewal Attempt: None
 Next Renewal Attempt: Jun 13 00:47:13 2018 CST
License Authorization:
 Status: AUTHORIZED
 Last Communication Attempt: SUCCEEDED
 Next Communication Attempt: Jan 14 11:25:01 2018 CST
License Usage:
 License Entitlement tag Count Status
  -----------------------------------------------------------------------------
 regid.2014-11.com.ci... (WAN_License) 20 AUTHORIZED
```
• With the **no cable license 100G-conversion**, the **show license summary** would display:

```
Router(config)# show license summary
 --------------------------------------------
Smart Licensing is ENABLED
Registration:
 Status: REGISTERED
  Smart Account: CBR8 DEV 1
 Virtual Account: cbr8-dev-test
 Export-Controlled Functionality: Allowed
 Last Renewal Attempt: None
 Next Renewal Attempt: Jun 13 00:47:13 2018 CST
```
I

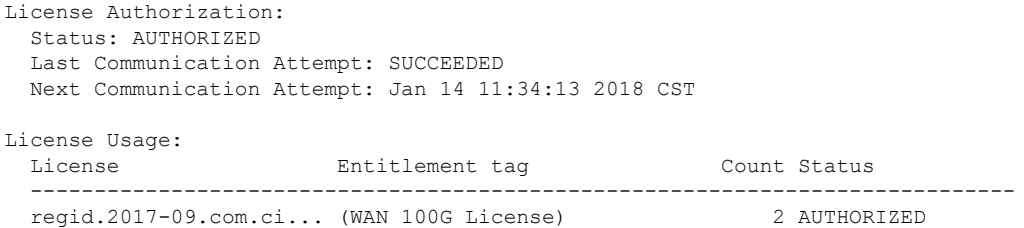

# <span id="page-12-0"></span>**show logging onboard**

To view the OBFL logging information, use the **show logging onboard** command in privileged EXEC mode. To clear the OBFL logging information, use the **clear logging onboard** command.

**show logging onboard** {slot|module|bay} {*slotnumbersubslotnumbermodulenumber*} {dram|message|serdes|status|temperature|uptime|voltage|firmware}

**clear logging onboard** {slot|module|bay} {*slotnumbersubslotnumbermodulenumber*} {dram|message|serdes|status|temperature|uptime|voltage|firmware}

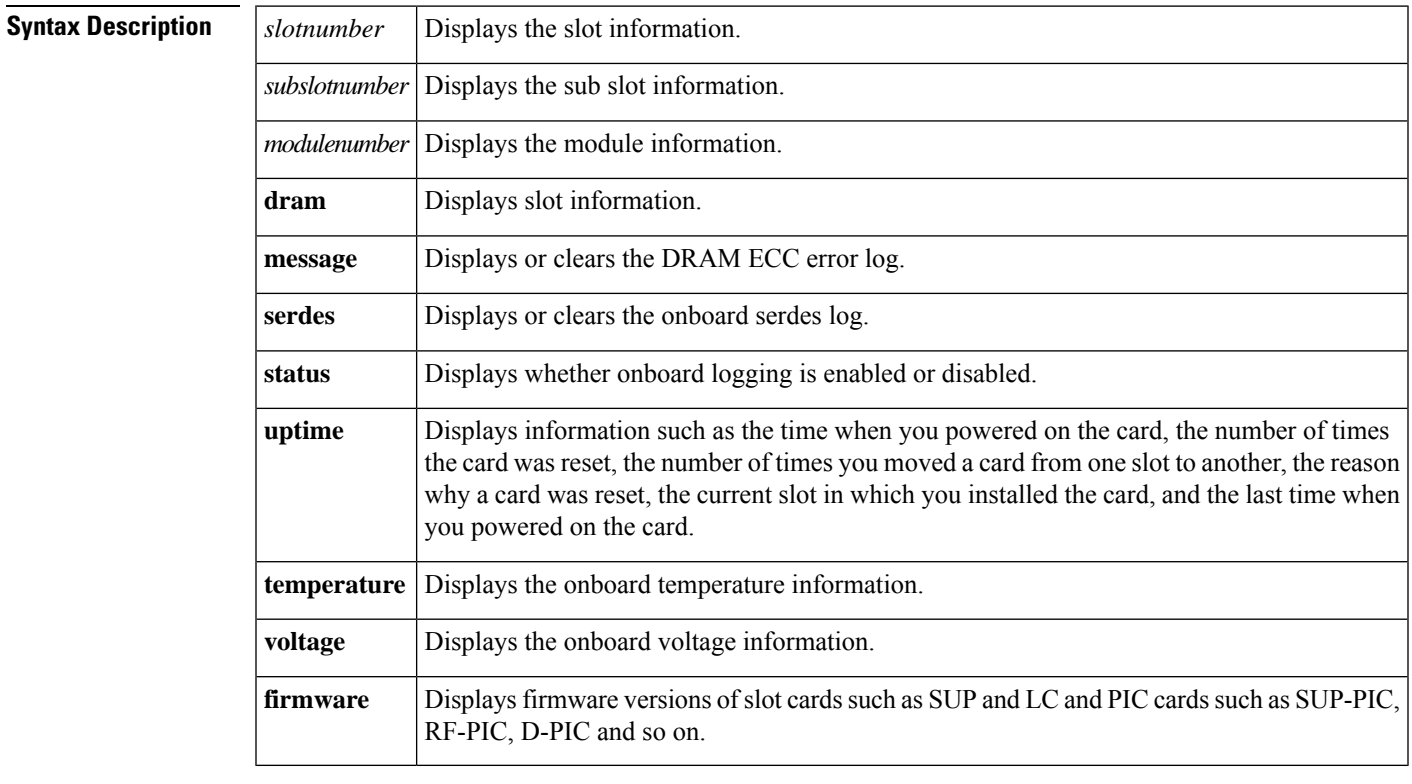

**Command Default** None.

**Command Modes** Privileged EXEC (#)

 $\mathbf I$ 

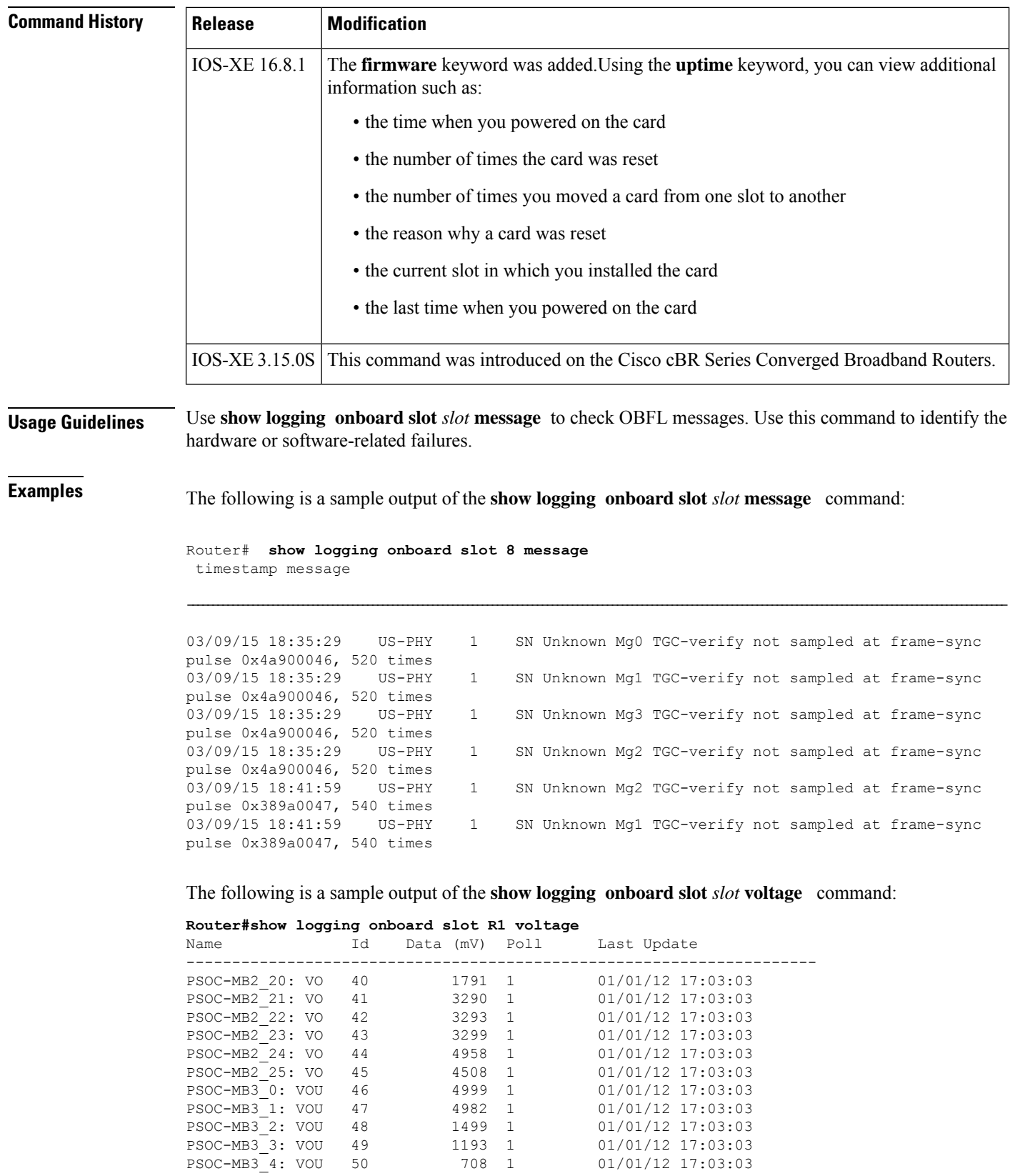

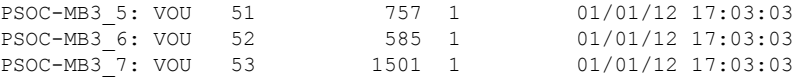

The following is a sample output of the **show logging onboard slot** *slot* **temperature** command:

**Router#show logging onboard slot R1 temperature**

| Name |                | Ιd  | Data $(C)$ |                | Poll | Last Update         |
|------|----------------|-----|------------|----------------|------|---------------------|
|      | Temp: BB DIE   | 159 | 25         | $\overline{1}$ |      | $01/02/12$ 23:04:19 |
|      | Temp: VP DIE   | 160 | 21         | $\mathbf{1}$   |      | 01/02/12 23:04:19   |
|      | Temp: RT-E DIE | 161 | 29         | $\mathbf{1}$   |      | 01/02/12 23:04:19   |
|      | Temp: INLET 1  | 162 | 20         | $\overline{1}$ |      | 01/02/12 23:04:19   |
|      | Temp: INLET 2  | 163 | 18         | $\mathbf{1}$   |      | 01/02/12 23:04:19   |
|      | Temp: OUTLET 1 | 164 | 22         | $\overline{1}$ |      | 01/02/12 23:04:19   |
|      | Temp: 3882 1   | 165 | 44         | $\mathbf{1}$   |      | 01/02/12 23:04:19   |
|      | Temp: 3882 1A  | 166 | 38         | $\mathbf{1}$   |      | 01/02/12 23:04:19   |
|      | Temp: 3882 1B  | 167 | 36         | $\overline{1}$ |      | 01/02/12 23:04:19   |
|      | Temp: 3882 2   | 168 | 38         | 1              |      | 01/02/12 23:04:19   |
|      | Temp: 3882 2A  | 169 | 37         | $\overline{1}$ |      | 01/02/12 23:04:19   |
|      | Temp: 3882 2B  | 170 | 35         | $\overline{1}$ |      | 01/02/12 23:04:19   |
|      | Temp: 3882 3   | 171 | 38         | $\mathbf{1}$   |      | 01/02/12 23:04:19   |

The following is a sample output of the **show logging onboard slot** *slot* **uptime latest** command:

```
Router#show logging onboard slot R1 uptime latest<br>Slot Reset reason Power On
                    Reset reason Power On
---------------------------------------------------------
    1 reset local software 01/02/12 23:02:46
```
The following is a sample output of the **show logging onboard slot** *slot* **uptime** command:

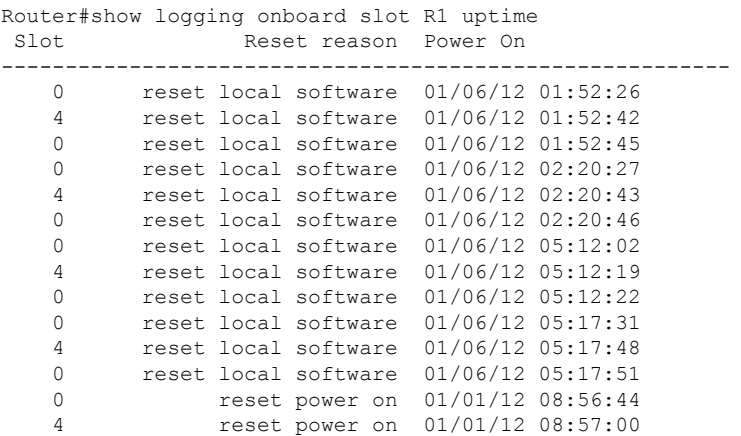

The following is a sample output of the **show logging onboard slot** *slot* **firmware** command:

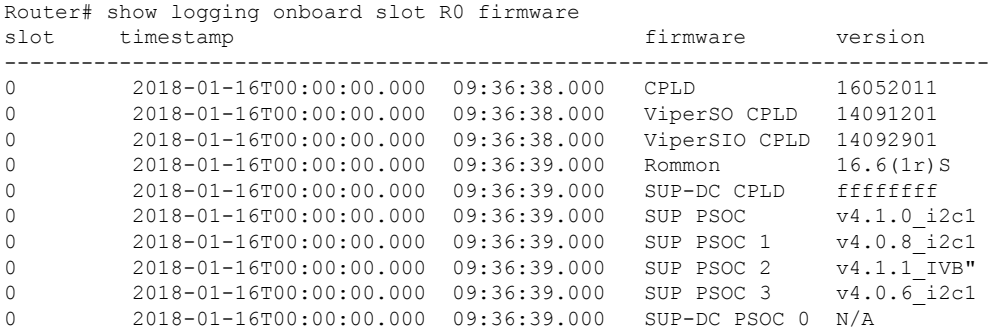

 2018-01-16T00:00:00.000 09:36:39.000 SUP-DC PSOC 1 N/A 2018-01-16T00:00:00.000 09:36:39.000 SUP-PIC PSOC 0 V2.0.6 2018-01-16T00:00:00.000 09:36:39.000 SUP-PIC PSOC 1 V2.0.6 2018-01-16T00:00:00.000 09:36:39.000 Blackbird 00000112

The following is a sample output of the **show logging onboard slot** *slot* **firmware reverse** command:

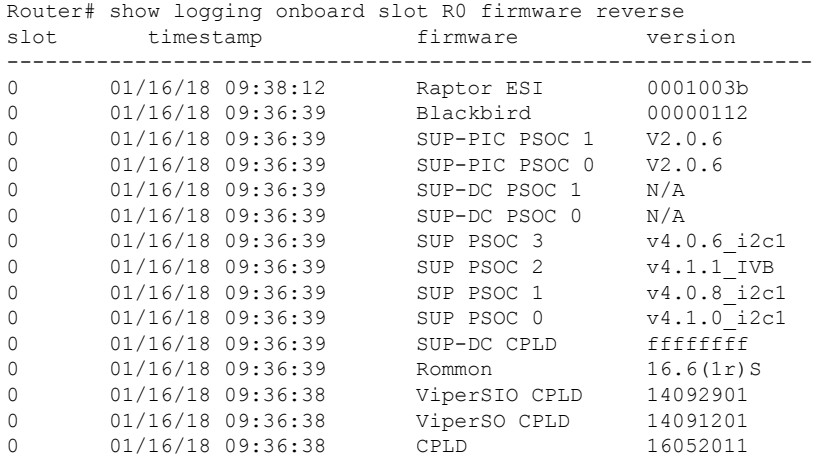

### **Examples** The following is a sample output of the **show logging onboard slot** *slot* **firmware backup** command:

Router#show logging onboard bay 4/4 firmware backup<br>slot timestamp firmware version slot timestamp firmware version

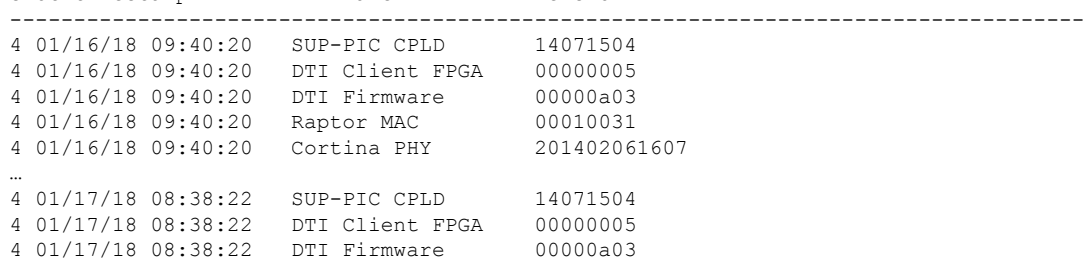

The following is a sample output of the **show logging onboardslot***slot***backupreverse** command:

**Router# show logging onboard bay 4/4 firmware backup reverse**

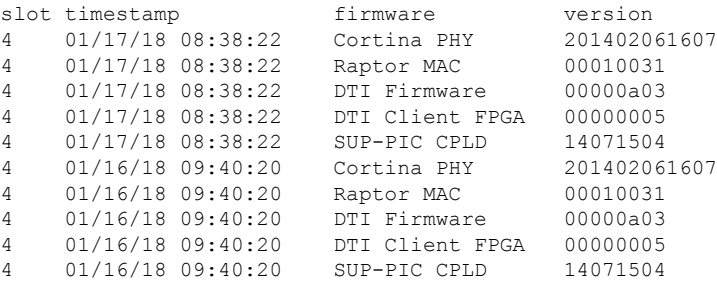

### <span id="page-16-0"></span>**show nls**

П

To display the Network Layer Signalling (NLS) functionality state, use the **show nls** command in privileged EXEC mode.

**show nls**[**ag-id** | **flow**] **Command Default** Information for the NLS state is displayed. **Command Modes** Privileged EXEC **Command History | Release | Modification**  $12.3(21a)BC3$  This command was introduced. IOS-XE This command was implemented on the Cisco cBR Series Converged Broadband Router. 3.15.0S **Examples** The following example shows the output of the **show nls** command: Router# **show nls** NLS enabled NLS Authentication enabled NLS resp-timeout 45 **Examples** The following example shows the output of the **show nls ag-id**command: Router# **show nls ag-id** Auth Group Id 12345 The following example shows the output of the **show nls flow** command: Router# **show nls flow** NLS flowid CPE IP CR Type CR ID NLS State 4294967295 16.16.1.1 1 1 PEND\_B\_RESP **Examples for Cisco cBR Series Converged Broadband Router** This example shows the output of the **show nls** command:

> Router# **show nls** NLS Enabled NLS Authentication Enabled NLS resp-timeout 20

This example shows the output of the **show nls ag-id** command for the Cisco cBR Series Converged Broadband Router:

```
Router#show nls ag-id
Auth Group Id
100
```
Router#

This example shows the output of the **show nls flow** command for the Cisco cBR Series Converged Broadband Router:

```
Router# show nls flow
NLS flowid CPE IP CR Type CR ID NLS State
4294967295 16.16.1.1 1 1 PEND_B_RESP
```
**Related Commands Command Description** 

|     | Command   Description |
|-----|-----------------------|
| cpd | <b>Enables CPD.</b>   |
| nls | Enables NLS.          |

# <span id="page-18-0"></span>**show nls ag-id**

To display authorization group ID information, use the **show nls ag-id** command in privileged EXEC mode.

**show nls ag-id**

**Command Default** Authorization group ID information is displayed. The authentication key is saved encrypted and is not displayed.

**Command Modes**

Privileged EXEC

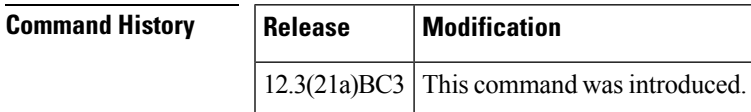

**Examples** The following example shows the output of the **show nls-sg-id**command:

Router# **show nls ag-id** Auth Group Id 12345

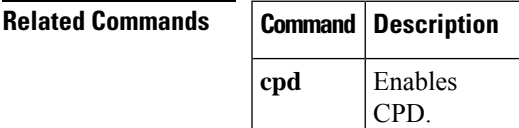

## <span id="page-19-0"></span>**show nls flow**

To display NLS active flow information, use the **show nls flow** command in privileged EXEC mode.

**show nls flow**

**Command Default** Information for NLS active flows are displayed.

**Command Modes** Privileged EXEC

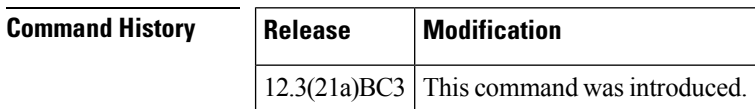

**Examples** The following example shows the output of the show cpd command:

Router# **show nls flow** NLS flowid CPE IP CR Type CR ID NLS State 4294967295 16.16.1.1 1 1 PEND\_B\_RESP

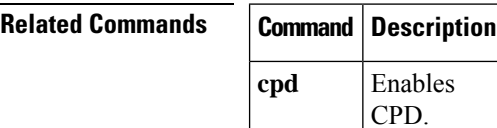

# <span id="page-20-0"></span>**show cable oudp-leak-detect**

See the OFDMA OUDP Leak Detection [Configuration](https://www.cisco.com/content/en/us/td/docs/cable/cbr/configuration/guide/b_cbr_docsis_full_book_xe17_6/m_d31_ofdma_oudp_leakage-detection.html) section in the configuration guide for the EXEC, Global configuration, Configuration and Show commands.

To display information related to OUDPleakage detection testsessions, use the **show cable oudp-leak-detect** command.

**show cable oudp-leak-detect** { **settings** | **test-sessions** }

**show cable oudp-leak-detect session-id** *OUDP parent test session id* { **detail** | **cm-stats** }

**show cable oudp-leak-detect** { **system-boot-holdoff** |**burst-profiles** |**schedules** | **rf-detector** |**docsis-clock slot** *CLC slot* }

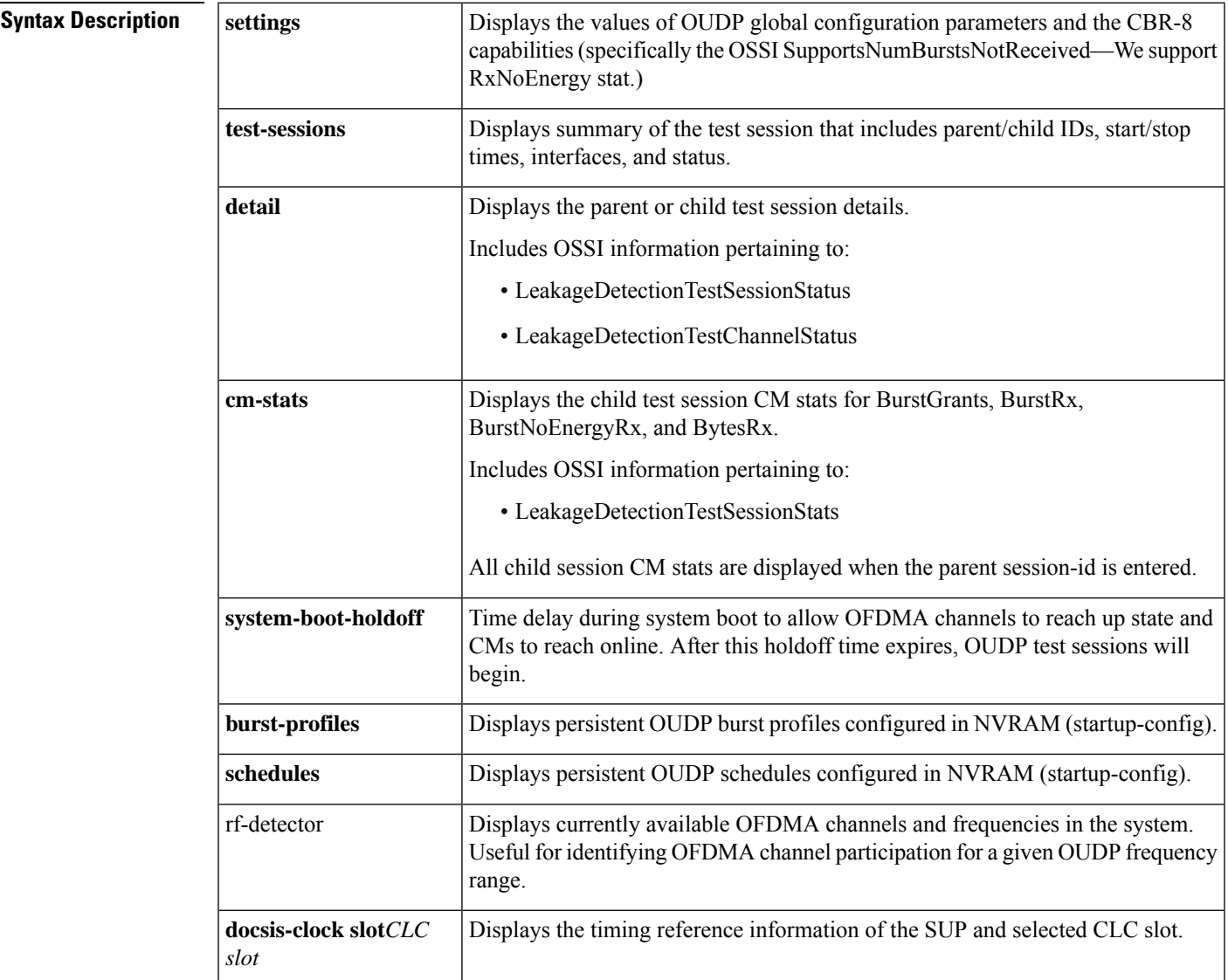

### **Command Modes**

Privileged EXEC (#)

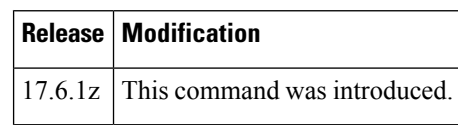

# <span id="page-22-0"></span>**show packetcable cms**

To display all gate controllers that are connected to the PacketCable client, use the **show packetcable cms** command in privileged EXEC mode.

**show packetcable cms** [**all** | **verbose**]

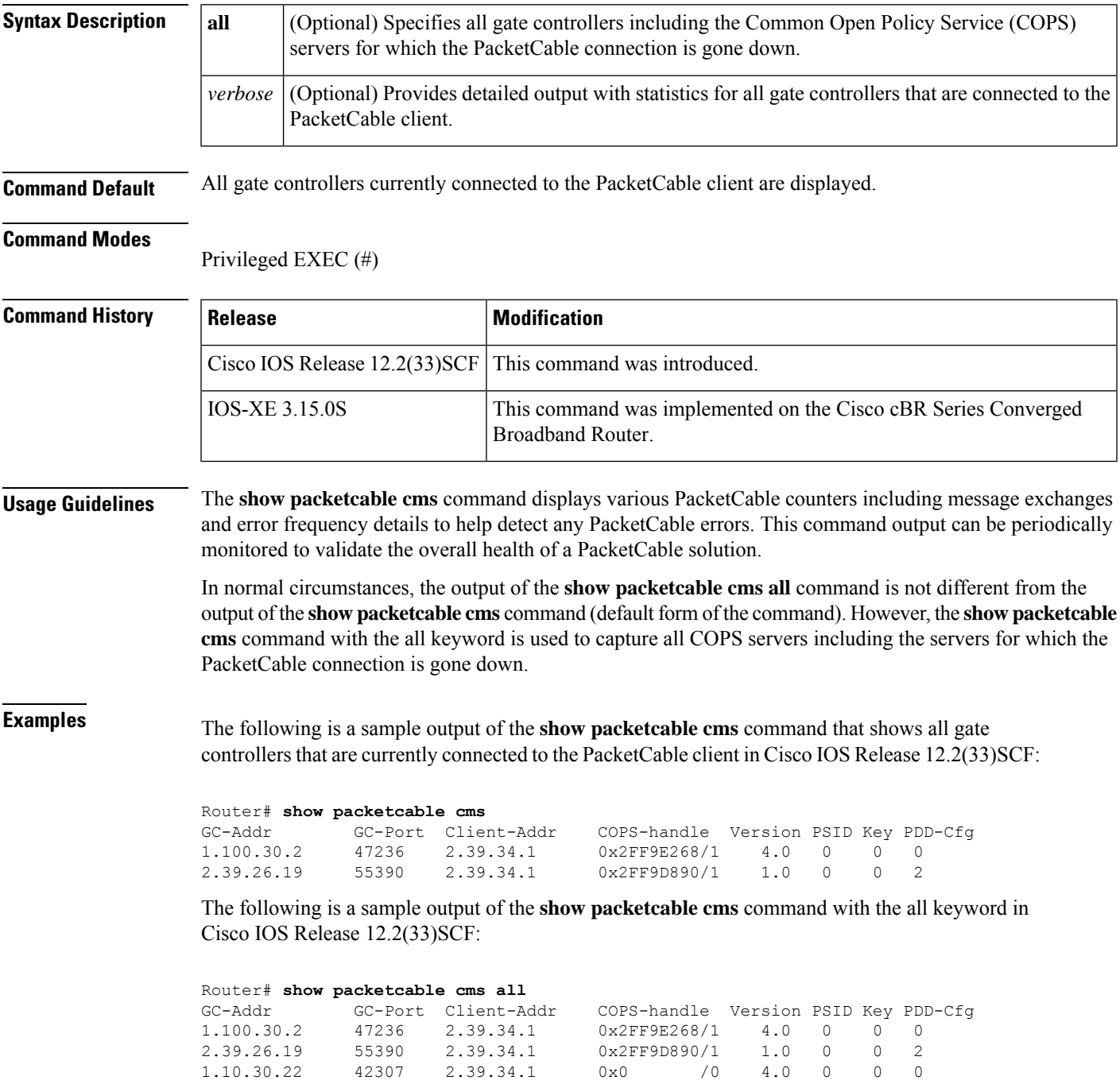

The following is a sample output of the **show packetcable cms** command with the **verbose** keyword. This output provides additional information with statistics for all gate controllers that are connected to the PacketCable client.

```
Router# show packetcable cms verbose
Gate Controller
   Addr : 1.100.30.2
    Port : 47236
    Client Addr : 2.39.34.1
    COPS Handle : 0x2FF9E268
    Version : 4.0
    Statistics :
      gate del = 0 gate del ack = 0 gate del err = 0
      gate info = 0 gate info ack = 0 gate info err = 0gate open = 0 gate report state = 0
      gate set = 0 gate set ack = 0 gate set err = 0
      gate alloc = 0 gate alloc ack = 0 gate alloc err = 0
      gate close = 0
Gate Controller<br>Addr :
    Addr : 2.39.26.19
    Port : 55390
    Client Addr : 2.39.34.1<br>COPS Handle : 0x2FF9D890
    COPS Handle :
    Version : 1.0
    Statistics :
      gate del = 0 gate del ack = 0 gate del err = 0
      gate info = 0 gate info ack = 0 gate info err = 0qate open = 0 gate report state = 0gate set = 2 gate set ack = 2 gate set err = 0
      PCMM Timers Expired
      Timer T1 = 0 Timer T2 = 0 Timer T3 = 0 Timer T4 = 0GC-Addr GC-Port Client-Addr COPS-handle Version PSID Key PDD-Cfg
1.100.30.2 47236 2.39.34.1 0x2FF9E268/1 4.0 0 0 0
2.39.26.19 55390 2.39.34.1 0x2FF9D890/1 1.0 0 0 2
```
Table below describes the significant fields shown in the **show packetcable cms** command display.

#### **Table 5: show packetcable cms Field Descriptions**

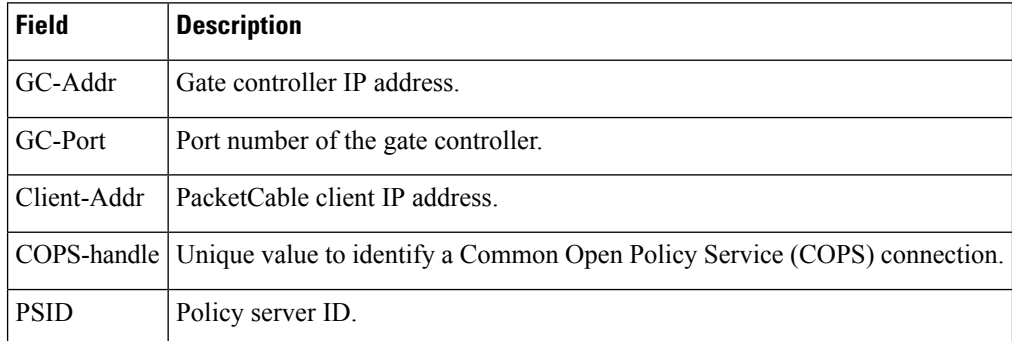

#### **Examples for Cisco cBR Series Converged Broadband Router**

This example shows the output of the **show packetcable cms** command with the **all** keyword:

Router#**show packetcable cms all** GC-Addr GC-Port Client-Addr COPS-handle Version PSID Key PDD-Cfg П

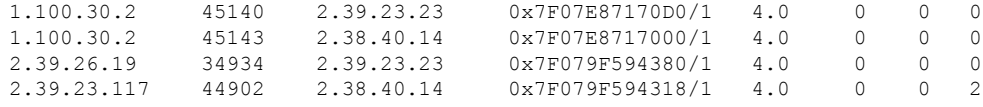

This example shows the output of the **show packetcable cms** command with the **verbose** keyword:

```
Router#show packetcable cms verbose
Gate Controller
    Addr : 1.100.30.2
    Port : 50406
    Client Addr : 2.38.40.14
    COPS Handle : 0x7FD926EEAC08
    Version : 4.0
    Statistics
      gate del = 0 gate del ack = 0 gate del err = 0
      gate info = 0 gate info ack = 0 gate info err = 0gate open = 0 gate report state = 0
       gate set = 0 gate set ack = 0 gate set err = 0gate alloc = 0 gate alloc ack = 0 gate alloc err = 0gate close = 0
Gate Controller
    Addr : 1.100.30.2
    Port : 50408<br>Client Addr : 2.39.23.23
    Client Addr :
    COPS Handle : 0x7FD926EEABA0
    Version : 4.0
    Statistics :
      gate del = 4 gate del ack = 0 gate del err = 4
       gate info = 0 gate info ack = 0 gate info err = 0gate open = 0 gate report state = 0
      gate set = 0 gate set ack = 0 gate set err = 0gate alloc = 0 gate alloc ack = 0 gate alloc err = 0
      gate close = 0
Gate Controller
    Addr : 2.39.23.117
    Port : 50874
    Client Addr : 2.38.40.14
    COPS Handle : 0x7FD92801E148
    Version : 4.0
    Statistics :
      gate del = 0 gate del ack = 0 gate del err = 0
      gate info = 0 gate info ack = 0 gate info err = 0gate open = 0 gate report state = 0
      gate set = 6 gate set ack = 0 gate set err = 6gate error statistics:
        Invalid subscriber = 6
       PCMM Timers Expired
      Timer T1 = 0 Timer T2 = 0 Timer T3 = 0 Timer T4 = 0
Gate Controller
    Addr : 2.39.26.19
    Port : 33525
    Client Addr : 2.39.23.23
    COPS Handle : 0x7FD92801DB30
    Version : 4.0
    Statistics :
      gate del = 0 gate del ack = 0 gate del err = 0
      gate info = 0 gate info ack = 0 gate info err = 0
```

```
gate open = 0 gate report state = 0
gate set = 0 gate set ack = 0 gate set err = 0
PCMM Timers Expired
Timer T1 = 0 Timer T2 = 0 Timer T3 = 0 Timer T4 = 0
```
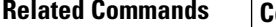

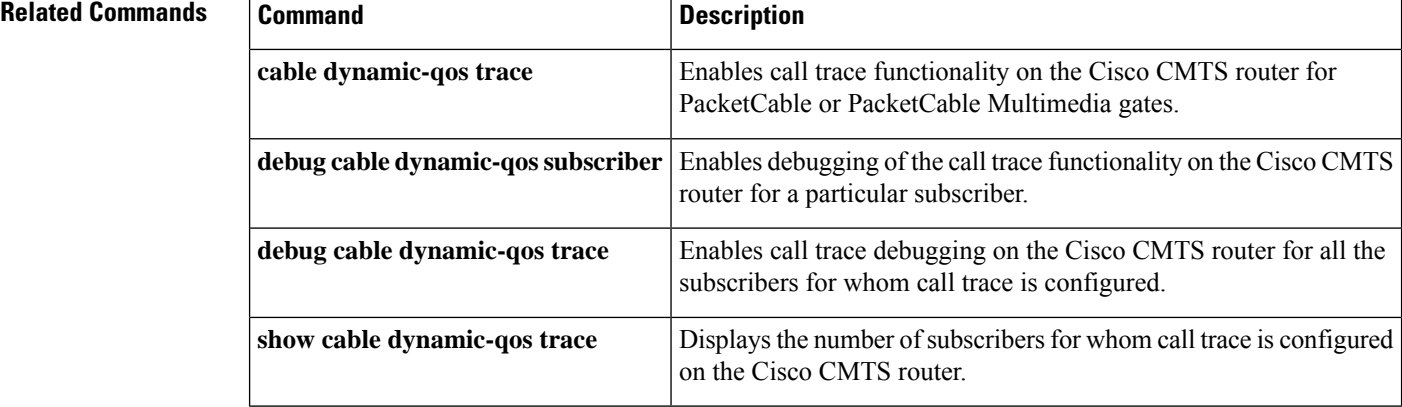

# <span id="page-26-0"></span>**show packetcable event**

To display information the PacketCable event message (EM) server, use the **show packetcable event** command in user EXEC or privileged EXEC mode.

**show packetcable event** {**df-group** | **radius-server** | **rks-group**}

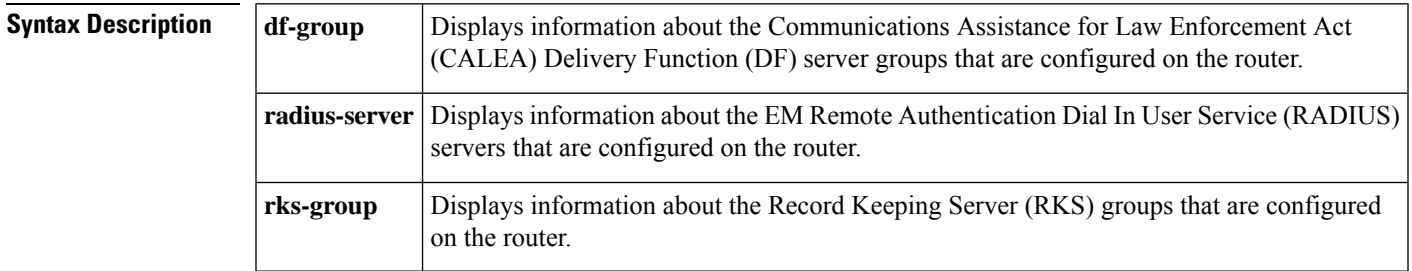

### **Command Modes**

User EXEC, Privileged EXEC

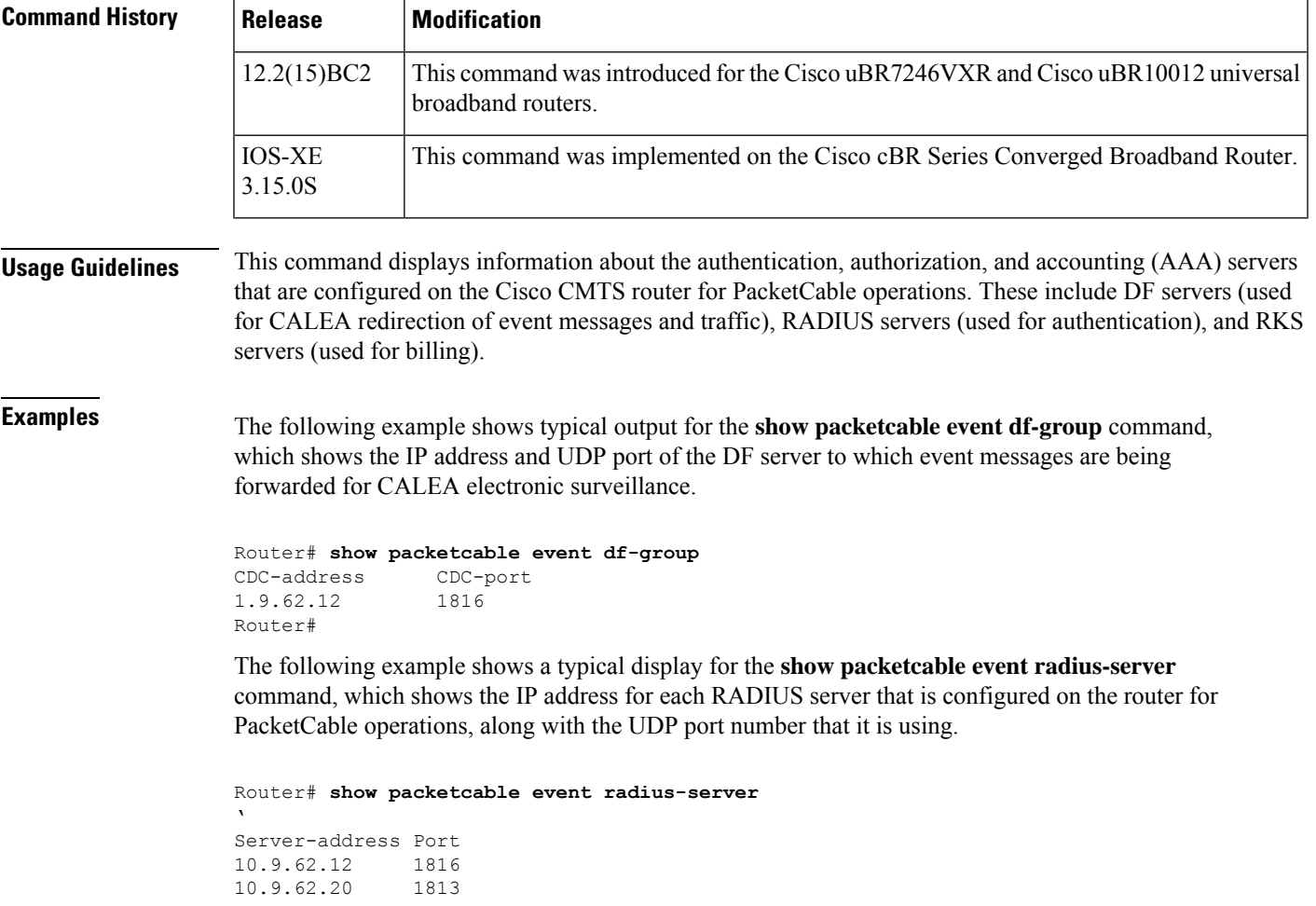

10.9.62.12 1813 Router#

The following example shows a typical display for the **show packetcable event rks-group**command.

```
Router# show packetcable event rks-group
Pri-addr Pri-port Sec-addr Sec-port Ref-cnt Batch-cnt
1.9.62.12 1813 1.9.62.20 1813 2 0
Router#
```
Table below describes the major fields shown in the **show packetcable event rks-group** display.

**Table 6: show packetcable event rks-group Field Display**

| <b>Field</b> | <b>Description</b>                                                                                                    |
|--------------|----------------------------------------------------------------------------------------------------|
| Pri-addr     | IP address for the primary RKS server.                                                                                                    |
| Pri-port     | UDP port for the primary RKS server.                                                                                                    |
| Sec-addr     | IP address for the secondary RKS server.                                                                                                    |
| Sec-port     | UDP port for the secondary RKS server.                                                                                                    |
| Ref-cnt      | Number of times that the router send single event messages to the RKS server.                                                                 |
|              | Batch-cnt Number of times that the router sent batrch messages (multiple Event Messages within a single<br>RADIUS message) to the RKS server. |
|              |                                                                                                    |

For complete information about PacketCable event messaging, see the *PacketCable Event Messages Specification,* which is available at the PacketCable Event Messages SpecificationPacketCable web site at the following URL : <http://www.packetcable.com> **Tip**

### **Examples for Cisco cBR Series Converged Broadband Router**

This example shows the output of the **show packetcable event** command:

```
Router# show packetcable event df-group
CDC-address CDC-port
1.9.62.12 1816
Router#
```

```
Router# show packetcable event radius-server
Server-address Port
10.9.62.12 1816
10.9.62.20 1813
10.9.62.12 1813
Router#
```
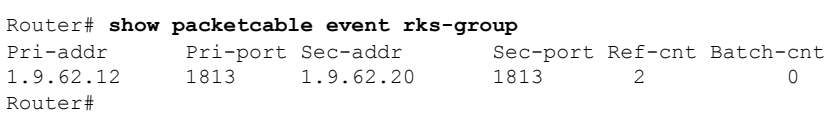

### $\overline{\text{Related Commands}}$

I

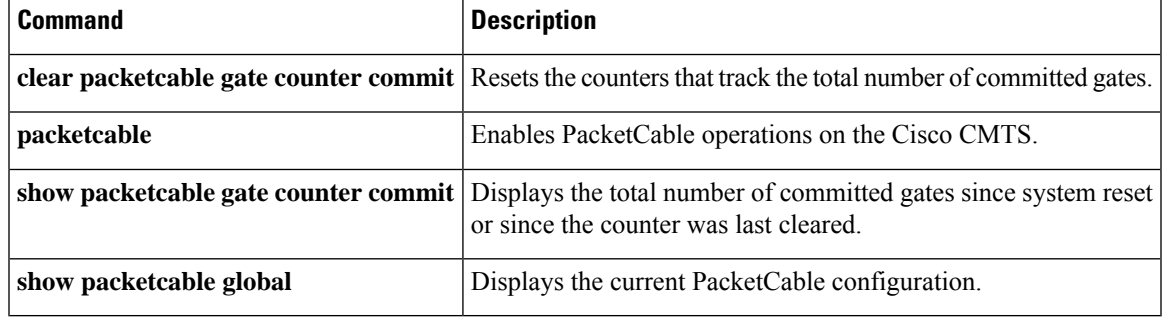

## <span id="page-29-0"></span>**show packetcable gate**

To display information about one or more gatesin the gate database, use the **show packetcable gate** command in user EXEC or privileged EXEC mode.

**show packetcable gate** [**downstream** | **upstream**] {**summary***gate-id*}

**show packetcable gate** [**downstream** | **upstream** | **dqos** | **ipv6** | **multimedia**] {**summary***gate-id*}

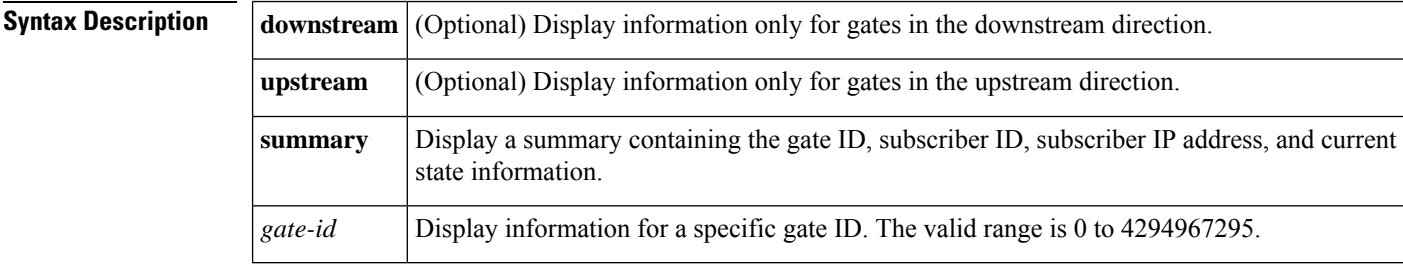

**Command Default** Displays information about gates on both upstreams and downstreams, if **upstream** or **downstream** is not specified.

#### **Command Modes**

User EXEC, Privileged EXEC

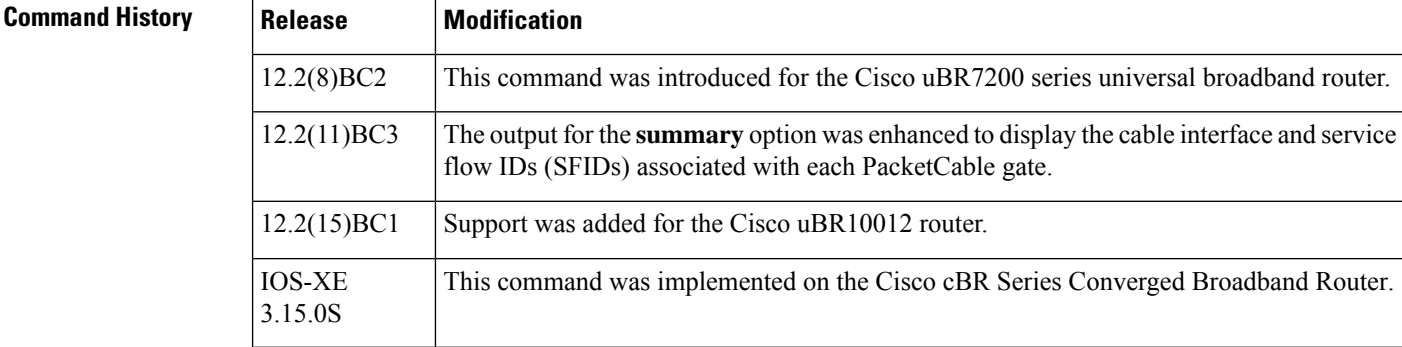

**Usage Guidelines** This command displays information about one or more gates in the gate database on the Cisco CMTS. You can display a summary for all currently active gates, for all downstream or all upstream gates, or you can display detailed information about a specific gate.

**Examples** The following example shows typical output for the **show packetcable gate summary** command, which displays all current gates on the CMTS:

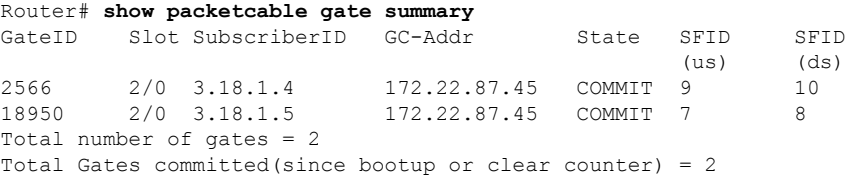

Ш

The following example shows a typical display for a specific gate. Both downstream and upstream gates are shown unless you also specify either the **downstream** or **upstream** option.

Router# **show packetcable gate 196** GateID : 196<br>Subscriber ID : 4.4.1.22 Subscriber ID GC Address : 192.168.80.15 State : COMMITTED Gate specs [UPSTREAM] Gate classifier : [protocol 17, src addr/port 4.4.1.22/0, dest addr/port 3.3.1.3/3456 diffserv dscp : 0x6000000 timer t1(ms) : 180000 timer t2(ms) : 2000<br>commit flags : 0x0<br>session class : 0x1 commit flags session class flowspec # 1 : [r/b/p/m/M 1176256512/1128792064/1176256512/200/200] [R/S: 1176256512/0] Gate specs [DOWNSTREAM] Gate classifier : [protocol 17, src addr/port 3.3.1.3/0, dest addr/port 4.4.1.22/0 diffserv dscp : 0x9000000 timer t1(ms) : 180000 timer t2(ms) : 2000 commit flags : 0x0<br>session class : 0x1 session class flowspec # 1 :  $[r/b/p/m/M 1176256512/1128792064/1176256512/200/200]$ [R/S: 1176256512/0] Remote Gate address/port : 172.22.79.22/1812 gate coord flag : 2 algo : 100 security key[16] : 30 31 32 33 34 35 36 37 38 39 30 31 32 33 34 35 Billing Info primary RKS : [addr/port 1.9.62.12/1813] secondary RKS : [addr/port 255.255.255.255/65535] flags : 0 billing corr ID : [3D 38 96 CC 20 20 20 20 31 30 20 30 00 00 00 41 ]

Table below describes the major fields shown in the **show packetcable gate** display.

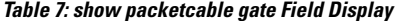

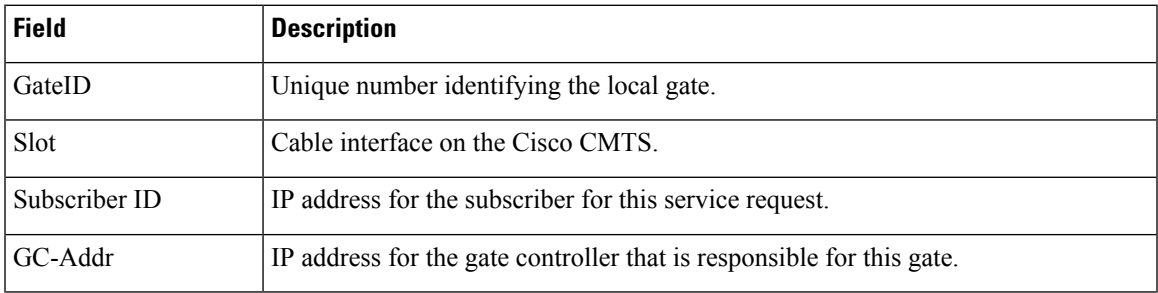

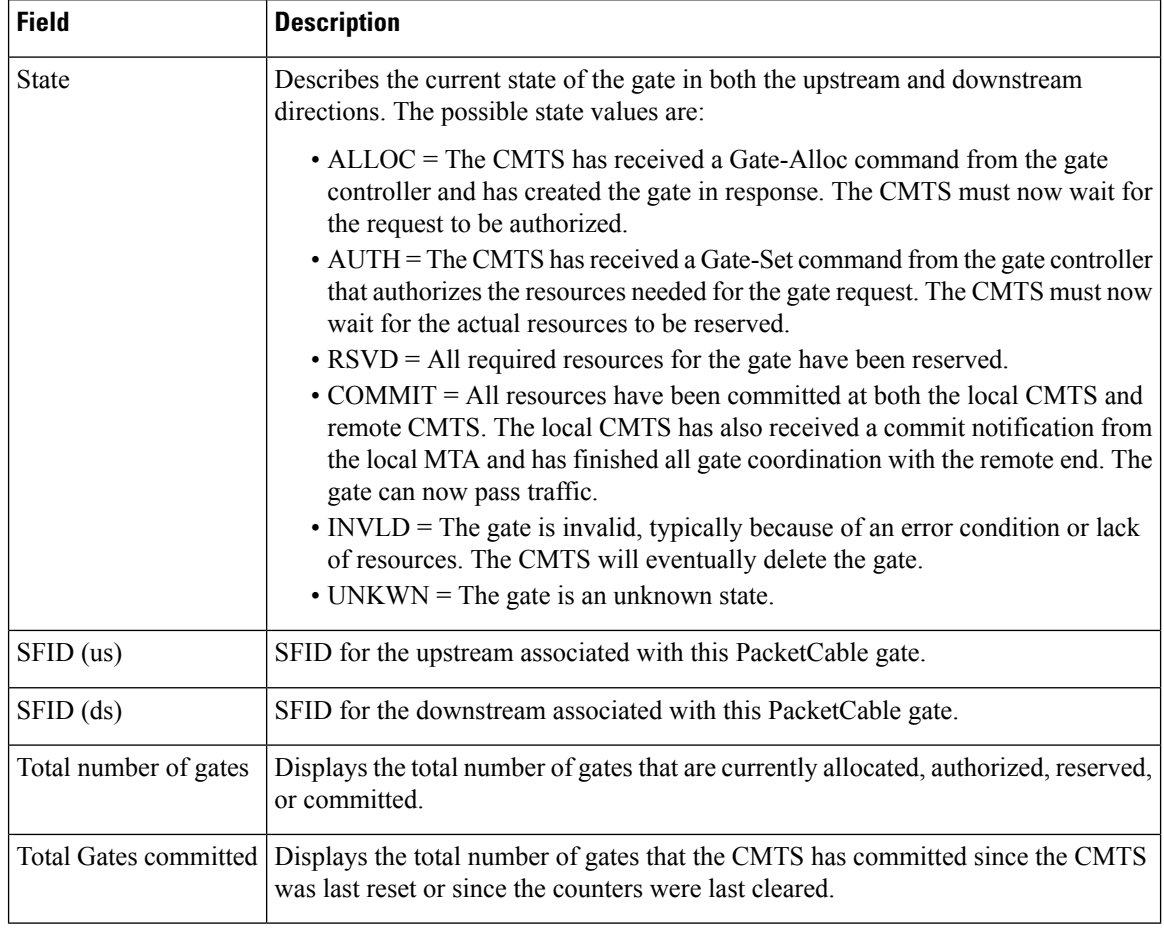

 $\Omega$ 

For complete information about the State field, see section 5.4, Gate Control Protocol Operation, in the *PacketCable Dynamic Quality-of-Service Specification* (PKT-SP-DQOS-I03-020116). **Tip**

### **Examples for Cisco cBR Series Converged Broadband Router**

This example shows the output of the **show packetcable gate** command:

Router#**show packetcable gate summary** GateID i/f SubscriberID GC-Addr State Type SFID(us) SFID(ds) 16383 Ca3/0/1 45.45.0.145 2.39.23.117 COMMIT MM 815 Total number of gates = 1 Total Gates committed(since bootup or clear counter) = 1

This example shows the output of the **show packetcable gate** command for a specific gate ID:

```
Router#show packetcable gate 16383
GateID : 16383
Subscriber ID : 192.0.2.199
```
COPS connection : server handle : 0x7F76F046D988 server address : 1.100.30.2 server port : 57437 client address : 2.39.23.23 State : COMMIT CALEA Version : -Gate specs [UPSTREAM] Gate classifier : protocol 17, src addr/port 192.0.2.199/0, dest addr/port 192.0.2.208/53456 diffserv dscp : 0xC0 timer t1(s) : 200 timer t7(s) : 300 timer t8(s) : 10 commit flags : 0x0 session class : 0x1 flowspec # 1 : [r/b/p/m/M 10000/200/10000/200/200] [R/S: 10000/800] Gate specs [DOWNSTREAM] Gate classifier : protocol 17, src addr/port 192.0.2.208/0, dest addr/port 192.0.2.199/53456 diffserv dscp : 0xC0 timer t1(s) : 200 timer t7(s) : 300 timer t8(s) : 10 commit flags : 0x0 session class : 0x1 flowspec # 1 : [r/b/p/m/M 10000/200/10000/200/200] [R/S: 10000/0]

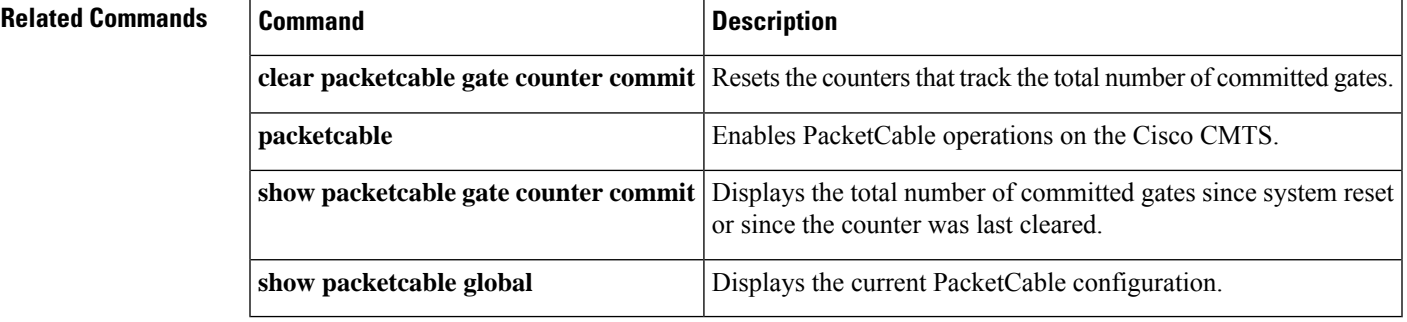

### <span id="page-33-0"></span>**show packetcable gate counter commit**

To display the total number of gates that the CMTS has put into the COMMITTED state since the CMTS was last reset or since the counter was last cleared, use the **show packetcable gate counter commit** command in user EXEC or privileged EXEC mode.

**show packetcable gate counter commit**

**Syntax Description** This command has no keywords or arguments.

**Command Default** None

#### **Command Modes**

User EXEC, Privileged EXEC

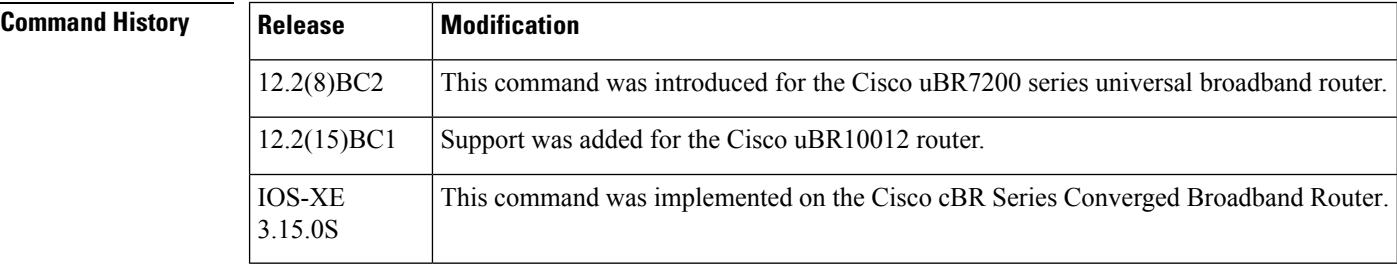

**Usage Guidelines** This command displays the total number of gates that have been committed since the Cisco uBR7200 series router was restarted or since the counter was last cleared with the **clear packetcable gate counter commit** command.

≫

**Note**

This command displays only the count of committed gates. It does not include gates that were allocated, authorized, and reserved but that were not put into the COMMITTED state.

**Examples** The following example shows that 132 gates have been committed since the Cisco CMTS was last reset or since the counters were last cleared:

Router# **show packetcable gate counter commit**

```
Total Gates committed (since bootup or clear counter) = 132
Router#
```
#### **Examples for Cisco cBR Series Converged Broadband Router**

This example shows the output of the **show packetcable gate counter commit** command:

```
Router#show packetcable gate counter commit
Total gates committed(since bootup or clear counter) = 4
```
### **Related Commands**

I

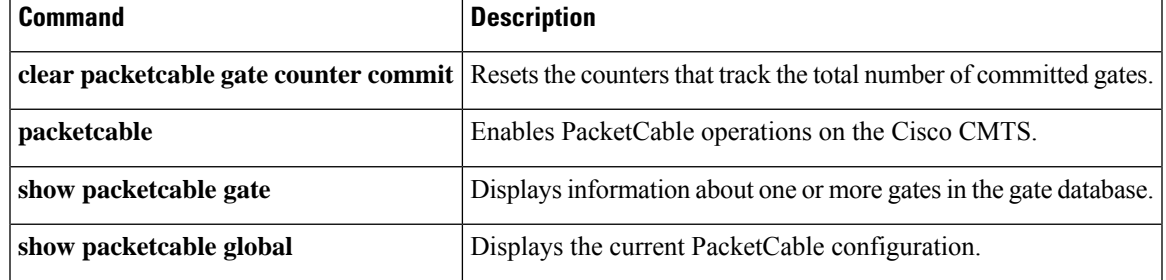

# <span id="page-35-0"></span>**show packetcable gate ipv6**

To display information about one or more PacketCable gates associated with IPv6 subscriber IDs in the gate database, use the **show packetcable gate ipv6** command in privileged EXEC mode.

**show packetcable gate ipv6 summary** [**downstream** {*gate-id* |**ipv6 summary**}] [**upstream** {*gate-id* | **ipv6 summary**}]

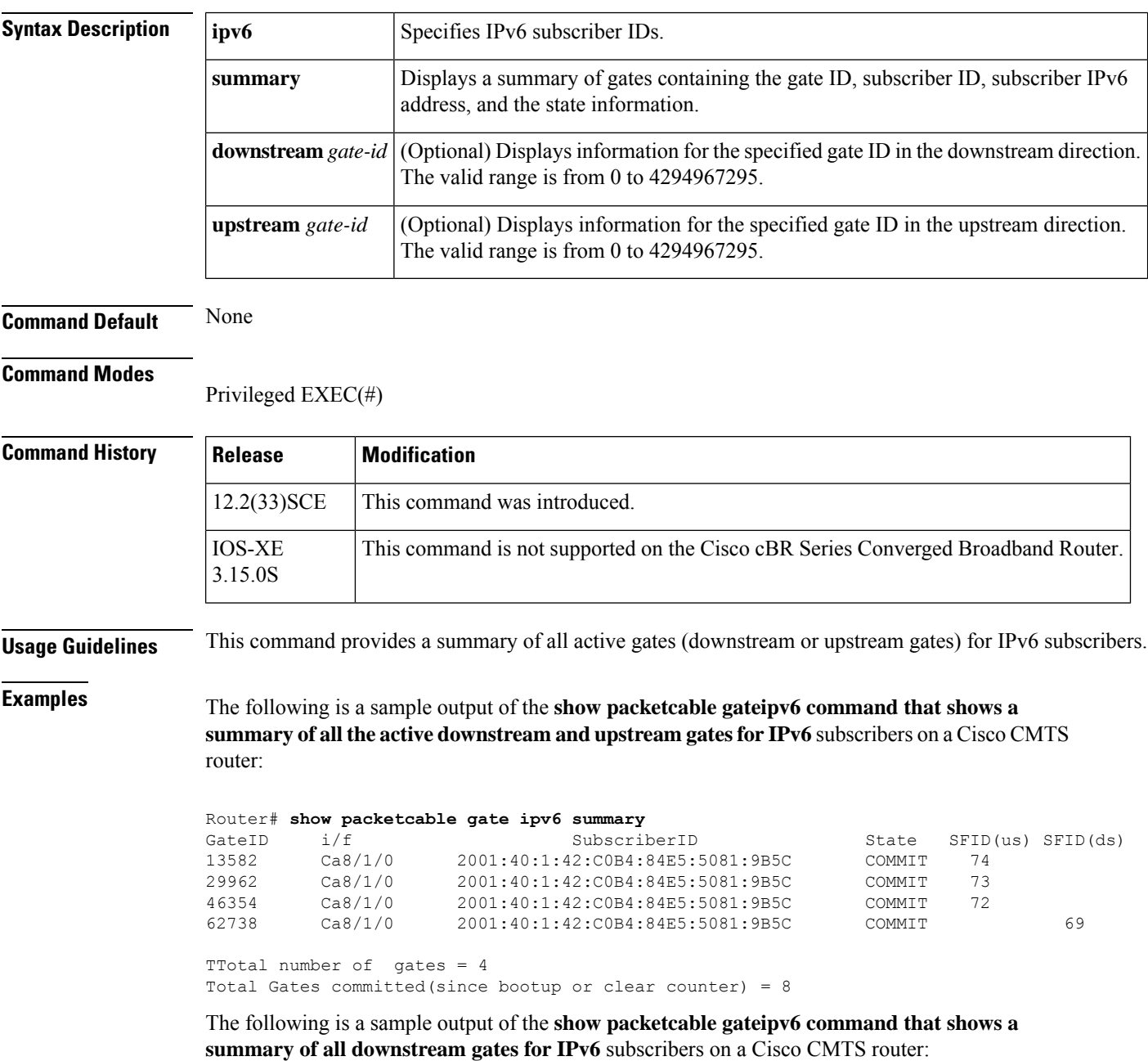
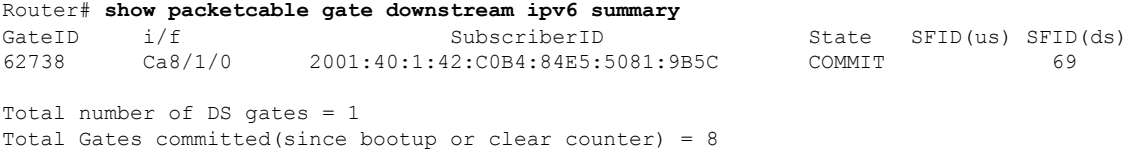

The following is a sample output of the **show packetcable gateipv6 command that shows a summary of all upstream gates for IPv6** subscribers on the Cisco CMTS router:

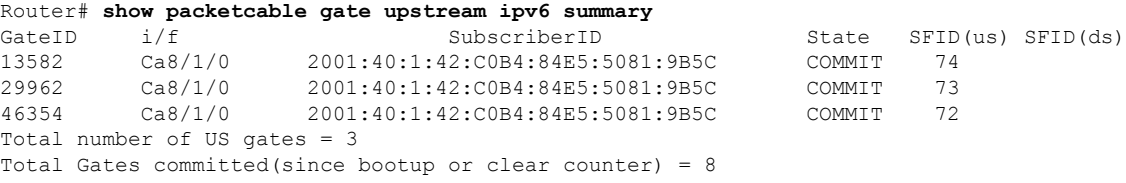

Table below describes the significant fields shown in the **command** display.

**Table 8: show packetcable gate Field Display**

| <b>Field</b>          | <b>Description</b>                                                                                                    |
|-----------------------|----------------------------------------------------------------------------------------------------|
| GateID                | Unique number identifying the local gate.                                                                                                    |
| i/f                   | Cable interface on the Cisco CMTS.                                                                                                    |
| Subscriber ID         | IPv6 address of the subscriber for this service request.                                                                                                    |
| <b>State</b>          | Describes the state of the gate in both the upstream and downstream directions.<br>The possible state values are:<br>• ALLOC—The CMTS has received a Gate-Alloc command from the gate<br>controller and has created the gate in response. The CMTS must now wait<br>for the request to be authorized. |
|                       | • AUTH-The CMTS has received a Gate-Set command from the gate<br>controller that authorizes the resources needed for the gate request. The CMTS<br>must now wait for the actual resources to be reserved.<br>• RSVD-All required resources for the gate have been reserved.                           |
|                       | • COMMIT—All resources are committed at both the local CMTS and remote<br>CMTS. The local CMTS has also received a commit notification from the<br>local MTA and has completed all gate coordination with the remote end. The<br>gate can now pass traffic.                                           |
|                       | • INVLD-The gate is invalid, typically because of an error condition or lack<br>of resources. The CMTS will eventually delete the gate.<br>• UNKWN—The gate is in an unknown state.                                                                                                    |
| SFID (us)             | SFID for the upstream associated with this PacketCable gate.                                                                                                    |
| $SFID$ (ds)           | SFID for the downstream associated with this PacketCable gate.                                                                                                    |
| Total number of gates | Displays the total number of PCMM gates that are allocated, authorized, reserved,<br>or committed.                                                                                                    |

I

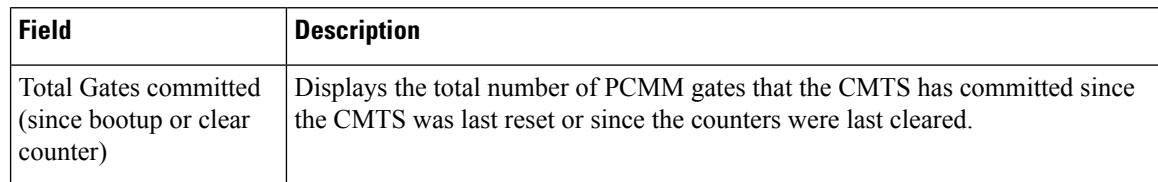

### **Related Commands**

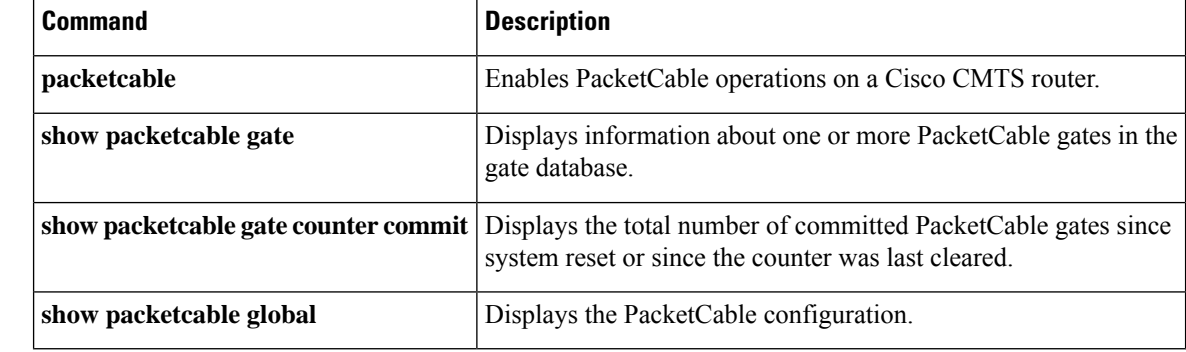

i.

П

### **show packetcable gate multimedia**

On Cisco uBR10012 router, to display information about the total number ofPacketCable Multimedia (PCMM) multicast gates, use the **show packetcable gate multimedia** command in privileged EXEC mode.

On Cisco cBR-8 router, to display information about the total number of PacketCable Multimedia (PCMM) gates, use the **show packetcable gate multimedia** command in privileged EXEC mode.

**show packetcable gate multimedia** [**summary**]

**Cisco cBR Series Converged Broadband Router show packetcable gate multimedia**[**downstream** | **upstream**]**summary**

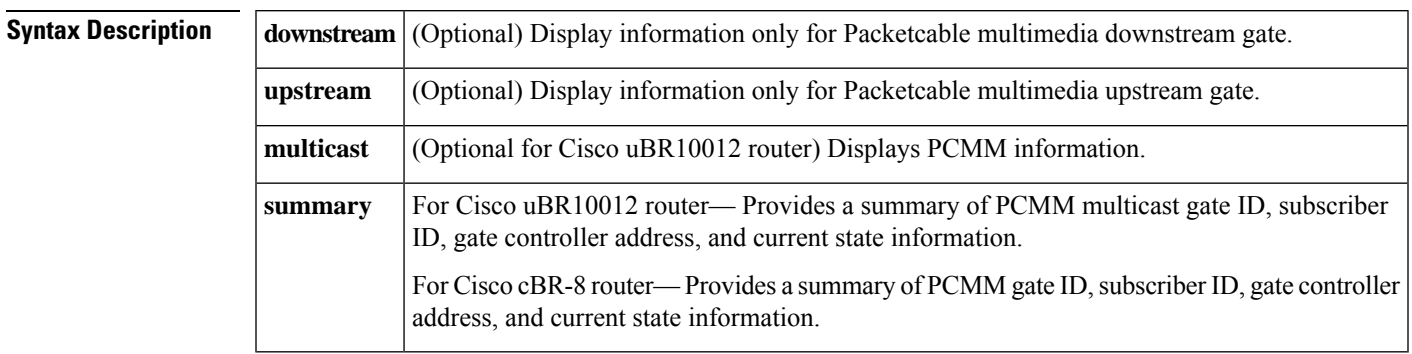

### **Command Default** None

### **Command Modes**

**Command History** 

Privileged EXEC (#)

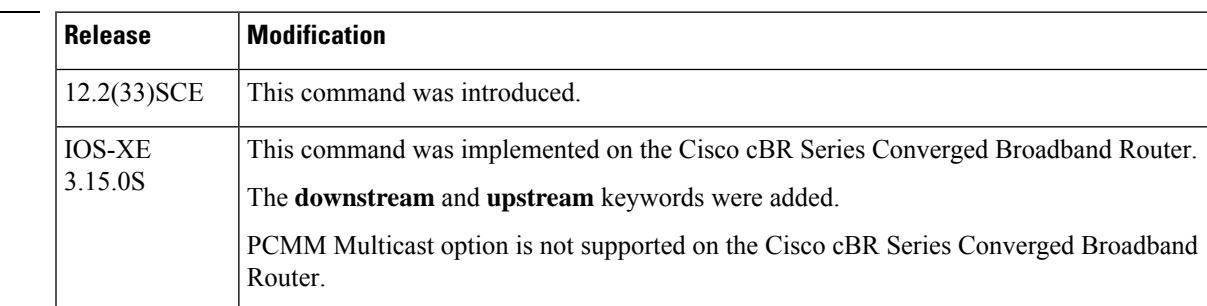

**Examples** The following is a sample output of the **show packetcable gate multimedia** command on a Cisco CMTS router:

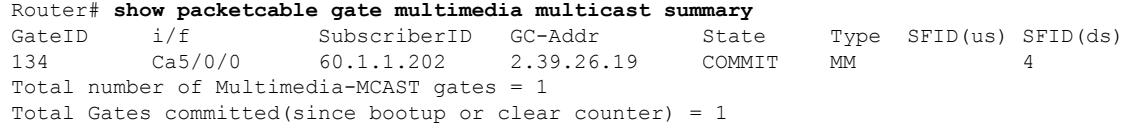

Table below describes the significant fields shown in the display.

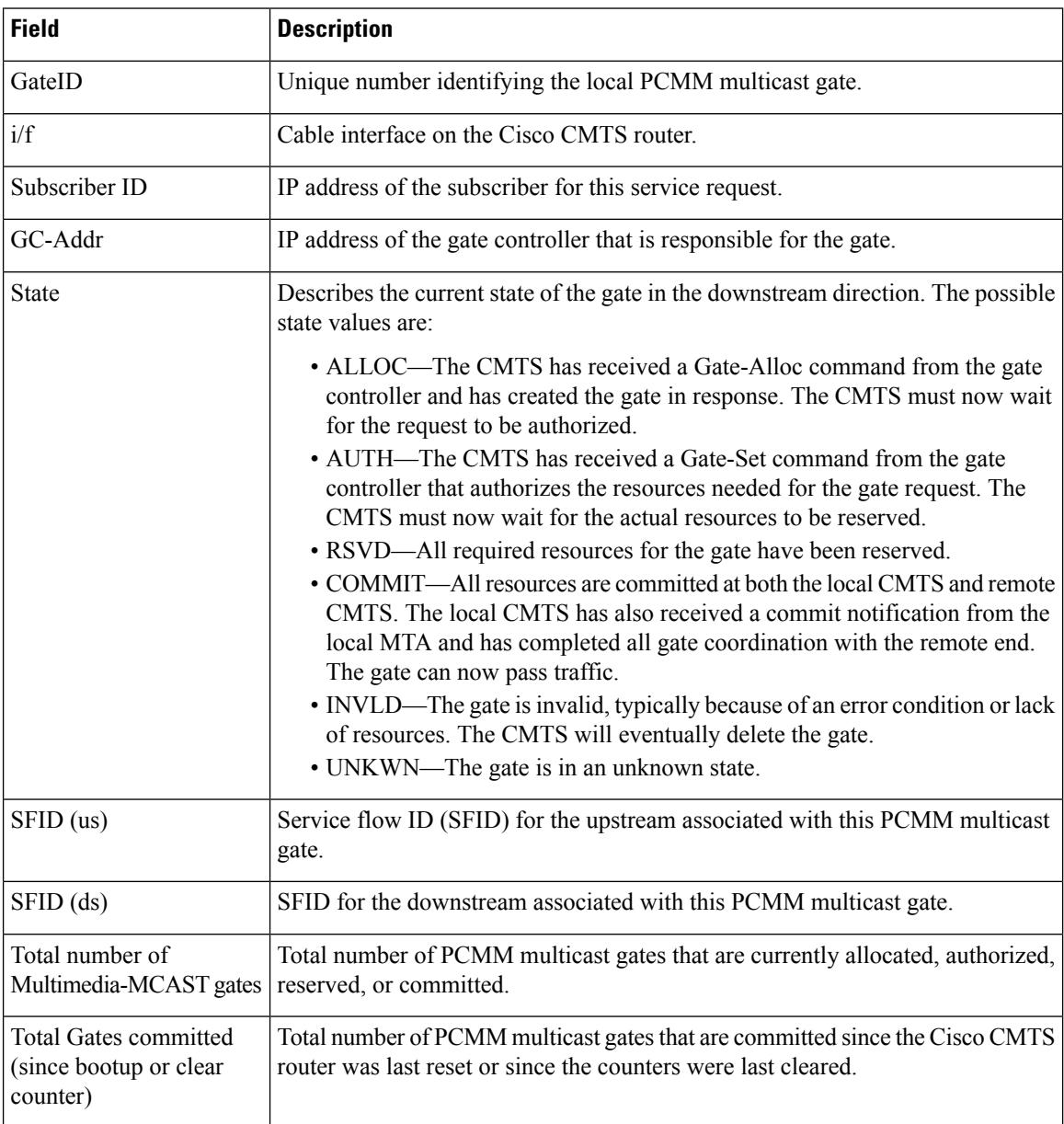

**Table 9: show packetcable gate multimedia Field Descriptions**

### **Examples for Cisco cBR Series Converged Broadband Router**

This example shows the output of the **show packetcable gate multimedia** command with the **summary** option:

```
Router#show packetcable gate multimedia summary
GateID i/f SubscriberID GC-Addr State Type SFID(us) SFID(ds)
81919 Ca1/0/4 24.232.100.16 1.2.0.101 COMMIT MM 363
98303 Ca1/0/4 24.232.100.16 1.2.0.101 COMMIT MM 364
114687 Ca1/0/0 24.232.100.46 1.2.0.101 COMMIT MM 301<br>131071 Ca1/0/0 24.232.100.46 1.2.0.101 COMMIT MM 302
131071 Ca1/0/0 24.232.100.46 1.2.0.101 COMMIT MM 302
```
 Ca1/0/4 24.232.100.17 1.2.0.101 COMMIT MM 365 163839 Ca1/0/4 24.232.100.17 1.2.0.101 COMMIT MM 366<br>180223 Ca1/0/4 24 232 100 32 1 2 0 101 COMMIT MM Ca1/0/4 24.232.100.32 1.2.0.101 COMMIT MM 367 Ca1/0/4 24.232.100.32 1.2.0.101 COMMIT MM 368 Ca1/0/0 24.232.100.47 1.2.0.101 COMMIT MM 303 Ca1/0/0 24.232.100.47 1.2.0.101 COMMIT MM 304 Ca1/0/0 24.232.100.48 1.2.0.101 COMMIT MM 305 Ca1/0/0 24.232.100.48 1.2.0.101 COMMIT MM 306 Total number of Multimedia gates = 12 Total Gates committed(since bootup or clear counter) = 12

This example shows the output of the **show packetcable gate multimedia** command with the **upstream summary** option:

```
Router#show packetcable gate multimedia upstream summary
GateID i/f SubscriberID GC-Addr State Type SFID(us) SFID(ds)
81919 Ca1/0/4 24.232.100.16 1.2.0.101 COMMIT MM 363
131071 Ca1/0/0 24.232.100.46 1.2.0.101 COMMIT MM 302
147455 Ca1/0/4 24.232.100.17 1.2.0.101 COMMIT MM 365
180223 Ca1/0/4 24.232.100.32 1.2.0.101 COMMIT MM 367
229375 Ca1/0/0 24.232.100.47 1.2.0.101 COMMIT MM 304<br>245759 Ca1/0/0 24 232 100 48 1 2 0 101 COMMIT MM
245759 Ca1/0/0 24.232.100.48 1.2.0.101 COMMIT MM
Total number of Multimedia-US gates = 6
```
Total Gates committed(since bootup or clear counter) = 12

This example shows the output of the **show packetcable gate multimedia** command with the **downstream summary** option:

```
Router#show packetcable gate multimedia downstream summary
GateID i/f SubscriberID GC-Addr State Type SFID(us) SFID(ds)
98303 Ca1/0/4 24.232.100.16 1.2.0.101 COMMIT MM 364
114687 Ca1/0/0 24.232.100.46 1.2.0.101 COMMIT MM 301
163839 Ca1/0/4 24.232.100.17 1.2.0.101 COMMIT MM 366
196607 Ca1/0/4 24.232.100.32 1.2.0.101 COMMIT MM 368<br>212991 Ca1/0/0 24 232 100 47 1 2 0 101 COMMIT MM
212991 Ca1/0/0 24.232.100.47 1.2.0.101 COMMIT MM
262143 Ca1/0/0 24.232.100.48 1.2.0.101 COMMIT MM 306
```
Total number of Multimedia-DS gates = 6 Total Gates committed(since bootup or clear counter) = 12

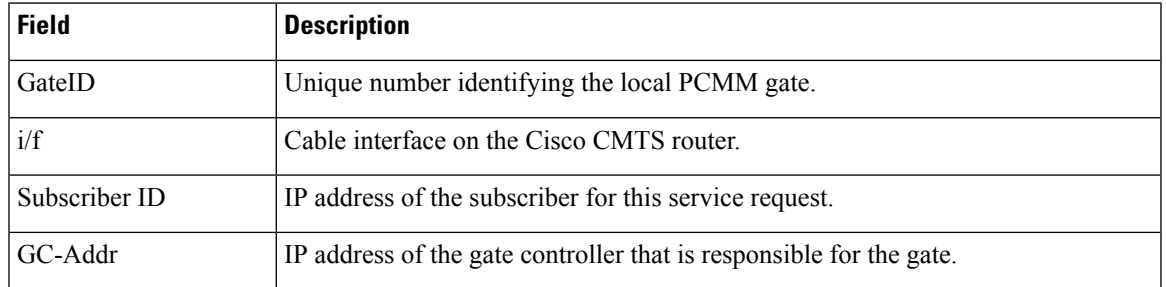

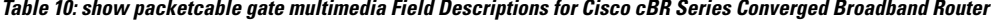

I

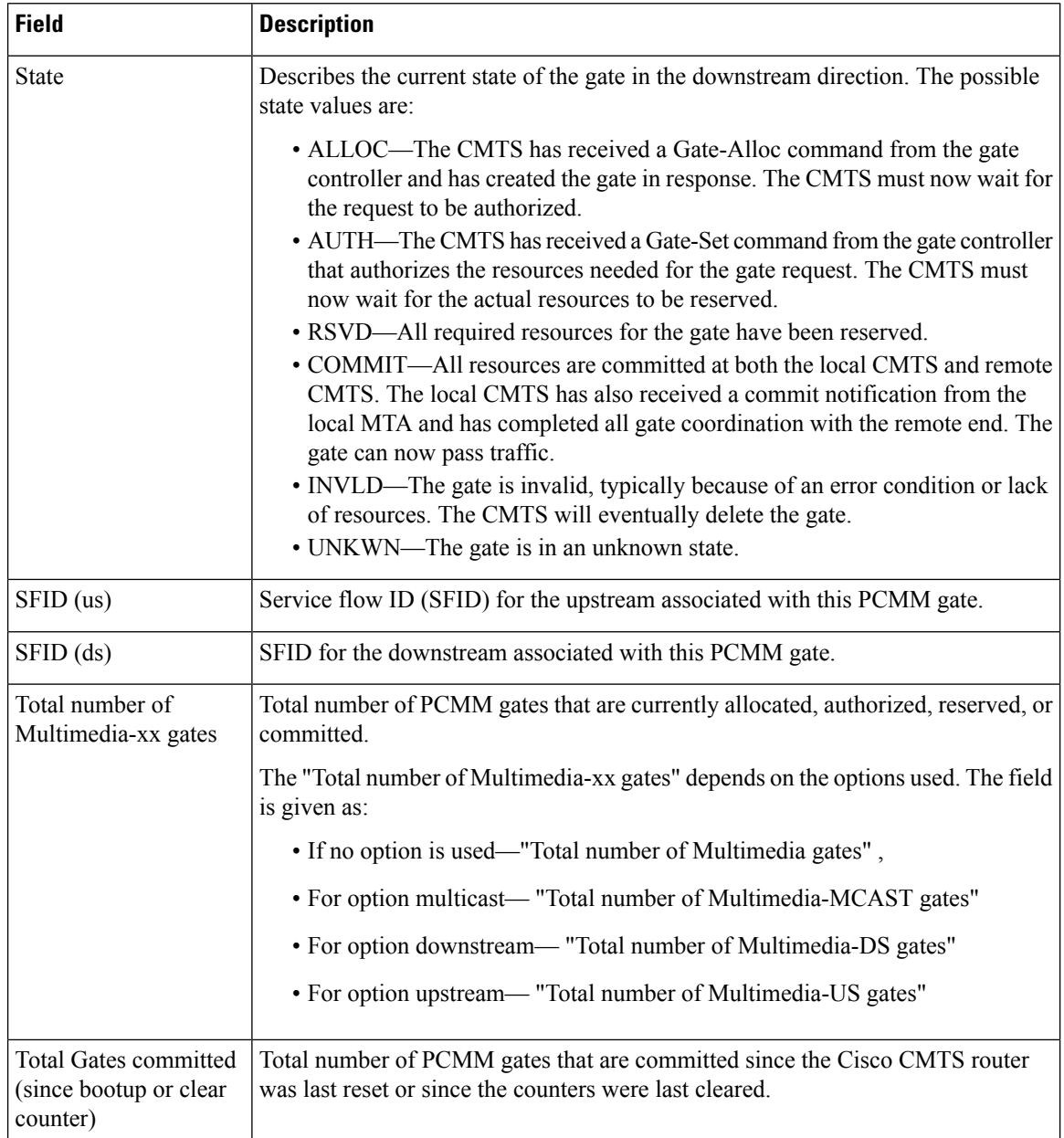

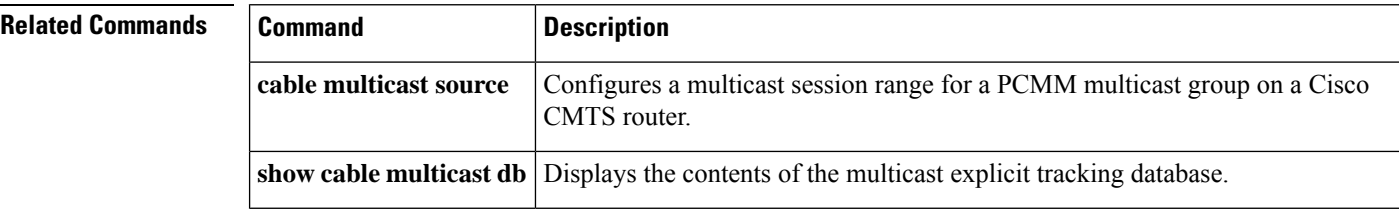

Ш

### **show packetcable global**

To display the current PacketCable configuration, including the maximum number of gates, the Element ID, and the DQoS timer values, use the **show packetcable global** command in user EXEC or privileged EXEC mode.

### **show packetcable global**

**Syntax Description** This command has no keywords or arguments.

**Command Default** None

#### **Command Modes**

User EXEC, Privileged EXEC

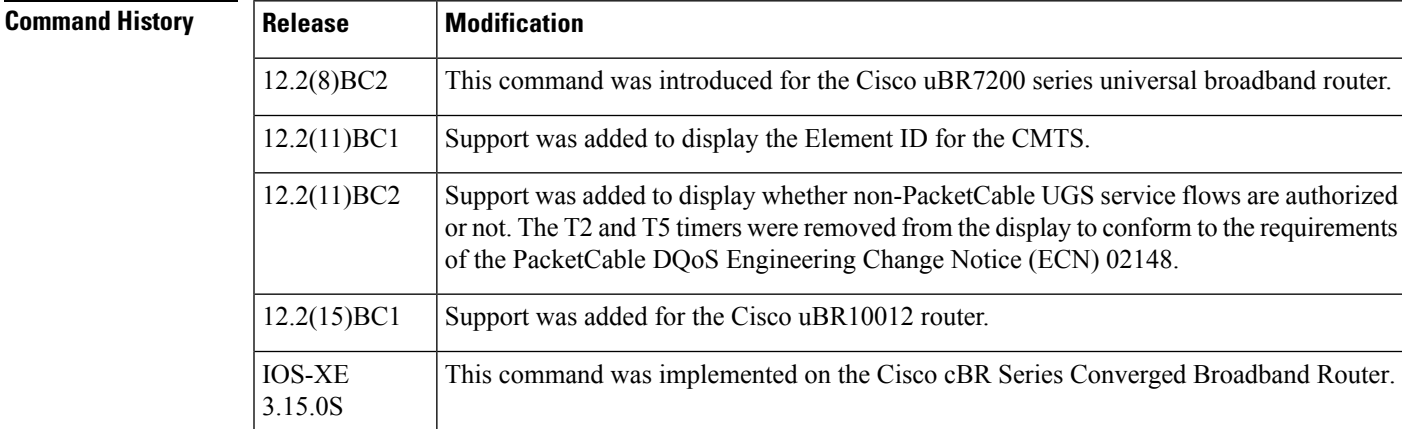

**Examples** The following example shows a typical PacketCable configuration that is enabled and has the default values for all configurable parameters, except for the Element ID:

```
Router# show packetcable global
Packet Cable Global configuration:
Enabled : Yes
Element ID: 12456
Max Gates : 1048576
Allow non-PacketCable UGS
Default Timer value -
  T0 : 30000 msec<br>T1 : 300000 mse
           : 300000 msec
Router#
```
Table below describes the fields shown in the **show packetcable global** display.

**Table 11: show packetcable global Field Display**

| <b>Field</b> | <b>Description</b>                                                                                      |
|--------------|----------------------------------------------------------------------------------------------------|
| Enabled      | Displays whether PacketCable operation is enabled or disabled. (See the <b>packetcable</b><br>command.) |

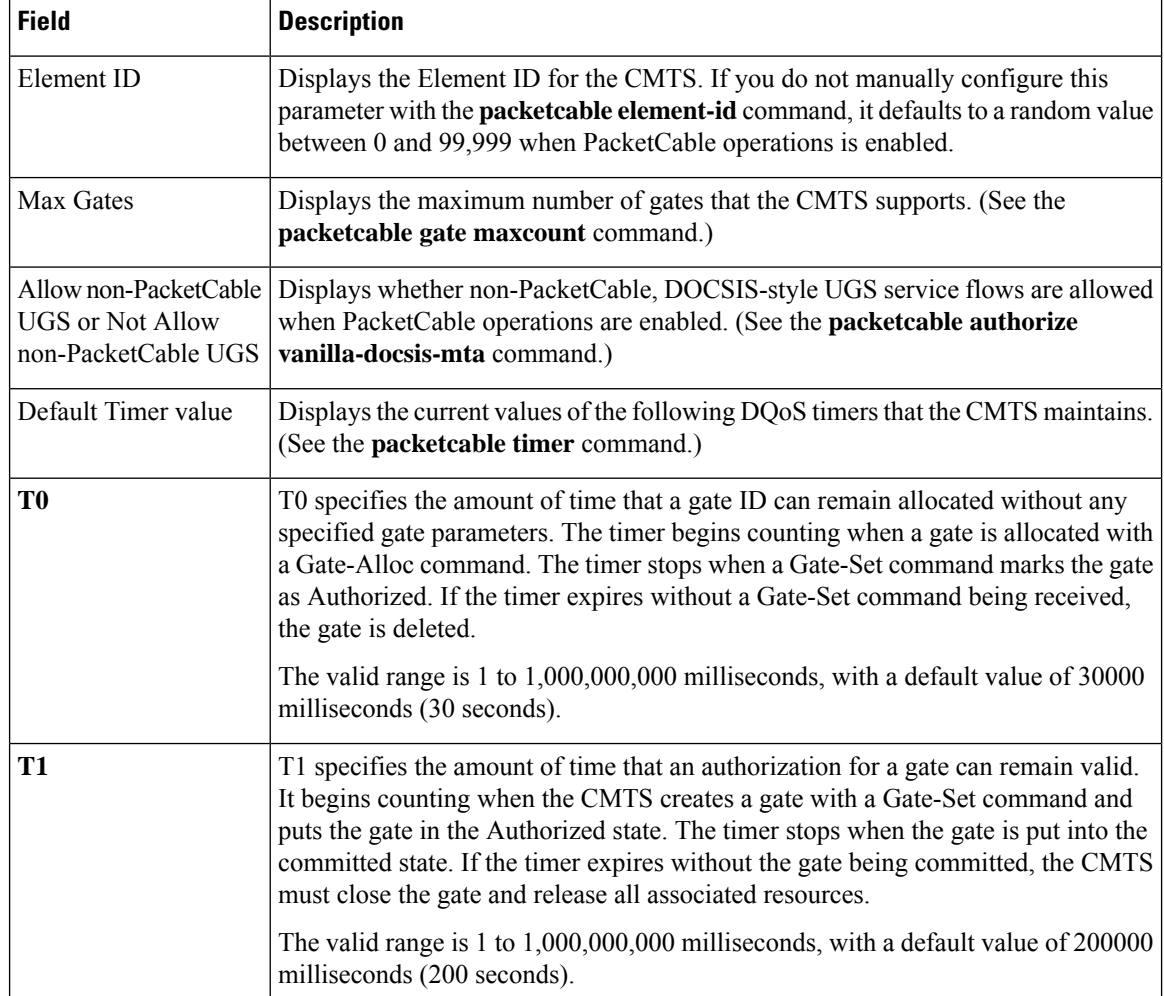

### **Examples for Cisco cBR Series Converged Broadband Router**

This example shows the output of the **show packetcable gate counter commit** command:

```
Router#show packetcable global
```

```
Packet Cable Global configuration:
Packetcable DQOS Enabled : Yes
Packetcable Multimedia Enabled : Yes
Element ID: 49137
Max Gates : 512000
Not Allow non-PacketCable UGS
Default Multimedia Timer value -
T1 : 200000 msec
Persistent gate : 0 hour
Volume Limit : RUNNING
Default DQoS Timer value -
T0 : 30000 msec
T1 : 300000 msec
Client Accept Timer: Disabled
Client Accept Timer Expired: 0
```
Packetcable DQOS Gate Send SubscriberID Enabled: No

### **Table 12: show packetcable global Field Display**

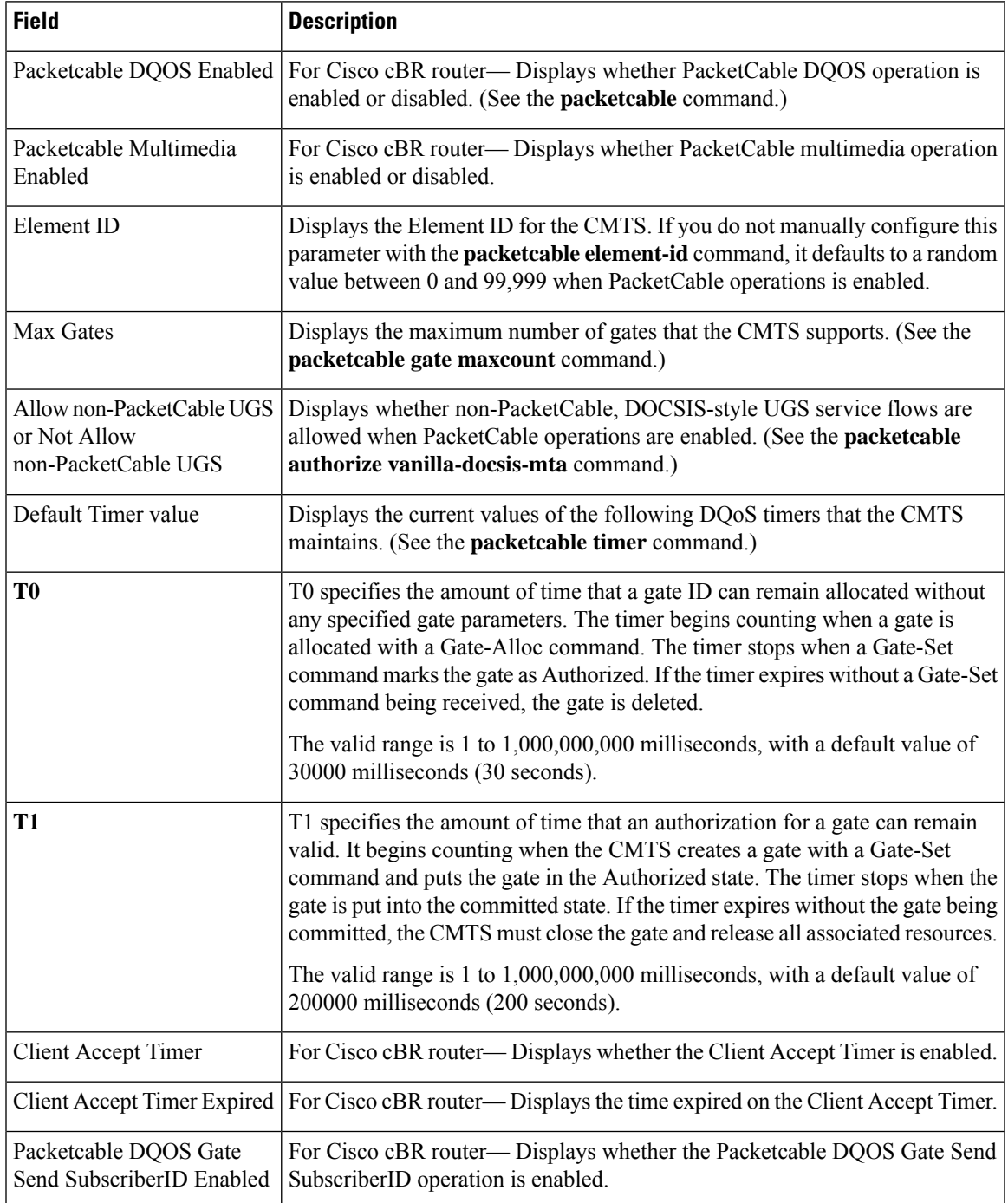

### **Related Commands**

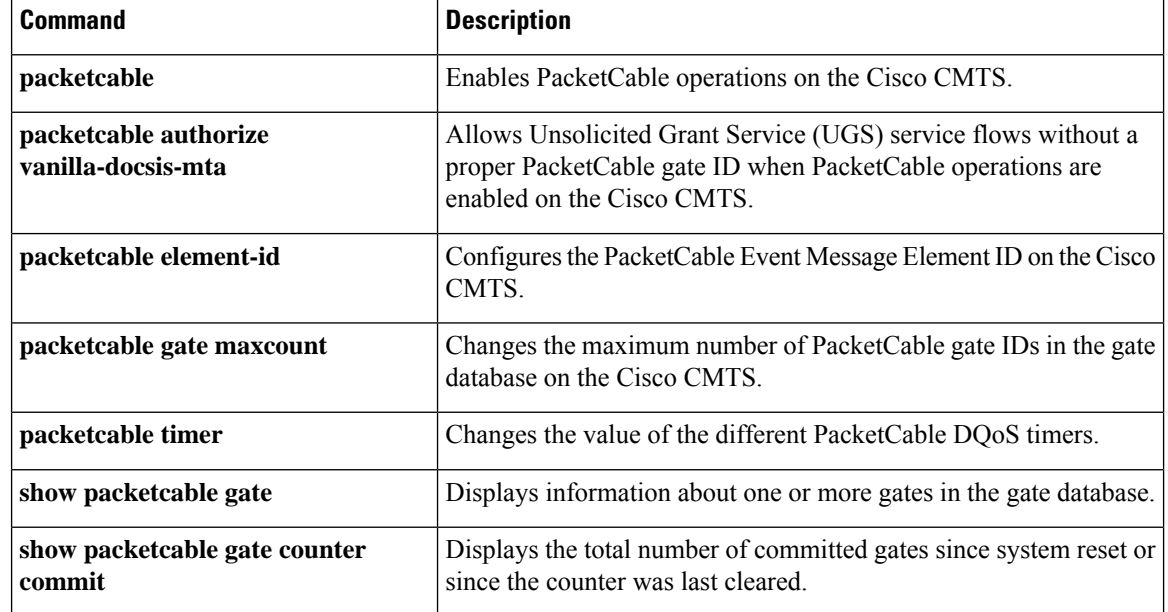

# **show platform hardware diagnostic status**

To displays the field diagnostic tests status, use the **show platform hardware diagnostic status slot** *slot-id* command in Privileged EXEC mode.

**show platform hardware diagnostic status slot** *slot-id*

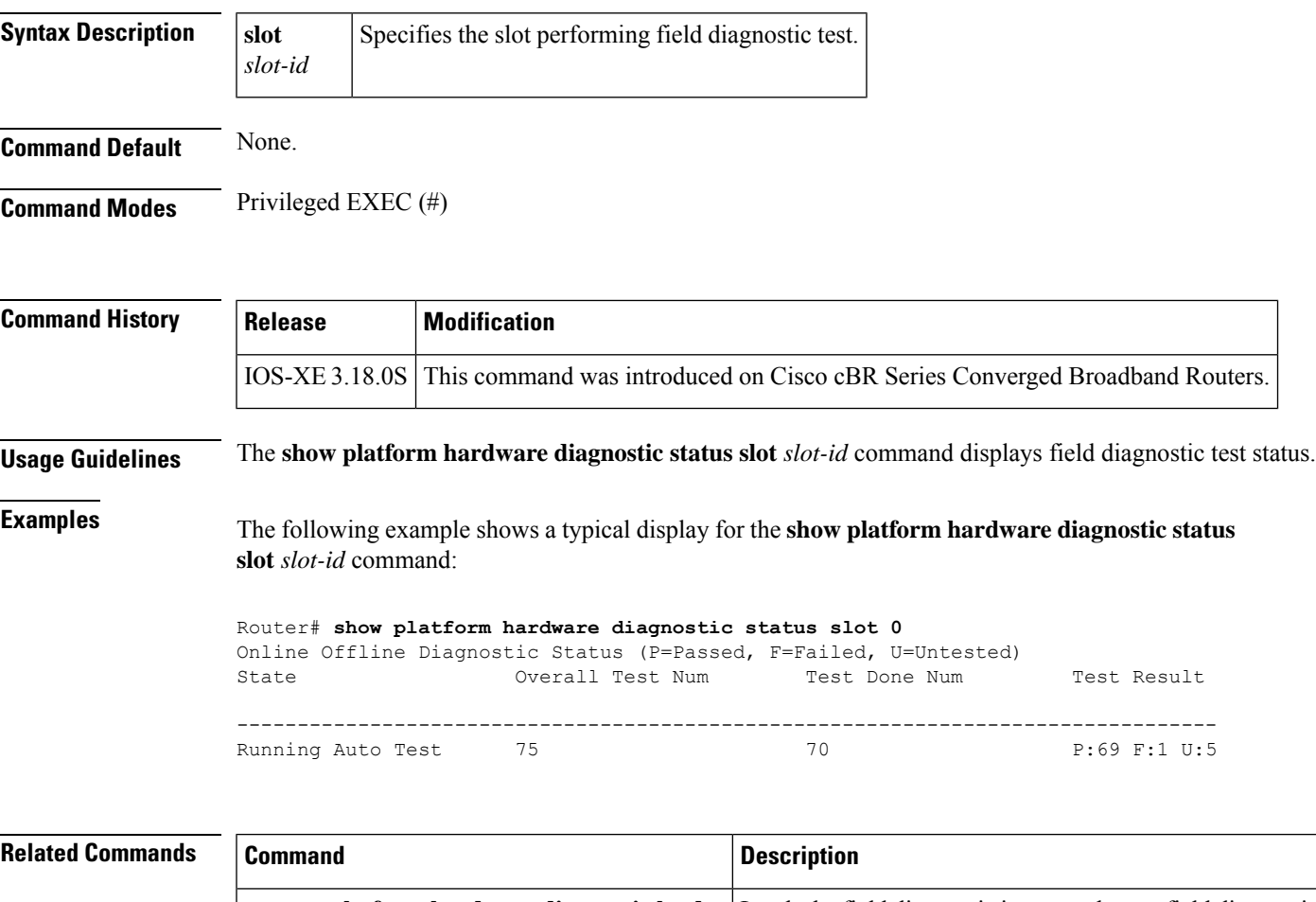

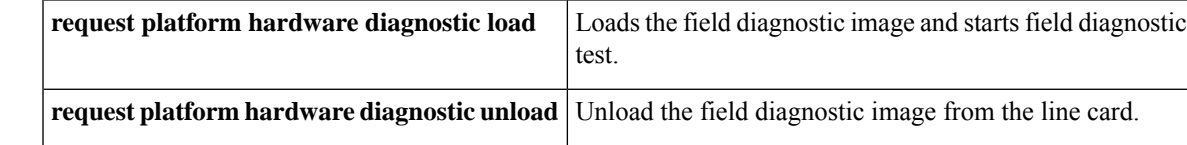

### **show platform hardware dpic**

To display information with regard to the Digital Physical Interface Card, use the **show platform hardware dpic** *slot-id* command in Privileged EXEC mode.

#### **show platform hardware dpic** *slot-id*

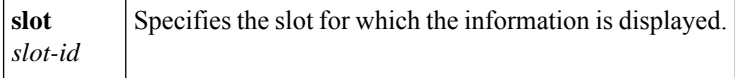

### **Command Default** None.

**Command Modes** Privileged EXEC (#)

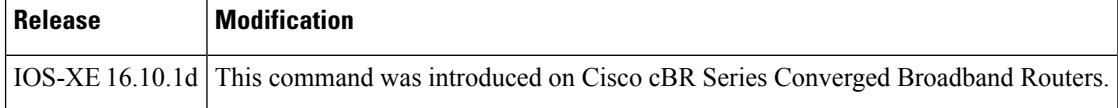

The **show platform hardware dpic** *slot-id* command displays information on the status of the DPIC.

```
Router# show pl hardware dpic subslot 4/2 transceiver 1 show status
Load for five secs: 6%/0%; one minute: 6%; five minutes: 8%
Time source is NTP, 11:13:49.865 CST Mon Mar 4 2019
The Transceiver in slot 2 subslot 1 port 1 is enabled.
 Module temperature = +29.582 C
 Transceiver Tx supply voltage = 3328.6 mVolts<br>Transceiver Tx bias current = 2 uAmps
 Transceiver Tx bias current = 2 uAmps<br>Transceiver Tx power = -40.0 dBm
 Transceiver Tx power
 Transceiver Rx optical power = -2.8 dBm
Router# show pl hardware dpic subslot 4/2 transceiver 0 show idprom
Load for five secs: 3%/0%; one minute: 7%; five minutes: 9%
Time source is NTP, 11:12:46.926 CST Mon Mar 4 2019
IDPROM for transceiver 2/1 port0:
 Description = SFP or SFP+ optics (type 3)
 Transceiver Type: = SFP+ 10GBASE-SR (273)
 Product Identifier (PID) = SFP-10G-SR-S
 Vendor Revision = G4.1
 Serial Number (SN) = AVD2032D1G7
 Vendor Name = CISCO-AVAGOVendor OUI (IEEE company ID) = 00.17.6a (5994)
 CLEI code = CMUIAK6CAA
 Cisco part number = 10-3105-01
```
Device State  $=$  Initialized. Date code  $(yy/mm/dd)$  = 16/08/09 Connector type  $= LC$ .  $Encodering$  = 4b5b

Nominal bitrate  $=$  (10300 Mbits/s)

NRZ

Manchester

 $\overline{\phantom{a}}$ 

Minimum bit rate as % of nominal bit rate = not specified Maximum bit rate as % of nominal bit rate = not specified

## **show platform hardware qfp active cable dpic-lcha if-name**

To display DPIC LCHA interface subblock information, use the **show platform hardware qfp [ active | standby ] cable dpic-lcha if-name** *interface-name* command in privileged EXEC mode.

The commands display the peer interface info. The ouput displays when protect Line Card becomes active. The same peer interface displays on both SUPs.

**show platform hardware qfp [ active | standby ] cable dpic-lcha if-name** *interface-name*

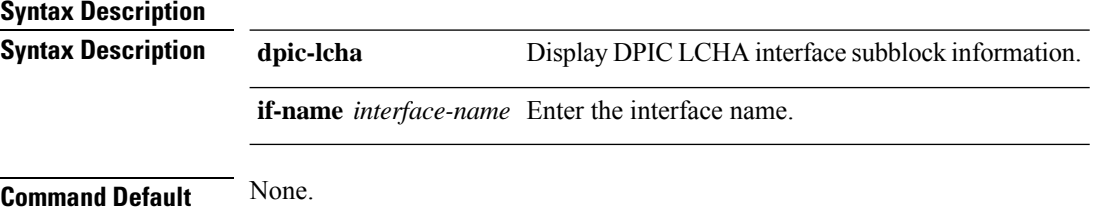

**Command Modes** Privileged EXEC (#)

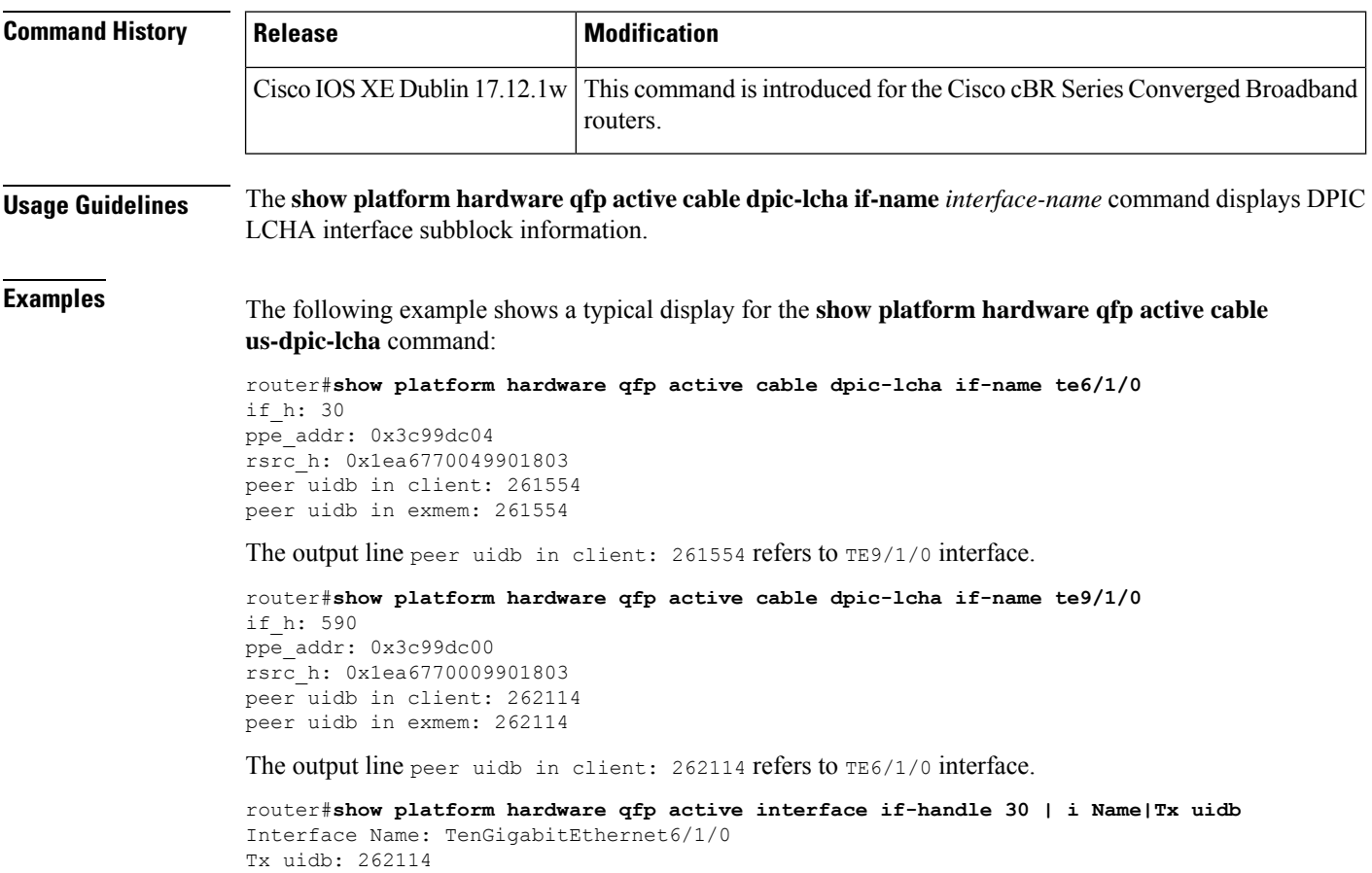

router#**show platform hardware qfp active interface if-handle 590 | i Name|Tx uidb** Interface Name: TenGigabitEthernet9/1/0 Tx uidb: 261554 router#

## **show platform hardware qfp active cable us-mpls-tc**

To display MPLS TC bits marking information, use the **show platform hardwareqfpactive cableus-mpls-tc** command in Privileged EXEC mode.

**show platform hardware qfp active cable us-mpls-tc vslot** *vslot\_number* **md** *md\_number* **uflow-idx** *uflow\_index*

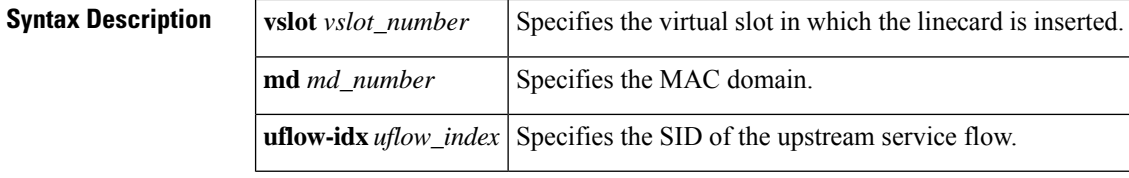

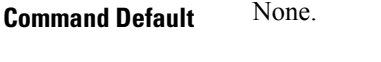

**Command Modes** Privileged EXEC (#)

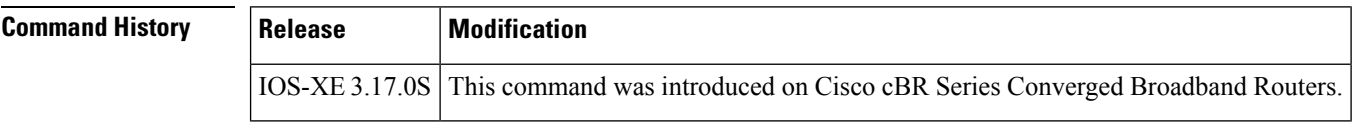

**Usage Guidelines** The **show platform hardware qfp active cable us-mpls-tc** command displays MPLS TC bits marking information.

**Examples** The following example shows a typical display for the **show platform hardware qfp active cable us-mpls-tc** command:

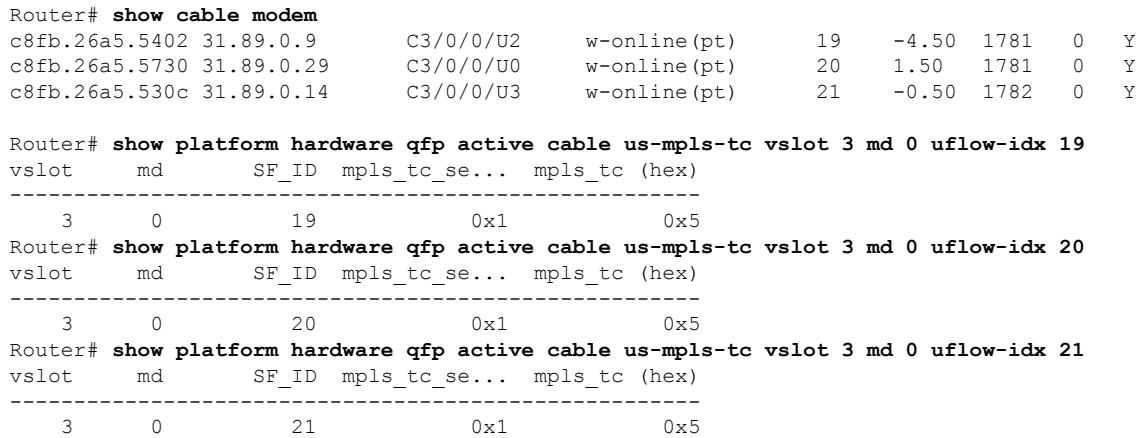

I

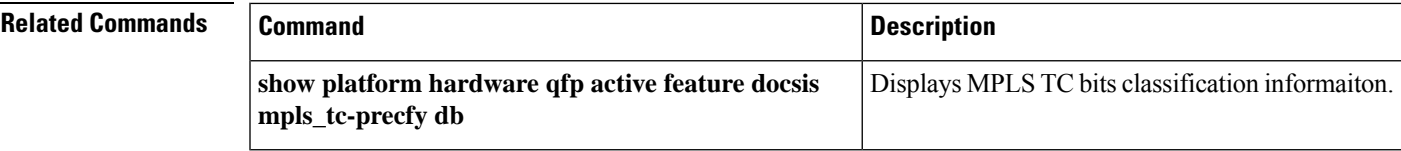

# **show platform hardware qfp active feature docsis bf**

To display DOCSIS bundle-flood feature information, use the **show platform hardware qfp active feature docsis bf** command in Privileged EXEC mode.

**show platform hardware qfp active feature docsis bf** *bundle-interface-handle* { **replist** | **subblock detail**}

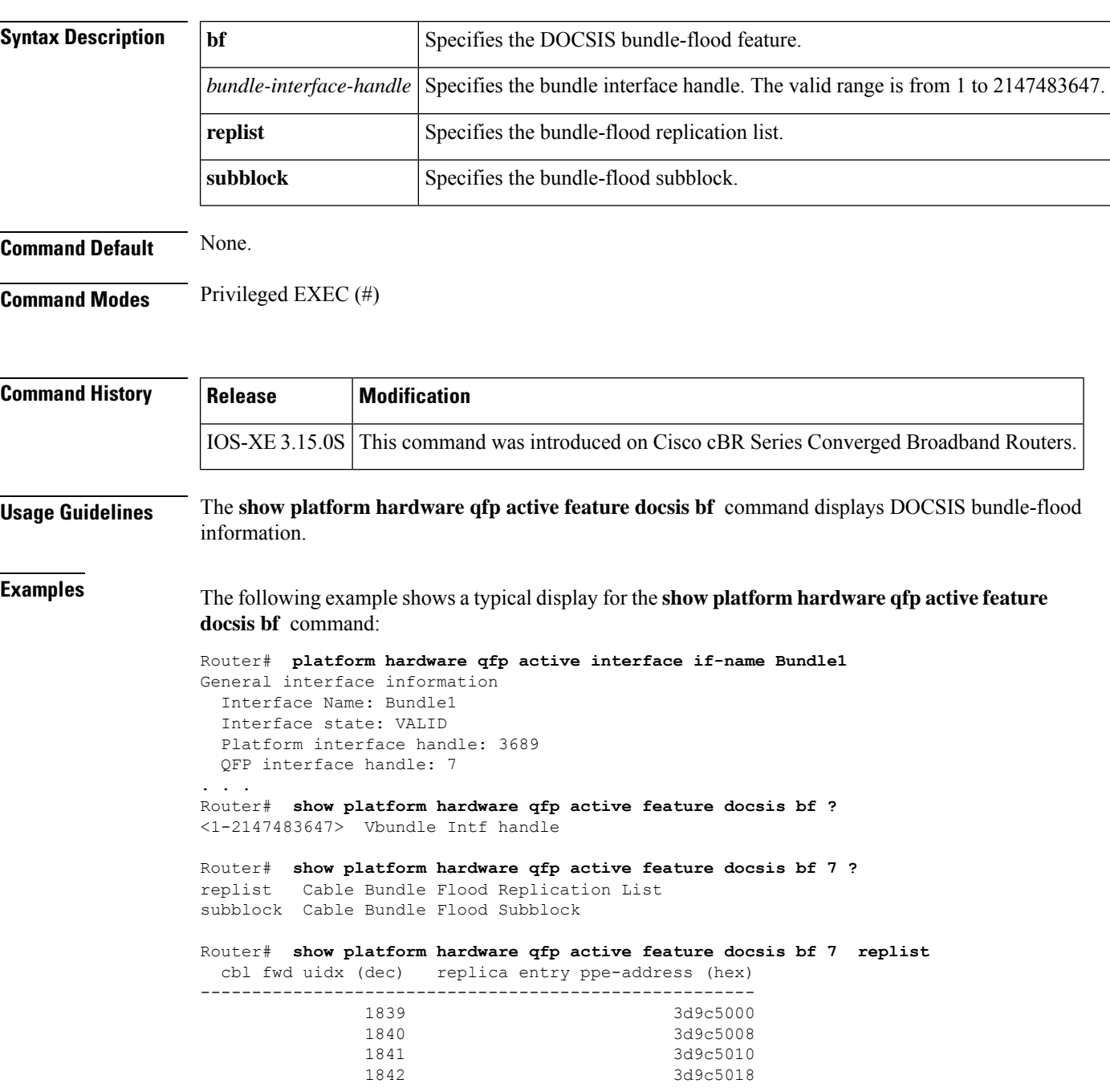

Router# **show platform hardware qfp active feature docsis bf 7 subblock** Bundle Flood Tx Subblock Subblock PPE Address: 0x3bd00000 Recycle Queue Info: Object ID: 84 Queue Info PPE Address: 0x711453c0 Replica Info: Depth Encoding: 0x01000004 List Head PPE Address: 0x3d9c5000

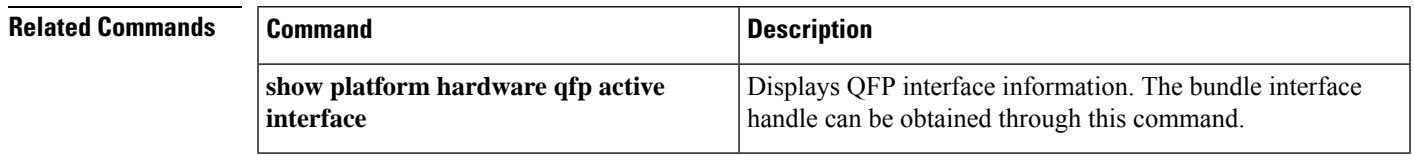

# **show platform hardware qfp active feature docsis cbl-vrf-steering**

To display cable VRF steering feature information, use the **show platform hardware qfp active feature docsis cbl-vrf-steering** command in Privileged EXEC mode.

**show platform hardware qfp active feature docsis cbl-vrf-steering** *CM-bundle-handle*

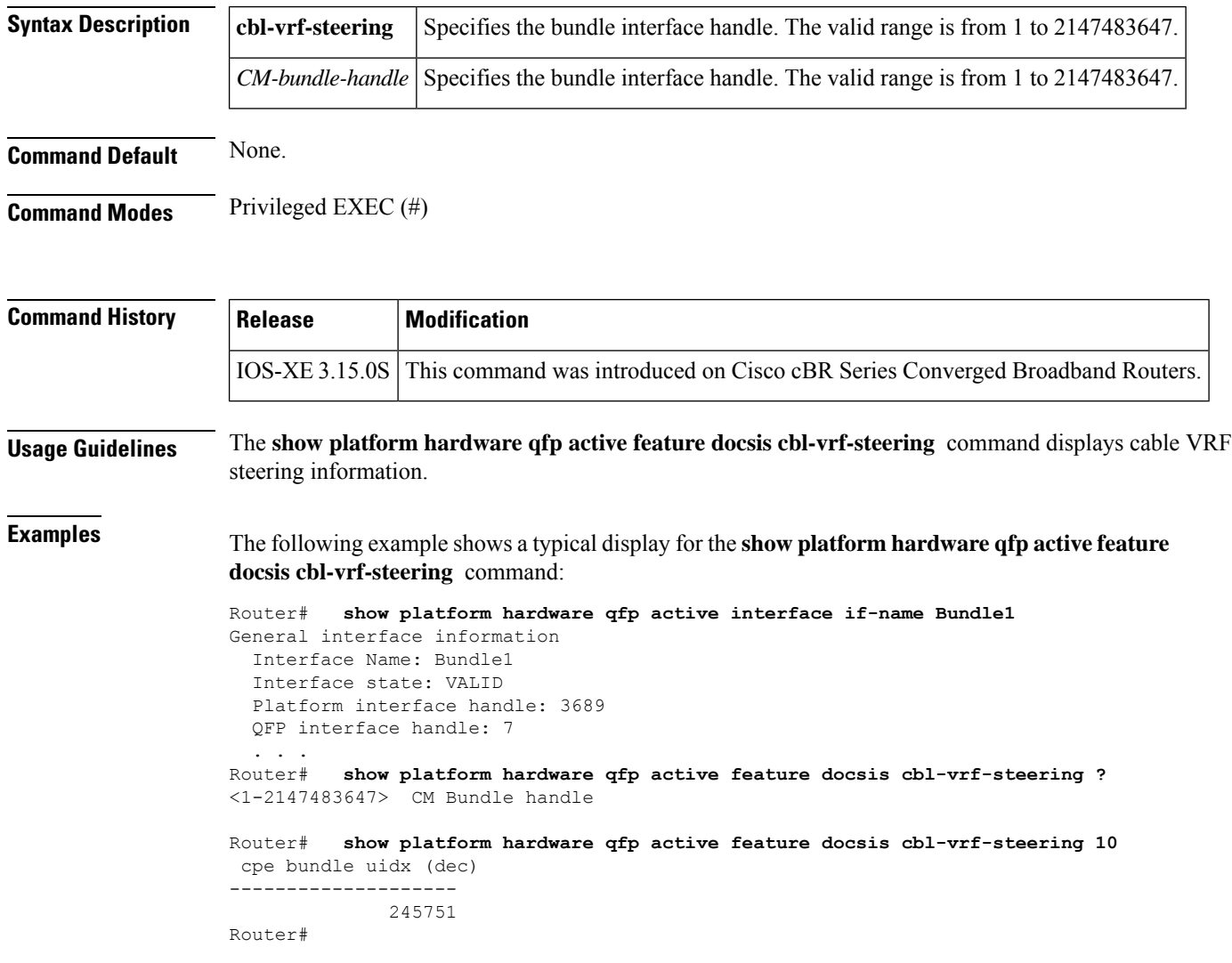

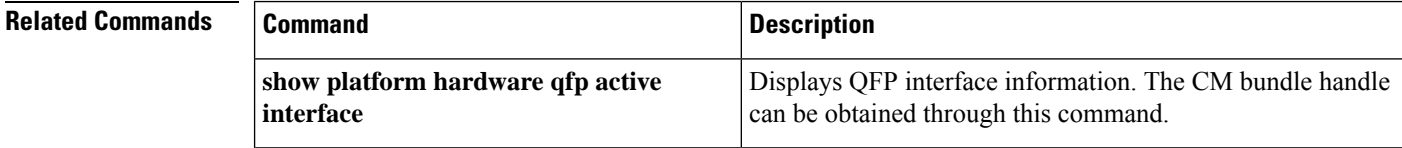

# **show platform hardware qfp active feature docsis mpls\_tc-precfy db**

To display MPLS TC bits classification information, use the **show platform hardware qfp active feature docsis mpls\_tc-precfy db**command in Privileged EXEC mode.

**show platform hardware qfp active feature docsis mpls\_tc-precfy db**

**Command Modes** Privileged EXEC (#)

**Command Default** None.

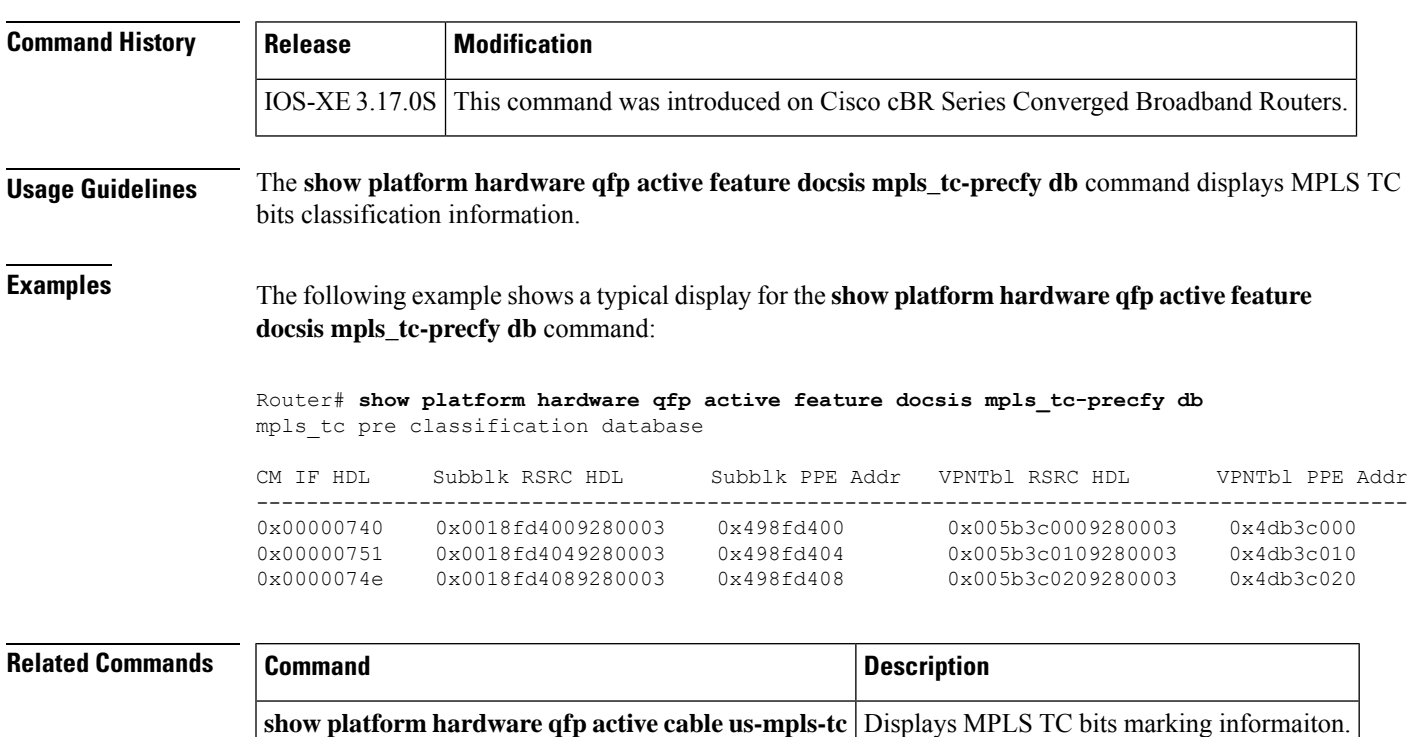

## **show platform hardware qfp active infrastructure punt sbrl**

To display and clear the Source-Based Rate Limiting (SBRL) statistics, use the **show platform hardware qfp active infrastructure punt sbrl** command in privileged EXEC mode.

**show platform hardware qfp active infrastructure punt sbrl** [**sub-mac-addr** | **sub-cm** | **wan-ipv4** | **wan-ipv6**] [**threshold** *threshold\_value* ] [**clear**]

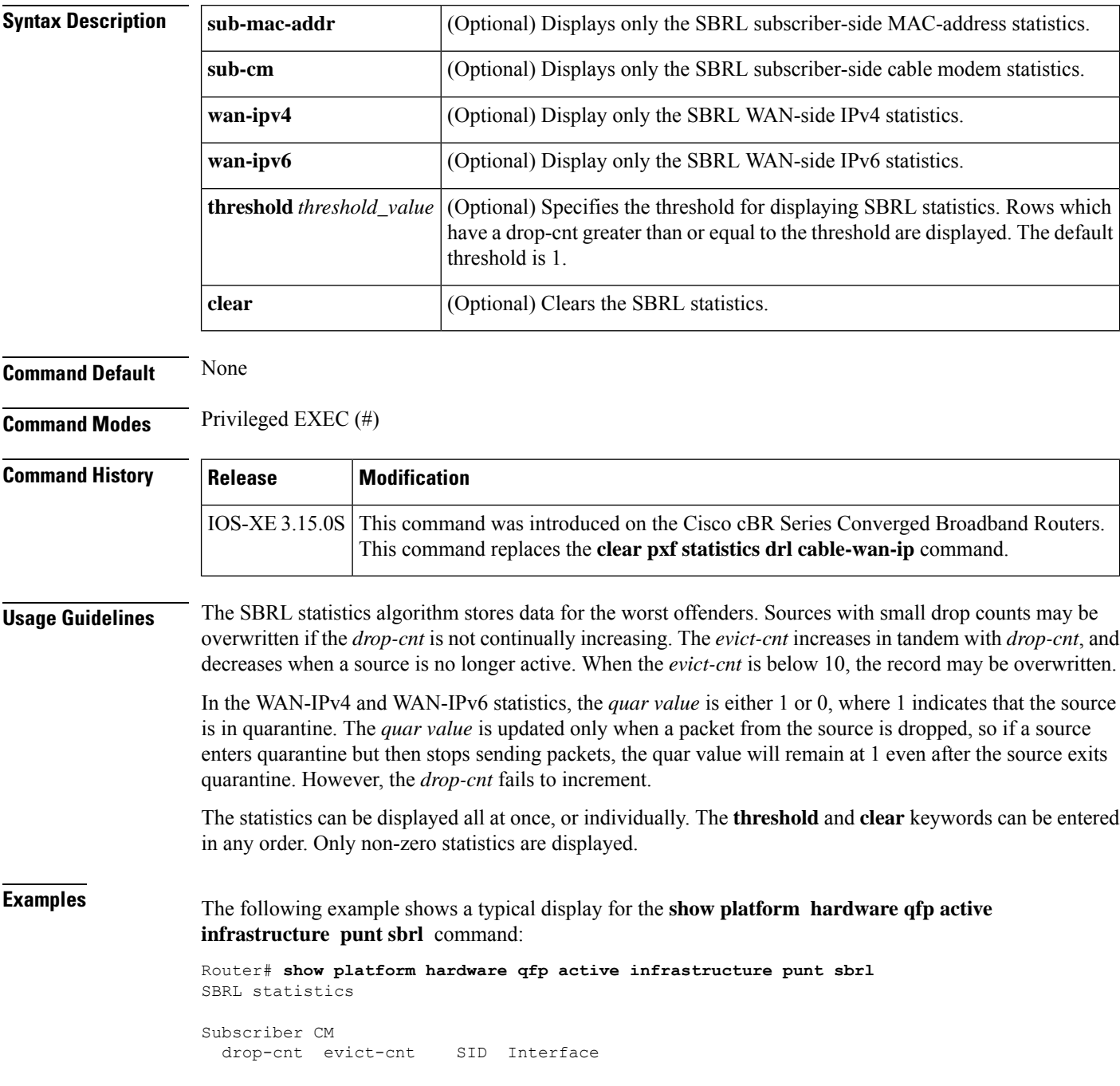

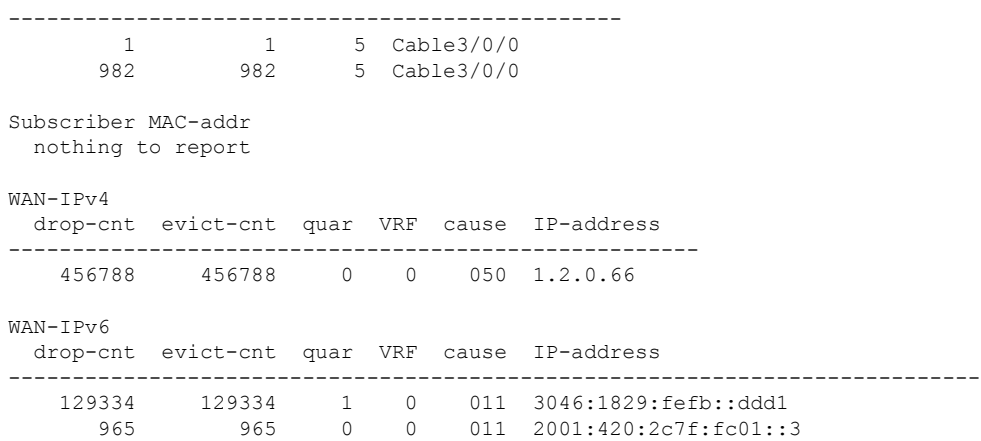

### **Table 13: show platform hardware qfp active infrastructure punt sbrl Field Descriptions**

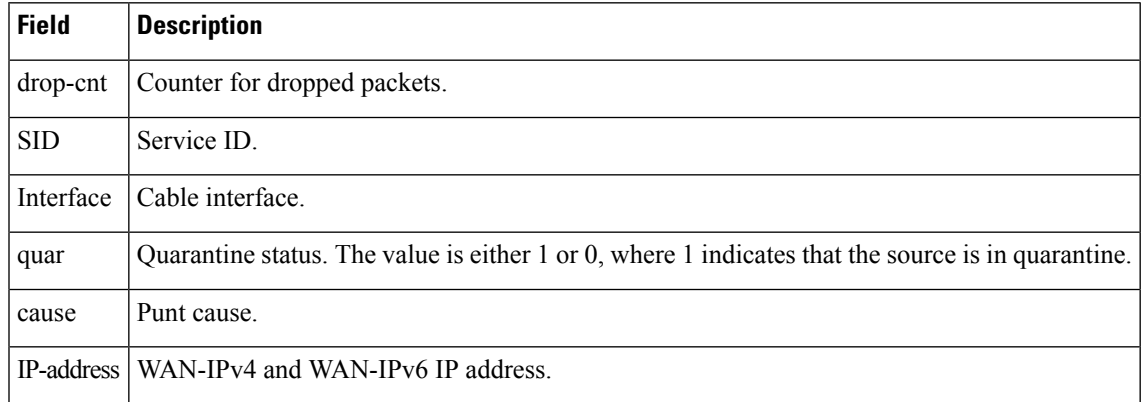

### $\overline{\text{Related Commands}}$

I

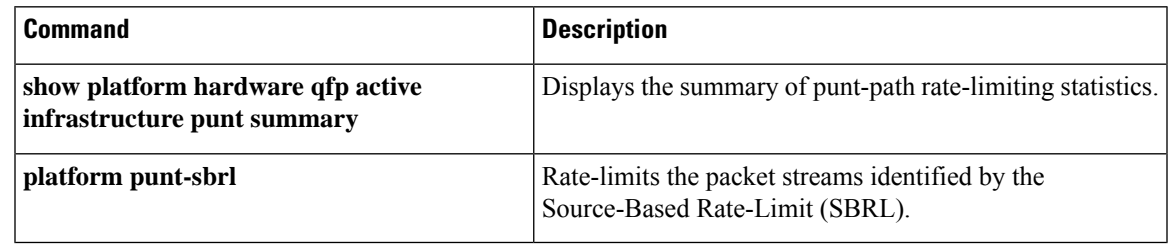

## **showplatform hardware qfp active infrastructure punt summary**

To display and clear the summary of punt-path rate-limiting statistics, use the **show platform hardware qfp active infrastructure punt summary** command in privileged EXEC mode.

**show platform hardware qfp active infrastructure punt summary** [**threshold** *threshold\_value*] [**clear**]

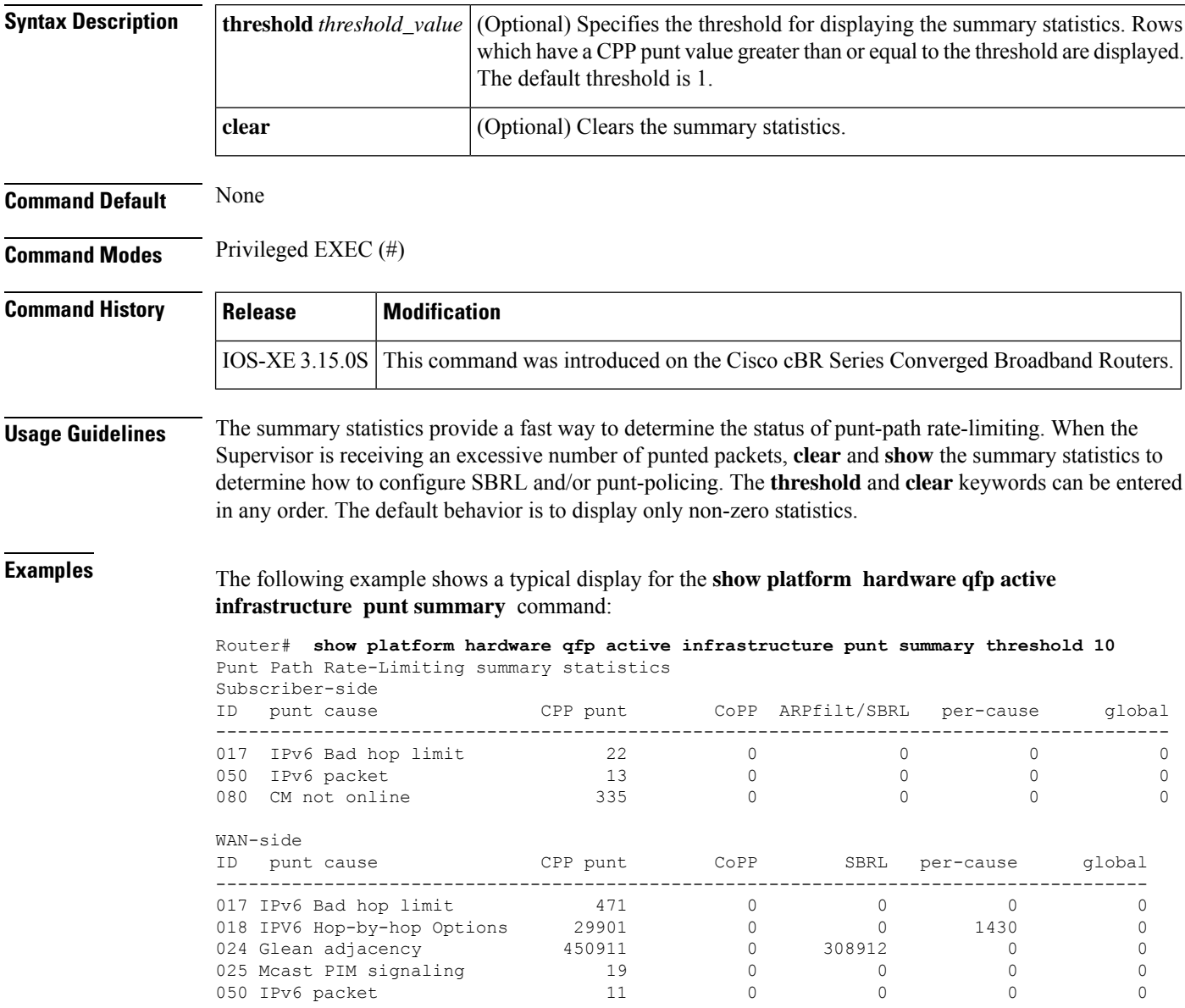

### **Related Comman**

I

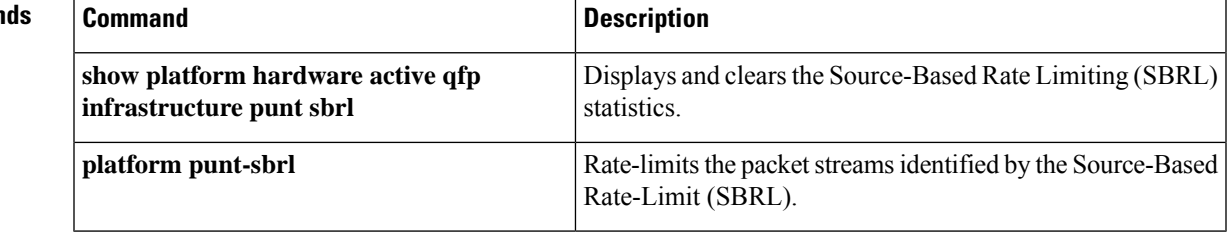

### **show platform integrity**

To display checksum record for the boot stages , use the **show platform integrity** command in privileged EXEC mode.

**show platform integrity** [ **sign** [ **nonce** *nonce* ] ]

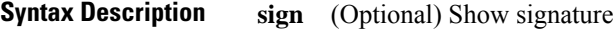

(Optional) Enter a nonce **nonce** value

**Command Modes** Privileged EXEC (#)

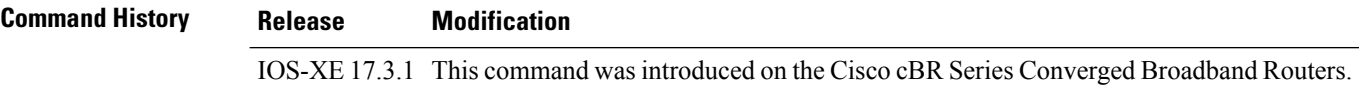

#### **Example**

This example shows how to view the checksum record for boot stages:

```
router#show platform integrity
Platform: CBR-8-CCAP-CHASS
Boot 0 Version: F01013R10.283bb08f92014-10-28
Boot 0 Hash: 9CC305A6C7089195B408D93BF11BD2FB8C000B25B4D14D7AE7AB38AD73C4EB61
Boot Loader Version: 16.7(6r)S
Boot Loader Hash:
F75B1988F328A9BFBF9DECCB5556D2553EB00F0808B1E5112B8560841A1F05EB9CA694E7FE70BD912A2682D8205DA5B29823B5F62E17FFEA2876EA91BB2498FF
OS Version: 17.03.01w
OS Hashes:
cbrsup-universalk9.17.03.01w.SPA.bin:
2005312A49A02A9BB9BF018012580FFE6E333EA3F09D5058BC9B03566BC3C3F7E753460267A5CAC27B0673574B50BA80958004B1E5874396C0898E21CA924900
cbrsup-clccontrol.17.03.01w.SPA.pkg:
0E2FA5D224738C9F8F7574EAB549C859E74CA3411777EEF270C2DE0175FCD7EE23D4B50CC7C7EA4FB12F4698224D902F6E4F7A5ABD52146E688EB1106DE67C5F
cbrsup-rpvideo.17.03.01w.SPA.pkg:
2BA9A4631C9466A651E59A30841A5BD65B21DDB355D205EE47EBE080747D97F23155FE57C88A2AB18988CFA982BEE6228AC3E2ED20C9D9234557759B78E5100A
cbrsup-rprphy.17.03.01w.SPA.pkg:
44D1811AE7E36C8A6D1A63BF9C5E7EDF2476CB078BB157E429C92EBF689D15F9587BB51AAE38CDF078F42FC19CECAD7F15FF7EA5728518875D45F34F021C14B5
cbrsup-webui.17.03.01w.SPA.pkg:
594C520EB603E253B312C54DC9C92C738CC20E07A07B7695048B627D9396F6BC268DF41331FB65D42DFD8D1F55F163D07E700D62A237F7A31B242ACCB4778FD8
cbrsup-clcdocsis.17.03.01w.SPA.pkg:
615E60F5FC0E1C82E5DA0B1A4D74A2B1DEFEA8DF701653491395589C58EDE065160BBBDF21A8ACDD3311A97107105BD2CF074882147E122E7AE7DB7FEBA61596
cbrsup-clcvideokobol.17.03.01w.SPA.pkg:
18CD98F02194D624E8D1F9F14DA50FC7C5FAA85151C427717029383C444D732756CD7FBE1B50F22F45670DD36739EFC342C72AE2C35502DF0DF3123AB9B49AB6
cbrsup-clcvideo.17.03.01w.SPA.pkg:
F81F6C09F9A4125A3CF1E32F8CB2AE6583ED78FE7035BFC29EA4FE4468408861815C91A2924D6C51FE36873F7208CC3ED639A76B41F53D21D36628EF9C550E04
cbrsup-rpaccess.17.03.01w.SPA.pkg:
2DB39AB2C9C5B4913A0C0D1159494FFA464549C1DF99F9C172AAD8116E8932FE99C6902D1EB3DEF9690DF594092EB5FBEFC94C9F36C45CE0A3BC8DDA8A5864E1
cbrsup-clcios.17.03.01w.SPA.pkg:
621D90E67D446F9E60BE8F0FE92F936B2CCB477D73571D23E6D29AEDA8E3D7CA1BF78B79E1EE34DA649BDC37A8CBB29D323AE7F0A711BF4714A8A3D5AC66D367
cbrsup-clciosdb.17.03.01w.SPA.pkg:
19113B4605E7BB528F14B37EA228A57328E34285DC65466EF6470189B7628494661731D292B2162F55EF52FDE27BF63872C54E621E1DAD3C0A55532A75D9D64E
cbrsup-rp-firmware.17.03.01w.SPA.pkg:
52AE6AADB152DFEA9040272C4B295DD74CF380238BB7B21443E01D5F80A6A9BDDB65060966CE706DDE95BCD75F660F3267721F6DCC03FEC8FD6CF511A521E67F
```
cbrsup-clcmipsbase.17.03.01w.SPA.pkg: BA07A071F0AF33D5656D7BC9098B887FCEE1BB101BCD52C499450A5E0ED8A4797E888B4950510481A3942E3CC57F9DD17AC749964F939DCF90AA083BE131A1E4 cbrsup-cciomdsup.17.03.01w.SPA.pkg: 79403B96056330701721F0DECD9A5994F87ED0A7051A788BDFA4C1D22AB597DF5F04ED2CAA0A9F993FD99E0E40E3D5197DA29BB1BEFF3CCE8924702CDD2760D8 cbrsup-rpbase.17.03.01w.SPA.pkg: 239DDBDE502B1F74415D27A3BA66B5367E760CEE9AD056D58F0FD4FD4BB5CF9B99FE661E293273409FEEF18A1356D37B89922FA7638E1466F1EAD117547CC500 cbrsup-espx86base.17.03.01w.SPA.pkg: 09C1C7B01517B38062CFA4F5112F55C6BE27786CB09E03105DD90CECEB452CB2EDA184B78B600FB2B042FCF2903730745FDA5BFC37042ABF3B7C63C347C4E6A8 cbrsup-rpcontrol.17.03.01w.SPA.pkg: 51EDF2EE01B4B78BF7BBA873686704B0F86E0B30A32E7ED3CF75DAB2A4CACD5C5AA4FC33839824429718375C673556F9D7822B35DE3A9EDAAF9C237D031B7F70 cbrsup-rpios-universalk9.17.03.01w.SPA.pkg: 4280AC6E8D56C37811CA80982173EFA750E589C9B3C0DC2183CD247458C19E43CED1A389DCA008322FCA1B811FEDEC54A063552CE2D8E57C0B8692E20F49BCD7 cbrsup-clc-firmware.17.03.01w.SPA.pkg: D52D632D807CBA3F78F1CB2EE19CB4A7114E419A884BDADDE2B9563F36E045615B1093567C6241B0E1A37BE57D35A7A17DED383BACBAB6E2B88207D1CC53CD6A PCR0: 7D29EFC0558B5FB1C35DBD0849EDB8B532BB1842621056DA93867E5F486EEF31 PCR8: 0F420B7149D33A328E1AB34B580F2668AC114B74E4CC32E0E920CD28B1BA52A0

#### **Example**

This example shows how to view the checksum record for boot stages with a signature:

router#**show platform integrity sign** Platform: CBR-8-CCAP-CHASS Boot 0 Version: F01013R10.283bb08f92014-10-28 Boot 0 Hash: 9CC305A6C7089195B408D93BF11BD2FB8C000B25B4D14D7AE7AB38AD73C4EB61 Boot Loader Version: 16.7(6r)S Boot Loader Hash: F75B1988F328A9BFBF9DECCB5556D2553EB00F0808B1E5112B8560841A1F05EB9CA694E7FE70BD912A2682D8205DA5B29823B5F62E17FFEA2876EA91BB2498FF OS Version: 17.03.01w OS Hashes: cbrsup-universalk9.17.03.01w.SPA.bin: 2005312A49A02A9BB9BF018012580FFE6E333EA3F09D5058BC9B03566BC3C3F7E753460267A5CAC27B0673574B50BA80958004B1E5874396C0898E21CA924900 cbrsup-clccontrol.17.03.01w.SPA.pkg: 0E2FA5D224738C9F8F7574EAB549C859E74CA3411777EEF270C2DE0175FCD7EE23D4B50CC7C7EA4FB12F4698224D902F6E4F7A5ABD52146E688EB1106DE67C5F cbrsup-rpvideo.17.03.01w.SPA.pkg: 2BA9A4631C9466A651E59A30841A5BD65B21DDB355D205EE47EBE080747D97F23155FE57C88A2AB18988CFA982BEE6228AC3E2ED20C9D9234557759B78E5100A cbrsup-rprphy.17.03.01w.SPA.pkg: 44D1811AE7E36C8A6D1A63BF9C5E7EDF2476CB078BB157E429C92EBF689D15F9587BB51AAE38CDF078F42FC19CECAD7F15FF7EA5728518875D45F34F021C14B5 cbrsup-webui.17.03.01w.SPA.pkg: 594C520EB603E253B312C54DC9C92C738CC20E07A07B7695048B627D9396F6BC268DF41331FB65D42DFD8D1F55F163D07E700D62A237F7A31B242ACCB4778FD8 cbrsup-clcdocsis.17.03.01w.SPA.pkg: 615E60F5FC0E1C82E5DA0B1A4D74A2B1DEFEA8DF701653491395589C58EDE065160BBBDF21A8ACDD3311A97107105BD2CF074882147E122E7AE7DB7FEBA61596 cbrsup-clcvideokobol.17.03.01w.SPA.pkg: 18CD98F02194D624E8D1F9F14DA50FC7C5FAA85151C427717029383C444D732756CD7FBE1B50F22F45670DD36739EFC342C72AE2C35502DF0DF3123AB9B49AB6 cbrsup-clcvideo.17.03.01w.SPA.pkg: F81F6C09F9A4125A3CF1E32F8CB2AE6583ED78FE7035BFC29EA4FE4468408861815C91A2924D6C51FE36873F7208CC3ED639A76B41F53D21D36628EF9C550E04 cbrsup-rpaccess.17.03.01w.SPA.pkg: 2DB39AB2C9C5B4913A0C0D1159494FFA464549C1DF99F9C172AAD8116E8932FE99C6902D1EB3DEF9690DF594092EB5FBEFC94C9F36C45CE0A3BC8DDA8A5864E1 cbrsup-clcios.17.03.01w.SPA.pkg: 621D90E67D446F9E60BE8F0FE92F936B2CCB477D73571D23E6D29AEDA8E3D7CA1BF78B79E1EE34DA649BDC37A8CBB29D323AE7F0A711BF4714A8A3D5AC66D367 cbrsup-clciosdb.17.03.01w.SPA.pkg: 19113B4605E7BB528F14B37EA228A57328E34285DC65466EF6470189B7628494661731D292B2162F55EF52FDE27BF63872C54E621E1DAD3C0A55532A75D9D64E cbrsup-rp-firmware.17.03.01w.SPA.pkg: 52AE6AADB152DFEA9040272C4B295DD74CF380238BB7B21443E01D5F80A6A9BDDB65060966CE706DDE95BCD75F660F3267721F6DCC03FEC8FD6CF511A521E67F cbrsup-clcmipsbase.17.03.01w.SPA.pkg: BA07A071F0AF33D5656D7BC9098B887FCEE1BB101BCD52C499450A5E0ED8A4797E888B4950510481A3942E3CC57F9DD17AC749964F939DCF90AA083BE131A1E4 cbrsup-cciomdsup.17.03.01w.SPA.pkg: 79403B96056330701721F0DECD9A5994F87ED0A7051A788BDFA4C1D22AB597DF5F04ED2CAA0A9F993FD99E0E40E3D5197DA29BB1BEFF3CCE8924702CDD2760D8 cbrsup-rpbase.17.03.01w.SPA.pkg: 239DDBDE502B1F74415D27A3BA66B5367E760CEE9AD056D58F0FD4FD4BB5CF9B99FE661E293273409FEEF18A1356D37B89922FA7638E1466F1EAD117547CC500 cbrsup-espx86base.17.03.01w.SPA.pkg: 09C1C7B01517B38062CFA4F5112F55C6BE27786CB09E03105DD90CECEB452CB2EDA184B78B600FB2B042FCF2903730745FDA5BFC37042ABF3B7C63C347C4E6A8

```
cbrsup-rpcontrol.17.03.01w.SPA.pkg:
51EDF2EE01B4B78BF7BBA873686704B0F86E0B30A32E7ED3CF75DAB2A4CACD5C5AA4FC33839824429718375C673556F9D7822B35DE3A9EDAAF9C237D031B7F70
cbrsup-rpios-universalk9.17.03.01w.SPA.pkg:
4280AC6E8D56C37811CA80982173EFA750E589C9B3C0DC2183CD247458C19E43CED1A389DCA008322FCA1B811FEDEC54A063552CE2D8E57C0B8692E20F49BCD7
cbrsup-clc-firmware.17.03.01w.SPA.pkg:
D52D632D807CBA3F78F1CB2EE19CB4A7114E419A884BDADDE2B9563F36E045615B1093567C6241B0E1A37BE57D35A7A17DED383BACBAB6E2B88207D1CC53CD6A
PCR0: 7D29EFC0558B5FB1C35DBD0849EDB8B532BB1842621056DA93867E5F486EEF31
PCR8: 0F420B7149D33A328E1AB34B580F2668AC114B74E4CC32E0E920CD28B1BA52A0
Signature version: 1
Signature:4E767404F4A6503CDA4A6F0AC50CA8A7FCC3222D78E24F0D4F7C10D76D982912EE69518B5EB5A98E5BBC8808E84129CC3A9C3A33853ED2270AB9B0FE23B46B5EDD5A3CF715FDA8E2AF56F2CD685184418BBF67ACB6EF16CE6ECC9F9770A69DBAD05F187D8732B72E182C903BC302C8DF9C061B1DF88833A134103099495F9A4FEBD0C114DD0B379D373CFC74C10BCF33626A001814A1528E2D63F82FF89E10CBA1CE97319186653DFBB4EDA5E26A430D31158A7C78EF32F26C8818CEF03E1DFA2B7A66A88341E92B673FC72F1C5A51C06D0329D49709F5C0FB21463E39BB8532BF2B24EED02E7FBA8A94A65D7AF5FC7B838A19D46DD9C6483A28F29B0F7B281A
```
#### **Example**

This example shows how to view the checksum record for boot stages with a signature and nonce:

```
router#show platform integrity sign nonce 18446744073709551615
Platform: CBR-8-CCAP-CHASS
Boot 0 Version: F01013R10.283bb08f92014-10-28
Boot 0 Hash: 9CC305A6C7089195B408D93BF11BD2FB8C000B25B4D14D7AE7AB38AD73C4EB61
Boot Loader Version: 16.7(6r)S
Boot Loader Hash:
F75B1988F328A9BFBF9DECCB5556D2553EB00F0808B1E5112B8560841A1F05EB9CA694E7FE70BD912A2682D8205DA5B29823B5F62E17FFEA2876EA91BB2498FF
OS Version: 17.03.01w
OS Hashes:
cbrsup-universalk9.17.03.01w.SPA.bin:
2005312A49A02A9BB9BF018012580FFE6E333EA3F09D5058BC9B03566BC3C3F7E753460267A5CAC27B0673574B50BA80958004B1E5874396C0898E21CA924900
cbrsup-clccontrol.17.03.01w.SPA.pkg:
0E2FA5D224738C9F8F7574EAB549C859E74CA3411777EEF270C2DE0175FCD7EE23D4B50CC7C7EA4FB12F4698224D902F6E4F7A5ABD52146E688EB1106DE67C5F
cbrsup-rpvideo.17.03.01w.SPA.pkg:
2BA9A4631C9466A651E59A30841A5BD65B21DDB355D205EE47EBE080747D97F23155FE57C88A2AB18988CFA982BEE6228AC3E2ED20C9D9234557759B78E5100A
cbrsup-rprphy.17.03.01w.SPA.pkg:
44D1811AE7E36C8A6D1A63BF9C5E7EDF2476CB078BB157E429C92EBF689D15F9587BB51AAE38CDF078F42FC19CECAD7F15FF7EA5728518875D45F34F021C14B5
cbrsup-webui.17.03.01w.SPA.pkg:
594C520EB603E253B312C54DC9C92C738CC20E07A07B7695048B627D9396F6BC268DF41331FB65D42DFD8D1F55F163D07E700D62A237F7A31B242ACCB4778FD8
cbrsup-clcdocsis.17.03.01w.SPA.pkg:
615E60F5FC0E1C82E5DA0B1A4D74A2B1DEFEA8DF701653491395589C58EDE065160BBBDF21A8ACDD3311A97107105BD2CF074882147E122E7AE7DB7FEBA61596
cbrsup-clcvideokobol.17.03.01w.SPA.pkg:
18CD98F02194D624E8D1F9F14DA50FC7C5FAA85151C427717029383C444D732756CD7FBE1B50F22F45670DD36739EFC342C72AE2C35502DF0DF3123AB9B49AB6
cbrsup-clcvideo.17.03.01w.SPA.pkg:
F81F6C09F9A4125A3CF1E32F8CB2AE6583ED78FE7035BFC29EA4FE4468408861815C91A2924D6C51FE36873F7208CC3ED639A76B41F53D21D36628EF9C550E04
cbrsup-rpaccess.17.03.01w.SPA.pkg:
2DB39AB2C9C5B4913A0C0D1159494FFA464549C1DF99F9C172AAD8116E8932FE99C6902D1EB3DEF9690DF594092EB5FBEFC94C9F36C45CE0A3BC8DDA8A5864E1
cbrsup-clcios.17.03.01w.SPA.pkg:
621D90E67D446F9E60BE8F0FE92F936B2CCB477D73571D23E6D29AEDA8E3D7CA1BF78B79E1EE34DA649BDC37A8CBB29D323AE7F0A711BF4714A8A3D5AC66D367
cbrsup-clciosdb.17.03.01w.SPA.pkg:
19113B4605E7BB528F14B37EA228A57328E34285DC65466EF6470189B7628494661731D292B2162F55EF52FDE27BF63872C54E621E1DAD3C0A55532A75D9D64E
cbrsup-rp-firmware.17.03.01w.SPA.pkg:
52AE6AADB152DFEA9040272C4B295DD74CF380238BB7B21443E01D5F80A6A9BDDB65060966CE706DDE95BCD75F660F3267721F6DCC03FEC8FD6CF511A521E67F
cbrsup-clcmipsbase.17.03.01w.SPA.pkg:
BA07A071F0AF33D5656D7BC9098B887FCEE1BB101BCD52C499450A5E0ED8A4797E888B4950510481A3942E3CC57F9DD17AC749964F939DCF90AA083BE131A1E4
cbrsup-cciomdsup.17.03.01w.SPA.pkg:
79403B96056330701721F0DECD9A5994F87ED0A7051A788BDFA4C1D22AB597DF5F04ED2CAA0A9F993FD99E0E40E3D5197DA29BB1BEFF3CCE8924702CDD2760D8
cbrsup-rpbase.17.03.01w.SPA.pkg:
239DDBDE502B1F74415D27A3BA66B5367E760CEE9AD056D58F0FD4FD4BB5CF9B99FE661E293273409FEEF18A1356D37B89922FA7638E1466F1EAD117547CC500
cbrsup-espx86base.17.03.01w.SPA.pkg:
09C1C7B01517B38062CFA4F5112F55C6BE27786CB09E03105DD90CECEB452CB2EDA184B78B600FB2B042FCF2903730745FDA5BFC37042ABF3B7C63C347C4E6A8
cbrsup-rpcontrol.17.03.01w.SPA.pkg:
51EDF2EE01B4B78BF7BBA873686704B0F86E0B30A32E7ED3CF75DAB2A4CACD5C5AA4FC33839824429718375C673556F9D7822B35DE3A9EDAAF9C237D031B7F70
cbrsup-rpios-universalk9.17.03.01w.SPA.pkg:
4280AC6E8D56C37811CA80982173EFA750E589C9B3C0DC2183CD247458C19E43CED1A389DCA008322FCA1B811FEDEC54A063552CE2D8E57C0B8692E20F49BCD7
cbrsup-clc-firmware.17.03.01w.SPA.pkg:
```
D52D632D807CBA3F78F1CB2EE19CB4A7114E419A884BDADDE2B9563F36E045615B1093567C6241B0E1A37BE57D35A7A17DED383BACBAB6E2B88207D1CC53CD6A PCR0: 7D29EFC0558B5FB1C35DBD0849EDB8B532BB1842621056DA93867E5F486EEF31 PCR8: 0F420B7149D33A328E1AB34B580F2668AC114B74E4CC32E0E920CD28B1BA52A0 Signature version: 1 **金加于原因之时间成功的现在分词为代码的现在的现在分词使的现在分词使用的现在分词使的现在分词使使成功的现在分词使成功的现在分词使成功的过程和的过程和对话的代码的代码的代码的代码。** 

### **show platform software cable**

To display the out-of-band information for downstream and upstream channels, use the **show platform software cable** command in privileged EXEC mode.

Show commands for OOB downstream channel:

• Shows OOB DS FMAN table details:

**show platform software cable** *slot-number* **oob-ds**

• Shows OOB DS FMAN table statistics status:

**show platform software cable** *slot-number* **oob-ds statistics**

• Shows OOB DS FMAN table details of the group:

**show platform software cable** *slot-number* **oob-ds group** *G2 address*

Show commands for OOB upstream channel:

• Shows OOB US FMAN table details:

show platform software cable *slot-number* oob-us

• Shows OOB DS FMAN table statistics status:

show platform software cable *slot-number* oob-us statistics

• Shows OOB DS FMAN table details of the source ID:

show platform software cable *slot-number* oob-us source-id *RPD source ID*

• Shows information on Upstream RF ports , 55-1 channels, and packet count information of the UEPI sessions.

show platform software cable fp active oob-chn-pkts

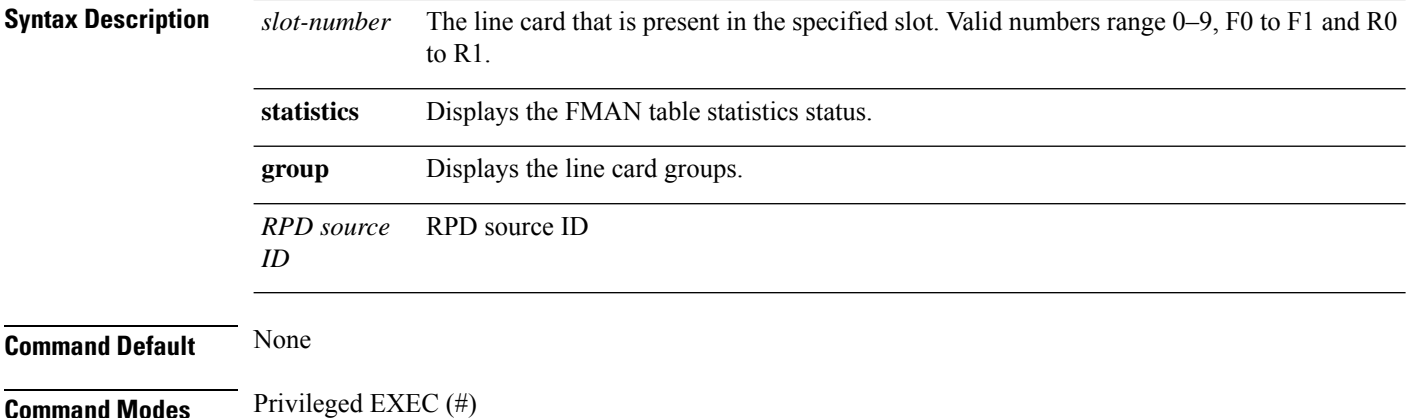

Ш

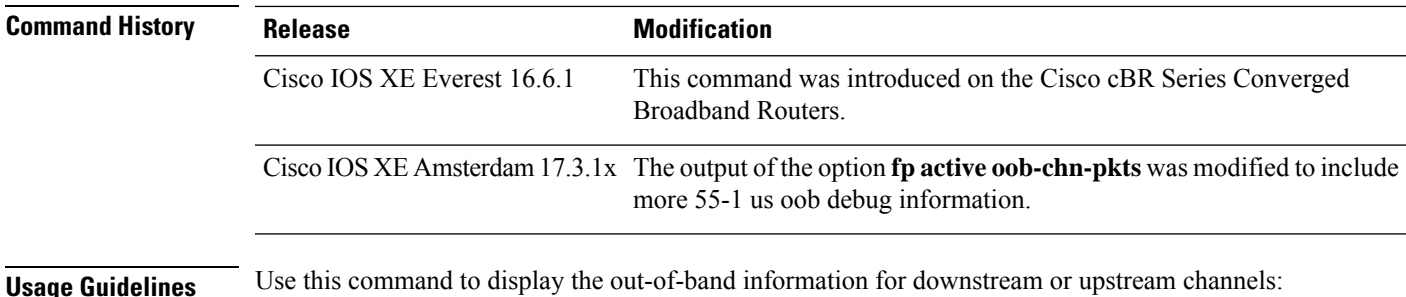

### **Displays the OOB Information for Upstream Channels**

Use the following commands to verify the US details. show platform software cable F0 oob-us show platform software cable F0 oob-us statistics clear platform software cable F0 oob-us statistics show platform software cable F0 oob-us source-id <RPD source id>

### **Displays the OOB Information for Downstream Channels**

Use the following commands to verify the US details. show platform software cable F0 oob-ds show platform software cable F0 oob-ds statistics clear platform software cable F0 oob-ds statistics show platform software cable F0 oob-ds group <G2 address>

### The following example shows a sample output for the command **show platform software cable fp active oob-chn-pkts**:

Router#**show platform software cable fp active oob-chn-pkts** cable OOB US PACKET table information

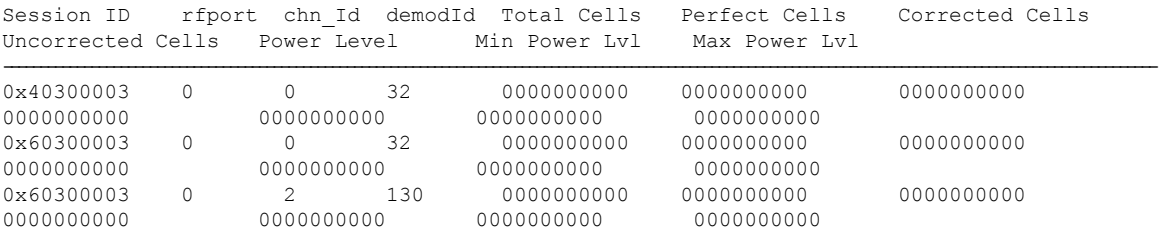

## **show platform software iomd**

To verify the MAC filtering status, use the **show platform software iomd** command in privileged EXEC mode.

show platform software iomd *slot /bay* mac-filter

**Syntax Description** | slot/bay | The SUP slot and SUP-PIC bay number.

### **Command Default** None.

**Command Modes** Privileged EXEC (#)

### **Command History**

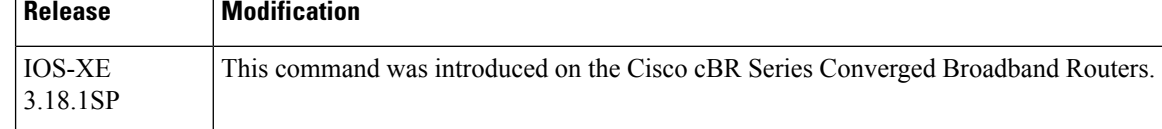

The following example shows a typical display for the **show platform software iomd** command:

Router# **show platform software iomd 4/4 mac-filter** IOMD (Input Output Module Driver) Mac Filter Status

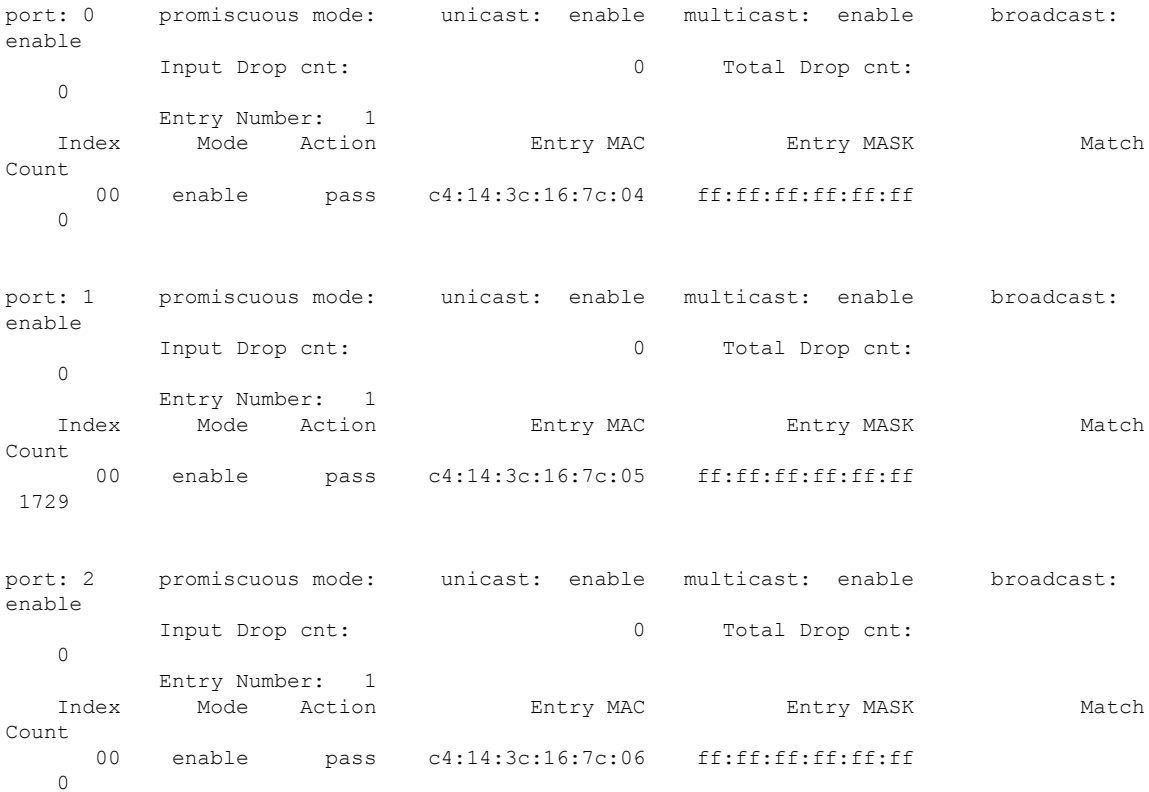

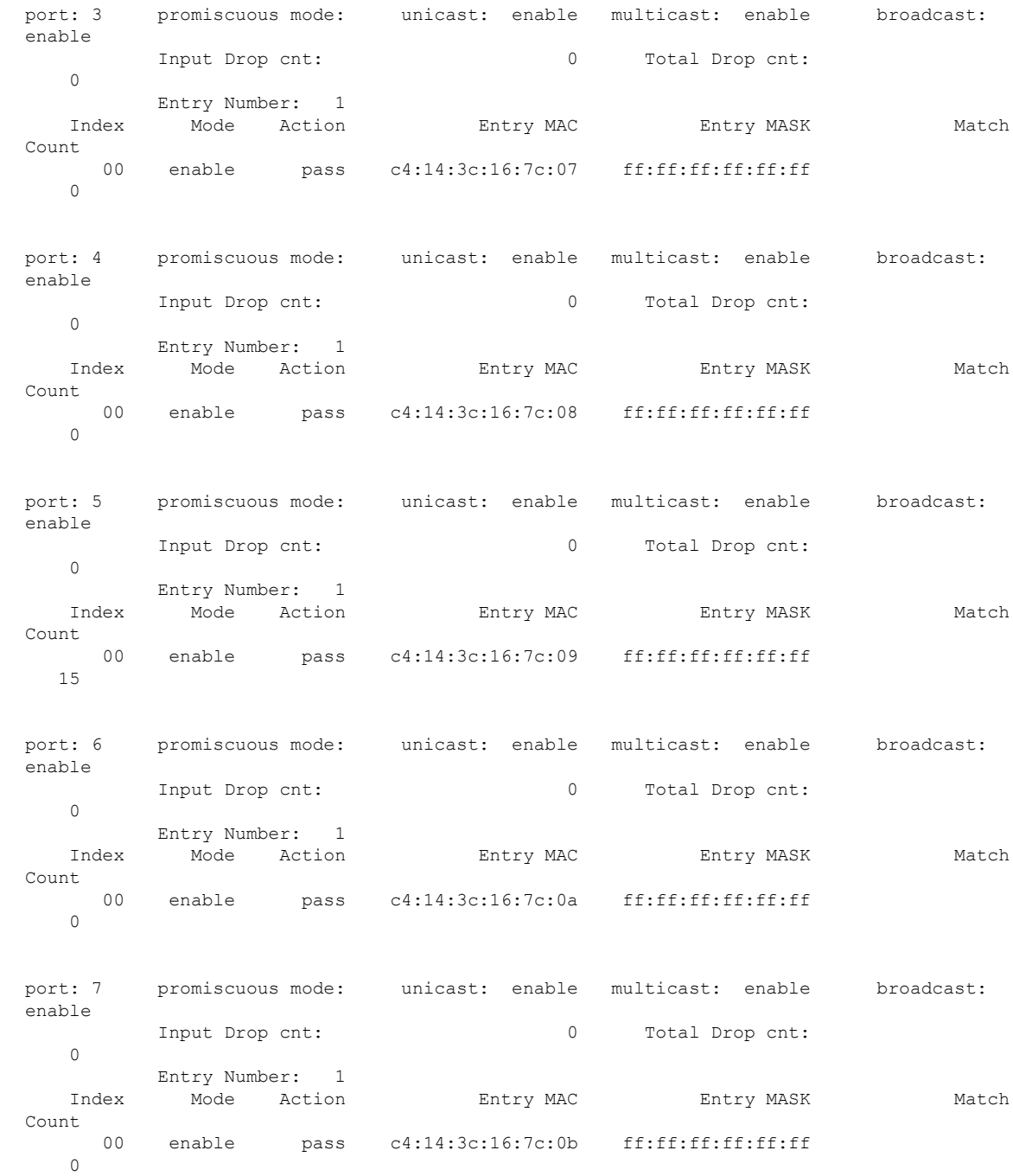

 $\overline{\phantom{a}}$ 

**Related Commands Command Description mac-addr-filter** Configures the MAC filtering.

## **show platform software ios/cdman ipccl**

To display information about IPC Client Library (IPCCL) on cable device manager, use the **show platform software** command in privileged EXEC mode. Use **cdman**keyword to display cable device manager'sIPCCL statistics on linecards or use **ios** keyword to display IOS IPCCL statistics on Route Processor's or linecards.

**show platform software** {**ios** | **cdman** } *slot-id* **ipccl** { **log-history** { *port-id* } |**outstanding** { **client** {*port-id client-id* } | **port** {*port-id*} } | **statistics** {**client** { *port-id client-id* } | {**port** { *port-id* [**rx-msg-stat**] } } | { **service** {*port-id* [*svc-id* **apps**] } } }

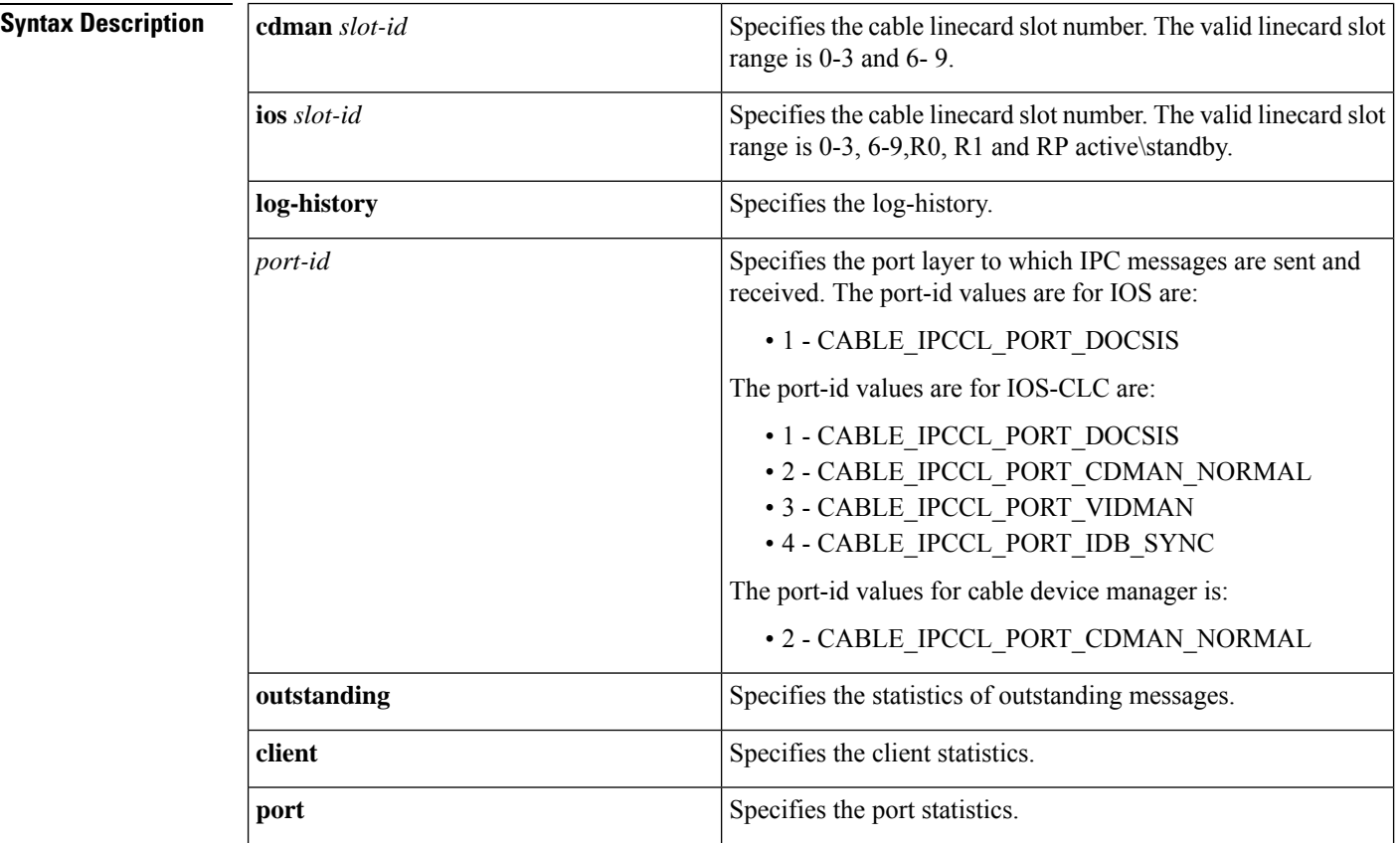

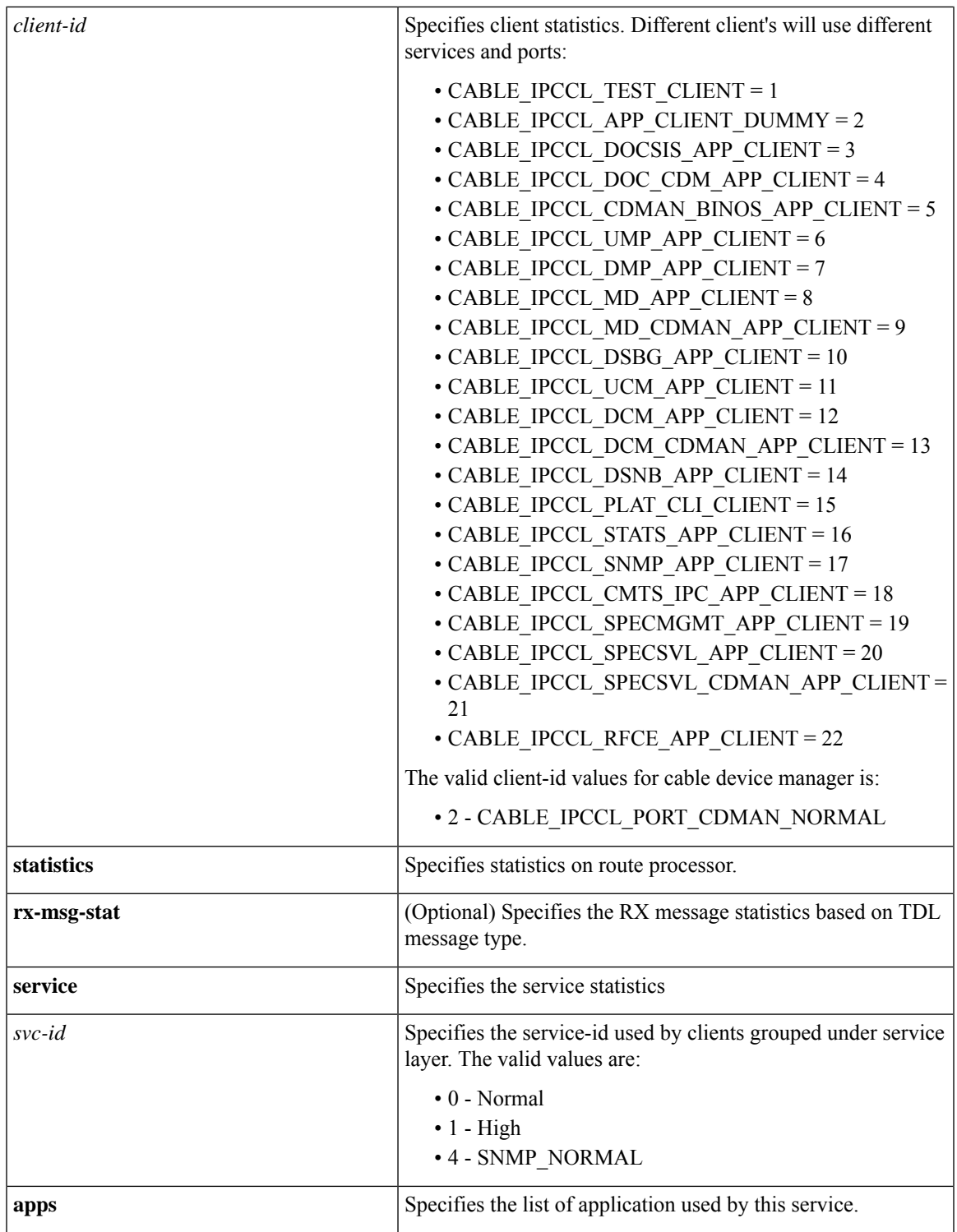

**Command Default** None

I

**Command Modes** Privileged EXEC (#)

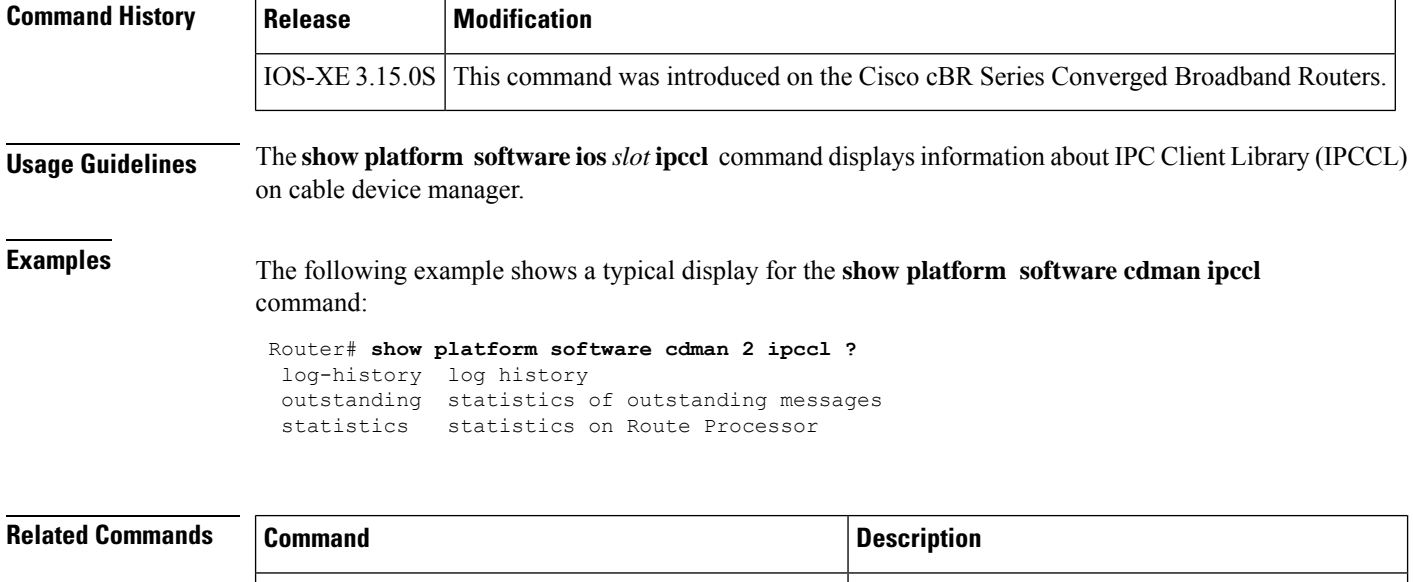

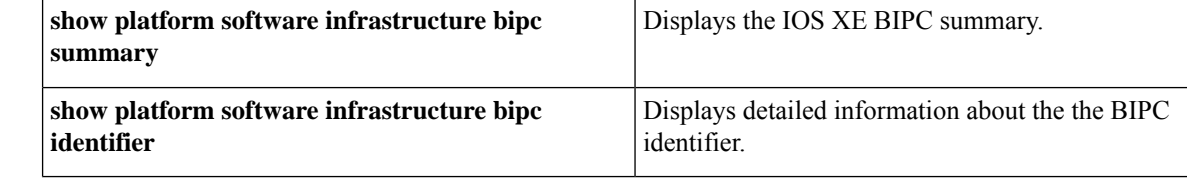
## **show platform software ios ipccl**

To display information about the IPC Client Library (IPCCL) relative statistics, use the **show platform software ios ipccl** command in privileged EXEC mode.

**show platform software ios** *slot* **ipccl** { {**outstanding** {**port** [*port\_number* ] [*peer\_slot\_number* ] } | {**client** *port\_number client\_id peer\_slot\_number* } } | {**statistics** {**port** [*port\_number*] [*peer\_slot\_number*] [**rx-msg-stat**] } | {**client** *port\_number peer\_slot\_number* } | {**service** *port\_number service\_id peer\_slot\_number* } } | {**log-history port** *port\_number peer\_slot\_number* } }

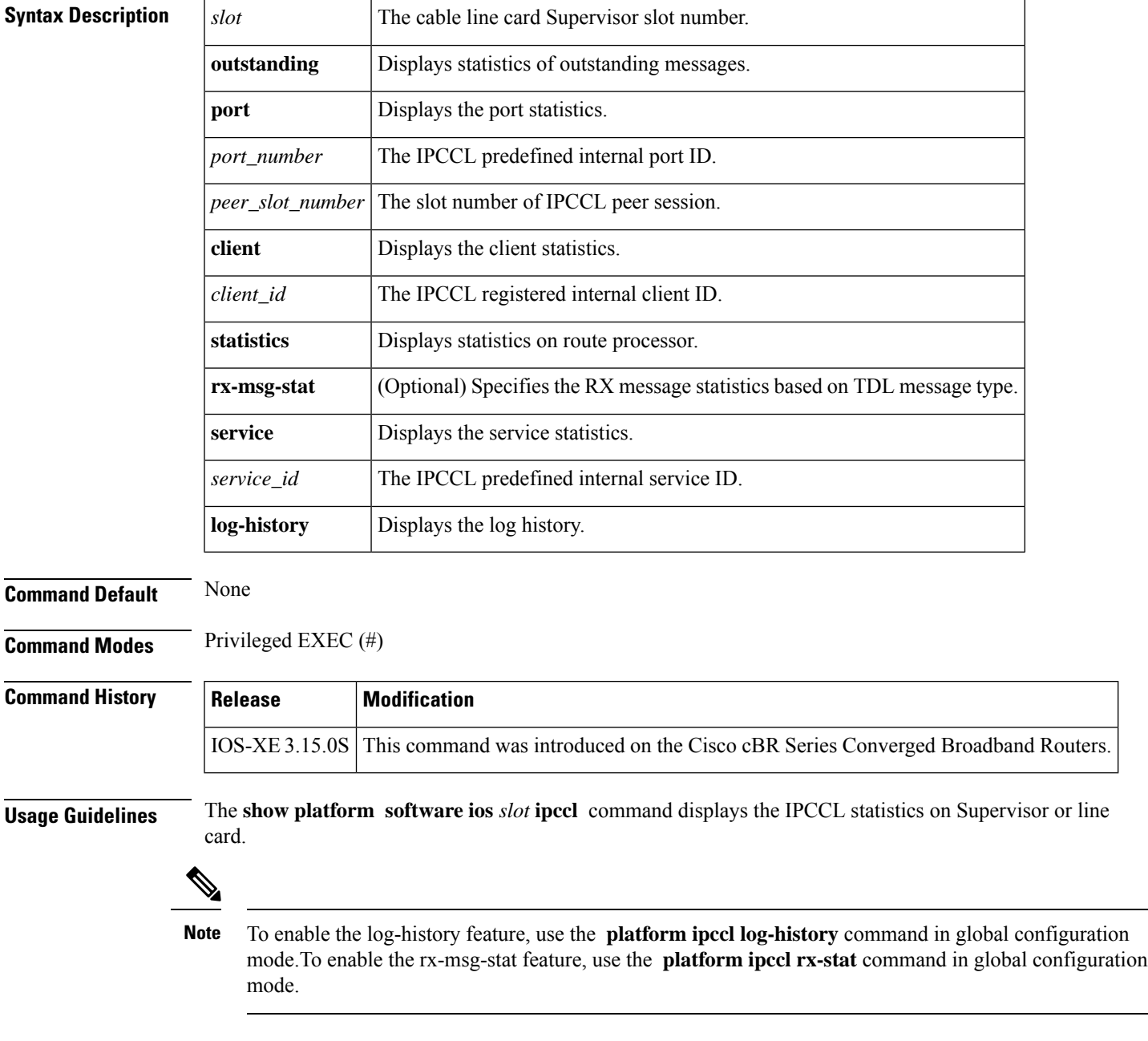

**Examples** The following example shows a typical display for the **show platform software ios** *slot* **ipccl** command for all cable interfaces:

```
Router# show platform software ios R0 ipccl statistics ?
 client client statistics
 port port statistics
 service service statistics
Router# show platform software ios R0 ipccl statistics por
Router# show platform software ios R0 ipccl statistics port ?
 1 CABLE_IPCCL_PORT_DOCSIS
 | Output modifiers
  \langle c \rangleRouter# show platform software ios R0 ipccl statistics port 1 ?
  0 Cable-Linecard slot 0
  1 Cable-Linecard slot 1
  2 Cable-Linecard slot 2
  3 Cable-Linecard slot 3
  4 SUP-PIC slot 4
  5 SUP-PIC slot 5
  6 Cable-Linecard slot 6
  7 Cable-Linecard slot 7
  8 Cable-Linecard slot 8
  9 Cable-Linecard slot 9
Router# show platform software ios R0 ipccl statistics port 1 7
---------------------------------------------
IPCCL Port 1 Dest CC7 Session 3604558
Session is up : True
Session Up Cnt : 1
Session Down Cnt : 0
Message Flushed Cnt: 0
TX:
Message Send : 2964
Message Send Success : 2964
Current Outstanding Message : 0<br>Outstanding High Watermark : 0
Outstanding High Watermark
Port Config MAX Outstanding Msg: 10000
Port Current Pending message : 0
Port MAX Pending message : 0
Port Configured High Watermark : 3000
Port Configured Low Watermark : 1000
Port High Watermark Hit Count : 0
Port Low Watermark Hit Count : 0
Outstanding MAX Hit Count : 0
Ack Received : 2
Overdue Ack Received : 0<br>Message Send Error : 0
Message Send Error : 0<br>
Port Driver Error Counter : 0
Port Driver Error Counter
TX Msg Drop Counter-Invalid Sess : 0<br>TX Msg Drop Counter-Invalid App : 0<br>TX Msg Drop O
TX Msg Drop Counter-Invalid App
TX Msg Drop Counter-Invalid SVC : 0
RX:
Message Received : 894889
Total Ack Send Counter : 1
RX Msg Drop Counter-Invalid Sess : 0<br>RX Msg Drop Counter-Invalid App : 0
RX Msg Drop Counter-Invalid App
RX Msg Drop Counter-Invalid SVC : 0
RX Msg Drop Counter-Invalid Field : 0
RX ACK Drop Counter-Invalid Sess : 0
```
RX ACK Drop Counter-Invalid App : 0 RX ACK Drop Counter-Invalid Field : 0 ERR: EAGAIN : 0 ETIMEOUT : 0 ENOMEM : 0 EFAULT : 0 ECANCELED : 0 Other Error : 0 Average Latencies in Microseconds: Round Trip : 28659 Send : 7537<br>Onwire : 5442 Onwire Total Ctx Switch : 14275 Peer Ctx Switch : 345 Local Ctx Switch : 13930 Router#show platform software ios R1 ipccl log-history 1 3 IPCCL Port 1 Dest CC3 : 2015-04-16 16:32:50.090 Msg 191 seq 1113408 NBK MsgRx port 1 clnt 16 slot 3 E0 : 2015-04-16 16:32:50.091 Msg 191 seq 1113409 NBK MsgRx port 1 clnt 16 slot 3 E0 : 2015-04-16 16:32:50.092 Msg 191 seq 1113410 NBK MsgRx port 1 clnt 16 slot 3 E0 : 2015-04-16 16:32:50.093 Msg 191 seq 1113411 NBK MsgRx port 1 clnt 16 slot 3 E0 : 2015-04-16 16:32:50.093 Msg 191 seq 1113412 NBK MsgRx port 1 clnt 16 slot 3 E0 : 2015-04-16 16:32:50.094 Msg 191 seq 1113413 NBK MsgRx port 1 clnt 16 slot 3 E0 : 2015-04-16 16:32:50.095 Msg 191 seq 1113414 NBK MsgRx port 1 clnt 16 slot 3 E0 : 2015-04-16 16:32:50.095 Msg 191 seq 1113415 NBK MsgRx port 1 clnt 16 slot 3 E0 : 2015-04-16 16:32:50.096 Msg 191 seq 1113416 NBK MsgRx port 1 clnt 16 slot 3 E0 : 2015-04-16 16:32:50.096 Msg 191 seq 1113417 NBK MsgRx port 1 clnt 16 slot 3 E0

Router# **show platform software ios R1 ipccl statistics port 1 3 rx-msg-stat**

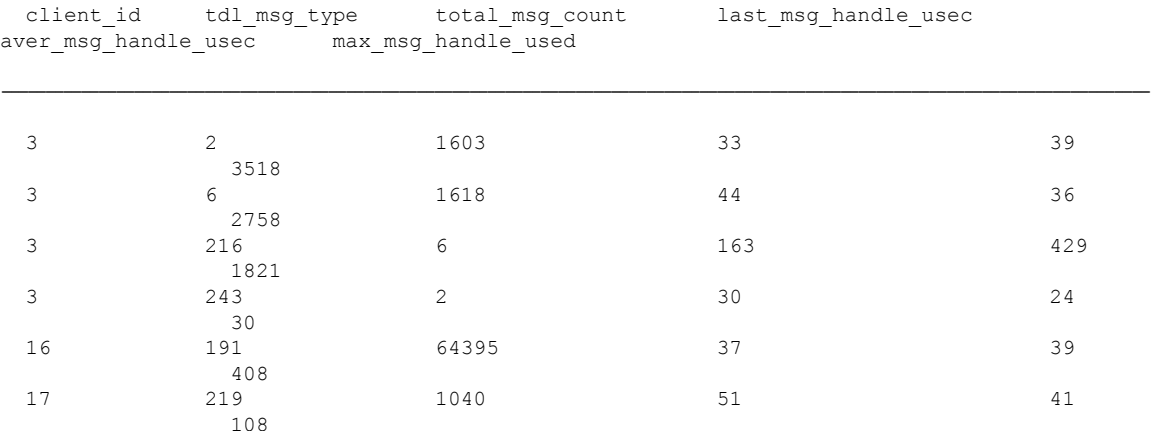

**Cable Commands: show l through show z**

## **show platform software ios socket statistics 0**

To display raw socket interprocess communication (IPC) infrastructure statistics for specified field replaceable unit (FRU), use the **show platform software ios** *slot-id* **socket statistics 0**command in privileged EXEC mode.

**show platform software ios***slot-id***socket statistics 0**

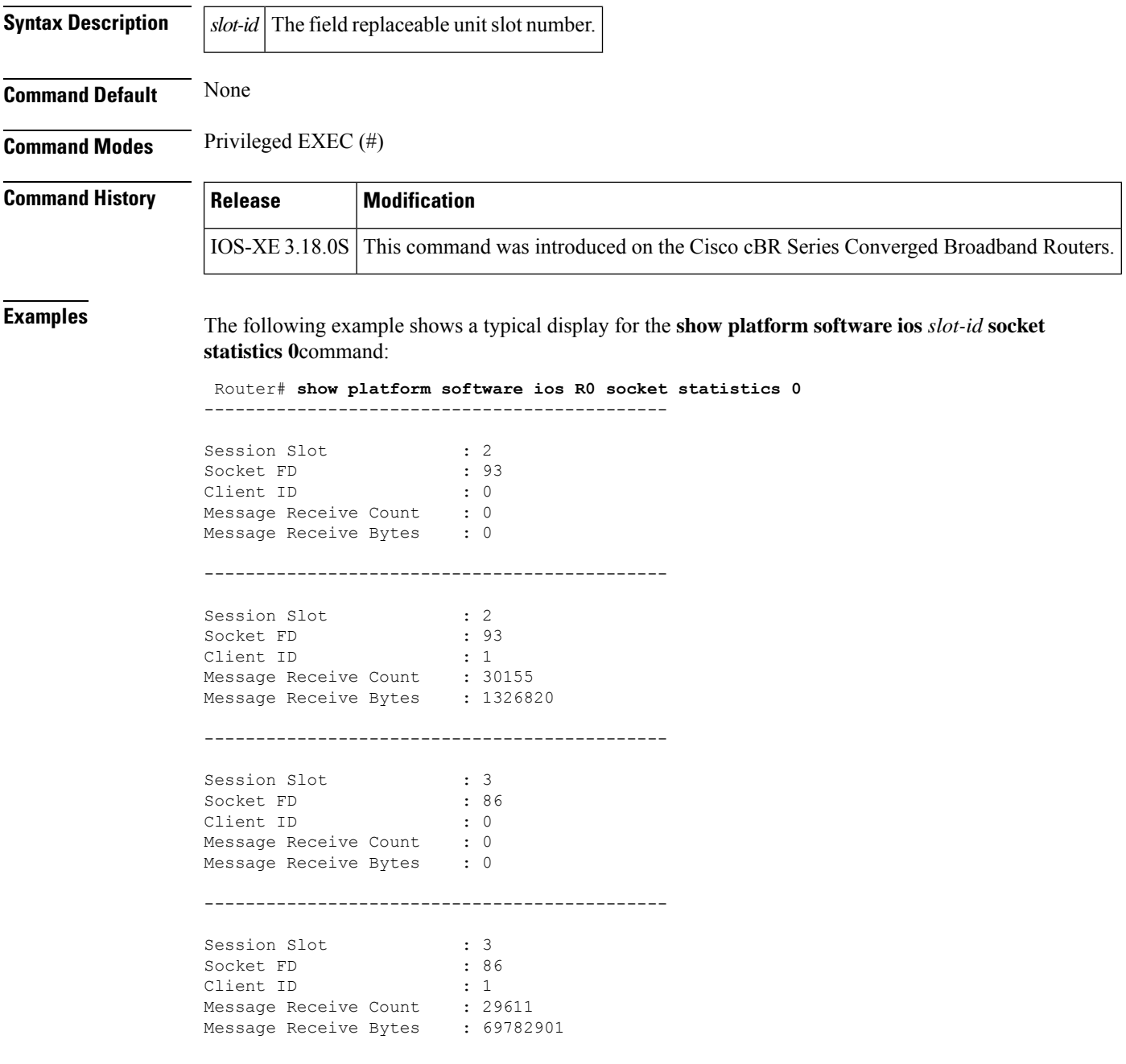

**Cable Commands: show l through show z**

# **show platform software patch**

To display the patch version for each sub package, use the **show platform software patch** command in privileged EXEC mode.

show platform software patch *slot* info

To display the detailed patch information for all the field replaceable units (FRUs), use the **show platform software patch info**command in privileged EXEC mode.

show platform software patch info

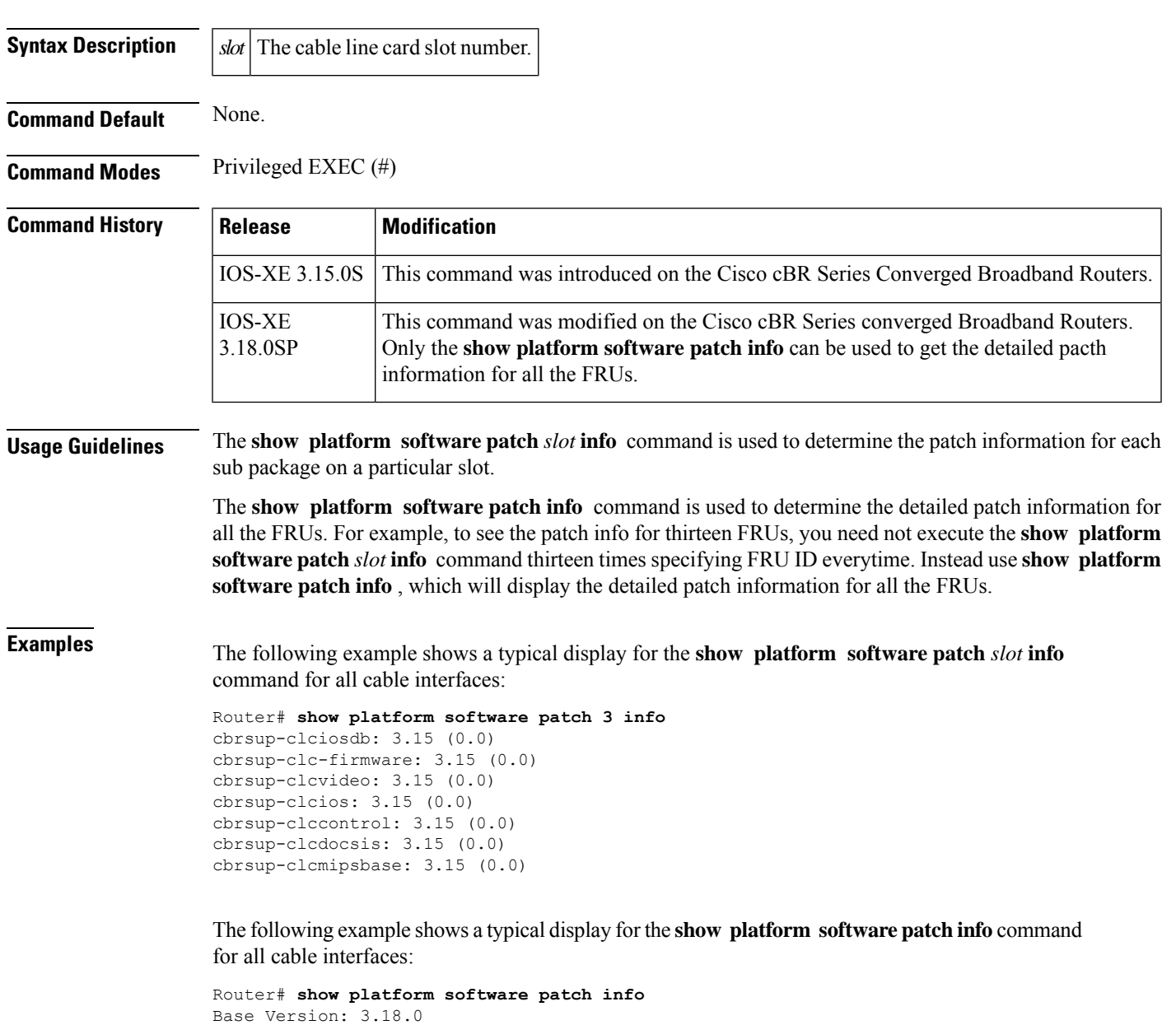

L

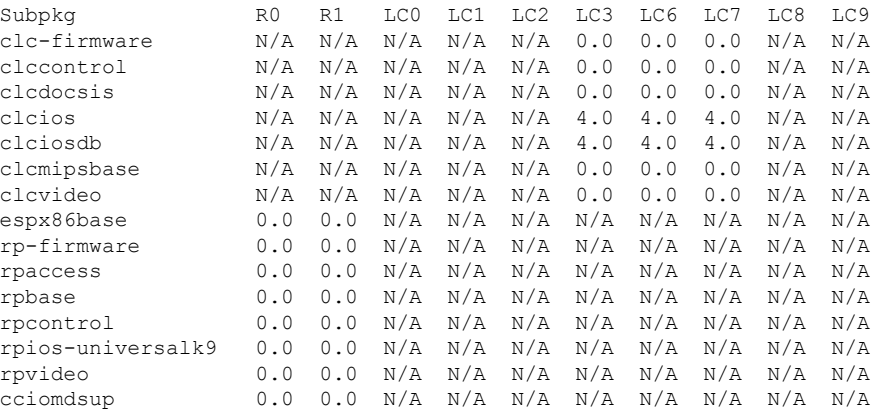

## **show platform software ptpd stat stream**

To check the detailed stream statistics, use the **show platform software ptpd stat stream** *<id|ip>* command.

**show platform software ptpd stat stream** *<id|ip>*

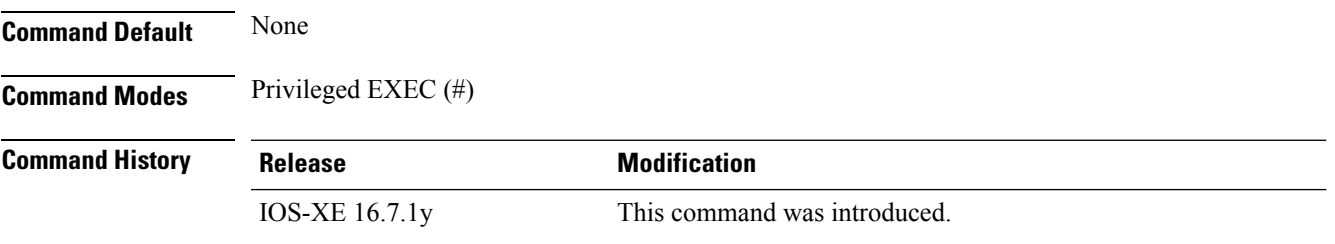

Cisco IOS XE Cupertino 17.9.1w The command output includes units for the current data set section.

### **Example**

This example shows the output for the **show platform software ptpd stat stream**  $\langle id \rangle$ *ip*  $>$  command:

Router# **show platform software ptpd stat stream 2001:120:101:16:A94F:61DB:D324:76B4**

```
Load for five secs: 5%/0%; one minute: 4%; five minutes: 4%
Time source is NTP, 04:40:43.466 CST Tue Dec 19 2017
IP-Address : 2001:120:101:16:a94f:61db:d324:76b4 Stream-Number: 0
SYNC Contract
Remaining Duration : 105 (secs), State : ACTIVE
Tx packets : 247592, Rx Packets : 0 Error Packets : 0
Announce Contract
Remaining Duration : 105 (secs), State : ACTIVE
Tx packets : 15490, Rx Packets : 0 Error Packets : 0
Delay-Response Contract
Remaining Duration : 101 (secs), State : ACTIVE
Tx packets : 246878, Rx Packets : 0 Error Packets : 0
Router# show platform software ptpd stat stream 0
Load for five secs: 3%/0%; one minute: 4%; five minutes: 4%
Time source is NTP, 04:40:26.810 CST Tue Dec 19 2017
LOCK STATUS : FREERUN
SYNC Packet Stats
Time elapsed since last packet: 0.0
Configured Interval : -4, Acting Interval -4
Tx packets : 247325, Rx Packets : 0
Last Seq Number : 0, Error Packets : 0
Delay Req Packet Stats
Time elapsed since last packet: 0.0
Configured Interval : 0, Acting Interval : -4
Tx packets : 0, Rx Packets : 246612
Last Seq Number : 26116, Error Packets : 0
Delay Response Packet Stats
Time elapsed since last packet: 0.0
Configured Interval : -4, Acting Interval : -4
Tx packets : 246612, Rx Packets : 0
Last Seq Number : 0, Error Packets :
Announce Packet Stats
Time elapsed since last packet: 0.0
```

```
Configured Interval : 0, Acting Interval : 0
Tx packets : 15474, Rx Packets : 0
Last Seq Number 0 Error Packets 0
Signalling Packet Stats
Time elapsed since last packet: 0.0
Configured Interval : 0, Acting Interval : 0
Tx packets : 162, Rx Packets : 162
Last Seq Number : 0, Error Packets : 0
Current Data Set Units Units Within tolerance?
 Offset from master : +0.000000008 seconds Yes
  Mean Path Delay : +0.000005055 seconds Yes
  Forward Path Delay : +0.000005063 seconds Yes
  Reverse Path Delay : +0.000005026 seconds Yes
 Steps Removed 1
General Stats about this stream
Packet rate : 0, Packet Delta (ns) : 0
Clock Stream handle : 0, Index : 0
Oper State : 3, Sub oper State : 6
Log mean sync Interval : 0, log mean delay req int : 0
```
## **show platform software punt-policer**

To display the punt policer settings and statistics, and clear the statistics, use the **show platform software punt-policer** command in privileged EXEC mode.

**show platform software punt-policer** [**clear** | **drop-only** ]

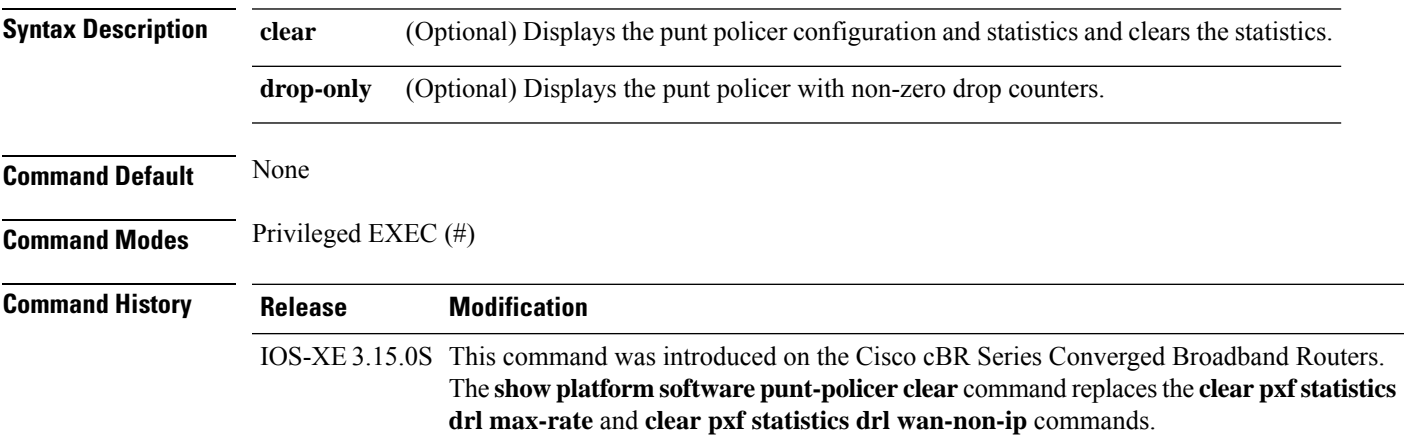

### **Example**

The following is a sample output of the **show platform software punt-policer** command:

Router# **show platform software punt-policer**

Per Punt-Cause Policer Configuration and Packet Counters

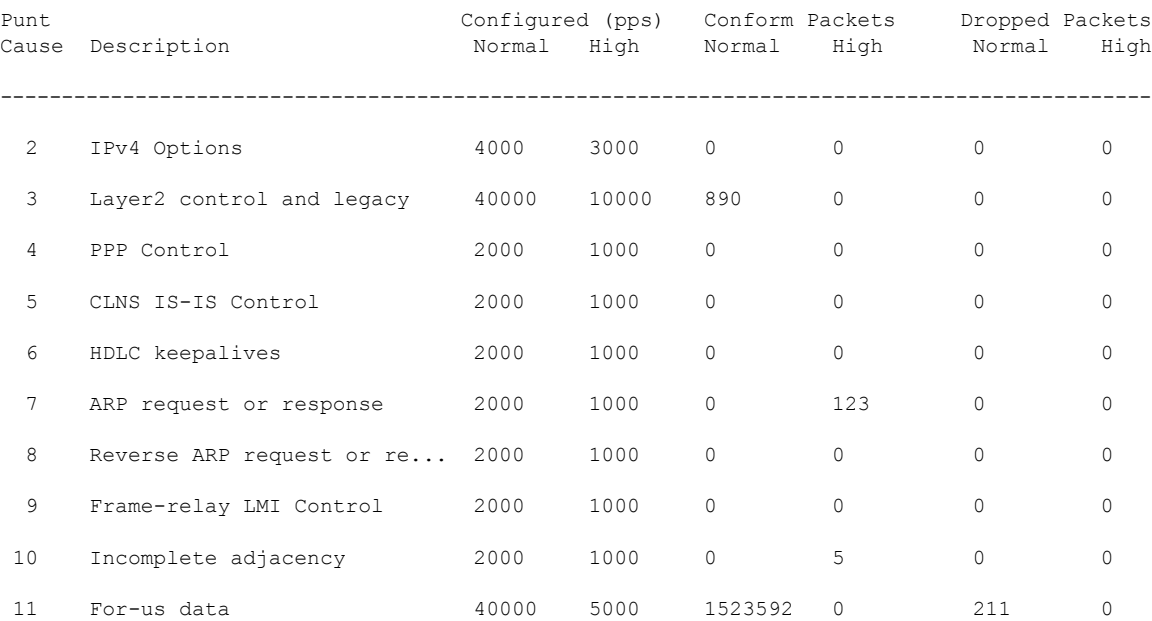

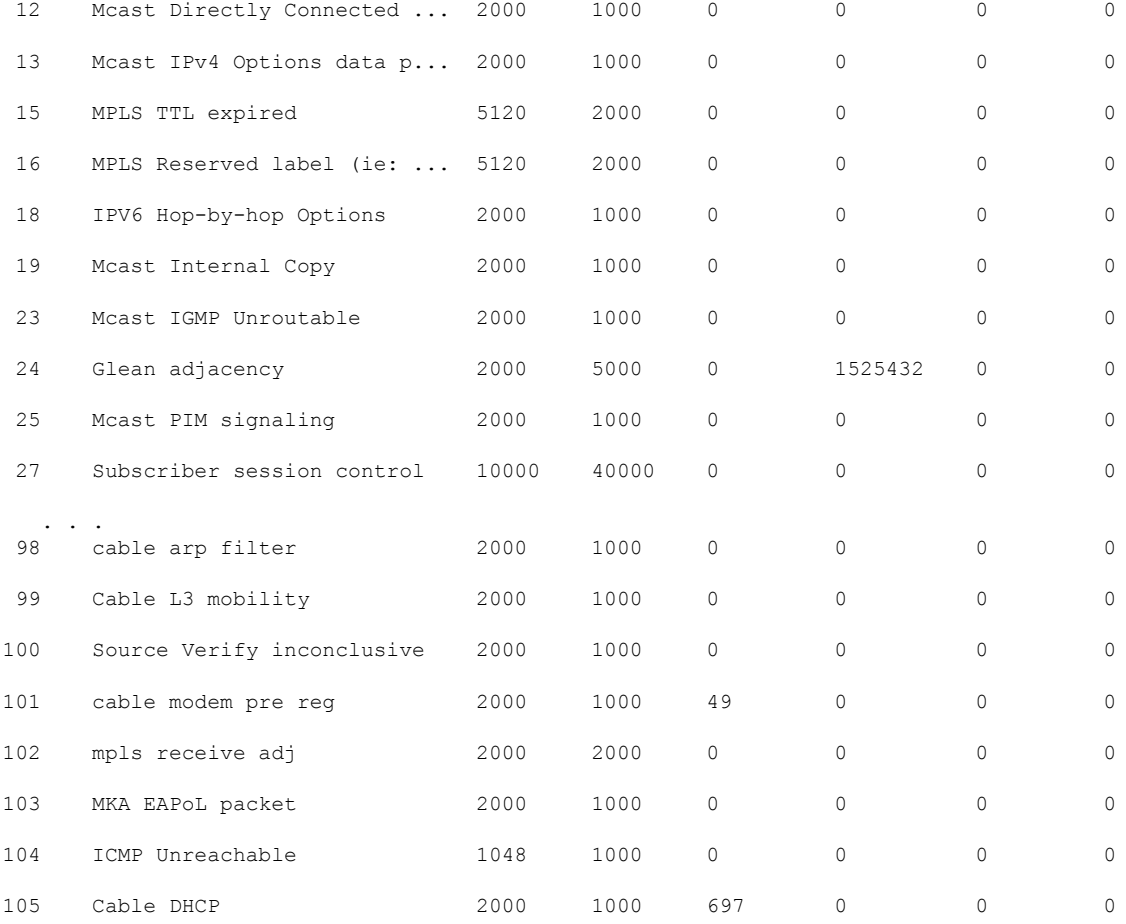

## The following is a sample output of the **show platform software punt-policer clear** command: Router# **show platform software punt-policer clear**

Per Punt-Cause Policer Configuration and Packet Counters

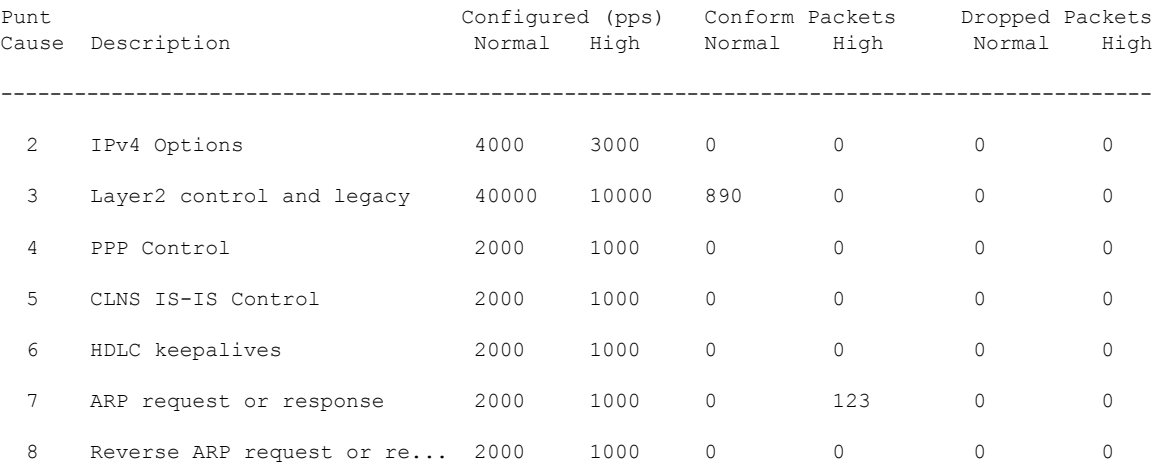

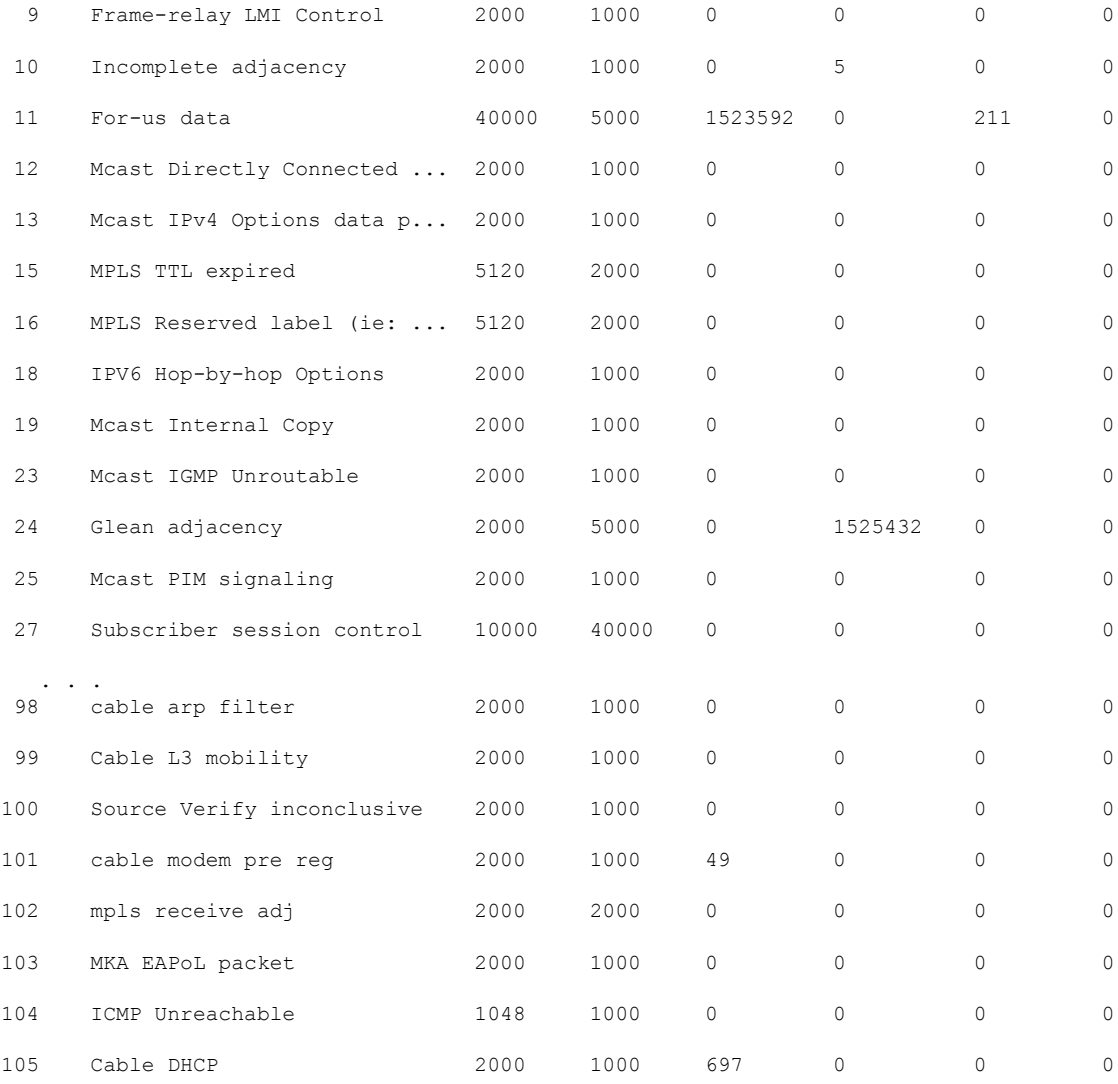

### The following is a sample output of the **show platform software punt-policer drop-only** command:

Router# **show platform software punt-policer drop-only**

Per Punt-Cause Policer Configuration and Packet Counters

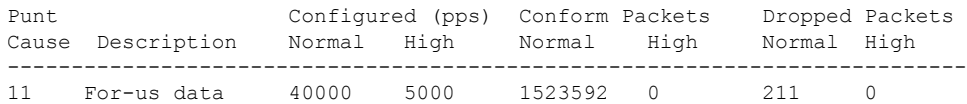

### **Table 14: show platform software punt-policer Field Descriptions**

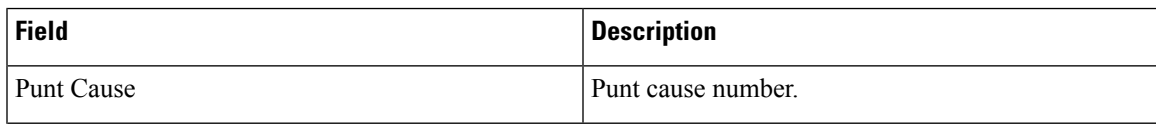

I

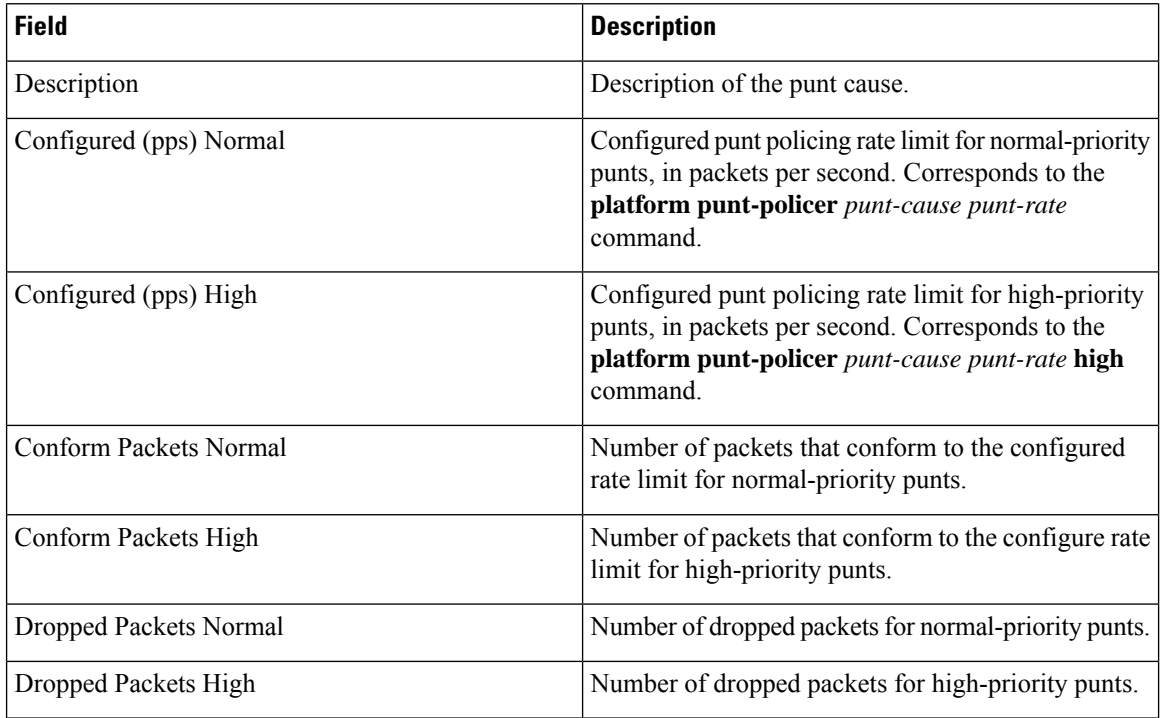

### **Related Commands**

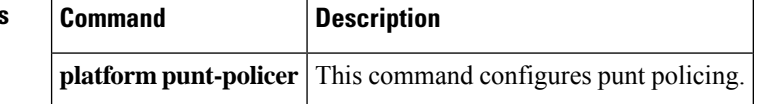

i.

I

# **show platform software restart info**

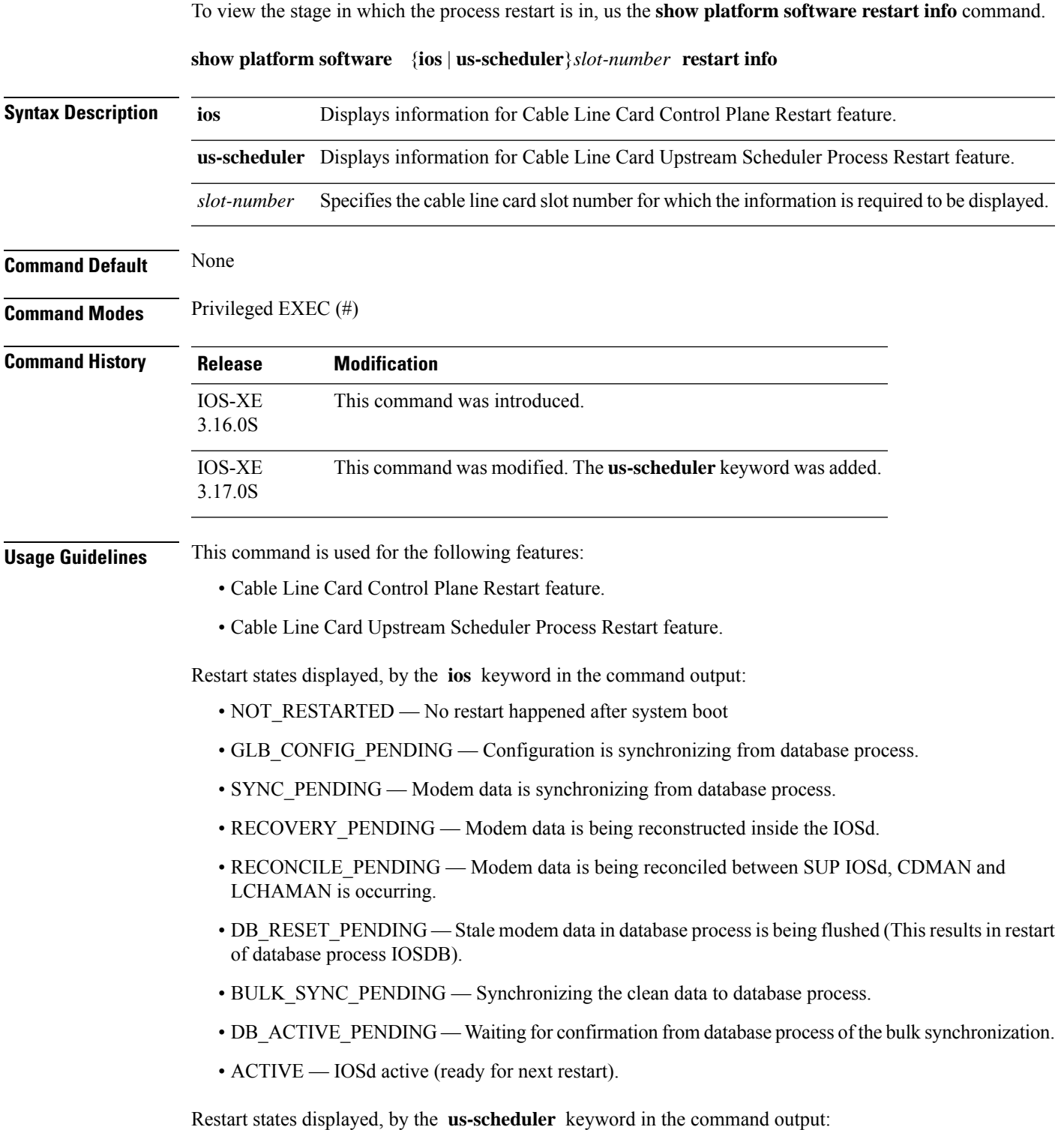

- BOOT Process is booting up.
- INIT Process initialization state.
- INFRA\_READY Basic infra is ready.
- IPC\_INFRA\_READY Process can talk to other processes.
- OPERATIONAL Process is ready for new sessions.
- RESTART\_INIT Process has restarted.
- RESTART\_INFRA\_READY Basic infra after restart is ready.
- RESTART\_IPC\_INFRA\_READY Process can talk to other processes after restart.
- RESTART\_CFG\_RECOVER\_DONE Data has been read from Elcaro database and feature recovery is done.
- RESTART\_RECON\_PEND Reconciliation has started.
- RESTART\_OPERATIONAL Process is ready after restart.

#### **Example**

This example shows the output for the **show platform software restart info** command with the **ios** keyword:

```
Router#show platform software ios 6 restart info
IOSD process restart info:
 Process restartable: Yes
  IOSD restart state : ACTIVE
 Total Modem Count : 31
 Active Modem Count : 31
```
This example shows the output for the **show platform software restart info** command with the **us-scheduler** keyword:

```
Router#show platform software us-scheduler 6 restart info
us-scheduler process restart info:
   Process restartable : Yes
   us-scheduler state : RESTART_OPERATIONAL<br>Features bit map : 0x001e
   Features bit map
   us-scheduler restart count : 1
```
Ш

## **show platform software trace message lc-veman LC slot number/0**

You can use the **show platform software trace message lc-veman <LC slot number>/0** to view the btrace logs that provide for better debugging of VOD failures.

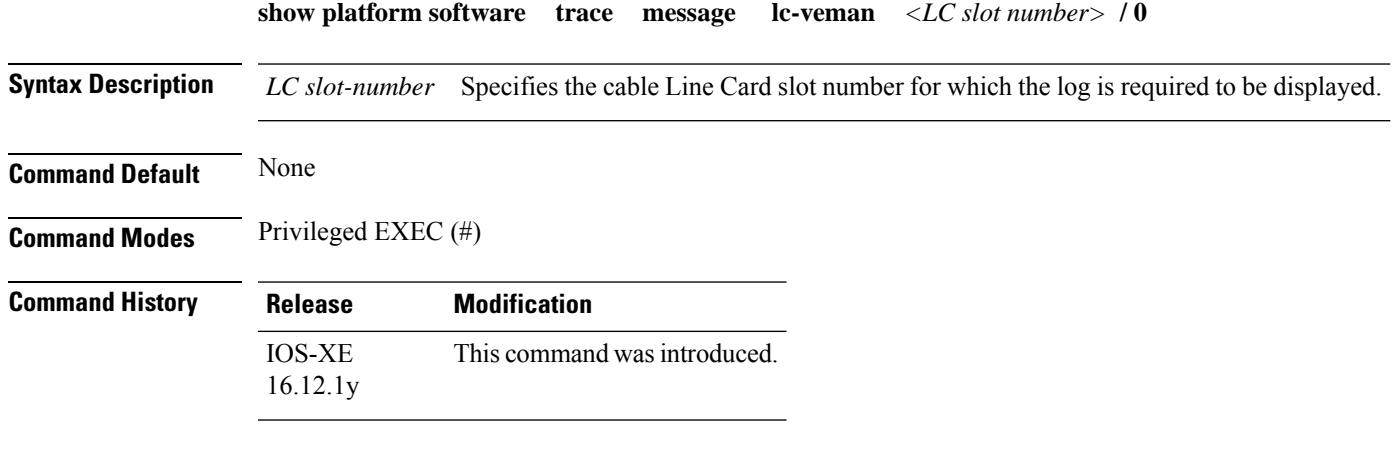

This example shows the output for the **show platform software trace message lc-veman <LC slot number>/0** command:

Router# **show platform software trace message lc-veman 8/0**

```
This command is being deprecated. Please use 'show logging process' command.
executing cmd on chassis local ...
2020/02/03 03:34:05.046653 {veman_8-0}{1}: [scs] [7197]: (warn): 02/03 20:34:04.477 [scs]:
[7197]: (warning): PERFORMANCE: entering ScsTask too late (65 ms since last tick)
2020/02/03 03:34:05.046624 {veman_8-0}{1}: [scs] [7197]: (warn): 02/03 20:34:04.179 [scs]:
[7197]: (warning): PERFORMANCE: entering ScsTask too late (67 ms since last tick)
2020/02/03 03:34:05.046558 {veman_8-0}{1}: [scs] [7197]: (warn): 02/03 20:34:04.073 [scs]:
[7197]: (warning): PERFORMANCE: entering ScsTask too late (61 ms since last tick)
```
## **show ptp clock**

To display the PTP clock information synchronized with the PTP primary clock, use the **show ptp clock** command in privileged EXEC mode.

**Cisco cBR Series Converged Broadband Router show ptp clock** { **dataset** [ **current** | **default** | **parent** | **time-properties** ] | **running** *domain* | **running** *domain id* }

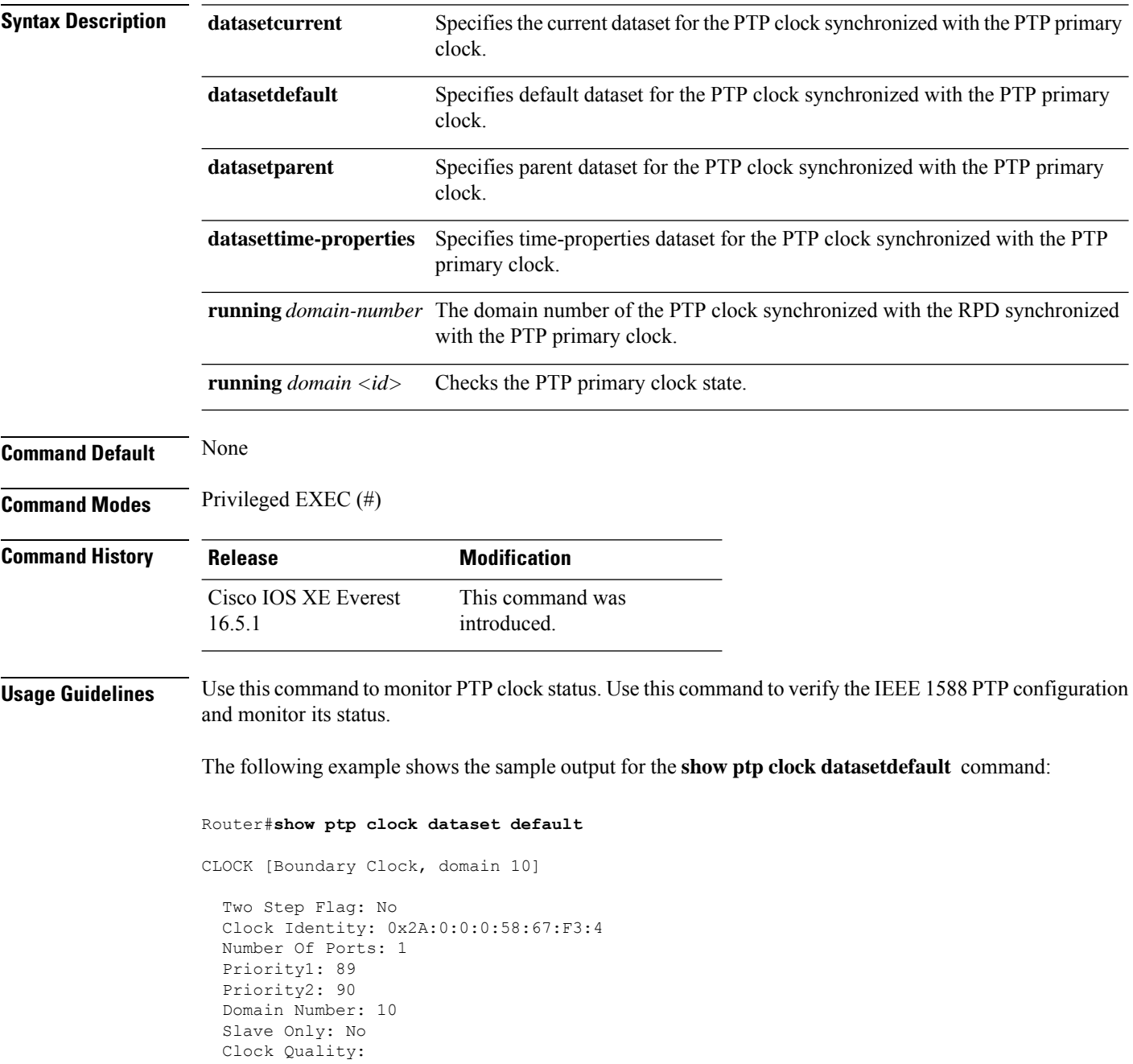

Ш

```
Class: 224
Accuracy: Unknown
Offset (log variance): 4252
```
The following example shows the sample output for the **show ptp clock datasetdefault** command:

```
Router#show ptp clock dataset current
CLOCK [Boundary Clock, domain 10]
  Steps Removed: 18522
  Offset From Master: 4661806827187470336
 Mean Path Delay: 314023819427708928
```
The following example shows the sample output for the **show ptp clock datasetparent** command:

```
Router#show ptp clock dataset parent
CLOCK [Boundary Clock, domain 10]
  Parent Stats: No
  Observed Parent Offset (log variance): 0
  Observed Parent Clock Phase Change Rate: 58087144
  Grandmaster Clock:
    Identity: 0x3E:D3:D0:0:0:0:0:0
   Priority1: 42
   Priority2: 0
   Clock Quality:
     Class: 176
      Accuracy: Unknown
      Offset (log variance): 4252
```
The following example shows the sample output for the **show ptp clock datasettime-properties** command:

```
Router#show ptp clock dataset time-properties
CLOCK [Boundary Clock, domain 10]
  Current UTC Offset Valid: TRUE
 Current UTC Offset: 10752
 Leap 59: FALSE
  Leap 61: TRUE
 Time Traceable: TRUE
  Frequency Traceable: TRUE
  PTP Timescale: TRUE
  Time Source: Unknown
```
The following example showsthe sample output for the **show ptpclockrunningdomain** command:

```
Router#show ptp clock running domain 0
```
 $\mathbf I$ 

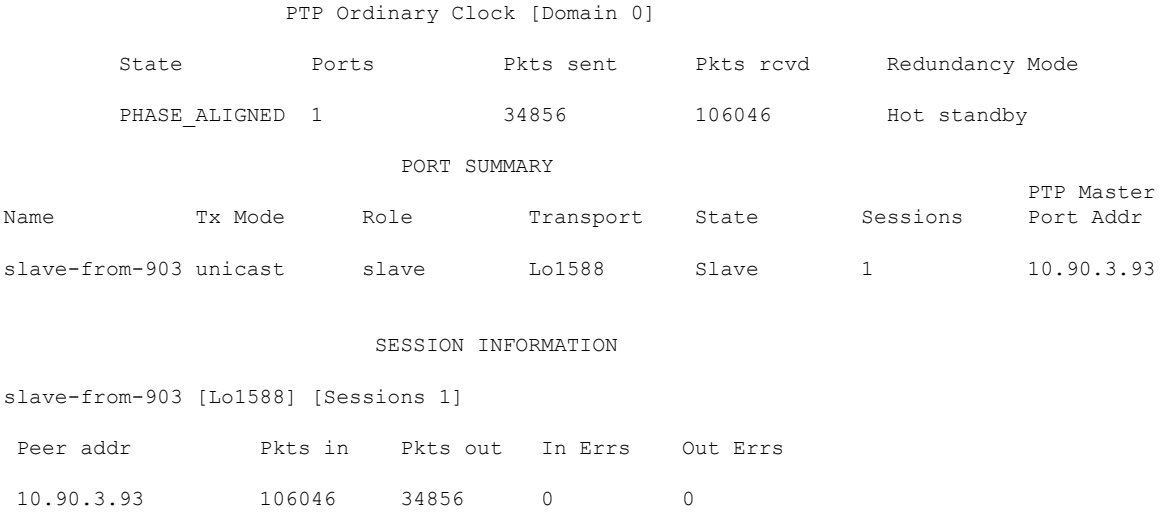

**Cable Commands: show l through show z**

## **show pxf cable**

To display information about the multicast echo, packet intercept, orsource-verify featuresfor one or all cable interfaces, use the **show pxf cable** command in user EXEC or privileged EXEC mode.

**show pxf cable** {**feature-table** [**cx**/**y**/**z**] | **maptable cx**/**y**/**z** [*sid*] | **multicast-echo ds-group** | **multicast-echo** *mcast-addr* | **source-verify** [*ip address*]}

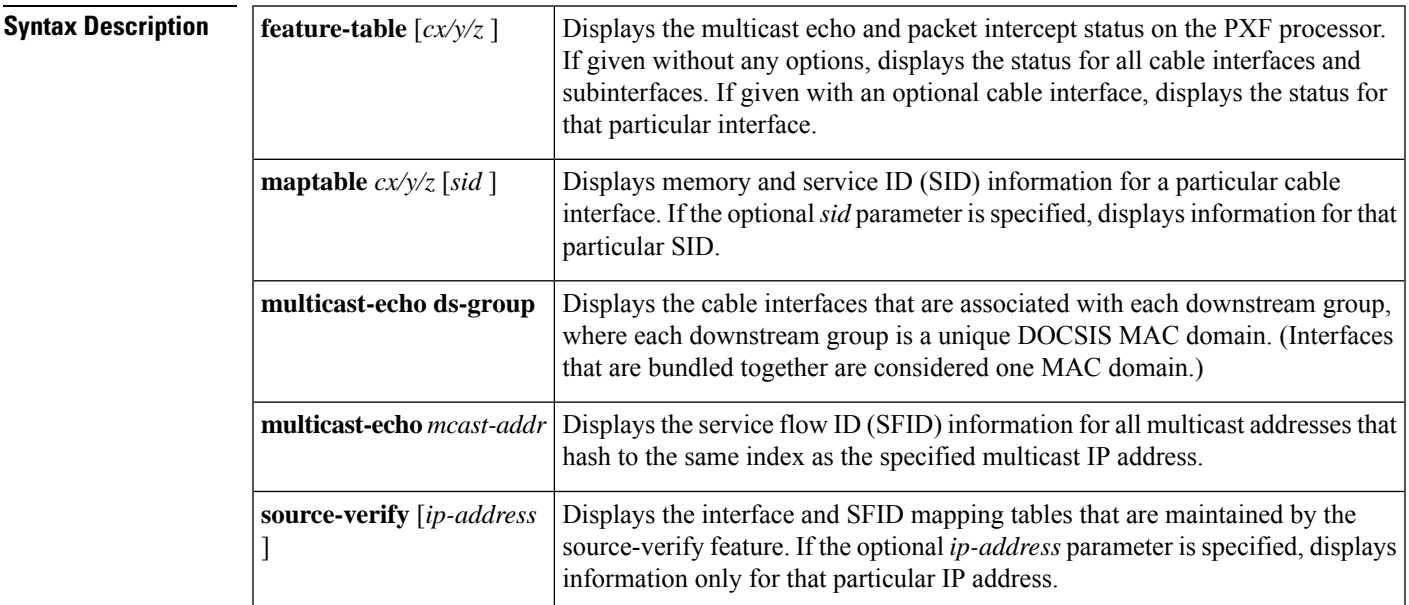

**Command Default** None

### **Command Modes**

User EXEC (>)

Privileged EXEC (#)

### **Command History**

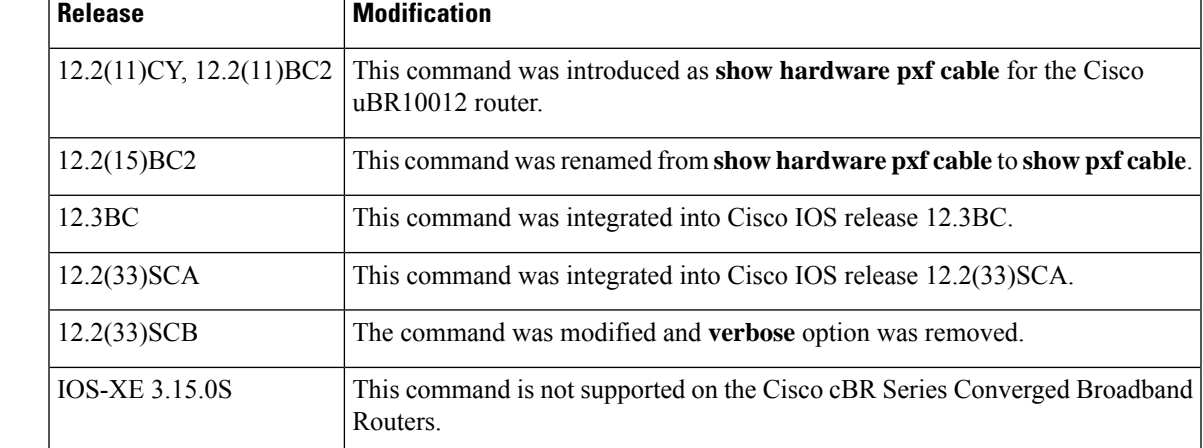

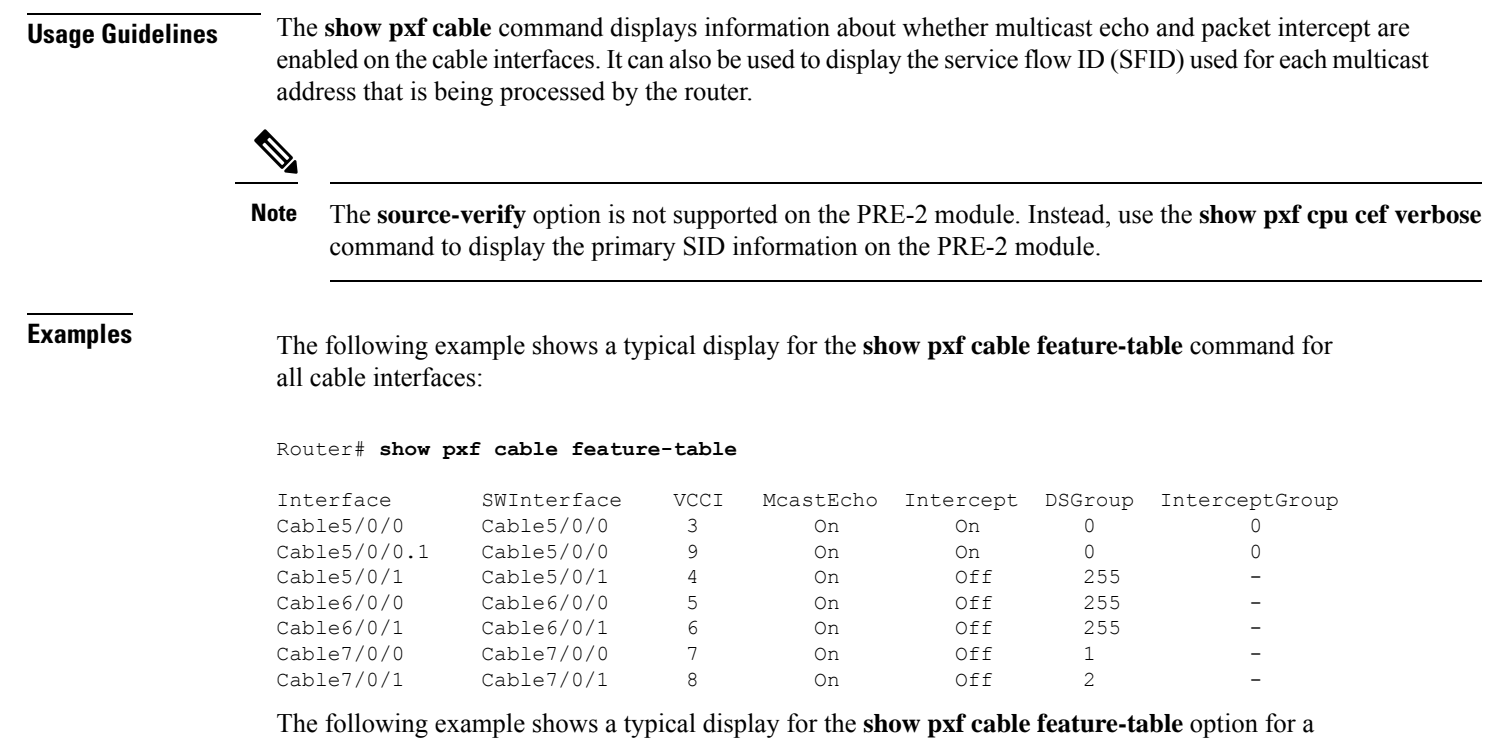

particular cable interface:

#### Router# **show pxf cable feature-table c5/0/0**

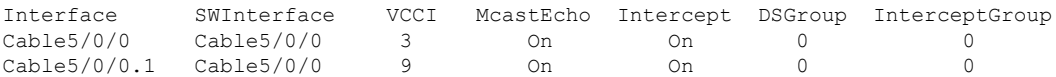

The following example shows a typical display for the **show pxf cable feature-table** option when a cable interface has a bundle interface configured without a corresponding primary interface:

#### Router# **show pxf cable feature-table**

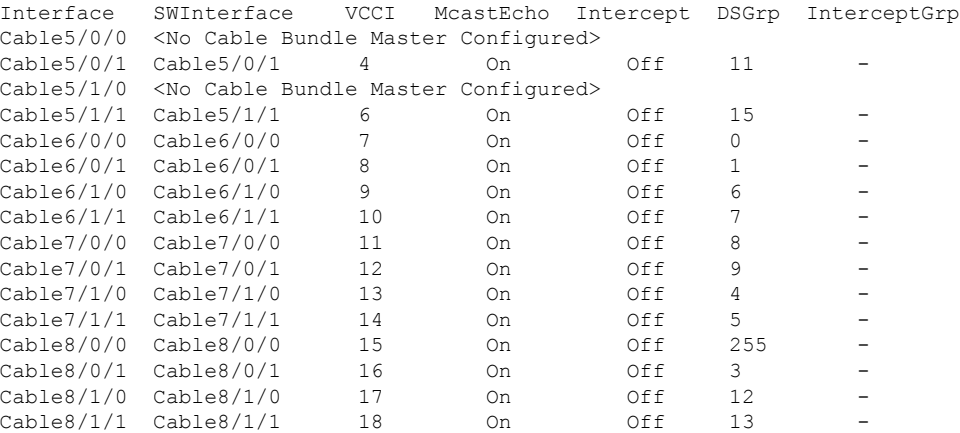

Table below describesthe fieldsshown by both forms of the **show pxf cable feature-table** command:

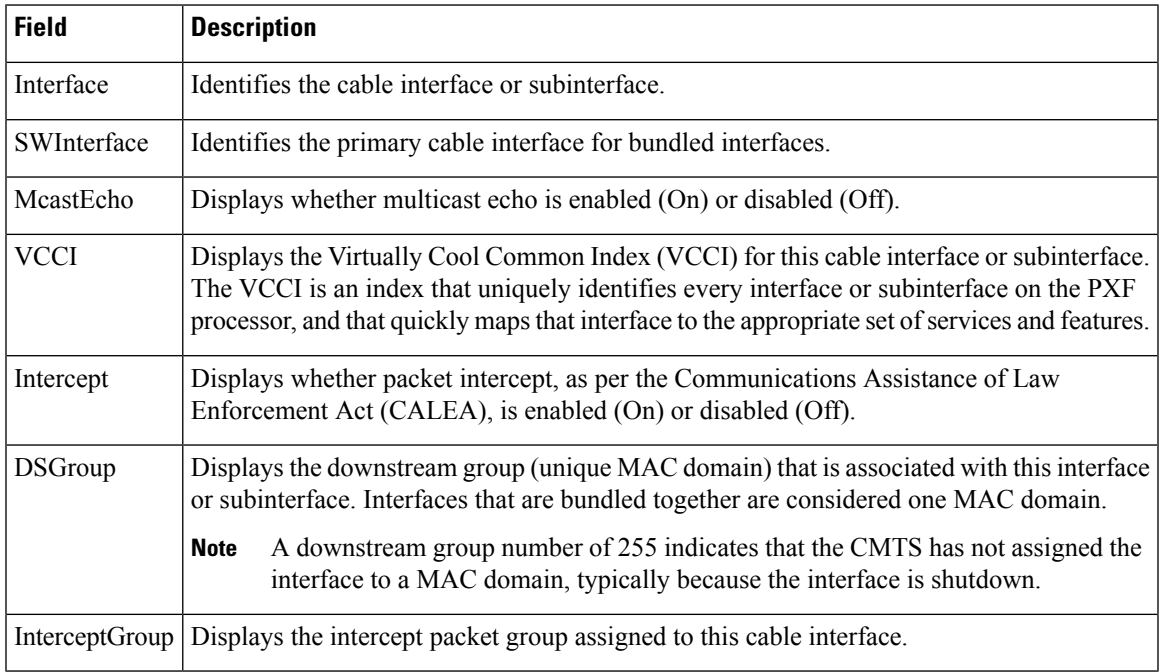

#### **Table 15: show pxf cable feature-table Field Descriptions**

The following example shows a typical display for the **show pxf cable maptable** command for a particular cable interface:

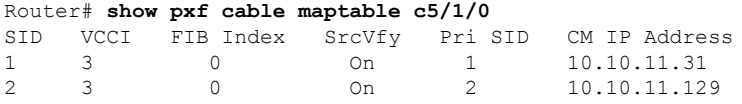

Table below describes the fields shown by the **show pxf cable maptable** command:

**Table 16: show pxf cable maptable Field Descriptions**

| <b>Field</b> | <b>Description</b>                                                                                                    |
|--------------|----------------------------------------------------------------------------------------------------|
| <b>SID</b>   | Identifies the service ID (SID).                                                                                                    |
| <b>VCCI</b>  | Displays the Virtually Cool Common Index (VCCI) for this cable interface or subinterface.<br>The VCCI is an index that uniquely identifies every interface or subinterface on the PXF<br>processor, and that quickly maps that interface to the appropriate set of services and features. |
| FIB Index    | Identifies the forwarding information base (FIB) being used.                                                                                                    |
| SrcVfy       | Identifies whether the source-verify feature (enabled with the cable source-verify command)<br>is On or Off for this SID and interface.                                                                                                    |
| Pri SID      | Identifies the primary SID associated with this SID, in case this SID is a secondary or<br>dynamic SID.                                                                                                    |
|              | CM IP Address Displays the IP address for the CM that is associated with this SID.                                                                                                    |

The following example shows a typical display for the **show pxf cable multicast-echo ds-group** command, listing each downstream multicast group and its associated cable interface:

Router# **show pxf cable multicast-echo ds-group**

DS Group Interface<br>0 Cable5/0/ 0 Cable5/0/0 1 Cable7/0/0<br>2 Cable7/0/1  $Cable7/0/1$ 

The following example shows a typical display for the **show pxf cable multicast-echo** command for a particular multicast address:

Router# **show pxf cable multicast-echo 230.1.1.1**

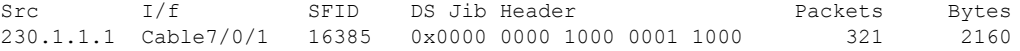

Table below describes the fields shown by the **show pxf cable multicast-echo** command:

**Table 17: show pxf cable multicast-echo Field Descriptions**

| <b>Field</b> | <b>Description</b>                                                         |
|--------------|----------------------------------------------------------------------------|
| <b>Src</b>   | Multicast address being displayed.                                         |
| I/F          | Cable interface being used for this multicast address.                     |
| <b>SFID</b>  | Displays the service flow ID (SFID) for this particular multicast address. |

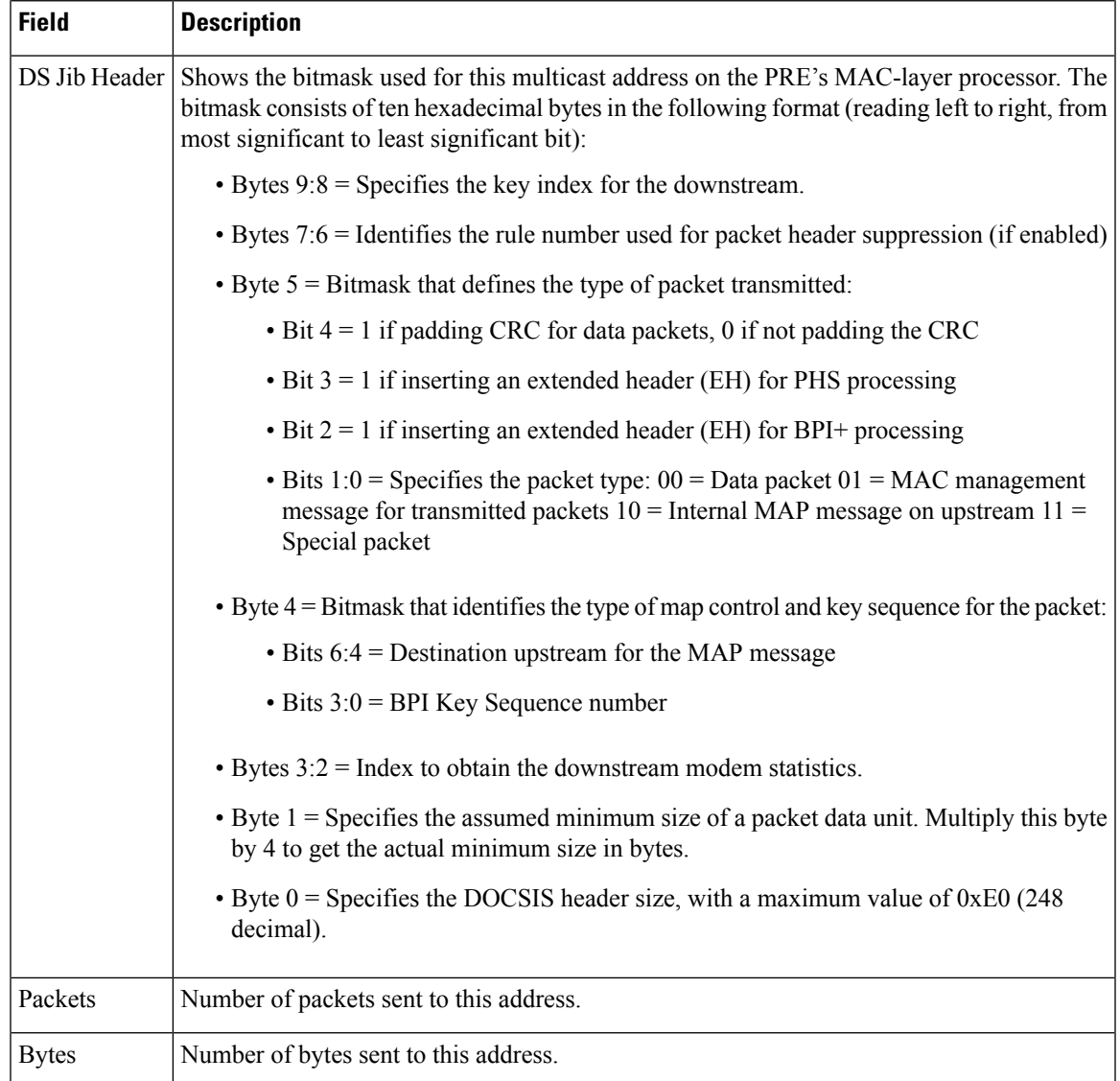

The following example shows a typical display for the **show pxf cable source-verify** command:

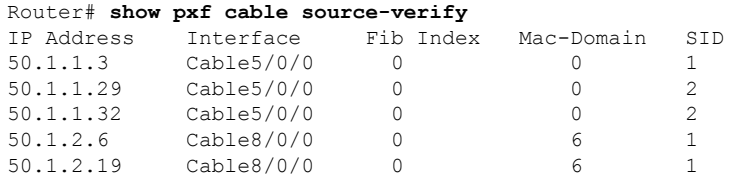

Table below describes the fields shown by the **show pxf cable source-verify** command:

**Table 18: show pxf cable source-verify Field Descriptions**

| <b>Field</b> | <b>Description</b>                                                                              |
|--------------|-------------------------------------------------------------------------------------------------|
|              | ID Address determinism later IP addresses that have been verified by the source-verify feature. |

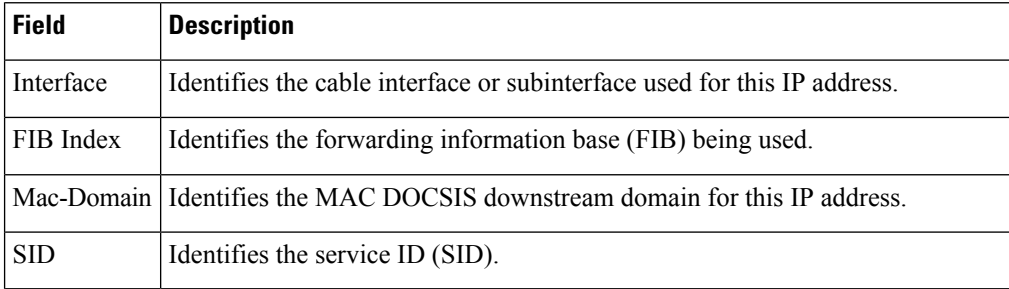

### **Related Commands**

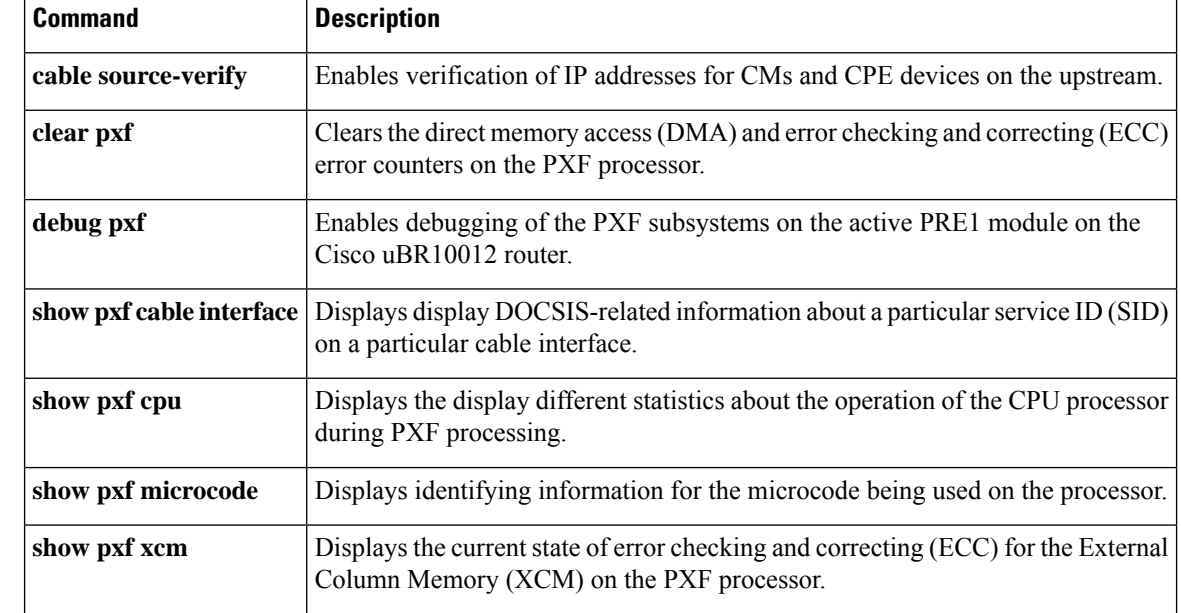

## **show pxf cable controller**

To display information about radio frequency (RF) channel Versatile Traffic Management System (VTMS) links and link queues, use the **show pxf cable controller** command in privileged EXEC mode.

**show pxf cable controller modular-cable** *slot* /*subslot* /*unit* **rf-channel** *channel* **link queues**

| <b>Syntax Description</b> | modular-cable                                                                                                    | Specifies the modular cable interface.                                                              |                     |                                                                            |                                                                                             |  |  |
|---------------------------|----------------------------------------------------------------------------------------------------|----------------------------------------------------------------------------------------------------|---------------------|----------------------------------------------------------------------------|---------------------------------------------------------------------------------------------|--|--|
|                           | slot/subslot/unit                                                                                                    | Identifies a cable interface on the Cisco uBR10012 router. The following are valid values:          |                     |                                                                            |                                                                                             |  |  |
|                           |                                                                                                    | $\bullet$ slot = 1 or 3                                                                             |                     |                                                                            |                                                                                             |  |  |
|                           | • subslot = 0 or 1                                                                                                    |                                                                                                    |                     |                                                                            |                                                                                             |  |  |
|                           |                                                                                                    | • $unit = 0$                                                                                        |                     |                                                                            |                                                                                             |  |  |
|                           |                                                                                                    |                                                                                                    |                     |                                                                            |                                                                                             |  |  |
|                           | rf-channel                                                                                                    | Specifies the RF channel physical port on the Wideband SPA field-programmable gate<br>array (FPGA). |                     |                                                                            |                                                                                             |  |  |
|                           | channel                                                                                                    | Specifies the number of the RF channel. The range is 0 to 23.                                       |                     |                                                                            |                                                                                             |  |  |
|                           | link queues                                                                                                    | (Optional) Displays the link queue information for the specified RF channel.                        |                     |                                                                            |                                                                                             |  |  |
| <b>Command Modes</b>      |                                                                                                    |                                                                                                    |                     |                                                                            |                                                                                             |  |  |
|                           | Privileged EXEC (#)                                                                                                    |                                                                                                    |                     |                                                                            |                                                                                             |  |  |
| <b>Command History</b>    | <b>Release</b>                                                                                                    | <b>Modification</b>                                                                                 |                     |                                                                            |                                                                                             |  |  |
|                           | 12.3(23)BC1                                                                                                    | This command was introduced.                                                                        |                     |                                                                            |                                                                                             |  |  |
|                           | IOS-XE 3.15.0S                                                                                                    | This command is not supported on the Cisco cBR Series Converged Broadband Routers.                  |                     |                                                                            |                                                                                             |  |  |
| <b>Usage Guidelines</b>   | The show pxf cable controller command displays information about VTMS link queues only on the Cisco<br>uBR10012 universal broadband router. |                                                                                                    |                     |                                                                            |                                                                                             |  |  |
| <b>Examples</b>           |                                                                                                    |                                                                                                    |                     |                                                                            |                                                                                             |  |  |
|                           | option, displays only VTMS-related output:                                                                                                  |                                                                                                    |                     |                                                                            | The following example using the show pxf cable controller command, omitting the link queues |  |  |
|                           | Link ID is 32259                                                                                                    |                                                                                                    |                     | Router# show pxf cable controller modular-cable 1/0/0 rf-channel 3         |                                                                                             |  |  |
|                           |                                                                                                    | link next send:                                                                                     | 0x00000000          | channel number:                                                            | 0                                                                                           |  |  |
|                           | col.6 link bandwidth mult:                                                                                                    | temporary bgbw:                                                                                     | 0x00000000<br>55778 | reserved bgbw:<br>shift:                                                   | 0x00000000<br>18                                                                            |  |  |
|                           | col.7 link bandwidth mult:                                                                                                    |                                                                                                    | 55778               | shift:                                                                     | 18                                                                                          |  |  |
|                           |                                                                                                    | link aggregate cir:                                                                                 | 0x00000000          | aggregate eir:                                                             | 0x00000000                                                                                  |  |  |
|                           | bw reclaimed/trunc eir:                                                                                                    |                                                                                                    | 0/0                 | link cir max:                                                              | $0x$ FFFF                                                                                   |  |  |
|                           | link cir sum:                                                                                                    |                                                                                                    | 70                  | link eir_sum:                                                              | 2                                                                                           |  |  |
|                           |                                                                                                    | link bw sum:                                                                                        | $\Omega$            | act. link q num:                                                           | $\Omega$                                                                                    |  |  |
|                           |                                                                                                    |                                                                                                    |                     | option, displays VTMS-related output as well as link queue-related output: | The following example using the show pxf cable controller command including the link queues |  |  |

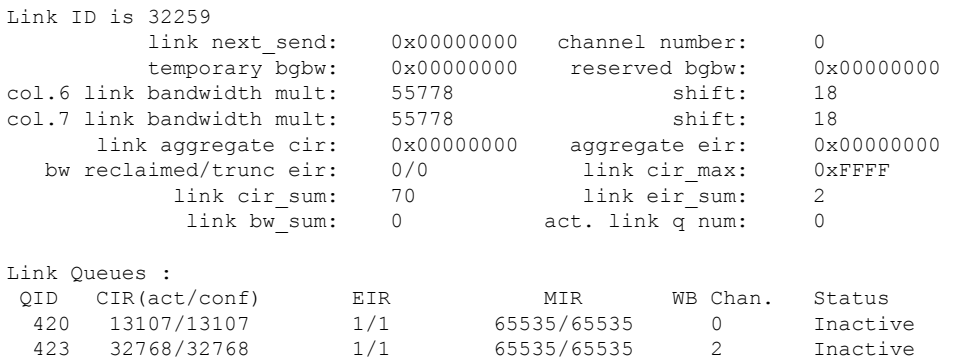

Router# **show pxf cable controller modular-cable 1/0/0 rf-channel 3 link-queues**

See Table below for descriptions of link queue fields.

**Table 19: show pxf cable controller Link Queue Field Descriptions**

| <b>Field</b>  | <b>Description</b>                                                                                                    |  |  |  |  |
|---------------|----------------------------------------------------------------------------------------------------|--|--|--|--|
| QID           | Displays the identification number of the link queue.                                                                                                    |  |  |  |  |
|               | $CIR (act/conf)$ Displays the information for the committed information rate (CIR) of link queues on this<br>RF channel.<br>• The first number, <i>act</i> , indicates the parameter that a link queue is actually using.<br>• The second number, <i>conf</i> , indicates the parameter that is configured for a link queue. |  |  |  |  |
| <b>EIR</b>    | Displays the information for the excess information rate (EIR) of link queues on this RF<br>channel.<br>• The first number in the output indicates the parameter that a link queue is actually using.<br>• The second number in the output indicates the parameter that is configured for a link<br>queue.                   |  |  |  |  |
| <b>MIR</b>    | Displays the information for the maximum information rate (MIR) of link queues on this<br>RF channel.<br>• The first number in the output indicates the parameter that a link queue is actually using.<br>• The second number in the output indicates the parameter that is configured for a link<br>queue.                  |  |  |  |  |
| WB Chan       | The number of the wideband cable channel.                                                                                                    |  |  |  |  |
| <b>Status</b> | Displays the state of the link queue.                                                                                                    |  |  |  |  |

### **Related Commands**

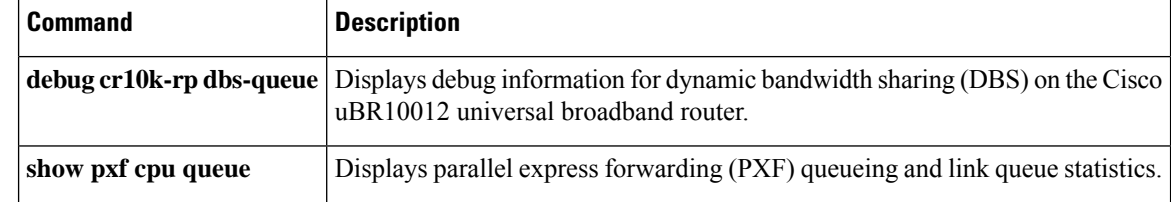

## **show pxf cable feature**

To display multicast echo, packet intercept, or source-verify features for one or all cable interfaces, to include information for virtual interface bundles, use the **show pxf cable feature** command in privileged EXEC mode.

**show pxf cable feature**

**Syntax Description** This command has no additional arguments or keywords.

**Command Default** Display output without page breaks and remove passwords and other security information.

### **Command Modes**

User EXEC, Privileged EXEC

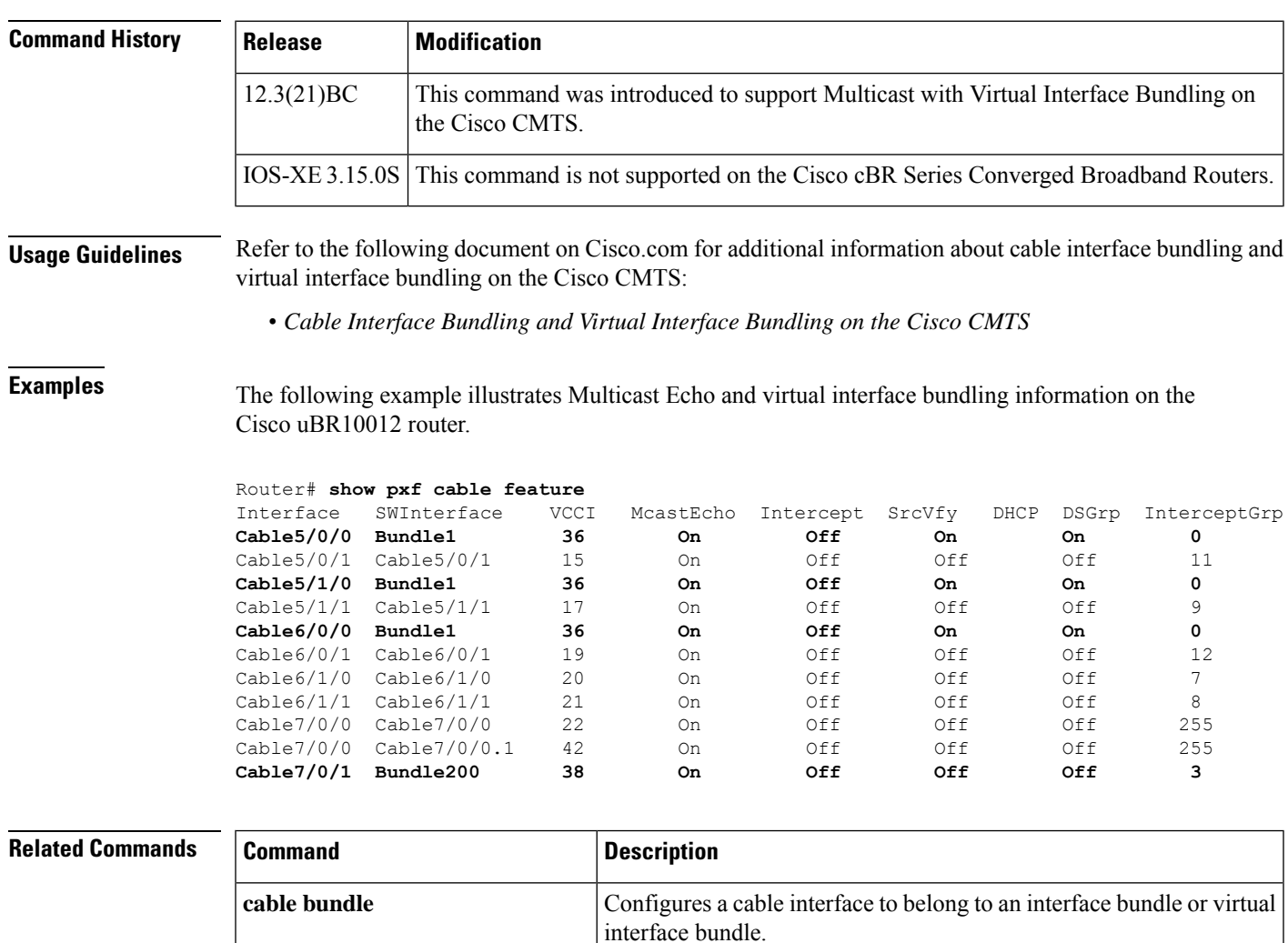

**show arp** Displays the entries in the router's ARP table.

 $\mathbf I$ 

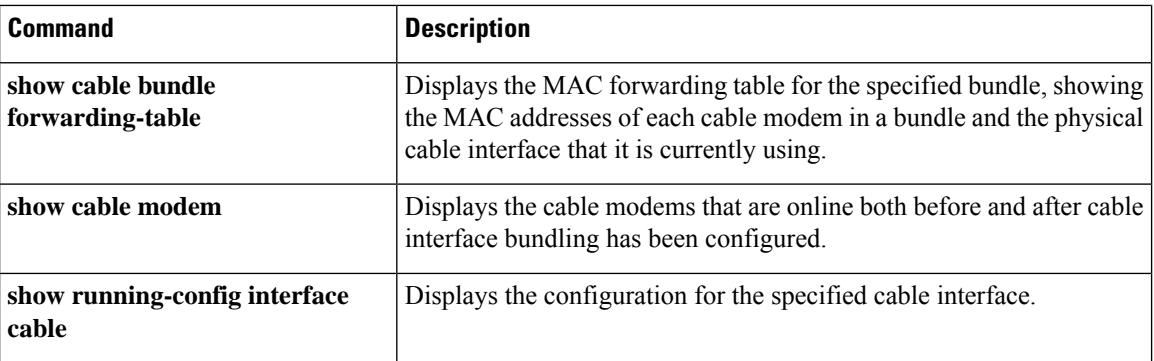

## **show pxf cable interface**

To display information about a particular service ID (SID) on a particular cable interface, use the **show pxf cable** command in user EXEC or privileged EXEC mode.

**show pxf cable interface cable** *x*/*y*/*z* **sid classifiers** | **mac-rewrite** | **queue** | **service-flow ds** | **service-flow us**

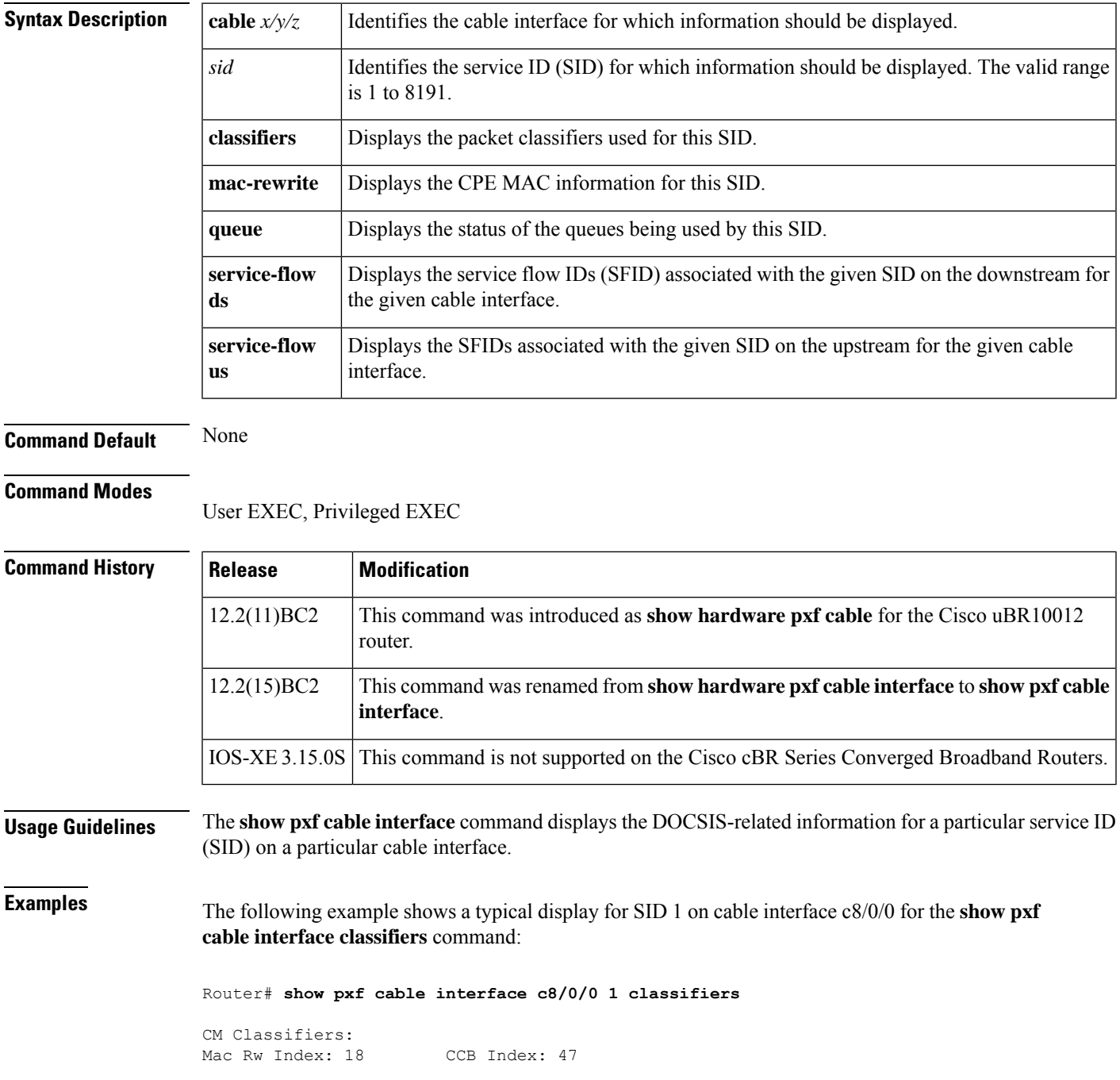

```
id=1, sfid=91 CFR Index 16461 RP sfindex 16461,
  prio=7, sip=0.0.0.0, sip mask=0.0.0.0
  dip=0.0.0.0, dip mask=0.0.0.0, prot=17, tos=0,FF
  sport = 0, 65535, dport = 0,65535 matches = 0
id=2, sfid=92 CFR Index 16462 RP sfindex 16462,
  prio=6, sip=0.0.0.0, sip mask=0.0.0.0
  dip=1.11.22.2, dip mask=255.255.255.255, prot=256, tos=0,FF
  sport = 0,65535, doort = 0,65535 matches = 0id=0, sfid=0 CFR Index 0 RP sfindex 0,
 prio=0, sip=0.0.0.0, sip mask=0.0.0.0
  dip=0.0.0.0, dip mask=0.0.0.0, prot=0, tos=2,1
  sport = 1000, 500, dport = 1000,500 matches = 0
id=0, sfid=0 CFR Index 0 RP sfindex 0,
  prio=0, sip=0.0.0.0, sip mask=0.0.0.0
  dip=0.0.0.0, dip mask=0.0.0.0, prot=0, tos=2,1
  sport = 1000, 500, dport = 1000,500 matches = 0
---------------------------------------------------------
Router#
```
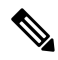

For a description of the fields that are displayed by this command, see section C.2.1., Packet Classification Encodings, in Appendix C of the DOCSIS1.1 specification (*Data-Over-Cable Service Interface Specifications Radio Frequency Interface Specification* , SP-RFIv1.1-I08-020301). **Note**

The following example shows a typical display for SID 1 on cable interface c8/0/0 for the **show pxf cable interface mac-rewrite** command:

```
Router# show pxf cable interface c8/0/0 1 mac-rewrite
CPE Information for Interface Cable8/0/0 SID 1:
        Link Table Slot: 18 Mac-rw-index: 18
Router#
```
The following example shows a typical display for SID 1 on cable interface c8/0/0 for the **show pxf cable interface queue** command:

Router# **show pxf cable interface c8/0/0 1 queue**

```
RP SFID 16460 LC SFID 4
Queue Index: 281 		 OID 281 VCCI 6161 		 ClassID 9 		 Refcount 1
       Priority: Lo Rates:(Act/Conf) CIR 0/0 MIR 0/16383 EIR 0/431
       Statistics: Length 0 Pkts 0 Octets 0 TailDrops 0 BufferDrops 0
RP SFID 16461 LC SFID 91
Queue Index: 282 QID 282 VCCI 6161 ClassID 10 Refcount 1
       Priority: Lo Rates:(Act/Conf) CIR 0/0 MIR 0/16383 EIR 0/431
       Statistics: Length 0 Pkts 0 Octets 0 TailDrops 0 BufferDrops 0
RP SFID 16462 LC SFID 92
Queue Index: 283 (QID 283 VCCI 6161 (ClassID 11 Refcount 1
       Priority: Lo Rates:(Act/Conf) CIR 0/0 MIR 0/16383 EIR 0/431
       Statistics: Length 0 Pkts 0 Octets 0 TailDrops 0 BufferDrops 0
RP SFID 16463 LC SFID 93
Queue Index: 284 QID 284 VCCI 6161 ClassID 12 Refcount 1
       Priority: Lo Rates:(Act/Conf) CIR 0/0 MIR 0/16383 EIR 0/431
       Statistics: Length 0 Pkts 0 Octets 0 TailDrops 0 BufferDrops 0
RP SFID 16464 LC SFID 94
Queue Index: 285 QID 285 VCCI 6161 ClassID 13 Refcount 1
       Priority: Lo Rates:(Act/Conf) CIR 0/0 MIR 0/16383 EIR 0/431
       Statistics: Length 0 Pkts 0 Octets 0 TailDrops 0 BufferDrops 0
Router#
```
The following example shows a typical display for SID 1 on cable interface c8/0/0 for the **show pxf cable interface service-flow ds** command:

Router# **show pxf cable interface c8/0/0 1 service-flow ds**

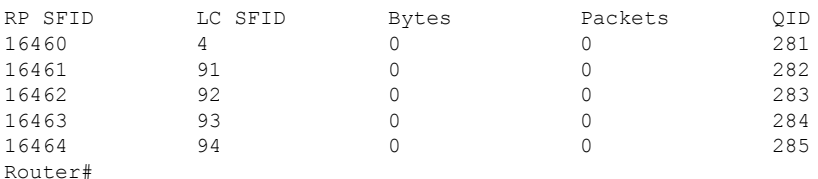

The following example shows a typical display for SID 1 on cable interface c8/0/0 for the **show pxf cable interface service-flow us** command:

```
Router# show pxf cable interface c8/0/0 1 service-flow us
```

```
SFID SID<br>3 1
3 1
90 21
Router#
```
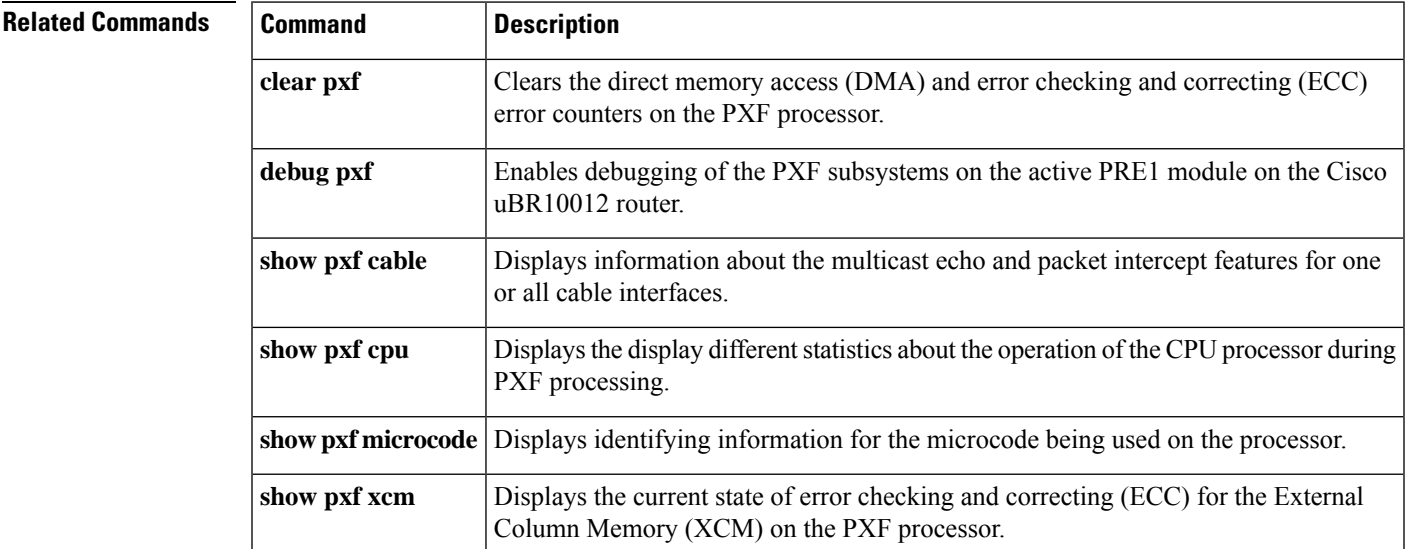

## **show pxf cable multicast**

To display information about multicast routes (mroute) in the PXF processor for a specified group, use the **show pxf cable multicast** command in privileged EXEC mode.

**show pxf cable multicast** [*multicast-group*]

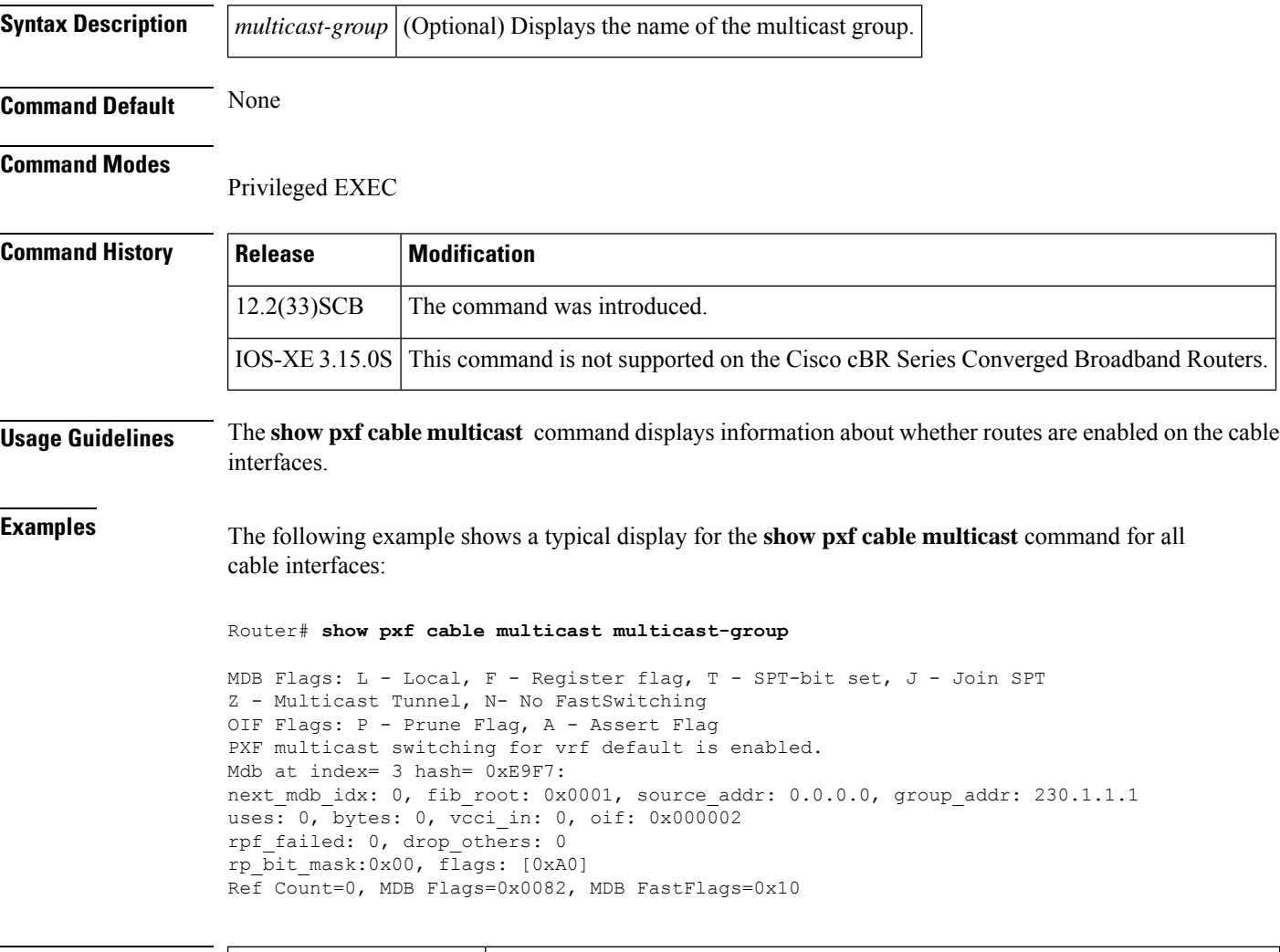

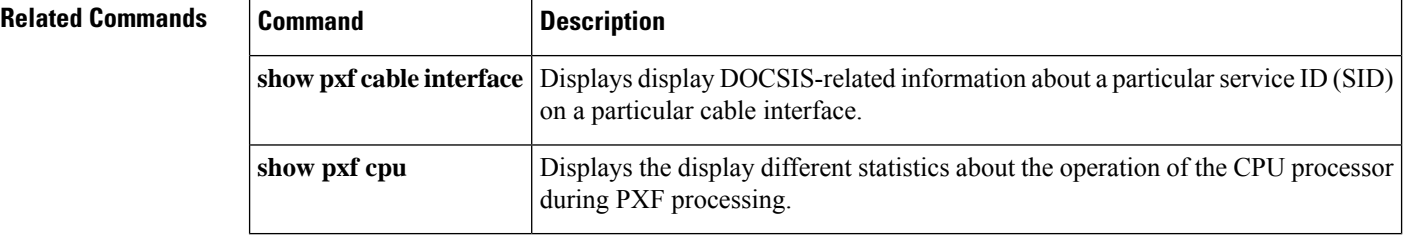

## **show pxf cpu**

To display the different statistics about the operation of the CPU on the Performance Routing Engine (PRE1) module during Parallel eXpress Forwarding (PXF) processing, use the **show pxf cpu** command in user EXEC or privileged EXEC mode.

**show pxf cpu** {**access-lists** {**qos** | **security**} | **buffers** | **cef** [**mem** | **verbose** | **vrf** *ip-address mask*] | **context** | **mroute** [*ipaddress1*] [*ipaddress2*] |**queue** [*interface*] |**schedule** [*interface* |**summary**] |**statistics** [**diversion** | **drop** [*interface*] | **ip** | **mlp**] | **subblocks** [*interface*]}

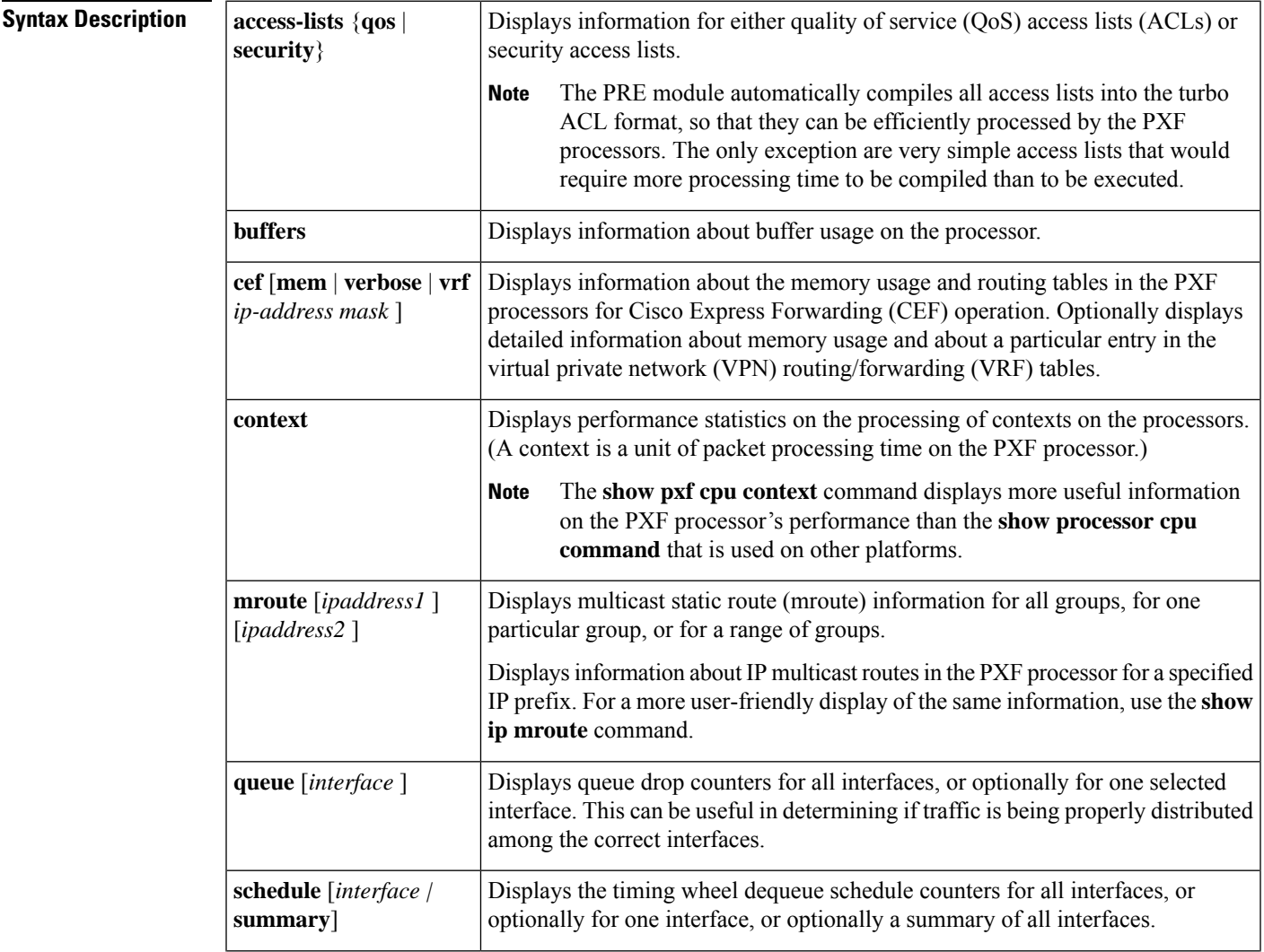

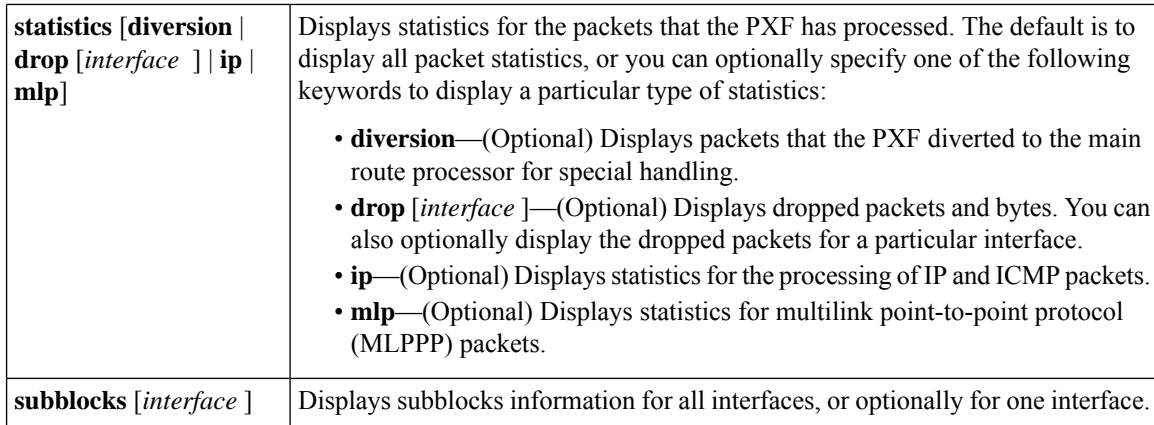

### **Command Default** No default behavior or values

### **Command Modes**

User EXEC, Privileged EXEC

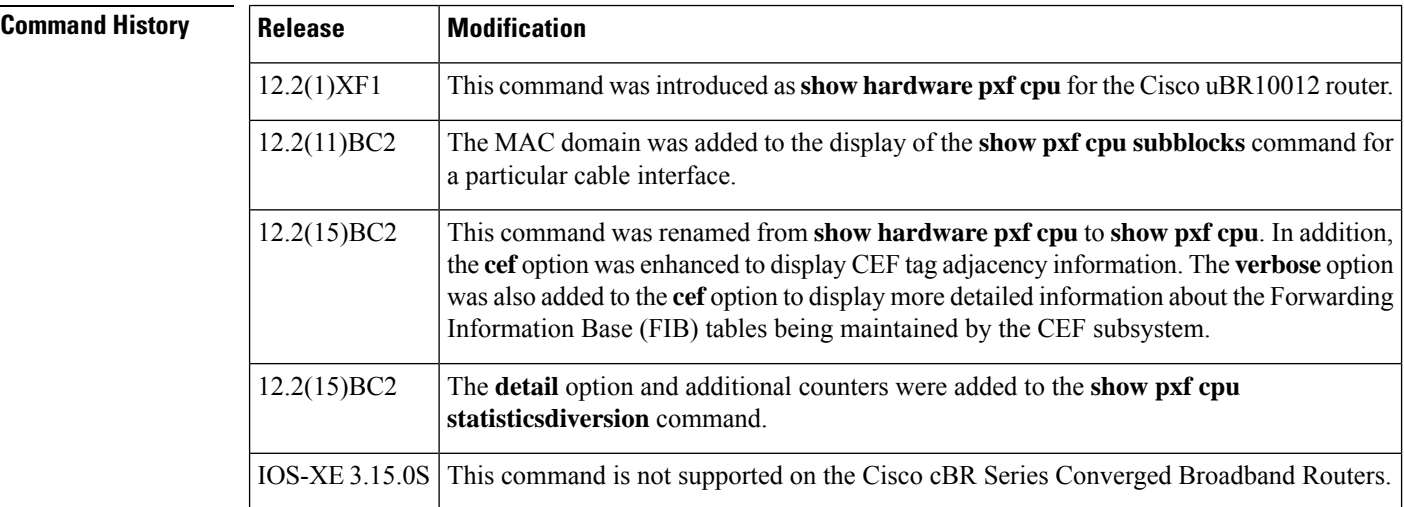

**Examples** See the following sections for typical displays for the different forms of the **show pxf cpu** command.

### **Access-Lists**

The following example shows a typical display for the **access-list qos** option, which displays information about the processing of quality-of-service (QoS) access-lists:

Router# **show pxf cpu access qos**

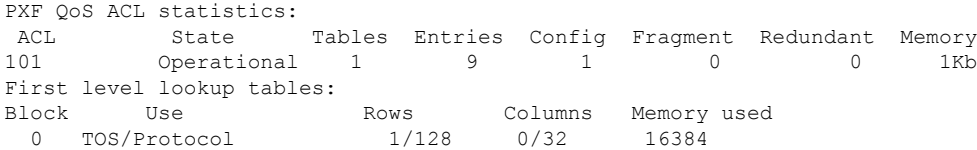

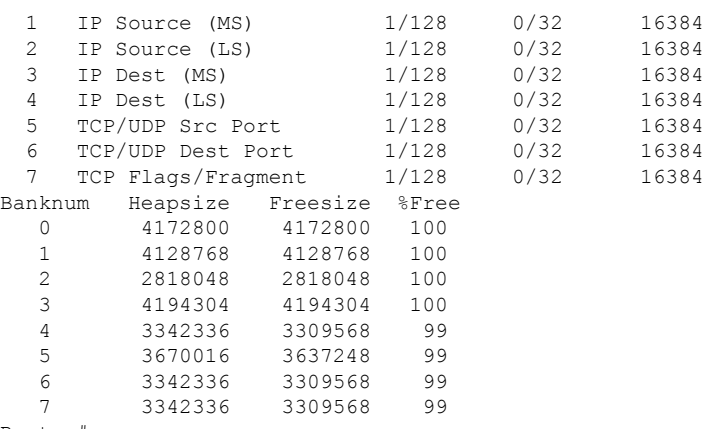

Router#

The following example shows a typical display for the **access-list security** option:

### Router# **show pxf cpu access security**

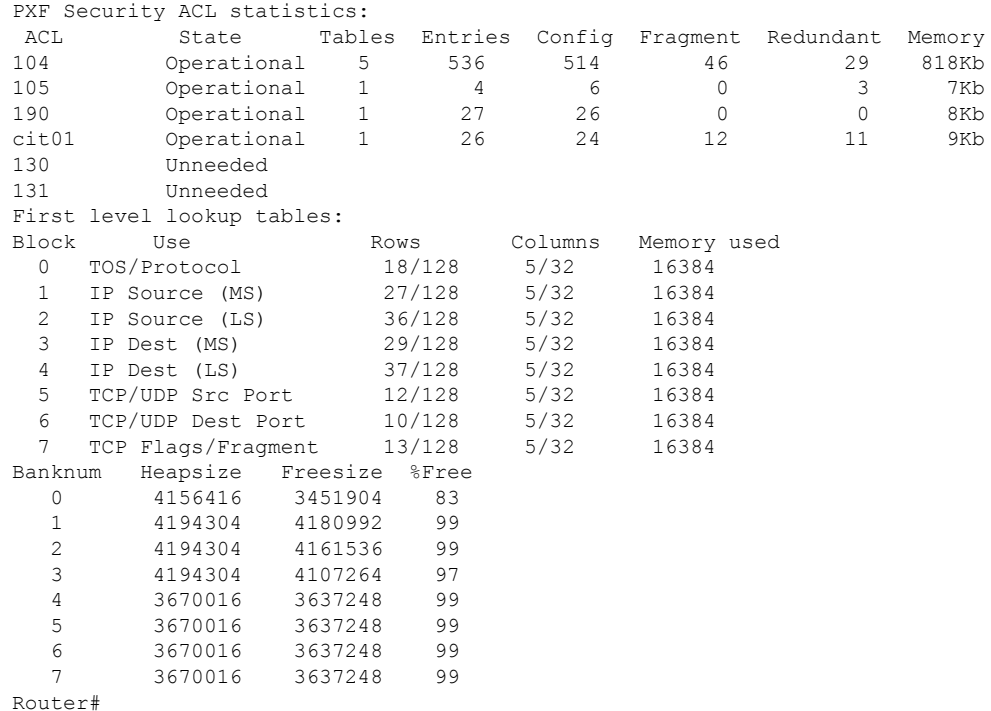

Table below describes the fields shown in the **show pxf cpu access-list** command:

**Table 20: Field Descriptions for the show pxf cpu access-list Command**

| <b>Field</b> | <b>Description</b>                                                 |
|--------------|--------------------------------------------------------------------|
| ACL          | Identifies the access list (ACL) in use, by either name or number. |

I

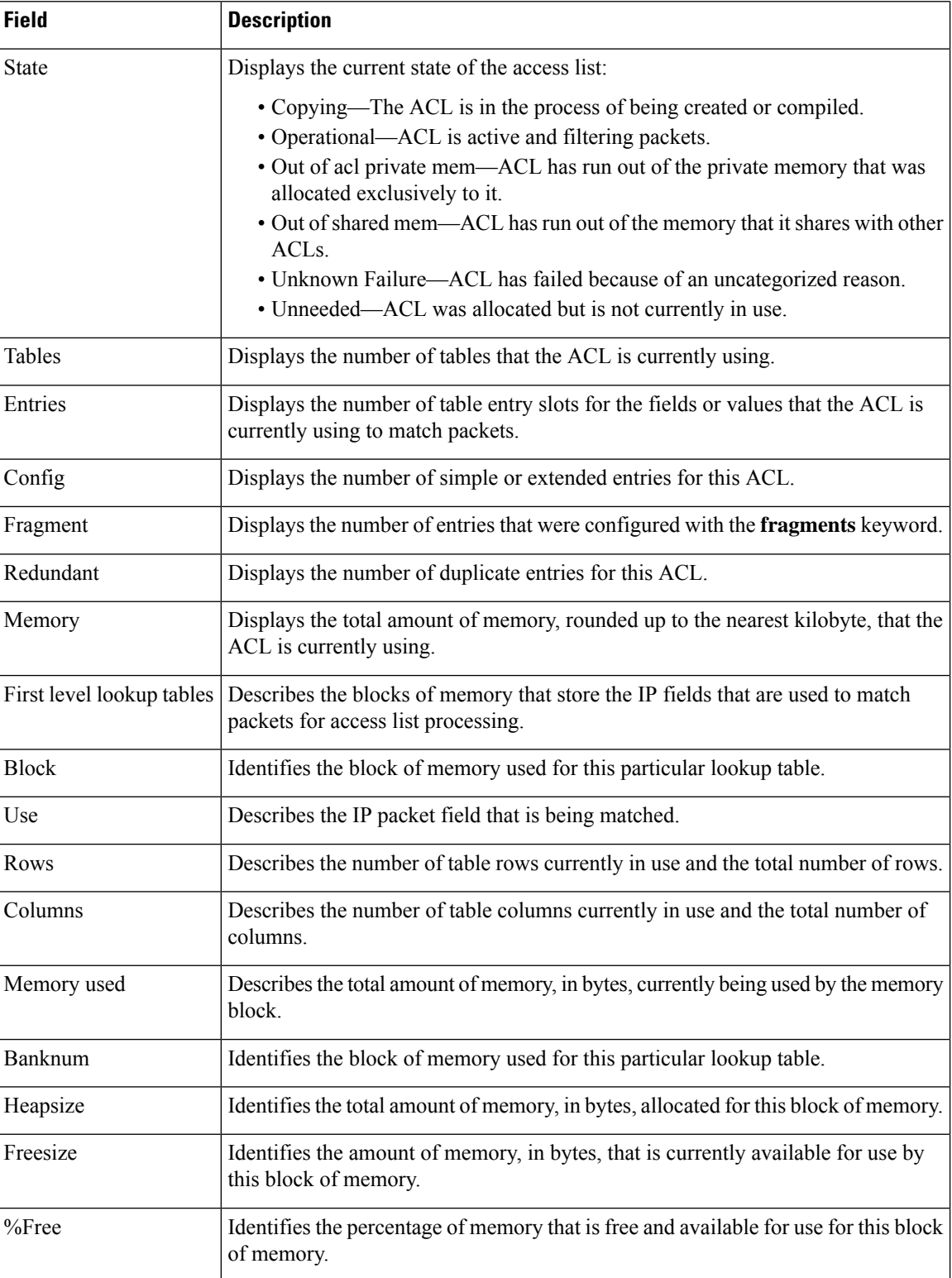
Ш

#### **Buffers**

The following example shows a typical display for the **buffers** option:

```
Router# show pxf cpu buffers
```
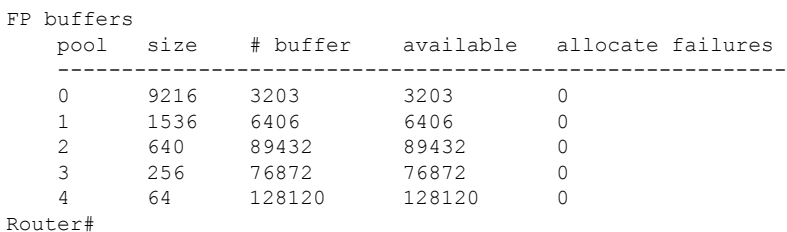

Table below describes the fields shown in the **show pxf cpu buffers** command:

**Table 21: Field Descriptions for the show pxf cpu buffers Command**

| <b>Field</b>      | <b>Description</b>                                                                          |
|-------------------|---------------------------------------------------------------------------------------------|
| pool              | Identifies the buffer pool.                                                                 |
| size              | Displays the size, in bytes, of each buffer in this particular pool.                        |
| $\#$ buffer       | Displays the total number of buffers in this particular pool.                               |
| available         | Displays the number of buffers that are currently available.                                |
| allocate failures | Displays the number of attempts to allocate a buffer that have failed since the last reset. |

#### **CEF**

The following example shows a typical display for the **cef** option:

```
Router# show pxf cpu cef
```

```
Shadow 10-9-5-8 Toaster Mtrie:
  97 leaves, 3104 leaf bytes, 40 nodes, 41056 node bytes
  141 invalidations
  233 prefix updates
  refcounts: 10293 leaf, 10144 node
Prefix/Length Refcount Parent
0.0.0.0/0 4512
\begin{array}{cccc} 1.10.0.0/16 & \quad & 1665 & \quad & 0.0.0.0/0 \\ 1.10.0.2/32 & \quad & 4 & \quad & 1.10.0.0/1 \end{array}1.10.0.2/32 4 1.10.0.0/16
1.10.0.3/32 4 1.10.0.0/16
1.10.37.22/32 4 1.10.0.0/16
1.10.45.16/32 4 1.10.0.0/16
1.10.85.0/24 259 1.10.0.0/16
\begin{array}{cccc} 1.10.85.0/32 & 4 & 1.10.85.0/24 \\ 1.11.0.0/16 & 42 & 0.0.0.0/0 \\ 1.11.37.0/24 & 4 & 1.11.0.0/16 \end{array}1.11.0.0/16 42 0.0.0.0/0
1.11.37.0/24 4 1.11.0.0/16<br>127.0.0.0/8 1601 0.0.0.0/0
127.0.0.0/8 1601<br>127.0.0.0/32 4
127.0.0.0/32 4 127.0.0.0/8
144.205.188.0/24 259 0.0.0.0/0
```

```
144.205.188.0/32 4 144.205.188.0/24
144.205.188.1/32  4 144.205.188.0/24<br>144.205.188.2/32  4 144.205.188.0/24
144.205.188.2/32 4
144.205.188.255/32 4 144.205.188.0/24
164.120.151.128/25 131 0.0.0.0/0
164.120.151.128/32 4 164.120.151.128/25
164.120.151.129/32 4 164.120.151.128/25<br>166.135.216.255/32 4 166.135.216.128/25
                             166.135.216.128/25
221.222.140.0/22 772 0.0.0.0/0
221.222.140.0/32 4 221.222.140.0/22
221.222.141.1/32 4 221.222.140.0/22
221.222.143.255/32 4 221.222.140.0/22
223.255.254.0/24 4 0.0.0.0/0
========================================
26 routes with less specific overlapping parent route
FP CEF/MFIB/TFIB XCM Type usage:
Type Name Col Total Alloc Size Start End BitMap0 BitMap1 Error
 0 Root 1 1000 1000 4096 50003100 503EB100 713AC814 61DFB48C 0
 1 Node 1 2048 2009 2048 53000000 53400000 713AC8C0 61DFB538 0
 2 Node 1 32768 2013 128 50864000 50C64000 713AC9F0 61DFB668 0
 3 Node 1 4096 1021 1024 53864000 53C64000 713ADA20 61DFC698 0
 4 Leaf 1 524288 8107 8 51064000 51464000 713ADC50 61DFC8C8 0
 5 Adj 1 524288 3046 8 51820000 51C20000 713BDC80 61E0C8F8 0
            6 Mac 5 524288 2040 8 58400000 58800000 713D12C4 61E1FF3C 0
  7 Load 1 110376 4052 76 52000000 527FFFE0 713CDCB0 61E1C928 0
  8 Mdb 1 65536 1 4 53440000 53480000 61E66AAC 714168CC 0
 9 Midb 1 262144 1 4 51C20000 51D20000 61E68ADC 714188FC 0<br>10 TaqI 1 51200 1008 68 53480000 537D2000 714012EC 61E4FF64 0
 10 TagI 1 51200 1008 68 53480000 537D2000 714012EC 61E4FF64 0
 11 TagR 1 102400 2010 4 50800000 50864000 61E51894 71412C18 0
FP CEF state: 2
```
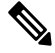

If the value in the Alloc column is equal to the number in the Total column, then the PXF has run out of its allocated memory for that level and the CEF entries for that particular level have been exhausted. **Note**

Table below describes the fields shown in the **show pxf cpu cef** command:

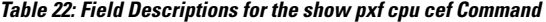

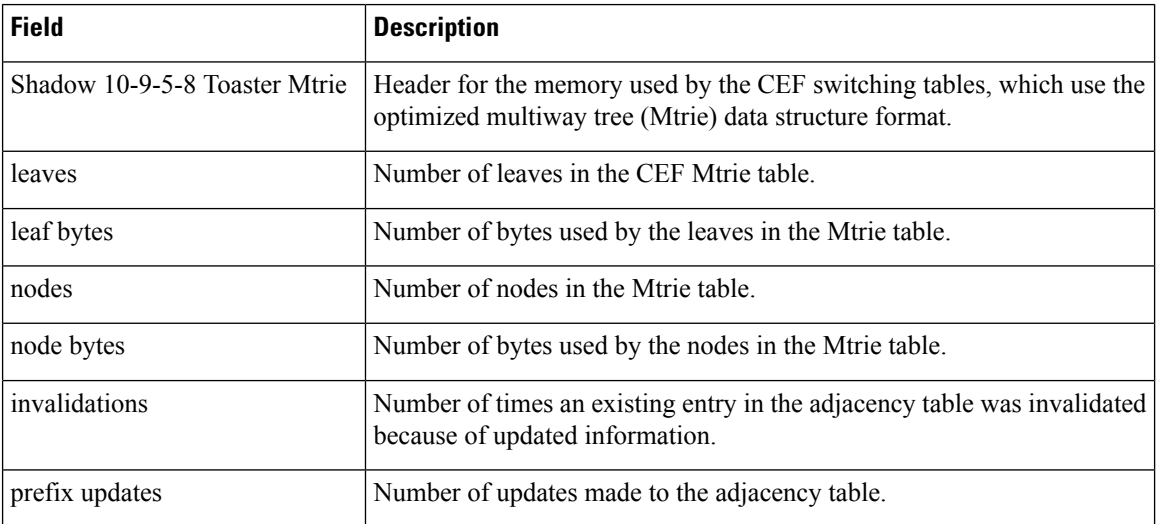

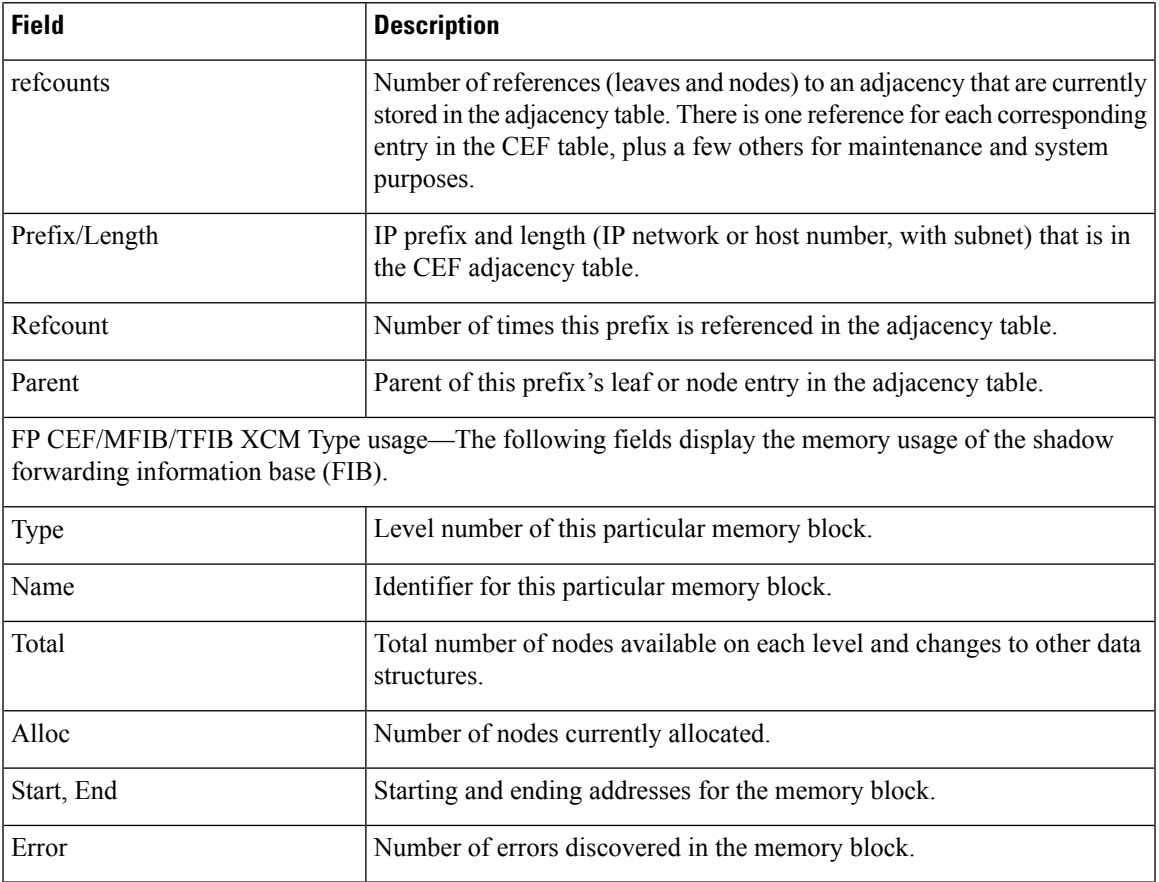

### **Context**

The following example shows a typical display for the **context** option, which displays performance statistics for the PXF processors over the past 1-minute, 5-minute, and 60-minute periods:

Router# **show pxf cpu context**

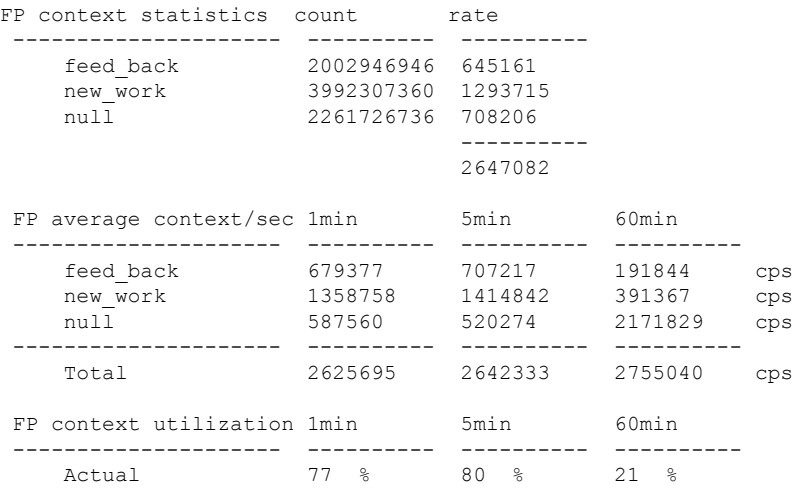

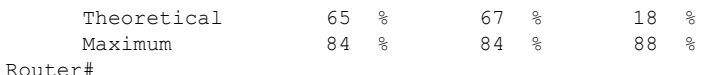

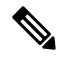

The **show pxf cpucontext** command displays more useful information on the processor's performance than the **show processor cpu command** that is used on other platforms. **Note**

This display shows statistics that are based on three counters on the PXF processors:

- feed\_back—Incremented each time the processor requires another processor cycle to process a packet. Each PXF processor contains 8 columns that perform different packet header processing tasks, such as ACL processing or QoS processing. A typical IP packet passes through all 8 columns only once, but some types of packets can require more than one pass through these columns, and each additional pass through the PXF processor is referred to as feedback. This counter represents the amount of traffic that cannot be processed in an optimal manner.
- new work—Incremented for new packets that come into the PXF pipeline. This counter represents a snapshot of the amount of incoming traffic being processed by the processor.
- null—Incremented for every context during which the PXF pipe is not processing traffic. This counter represents the processor's potential to handle additional traffic. As the processor becomes more busy, the value for null decreases until it becomes 0, at which point the processor has reached its maximum usage.

Table below describes the fields shown in the **show pxf cpu context** command:

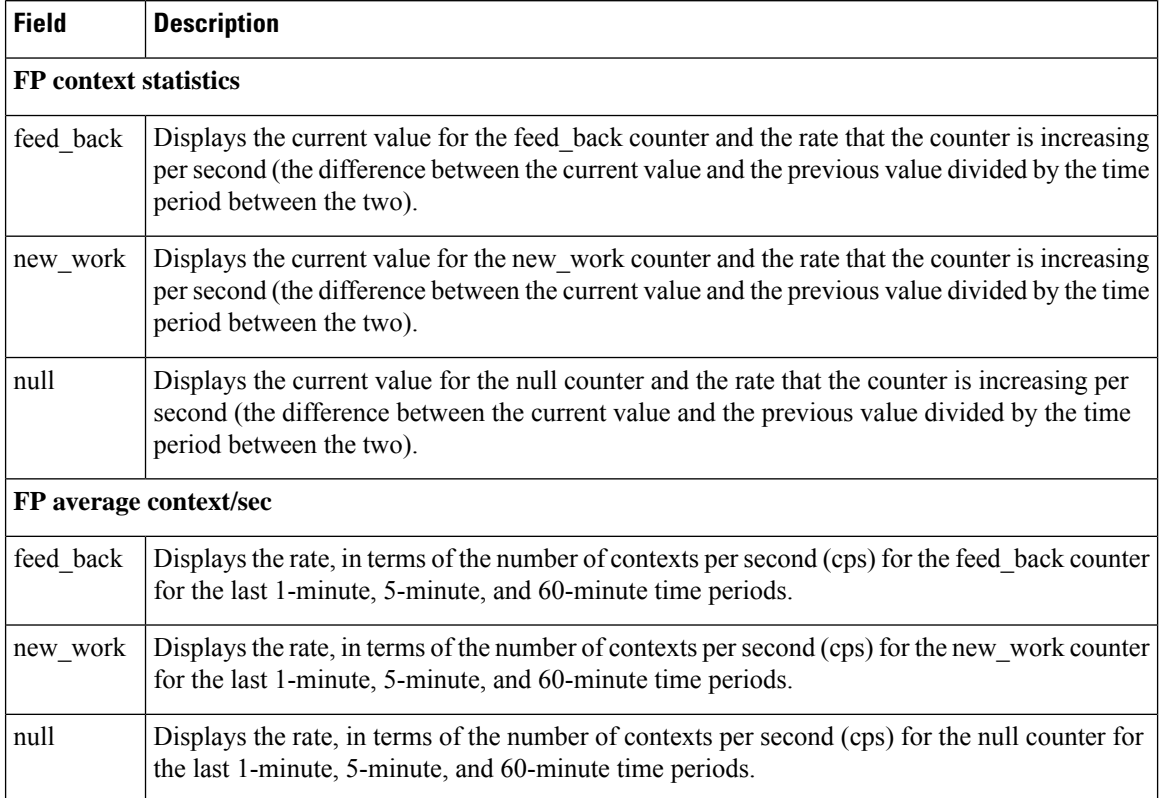

#### **Table 23: Field Descriptions for the show pxf cpu context Command**

П

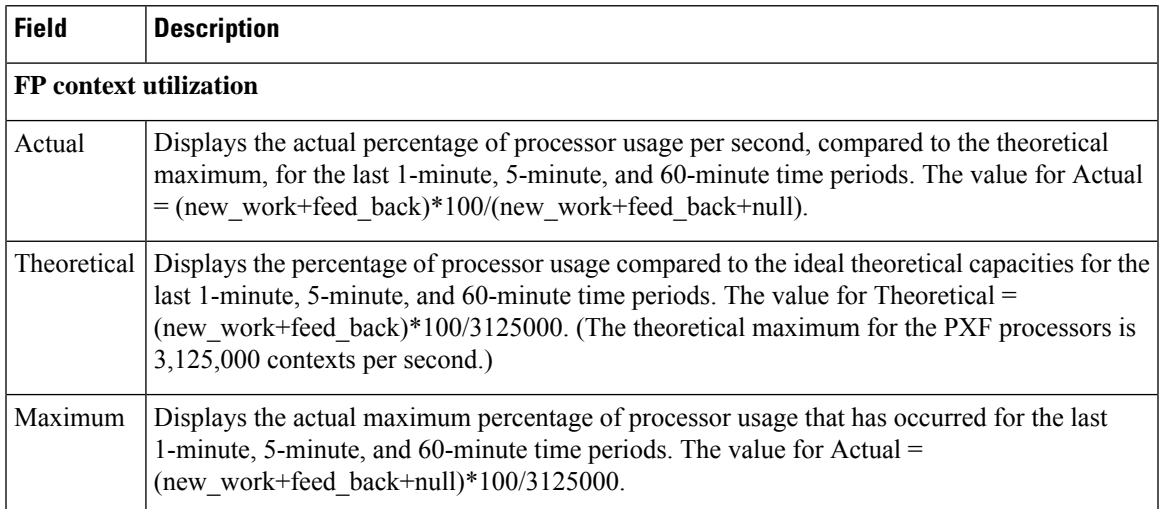

### **Mroute**

The following example shows a typical display for the **mroute** option:

Router# **show pxf cpu mroute**

```
Shadow G/SG[5624]: s: 0.0.0.0 g: 224.0.1.40 uses: 0 bytes 0 flags: [D ] LNJ
Interface vcci offset rw_index mac_header
In : 0 0x000004
Shadow G/SG[3195]: s: 0.0.0.0 g: 234.5.6.7 uses: 0 bytes 0 flags: [5 ] NJ
Interface vcci offset rw_index mac_header<br>In : 0 0x000008
                              0x000008
Out: Cable5/1/0 5 0x00002C 1B 00000026800001005E05060700010
Out: Cable6/1/1 9 0x000028 1A 00000026800001005E05060700010
Out: Cable6/0/0 6 0x000024 19 00000026800001005E05060700010
Out: Cable5/0/0 3 0x000020 18 00000026800001005E05060700010<br>Out: Cable7/0/0 A 0x00001C 17 00000026800001005E05060700010
                        A 0x00001C 17 00000026800001005E05060700010
Out: Cable7/1/1 C 0x000018 16 00000026800001005E05060700010
Out: Cable7/1/0 B 0x000014 15 00000026800001005E05060700010
Out: Cable6/1/0 8 0x000010 14 00000026800001005E05060700010
Out: Cable6/0/1 7 0x00000C 13 00000026800001005E05060700010<br>
0ut: Cable5/0/1 4 0x000008 12 00000026800001005E05060700010
                                              00000026800001005E05060700010
Router#
```
Table below describes the fields shown in the **show pxf cpu mroute** command:

**Table 24: Field Descriptions for the show pxf cpu mroute Command**

| <b>Field</b> | <b>Description</b>                                                                                                    |
|--------------|----------------------------------------------------------------------------------------------------|
| Interface    | Cable interface or subinterface.                                                                                                    |
| vcci         | Virtually Cool Common Index (VCCI) for this cable interface or subinterface. The VCCI is<br>an index that uniquely identifies every interface or subinterface on the PXF processor, and that<br>quickly maps that interface to the appropriate set of services and features. |
| rw index     | Index used to read and write into the multicast table for this entry.                                                                                                    |

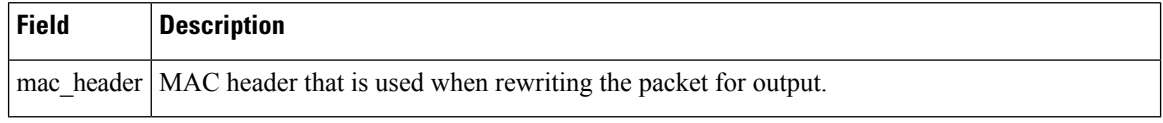

#### **Queue**

The following example shows a typical display for the**queue** option, which displaysthe chassis-wide counters for the PXF pipeline counters that show drops on the output side of the processor:

```
Router# show pxf cpu queue
```
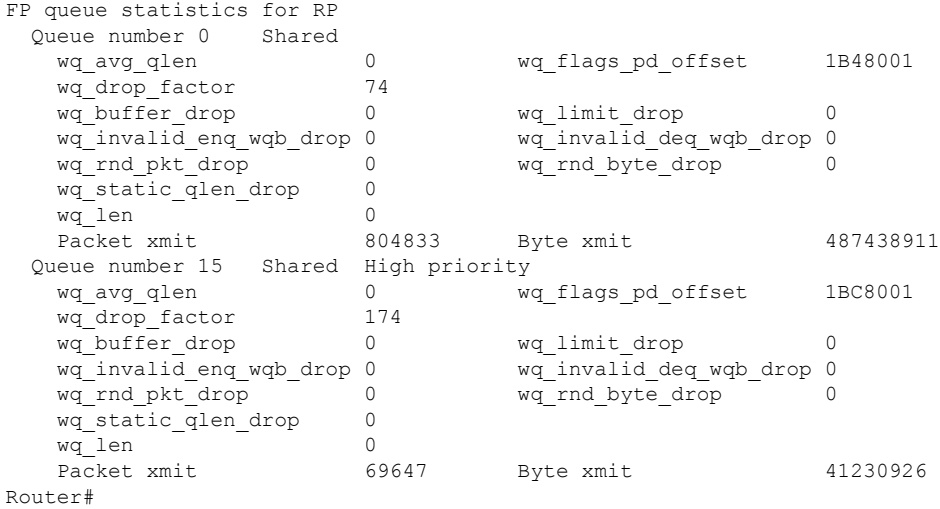

The following example shows a typical display for the **queue** option for a particular cable interface:

Router# **show pxf cpu queue c6/0/0**

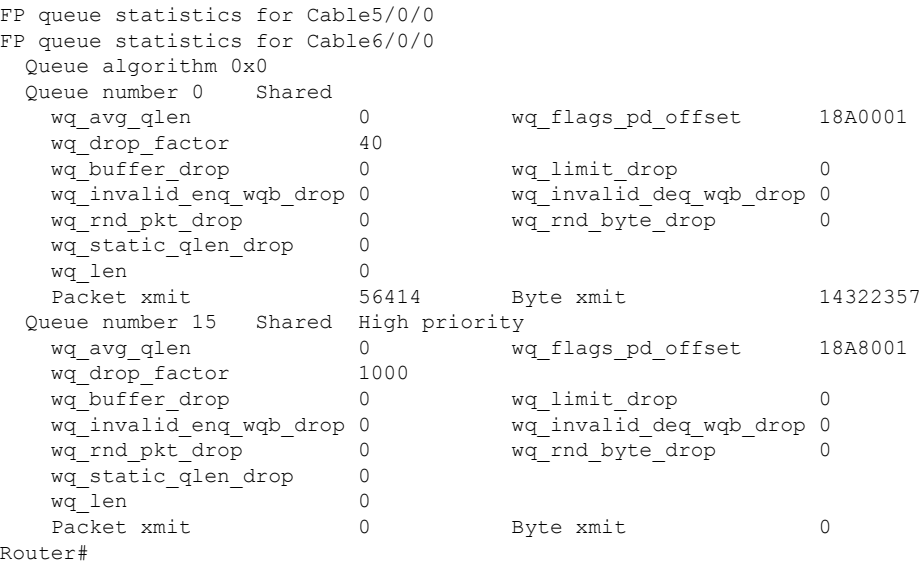

Ш

#### **Schedule**

The following example shows a typical display for the **schedule summary** option:

Router# **show pxf cpu schedule summary**

```
FP average dequeue schedule rate in pps
Interface Level 1 Level 2 maximum 1min 5min 60min
-------------------- ---------- ---------- -------- -------- -------- -----
Total 32 / 32 1 / 1 3125000 0 % 0 % 0 %
Router#
```
The following example shows a typical display for the **schedule** option for a particular interface:

Router# **show pxf cpu schedule c5/0/0**

```
FP average dequeue schedule rate in pps
Interface Level 1 Level 2 maximum 1min 5min 60min
-------------------- ---------- ---------- -------- -------- -------- -----
Cable5/0/0 1 / 32 1 / 1 97656 0 % 0 % 0 %
Router#
```
Table below describes the fields shown in the **show pxf cpu schedule** command:

**Table 25: Field Descriptions for the show pxf cpu schedule Command**

| <b>Field</b>     | <b>Description</b>                                                                                                    |
|------------------|----------------------------------------------------------------------------------------------------|
| Interface        | Identifies the cable interface or subinterface.                                                                                          |
| Level 1          | Displays the number of occupied level 1 (port) wheel slots and the total number of wheel slots<br>for this interface or subinterface     |
| Level 2          | Displays the number of occupied level 2 (channel) wheel slots and the total number of wheel<br>slots for this interface or subinterface. |
| maximum          | Displays the maximum number of packet dequeues per second.                                                                               |
| 1 min            | Displays the dequeue rate for the last 1-minute period.                                                                                  |
| $5 \text{ min}$  | Displays the dequeue rate for the last 5-minute period.                                                                                  |
| $60 \text{ min}$ | Displays the dequeue rate for the last 60-minute period.                                                                                 |

### **Statistics**

The following example shows a typical display for the **statistics diversion** option, which shows chassis-wide statistics for PXF diversions, which occur whenever the PXF processor sends a packet to the main route processor for special processing (such as errored packets, address resolution protocol (ARP) packets, point-to-point protocol (PPP) control packets, an unsupported Layer 2 packet header, and so forth).

Router# **show pxf cpu statistics diversion**

Diversion Cause Stats:  $local = 263171$ <br> $dest = 0$ dest option = 0 protocol = 0  $encap = 541943$ oam f5 seg= 0 oam f5 ete= 0 oam f4 seg= 0 oam f4 ete= 0 atm ilmi = 0  $fr_t$  term = 0<br>comp = 0  $comp$ ip\_sanity = 0 ip  $\frac{1}{2}$  bcast = 0  $ip\_dest = 0$  $fib\_punt = 0$ <br> $m+n = 0$ mtu arp  $= 127$ rarp  $= 0$  $i$ cmp = 0 dsap\_ssap = 0  $\text{acl}$  = 0 divert = 0  $no\_group = 0$  $direct = 0$ local\_mem = 0  $p2p$  prune = 0  $\overline{assert} = 0$ dat\_prune = 0 join\_spt = 0 null out  $= 0$  $i$ gmp = 69 register = 0  $no\_fast$  = 136  $ipc_{resp} = 0$ keepalive = 0  $min$  mtu = 0  $i$ cmp frag = 0  $i$ cmp bad = 0  $mpls_ttl = 0$  $\text{tfib}$  = 0  $multicast = 69656$ clns isis =  $0$ fr  $lmi = 0$  $ppp\_cntr1 = 0$ Router#

```
\mathbb{Z}
```
As shown in this display, the majority of dropped packets should typically be either local (sent to the router for routing), encap (encapsulated for another protocol), or multicast (IP multicast traffic). **Note**

The following example shows a typical display for the **statistics drop** option, which shows chassis-wide PXF drop statistics:

```
Router# show pxf cpu statistics drop
FP drop statistics
                packets bytes
  icmp_on_icmp 0 0 0 0
  ipc cmd invalid 0 0
```
 $\mathbf{l}$ 

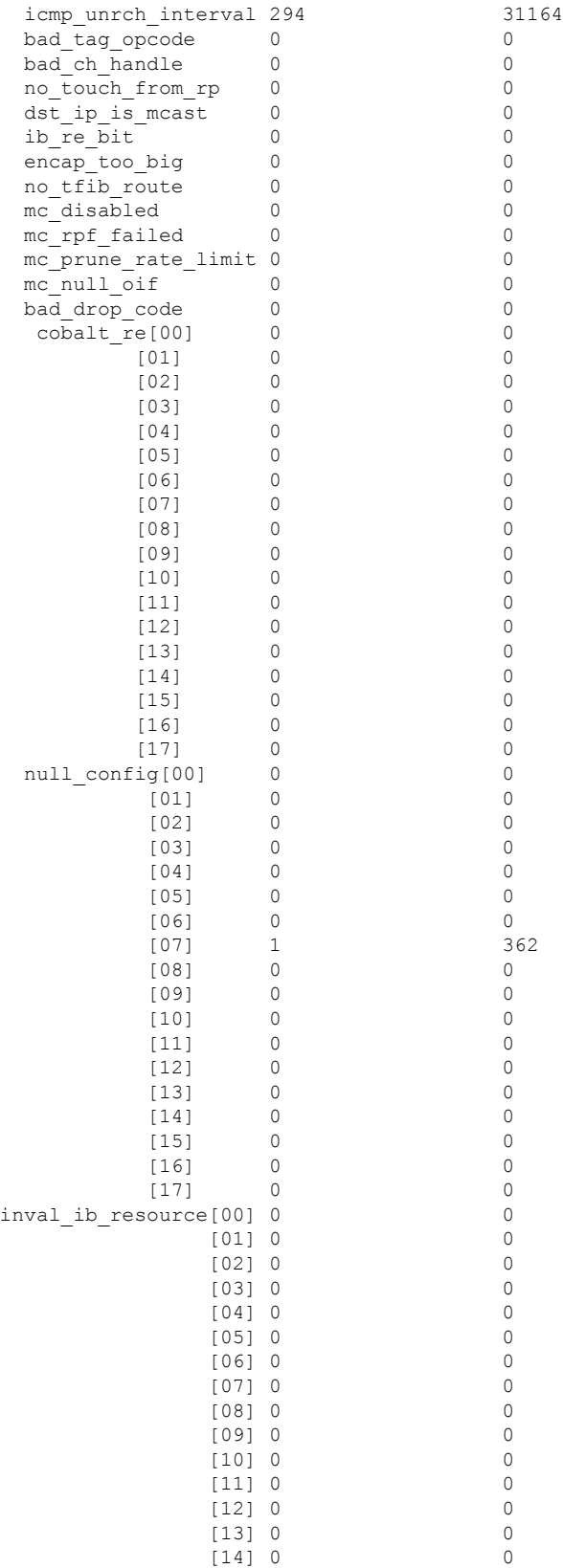

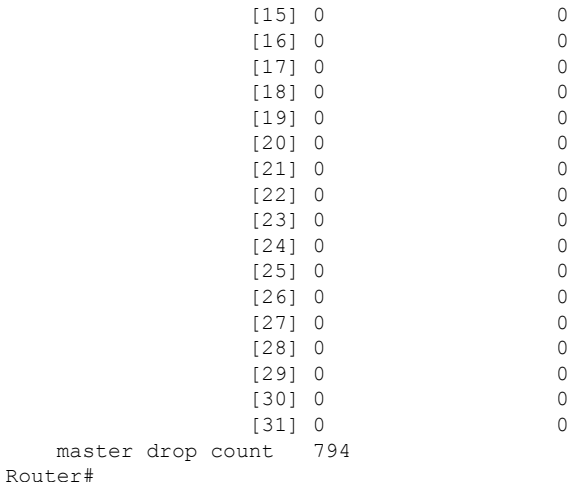

The following example shows a typical display for the **statistics drop** option for a particular cable interface, which shows the input-side drop statistics for that particular interface:

Router# **show pxf cpu statistics drop c7/1/0**

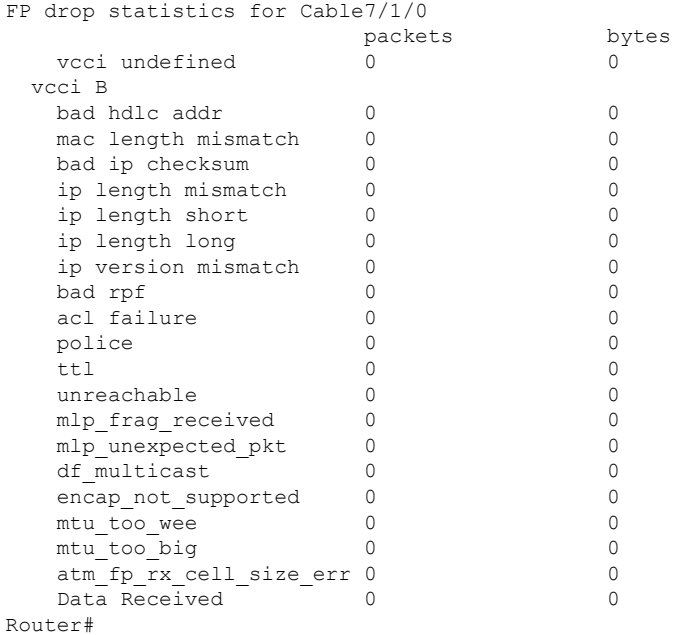

The following example shows a typical display for the **statisticsip**option, which displays chassis-wide PXF forwarding statistics for IP, multicast, fragmented, and ICMP packets:

ROuter# **show pxf cpu statistics ip**

```
FP ip statistics
   dropped 0<br>forwarded 1291
   forwarded
    punted 11393
    input_packets 14049
    icmps_created 1365
   noadjacency 0
```
Ш

```
noroute 300<br>
unicast rpf 0
   unicast_rpf 0<br>unresolved 0
   unresolved
FP ip multicast statistics
   mcast total 69665
   mcast drops 0
   mcast rpf 0
   mcast inputacl 0
   mcast outptacl 0
   mcast punts 69665
   mcast switched 0
   mcast failed 0
FP ip frag statistics
   packets 0
   fragments 0<br>fragfail 0
   fragfail 0
   dontfrag 0
   mcdontfrag 0
FP icmp statistics
   unreachsent 0
   ttlsent 0
   echorepsent 0
   echorcv 0
   checksumerr 0
Router#
```
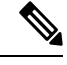

The noroute counter increases whenever the router drops a packet because its destination IP address is 0.0.0.0. This counter also increases whenever the Cisco Express Forwarding (CEF) adjacency tables drop a packet because it has a null, discard, or drop adjacency. **Note**

### **Subblocks**

The following example shows a typical display for the **subblocks** option for all interfaces:

Router# **show pxf cpu subblocks**

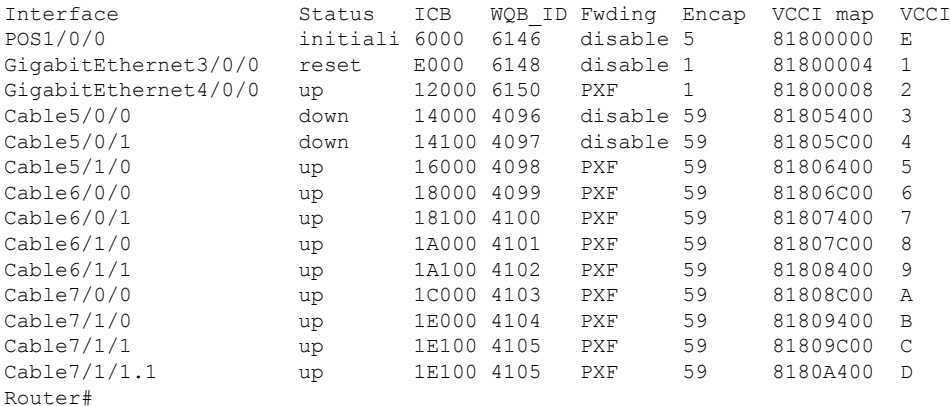

The following example shows a typical display for the **subblocks** option for a particular cable interface:

Router# **show pxf cpu subblocks c7/0/0**

```
Cable7/0/0 is up
 ICB = D000, LinkId = 0, interface PXF, enabled
  IOS encapsulation type 59 MCNS
 PXF encapsulation type 5
 Min mtu: 14 Max mtu: 1538
 VCCI maptable location = A2B20000
 VCCI 2C7
   icmp ipaddress 0.0.0.0 timestamp 0
   fib_root 0x1, ipv6_fib_root 0x0, ipv6_rpf_root 0x0, vrf_mpls_tableid 0x0
   col0 cicb_flags 0x10, cicb_flags_ext 0x00 flags/netmask 0x00
    col1 cicb_out_flags 0x00
    interface_ip_addr 0x0
   col5 ib_chan 0x1000, encap_type 5, flags_srpthreshold 0x6
   mce ds group index 0xFF, cable flags 0x10
   col_4_cicb_flags: 0x10
  Inbound IP ACL CICB at A2002C70, \text{acl}_\text{index} = 0, Stats address = 00000000
  Outbound IP ACL CICB at A2002C70, ac\overline{1} index = 0, Stats address = 00000000
  Inbound IPv6 ACL CICB at A5002C70, acI index = 0, Stats address = 00000000
 Outbound IPv6 ACL CICB at A5002C70, acl index = 0, Stats address = 00000000
Router#
```
Table below describes the fields shown in the display for the **show pxf cpu subblocks** command.

| <b>Field</b>  | <b>Description</b>                                                                                                    |  |  |
|---------------|----------------------------------------------------------------------------------------------------|--|--|
| Interface     | Identifies the interface or subinterface.                                                                                                    |  |  |
| <b>Status</b> | Displays the status of the interface:<br>• Administ—The interface has been shut down and is in the administrative down state.<br>• Deleted—The subinterface has been removed from the router's configuration.<br>• Down—The interface is down because of a cable or other connectivity problem.<br>• Initiali—The interface is in the process of initializing.<br>• Reset—The interface is currently being reset.<br>• Up—The interface is up and passing traffic.                                                                                                    |  |  |
| <b>ICB</b>    | Displays the Interface Control Block (ICB) that is mapped to this interface.                                                                                                    |  |  |
| MAC Domain    | Displays the DOCSIS-layer domain for this interface or subinterface.                                                                                                    |  |  |
| WQB ID        | Displays the Work Queue Block (WQB) identifier for this interface.                                                                                                    |  |  |
| Fwding        | Displays whether traffic is being forwarded (PXF) or not (disable).                                                                                                    |  |  |
| Encap         | Identifies the type of encapsulation being used on the interface. The most common types of<br>encapsulation are:                                                                                                    |  |  |
|               | $0 =$ None 1 = Ethernet ARPA 2 = Ethernet SAP 3 = 802.2 SNAP 5 = Serial, raw HDLC 8<br>= Serial, LAPB $9$ = Serial, X.25 20 = Frame Relay 21 = SMDS 22 = MAC level packets 27<br>$=$ LLC 2 28 = Serial, SDLC (primary) 30 = Async SLIP encapsulation 33 = ATM interface<br>$35$ = Frame Relay with IETF encapsulation $42$ = Dialer encapsulation $46$ = Loopback interface<br>$51 =$ ISDN Q.921 59 = DOCSIS (previously known as MCNS) $61 =$ Transparent Mode 62<br>= TDM clear channel 64 = PPP over Frame Relay $65$ = IEEE 802.1Q $67$ = LAPB terminal<br>adapter 68 = DOCSIS Cable Modem |  |  |

**Table 26: show pxf cpu subblocks Field Descriptions**

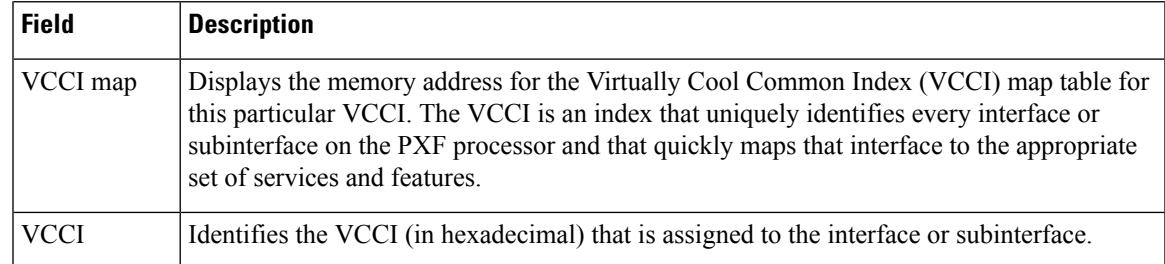

# **Related Commands**

I

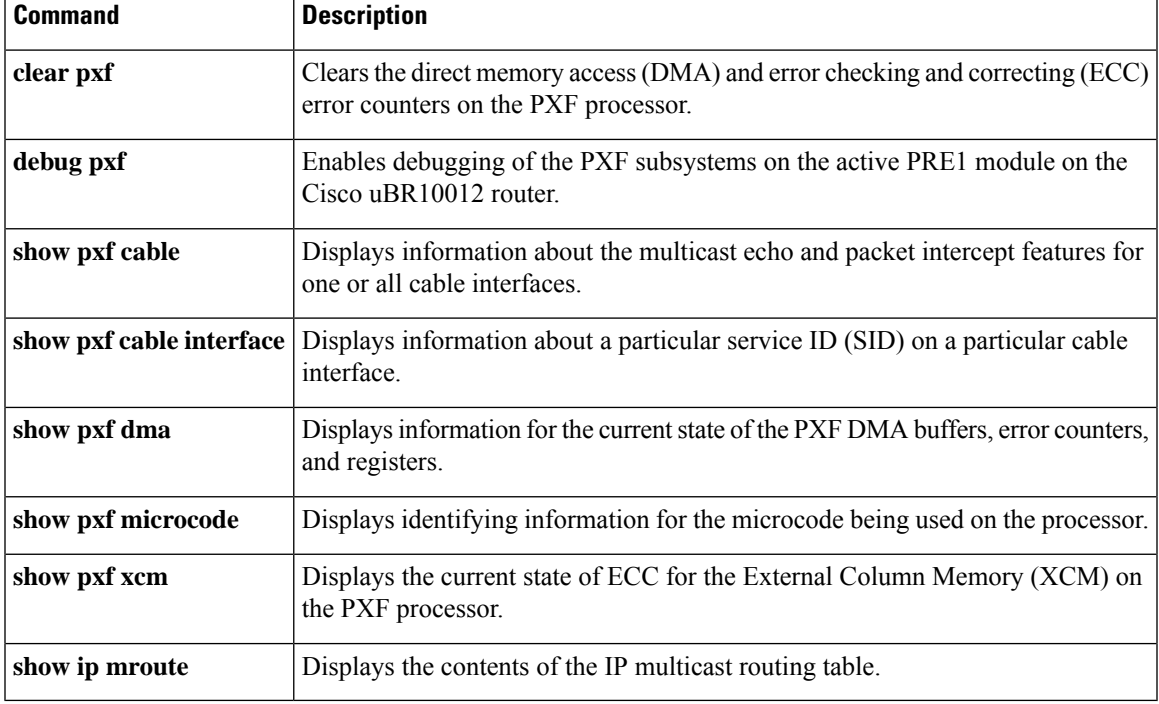

# **show pxf cpu drl-trusted-sites**

To display the configured Divert-Rate-Limit (DRL) trusted sites, use the **show pxf cpu drl-trusted-sites** command in privileged EXEC mode.

#### **show pxf cpu drl-trusted-sites**

**Syntax Description** This command has no keywords or arguments.

**Command Default** None

#### **Command Modes**

Privileged EXEC (#)

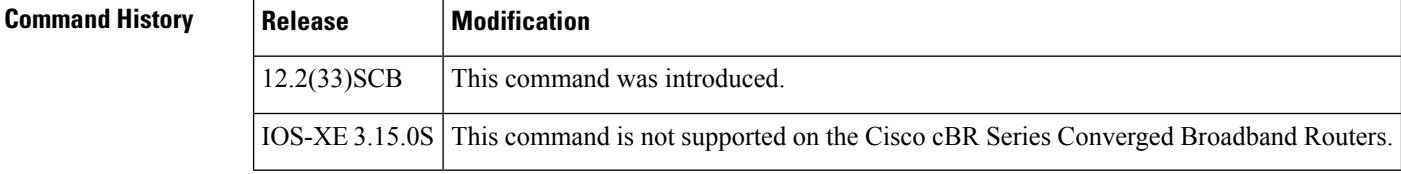

**Usage Guidelines** Use this command to display the configured DRL trusted sites.

**Examples** The following example shows sample output for the **show pxf cpu drl-trusted-sites** command:

```
Router# show pxf cpu drl-trusted-sites
Divert-Rate-Limit Trusted-Site list
IP-addr IP-addr mask ToS ToS mask VRF
                           0x18 0xF8 global internet
50.0.1.0 255.255.0.0 0x01 0xFF all
60.0.1.0 255.255.255.0 0x18 0xF8 blue
```
Table below describes the significant fields shown in the display.

**Table 27: show pxf cpu drl-trusted-sites Field Descriptions**

| <b>Field</b>    | <b>Description</b>                                                            |
|-----------------|-------------------------------------------------------------------------------|
| IP-addr         | The IP address of the host or CM.                                             |
|                 | IP-addr mask   The IP address mask of the host or CM.                         |
| <b>ToS</b>      | Type of Service value to be matched by the filter.                            |
| <b>ToS Mask</b> | Type of Service mask to be matched by the filter.                             |
| <b>VRF</b>      | Name of the virtual interface that has been configured for DRL trusted sites. |

# **Related Commands**

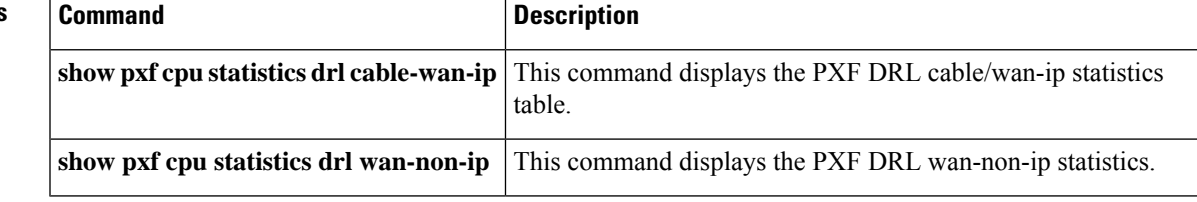

# **show pxf cpu queue wb-spa**

To send queue and service flow information to and from the uBR10-MC 5x20 line cards, use the **show pxf cpu queue wb-spa** command in privileged EXEC mode.

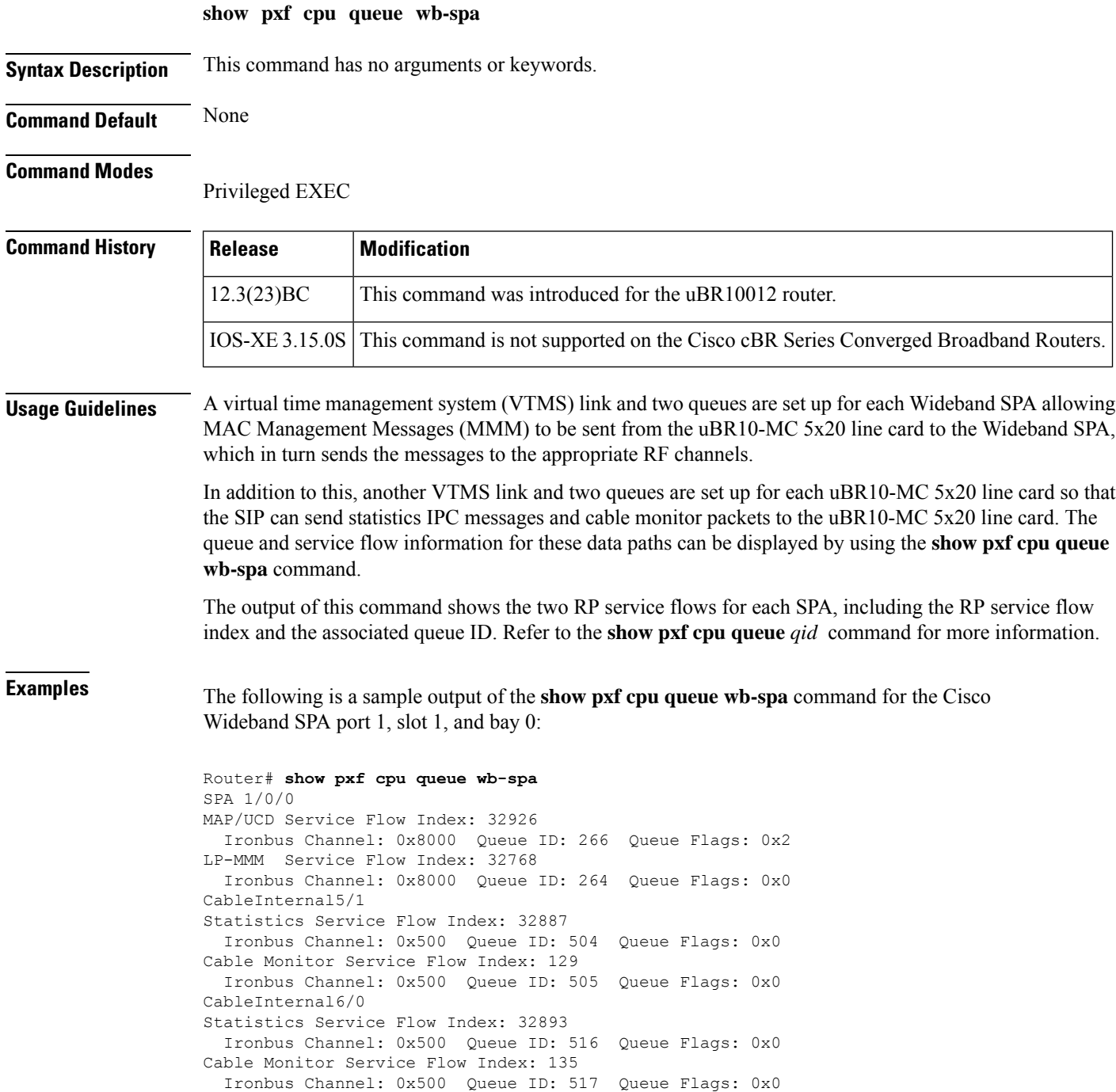

The following is a sample output of the **show pxf cpu queue wb-spa** command for the Cisco Wideband SPA sharing downstreams with the Cisco uBR-MC3GX60V line card, in Cisco IOS Release 12.2(33)SCG:

```
Router# show pxf cpu queue wb-spa
SPA 1/1/0
MAP/UCD and LP-MMM Flow (IronBus Channel: 0xC020):
QID Len/Max Dequeues TailDrops MinRt Wt/Quantum ShapeRt FlowId
                            (Kbps) (Kbps)
8 0/255 251121646 0 0 1/10000 0 32771 hi-pri
131100  0/255  9634685  0  0  1/10000  0
SPA 1/3/0
MAP/UCD and LP-MMM Flow (IronBus Channel: 0xC030):
QID Len/Max Dequeues TailDrops MinRt Wt/Quantum ShapeRt FlowId
                             (Kbps) (Kbps)<br>0 1/10000 0
66 0/255 0 0 0 1/10000 0 32775 hi-pri
131216 0/255 4596528 0 0 1/10000 0 32774 lo-pri
Fauna6/0
Statistics and Cable Monitor Flow (IronBus Channel: 0x1FFF):
QID Len/Max Dequeues TailDrops MinRt Wt/Quantum ShapeRt FlowId
                             (Kbps) (Kbps)
131441 0/255 0 0 0 1/240 0 205 def
CableInternal6/0
Statistics and Cable Monitor Flow (IronBus Channel: 0x7000):
QID Len/Max Dequeues TailDrops MinRt Wt/Quantum ShapeRt FlowId
                             (Kbps) (Kbps)
178 0/255 0 0 0 1/10000 0 32789 hi-pri
     0/255 2303963
131439  0/255  0  0  0  1/240  0  20  def
CableInternal6/1
Statistics and Cable Monitor Flow (IronBus Channel: 0x0500):
QID Len/Max Dequeues TailDrops MinRt Wt/Quantum ShapeRt FlowId
                           (Kbps) (Kbps)
185 0/255 0 0 0 1/10000 0 32791 hi-pri
131454 0/255 2394164 0 0 1/10000 0 32790 lo-pri
131453 0/255 0 0 0 1/240 0 21 def
Fauna7/0
Statistics and Cable Monitor Flow (IronBus Channel: 0x1FFF):
QID Len/Max Dequeues TailDrops MinRt Wt/Quantum ShapeRt FlowId
                            (Kbps) (Kbps)
131557 0/255 0 0 0 1/240 0 266 def
CableInternal7/0
Statistics and Cable Monitor Flow (IronBus Channel: 0x7000):
QID Len/Max Dequeues TailDrops MinRt Wt/Quantum ShapeRt FlowId
                           (Kbps) (Kbps)<br>0 1/10000 0
236 0/255 4596556 0 0 1/10000 0 32793 hi-pri
       131556 0/255 2377280 0 0 1/10000 0 32792 lo-pri
131555 0/255 0 0 0 1/240 0 22 def
Fauna8/0
Statistics and Cable Monitor Flow (IronBus Channel: 0x1FFF):
QID Len/Max Dequeues TailDrops MinRt Wt/Quantum ShapeRt FlowId
                             (Kbps) (Kbps)<br>0 1/240 0
131903 0/255 0 0 0 1/240 0 453 def
CableInternal8/0
Statistics and Cable Monitor Flow (IronBus Channel: 0x7000):
QID Len/Max Dequeues TailDrops MinRt Wt/Quantum ShapeRt FlowId
                            (Kbps) (Kbps)
409 0/255 0 0 0 1/10000 0 32797 hi-pri
131902 0/255 3350878 0 0 1/10000 0 32796 lo-pri
131901 0/255 0 0 0 1/240 0 24 def
```
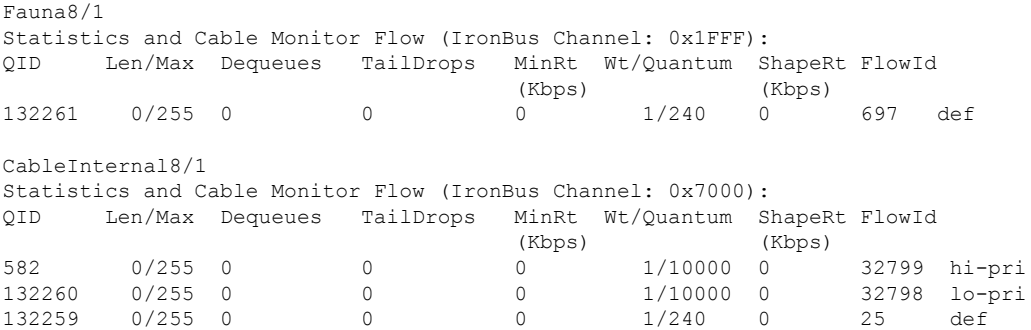

Table below describes the fields shown in the **show pxf cpu queue wb-spa** command display.

**Table 28: show pxf cpu queue WB-SPA Field Descriptions**

| <b>Field</b> | <b>Description</b>                                  |
|--------------|-----------------------------------------------------|
| QID          | CPU Queue ID.                                       |
| Len/Max      | Current CPU queue length/ CPU maximum queue length. |
| TailDrops    | Number of CPU queue packet drops.                   |
|              | $ShapeRt(Kbps)$ Queue packet rate shaping.          |
| FlowId       | Service flow ID.                                    |

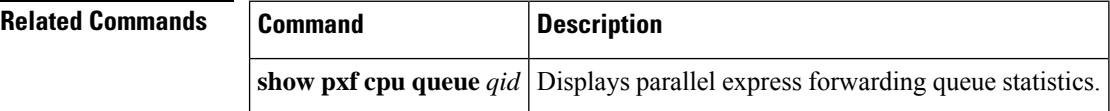

 $\mathbf{L}$ 

# **show pxf cpu statistics drl ipv4**

To verify drop counters for WAN-IPv4 packets, use the **show pxf cpu statistics drl ipv4** command in the privileged EXEC mode.

**show pxf cpu statistics drl ipv4** [*thresholdoutput modifiers*]

| <b>Syntax Description</b> | threshold | The packet threshold value. The valid range is 0 to 4294967295.                          |
|---------------------------|-----------|------------------------------------------------------------------------------------------|
|                           |           | <i>output modifiers</i> The following output modifiers are used.                         |
|                           |           | • append—Appends the redirected output to URL (URLs supporting append operation<br>only) |
|                           |           | • begin—Begins with the line that matches.                                               |
|                           |           | • exclude—Excludes the lines that match.                                                 |
|                           |           | • include—Includes the lines that match.                                                 |
|                           |           | • redirect—Redirects the output to the URL.                                              |
|                           |           | • section—Filters a specific section of the output.                                      |
|                           |           | • tee—Copies the output to the URL.                                                      |

## **Command Modes**

```
Privileged EXEC (#)
```
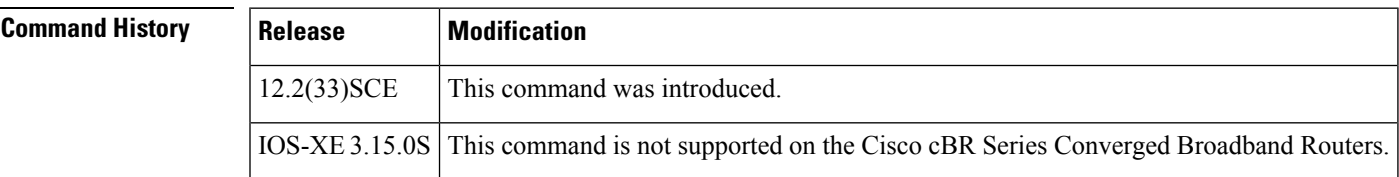

**Examples** The following examples indicate the drop counters for WAN-IPv4 packets.

```
Router# show pxf cpu statistics drl ipv4
Divert-Rate-Limit WAN-IPv4 statistics
  dropped identifier
      460 11.12.13.10 VRF: global divert_code: fib_rp_dest
      150 11.12.13.10 VRF: global divert_code: fib_limited_broadcast
Router#
Router# show pxf cpu statistics drl ipv4 threshold 400
Divert-Rate-Limit WAN-IPv4 statistics :: threshold = 400
  dropped identifier
      460 11.12.13.10 VRF: global divert code: fib rp dest
```
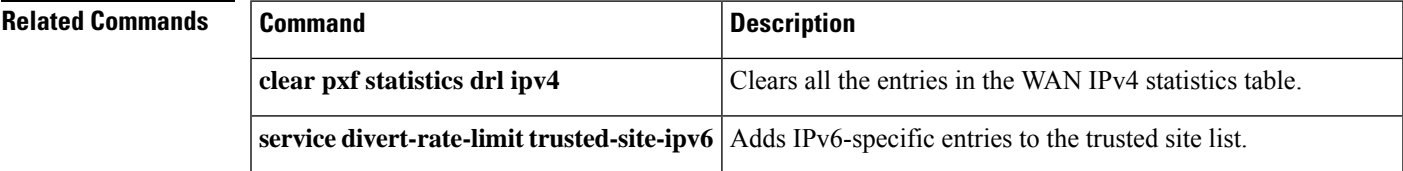

I

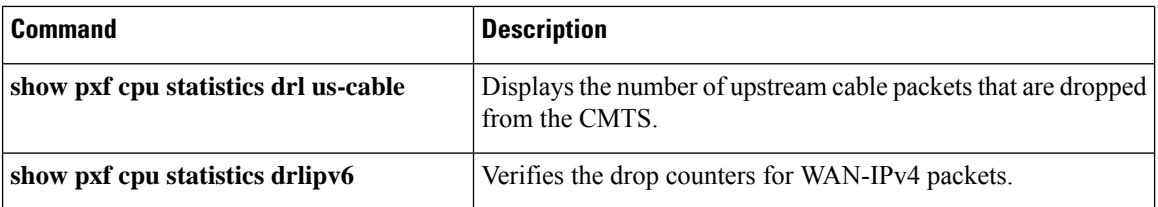

Ш

# **show pxf cpu statistics drl ipv6**

To verify drop counters for WAN-IPv6 packets, use the **show pxf cpu statistics drl ipv6** command in the privileged EXEC mode.

**show pxf cpu statistics drl ipv6** [*thresholdoutput modifiers*]

| <b>Syntax Description</b> | threshold | The packet threshold value. The valid range is 0 to 4294967295.                          |
|---------------------------|-----------|------------------------------------------------------------------------------------------|
|                           |           | <i>output modifiers</i> The following output modifiers are used.                         |
|                           |           | • append—Appends the redirected output to URL (URLs supporting append operation<br>only) |
|                           |           | • begin—Begins with the line that matches.                                               |
|                           |           | • exclude—Excludes the lines that match.                                                 |
|                           |           | • include—Includes the lines that match.                                                 |
|                           |           | • redirect—Redirects the output to the URL.                                              |
|                           |           | • section—Filters a specific section of the output.                                      |
|                           |           | • tee—Copies the output to the URL.                                                      |

## **Command Modes**

```
Privileged EXEC (#)
```
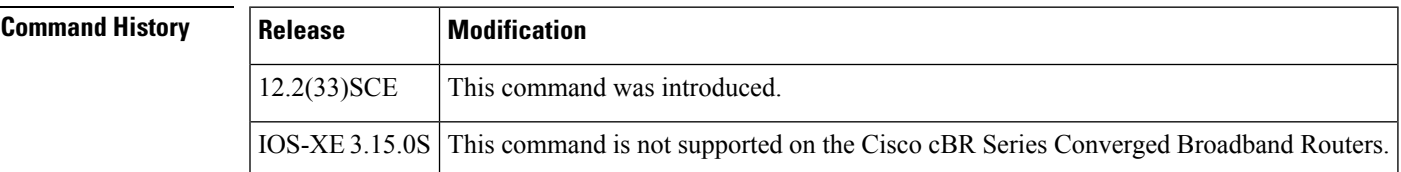

**Examples** The following examples indicate the drop counters for WAN-IPv6 packets.

```
Router# show pxf cpu statistics drl ipv6
Divert-Rate-Limit WAN-IPv6 statistics
   dropped identifier
       460 10FA:6604:8136:6502::/64 VRF: global divert_code: ipv6_rp_dest
            150 10FA:6604:8136:6502::/64 VRF: global divert_code: ipv6_rp_punt
Router#
Router# show pxf cpu statistics drl ipv6 threshold 400
Divert-Rate-Limit Cable/WAN-IP statistics :: threshold = 400
   dropped identifier<br>460 10FA:6604:
            460 10FA:6604:8136:6502::/64 VRF: global divert_code: ipv6_rp_dest
Router#
```
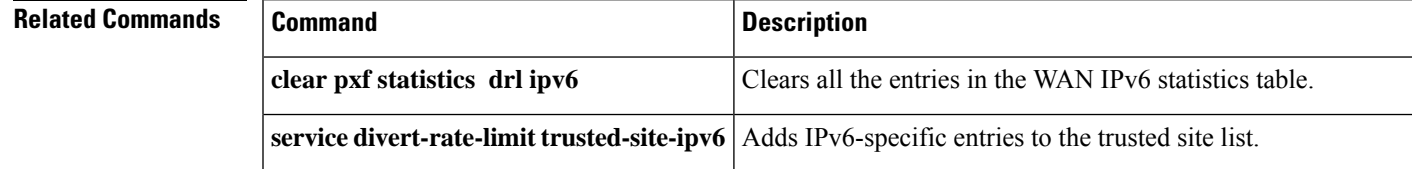

I

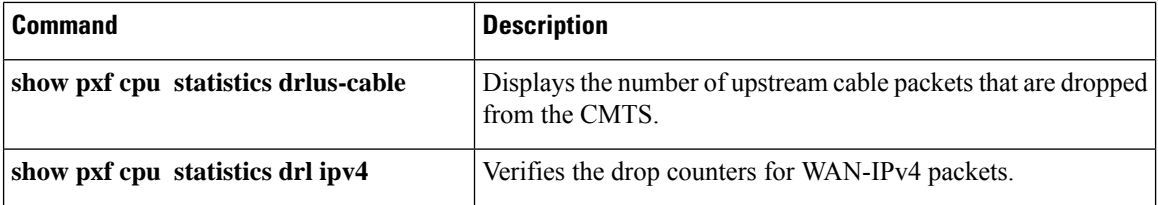

# **show pxf cpu statistics drl max-rate us-cable**

To verify drop counters for the DRL max-rate on the upstream cable interface, use the **show pxf cpustatistics drlmax-rate us-cable** command in the privileged EXEC mode.

**show pxf cpu statistics drl max-rate us-cable**

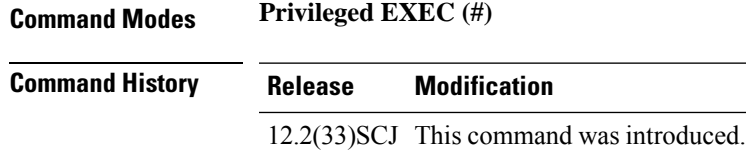

## **Example**

The following examples indicate the drop counters for max-rate on the upstream cable interface.

Router#**show pxf cpu statistics drl max-rate us-cable**

```
Load for five secs: 44%/4%; one minute: 45%; five minutes: 28%
Time source is hardware calendar, 16:52:36.953 CST Thu Dec 17 2015
Divert-Rate-Limit max-rate US-cable statistics
dropped divert_code
No max-rate US-cable drops.
```
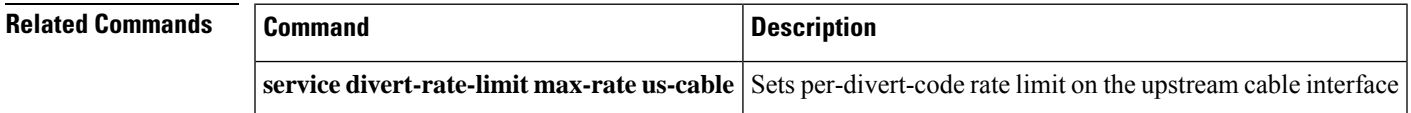

# **show pxf cpu statistics drl max-rate wan**

To verify drop counters for the DRL max-rate on the WAN interface, use the **show pxf cpu statistics drlmax-rate wan** command in the privileged EXEC mode.

**show pxf cpu statistics drl max-rate wan threshold** [*threshold-valueoutput modifiers*]

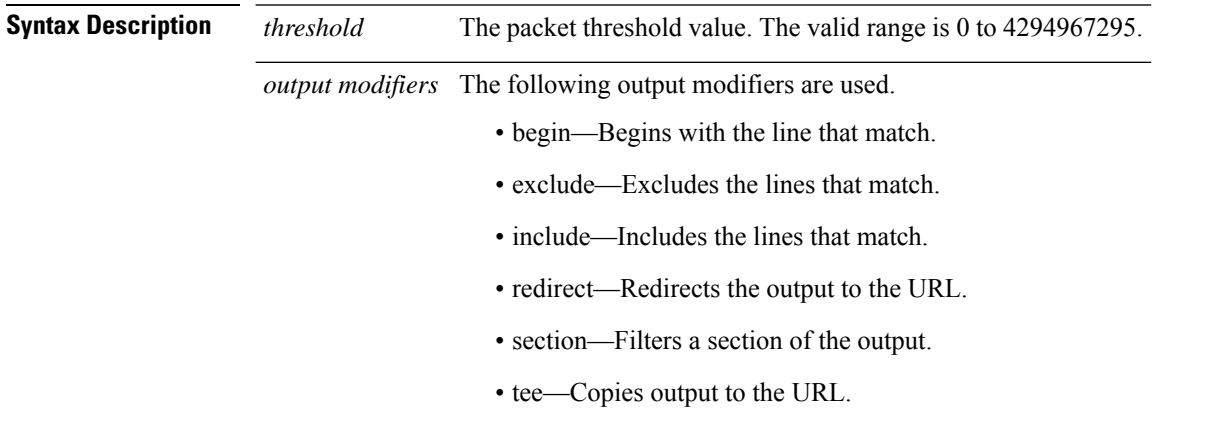

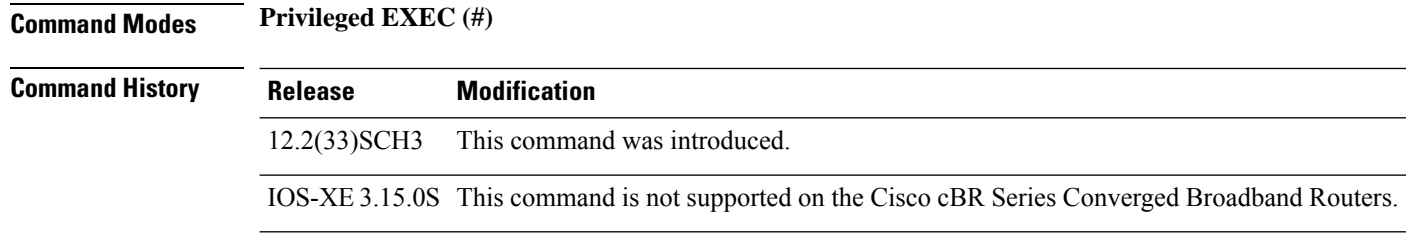

## **Example**

The following examples indicate the drop counters for max-rate on the WAN interface.

```
Router#show pxf cpu statistics drl max-rate wan threshold 10
   dropped divert code
        18 fib rp dest
```
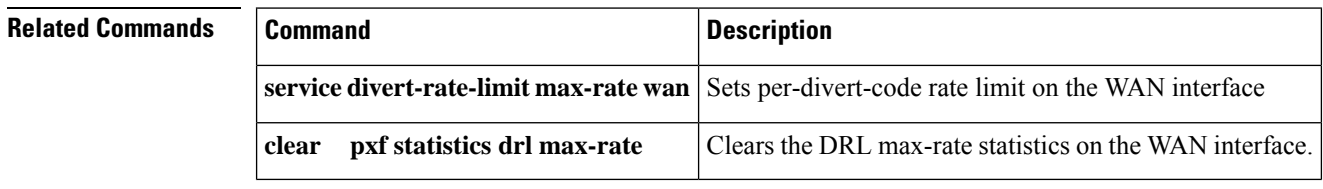

# **show pxf cpu statistics drl us-cable**

To view and verify the number of upstream cable packets that are dropped from the CMTS, use the **show pxf cpu statistics drl us-cable** command in the privileged EXEC mode.

**show pxf cpu statistics drl us-cable** [*threshold* | *output modifiers* ]

|                                                                          | clear pxf statistics drl us-cable                             |                                                                                                    | Clears all the entries in the US-cable statistics table.                                                                          |  |  |
|--------------------------------------------------------------------------|---------------------------------------------------------------|----------------------------------------------------------------------------------------------------|----------------------------------------------------------------------------------------------------|--|--|
| <b>Related Commands</b>                                                  | Command                                                       |                                                                                                    | <b>Description</b>                                                                                                    |  |  |
| <b>Examples</b>                                                          | CMTS.<br>dropped<br>361<br>2457<br>dropped<br>2457<br>Router# | Router# show pxf cpu statistics drl us-cable<br>Divert-Rate-Limit US-cable statistics<br>identifier<br>interface: Cable6/0/1<br>interface: Cable6/0/0<br>Router# show pxf cpu statistics drl us-cable threshold 400<br>Divert-Rate-Limit US-cable statistics :: threshold = 400<br>identifier<br>interface: Cable6/0/0 | The following examples indicate the statistics of upstream cable packets that are dropped from the<br>SID: 28<br>SID: 1<br>SID: 1 |  |  |
|                                                                          | IOS-XE 3.15.0S                                                |                                                                                                    | This command is not supported on the Cisco cBR Series Converged Broadband Routers.                                                |  |  |
|                                                                          | 12.2(33) SCE                                                  | This command was introduced.                                                                                                    |                                                                                                    |  |  |
| <b>Command Default</b><br><b>Command Modes</b><br><b>Command History</b> | <b>Modification</b><br><b>Release</b>                         |                                                                                                    |                                                                                                    |  |  |
|                                                                          | Disabled<br>Privileged EXEC (#)                               |                                                                                                    |                                                                                                    |  |  |
|                                                                          |                                                               |                                                                                                    |                                                                                                    |  |  |
|                                                                          |                                                               | • exclude—Excludes the lines that match.<br>• include—Includes the lines that match.<br>• tee—Copies the output to the URL.                                                                                                    | • redirect—Redirects the output to the URL.<br>• section—Filters a specific section of the output.                                |  |  |
|                                                                          |                                                               | only)                                                                                                    | • append—Appends the redirected output to URL (URLs supporting append operation<br>• begin—Begins with the line that matches.     |  |  |
|                                                                          | The following output modifiers are used.<br>output modifiers  |                                                                                                    |                                                                                                    |  |  |
| <b>Syntax Description</b>                                                | threshold                                                     |                                                                                                    | The packet threshold value. The valid range is 0 to 4294967295.                                                                   |  |  |

I

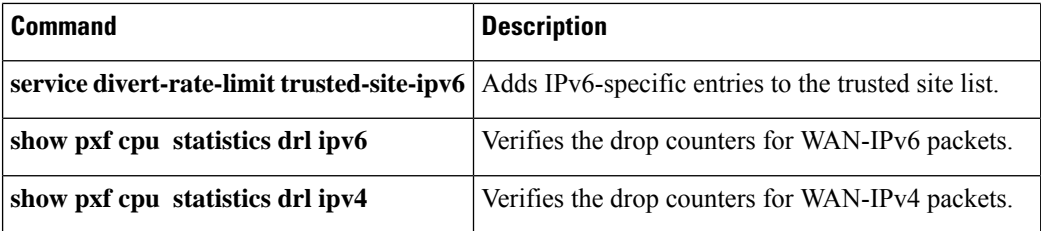

# **show redundancy**

To display the current redundancy status, use the **show redundancy** command in user EXEC or privileged EXEC mode.

# **Cisco uBR10012 Router**

**show redundancy** [**clients** | **counters** | **history** | **states**]

**Cisco cBR Series Converged Broadband Router show redundancy** [**application** | **clients** | **config-sync** | **counters** | **domain** | **history** | **ibd-sync-history** | **lincecard** | **rii** | **states** | **switchover history** | **trace history**]

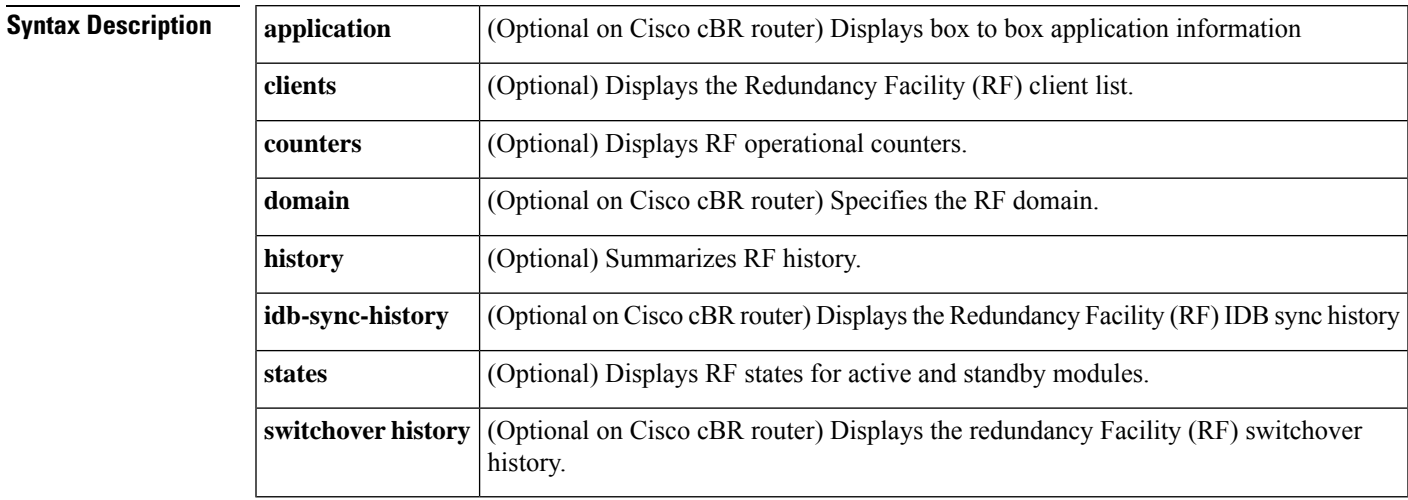

**Command Default** None

# **Command Modes**

User EXEC (>)

Privileged EXEC (#)

# **Command History**

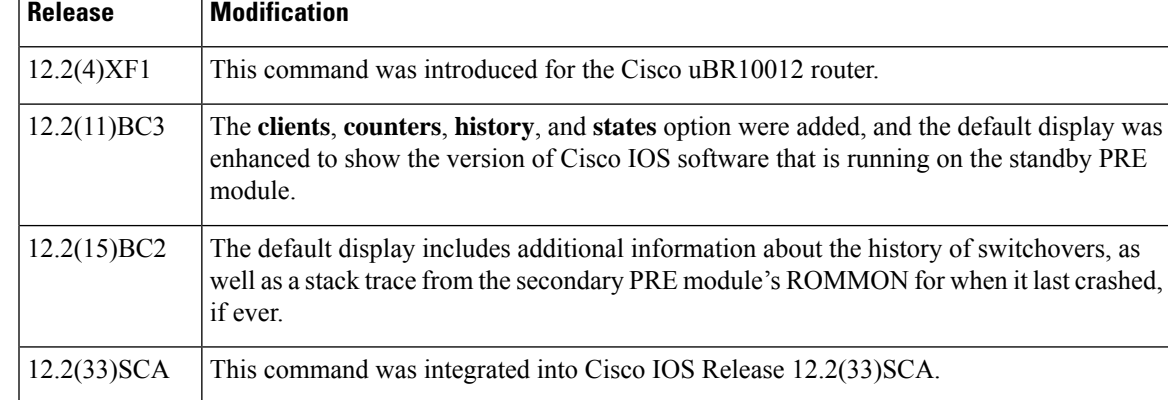

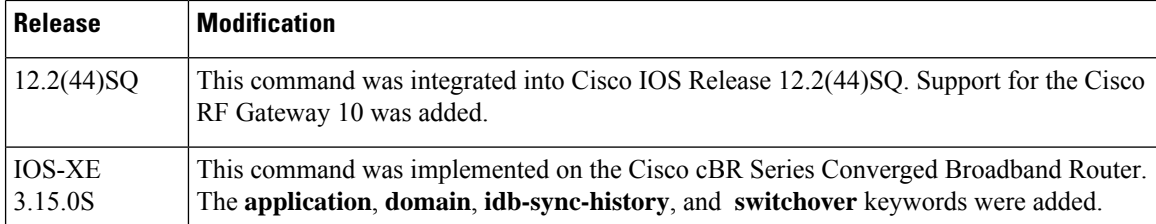

**Usage Guidelines** The **show redundancy** command shows whether the PRE A slot or PRE B slot contains the active (primary) Performance Routing Engine (PRE1) module, the status of the standby (secondary) PRE1 module, and the values for the standby PRE1 module's boot variables and configuration register. In Cisco IOS Release 12.2(13)BC1 and later releases, it also shows the version of Cisco IOS software that is running on the standby PRE module.

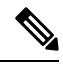

The **show redundancy** command always shows the correct location of the active PRE1 module. The other PRE slot will always be marked as **Secondary**, even if a standby PRE1 module is not installed. **Note**

#### **Cisco RF Gateway 10**

The **show redundancy** command shows whether the Supervisor A slot or Supervisor B slot contains the active (primary) Supervisor card, the status of the standby (secondary) Supervisor card, and the values for the standby Supervisor card's boot variables and configuration register.

**Note**

The **show redundancy** command always shows the correct location of the active Supervisor card. The other Supervisor slot will always be marked as **secondary**, even if a standby Supervisor card is not installed.

#### **Cisco cBR Series Converged Broadband Router**

The Cisco cBR Series Converged Broadband Router supports redundancy of Supervisor card and line cards. The **show redundancy** command shows whether the Supervisor A slot or Supervisor B slot contains the active (primary) Supervisor card, the status of the standby (secondary) Supervisor card, and the values for the standby Supervisor card's parameters

**Examples** This section contains examples of typical displays for each of the options that are available for the **show redundancy** command.

#### **Default Displays**

The following example shows a typical display from the **show redundancy** command in Cisco IOS Release 12.2(15)BC2 and later releases:

```
PRE A : Secondary
PRE B (This PRE) : Primary
Uptime since this PRE switched to active : 5 minutes
Total system uptime from reload : 37 minutes
Switchovers this system has experienced : 5
Secondary failures since this PRE active : 0
```

```
The secondary PRE has been up for : 1 minute
The reason for last switchover: ACTIVE RP CRASHED
Secondary PRE information....
Secondary is up.
Secondary has 524288K bytes of memory.
Secondary BOOT variable = slot0:ubr10k-k8p6-mz.122-11.CY,12;
Secondary CONFIG_FILE variable = bootflash:030227.config
Secondary BOOTLDR variable =
Secondary Configuration register is 0x0
Secondary version:
Cisco Internetwork Operating System Software
IOS (tm) 10000 Software (UBR10K-K8P6-M), Experimental Version 12.2(15)BC2
Copyright (c) 1986-2004 by cisco Systems, Inc.
Compiled Mon 01-Mar-04 12:01 by anxrana
Primary version:
Cisco Internetwork Operating System Software
IOS (tm) 10000 Software (UBR10K-K8P6-M), Released Version 12.2(15)BC2
Copyright (c) 1986-2004 by cisco Systems, Inc.
Compiled Mon 01-Mar-04 12:01 by anxrana
Redundant RP last failure info as reported by Standby:
bus error at PC 0x605C8B24, address 0xFF012345
10000 Software (UBR10K-K8P6-M), Experimental Version 12.3(20040211:230003) [narana-geo_cable
123]
Compiled Mon 01-Mar-04 12:01 by anxrana
Image text-base: 0x60008CB8, data-base: 0x61F80000
Stack trace from system failure:
FP: 0x7234C8C8, RA: 0x605C8B24
FP: 0x7234CA30, RA: 0x604940F4
FP: 0x7234CA90, RA: 0x60151FF0
FP: 0x7234CAB0, RA: 0x604A5554
FP: 0x7234CB40, RA: 0x6051F638
FP: 0x7234CB58, RA: 0x6051F61C
```
The following example shows a typical display from the **show redundancy** command in Cisco IOS Release 12.2(15)BC1 and earlier releases. The active PRE1 module is in PRE slot A, and the standby PRE1 module is in PRE slot B:

```
Router# show redundancy
 PRE A (This PRE) : Primary
PRE B : Secondary
Redundancy state is REDUNDANCY_PEERSECONDARY_INITED
Secondary PRE information....
Secondary is up.
 Secondary has 524288K bytes of memory.
 Secondary BOOT variable = bootflash:ubr10k-k8p6-mz
 Secondary CONFIG FILE variable =
 Secondary BOOTLDR variable = bootflash:c10k-eboot-mz
Secondary Configuration register is 0x2102
 Secondary version:
Cisco Internetwork Operating System Software
IOS (tm) 10000 Software (UBR10K-K8P6-M), Released Version 12.2(11)BC3
 Copyright (c) 1986-2003 by cisco Systems, Inc.
Compiled Mon 03-Mar-03 11:28 by texbnt
Router#
```
The following example shows the same display but after a switchover has occurred. The **show redundancy** command now shows that the active (primary) PRE has changed slots (in this case, moving from slot A to slot B):

Router# **show redundancy** PRE A : Secondary PRE B (This PRE) : Primary Redundancy state is REDUNDANCY\_PEERSECONDARY\_INITED Secondary PRE information.... Secondary is up. Secondary BOOT variable = bootflash:ubr10k-k8p6-mz Secondary CONFIG FILE variable = Secondary BOOTLDR variable = bootflash:c10k-eboot-mz Secondary Configuration register is 0x2 Secondary version: Cisco Internetwork Operating System Software IOS (tm) 10000 Software (UBR10K-K8P6-M), Released Version 12.2(13)BC2 Copyright (c) 1986-2003 by cisco Systems, Inc. Compiled 26 08-Feb-03 11:28 by texbnt Router#

The following example shows a typical display when the standby PRE1 module is not installed or is not operational. The standby (secondary) PRE1 module is shown as not up, and its boot variables and configuration register are not shown.

```
Router# show redundancy
```

```
PRE A (This PRE) : Primary
PRE B : Secondary
Redundancy state is REDUNDANCY_PEERSECONDARY_NONOPERATIONAL
Secondary PRE information....
Secondary PRE is not up
Router#
```
This example shows the output of the **show redundancy** command on the Cisco cBR router:

```
Router#show redundancy
Redundant System Information :
------------------------------
      Available system uptime = 1 day, 17 hours, 50 minutes
Switchovers system experienced = 0
             Standby failures = 0
        Last switchover reason = none
                Hardware Mode = Simplex
    Configured Redundancy Mode = sso
     Operating Redundancy Mode = Non-redundant
             Maintenance Mode = Disabled
               Communications = Down Reason: Failure
Current Processor Information :
-------------------------------
              Active Location = slot 4
       Current Software state = ACTIVE
       Uptime in current state = 1 day, 17 hours, 50 minutes
                Image Version = Cisco IOS Software, cBR Software
(X86_64_LINUX_IOSD-UNIVERSALK9-M)
, Experimental Version 15.5(20150504:162424)
[mcp_docsis31_ds3_ios-japatel-mcp_docsis31_ds3_ios_0504
-ds3-20 1051
Copyright (c) 1986-2015 by Cisco Systems, Inc.
Compiled Mon 04-May-15 14:24 by japatel
```

```
BOOT =
                  CONFIG_FILE =Configuration register = 0x0Peer (slot: 5) information is not available because it is in 'DISABLED' state
Router#
```
## **Clients Display**

The following example shows a typical display for the **show redundancy clients** command:

```
Router# show redundancy clients
```
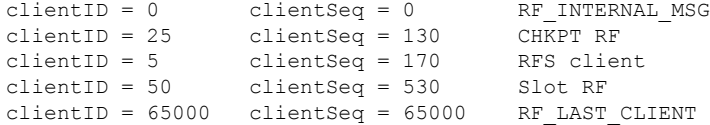

This example shows the output on the Cisco cBR router:

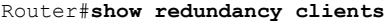

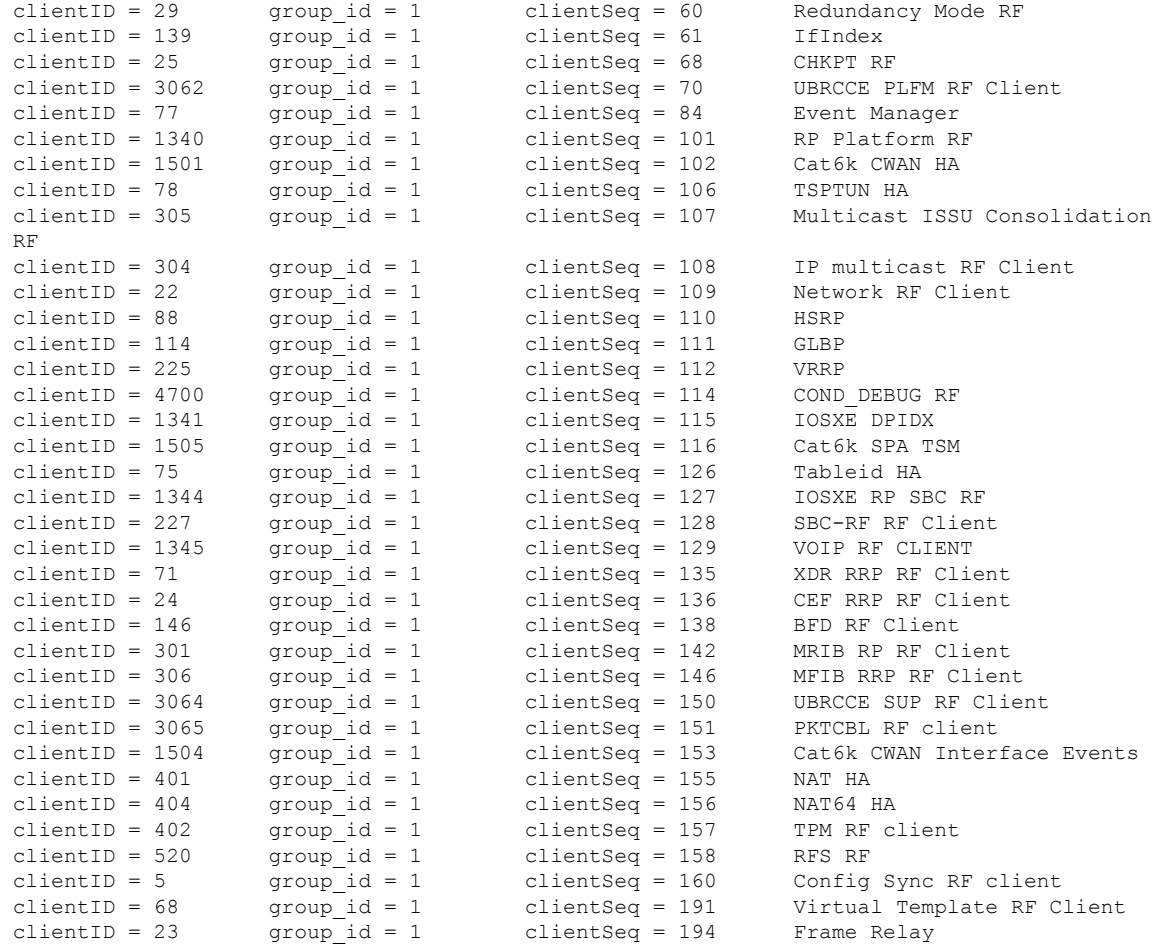

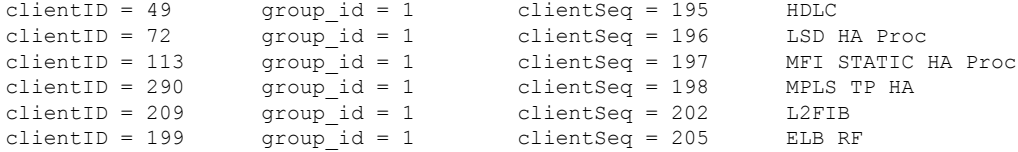

### **Counters Display**

The following example shows a typical display for the **show redundancy counters** command:

```
Router# show redundancy counters
Redundancy Facility OMs
              comm link up = 1
        comm link down down = 0
         invalid client tx = 0
         null tx by client = 0
               tx failures = 0
     tx msg length invalid = 0
     client not rxing msgs = 0
rx peer msg routing errors = 0
          null peer msg rx = 0
        errored peer msg rx = 0
                buffers tx = 1009tx buffers unavailable = 0
                buffers rx = 1006buffer release errors = 0
 duplicate client registers = 0
  failed to register client = 0
       Invalid client syncs = 0
```
This example shows the output on the Cisco cBR router:

```
Router#show redundancy counters
Redundancy Facility OMs
              comm link up = 0
             comm link down = 0
          invalid client tx = 0
          null tx by client = 0
               tx failures = 0
      tx msg length invalid = 0
      client not rxing msgs = 0
rx peer msg routing errors = 0
          null peer msg rx = 0
        errored peer msg rx = 0
                 buffers tx = 0tx buffers unavailable = 0
                buffers rx = 0buffer release errors = 0
 duplicate client registers = 0
  failed to register client = 0
       Invalid client syncs = 0
```
Router#

#### **History Display**

The following example shows a typical display for the **show redundancy history** command:

```
Router# show redundancy history
00:00:00 client added: RF_INTERNAL_MSG(0) seq=0
00:00:00 client added: RF_LAST_CLIENT(65000) seq=65000
00:00:00 client added: CHKPT RF(25) seq=130
00:00:01 client added: Slot RF(50) seq=530
00:00:15 client added: RFS client(5) seq=170
00:00:16 *my state = INITIALIZATION(2) *peer state = DISABLED(1)
00:00:16 RF_PROG_INITIALIZATION(100) RF_INTERNAL_MSG(0) op=0 rc=11
00:00:16 RF PROG INITIALIZATION(100) CHKPT RF(25) op=0 rc=11
00:00:16 RF_PROG_INITIALIZATION(100) RFS client(5) op=0 rc=11
00:00:16 RF_PROG_INITIALIZATION(100) Slot RF(50) op=0 rc=11
00:00:16 RF_PROG_INITIALIZATION(100) RF_LAST_CLIENT(65000) op=0 rc=11
00:00:16 *my state = NEGOTIATION(3) peer state = DISABLED(1)
00:00:16 RF_EVENT_GO_ACTIVE(512) op=0 rc=0
00:00:16 *my state = ACTIVE-FAST(9) peer state = DISABLED(1)
00:00:16 RF STATUS MAINTENANCE ENABLE(403) CHKPT RF(25) op=0 rc=0
00:00:16 RF STATUS MAINTENANCE ENABLE(403) RFS client(5) op=0 rc=0
00:00:16 RF STATUS MAINTENANCE ENABLE(403) Slot RF(50) op=0 rc=0
00:00:16 RF_PROG_ACTIVE_FAST(200) RF_INTERNAL_MSG(0) op=0 rc=11
00:00:16 RF_PROG_ACTIVE_FAST(200) CHKPT RF(25) op=0 rc=11
00:00:16 RF_PROG_ACTIVE_FAST(200) RFS client(5) op=0 rc=11
00:00:16 RF_PROG_ACTIVE_FAST(200) Slot RF(50) op=0 rc=11
00:00:16 RF_PROG_ACTIVE_FAST(200) RF_LAST_CLIENT(65000) op=0 rc=11
00:00:16 *my state = ACTIVE-DRAIN(10) peer state = DISABLED(1)
00:00:16 RF_PROG_ACTIVE_DRAIN(201) RF_INTERNAL_MSG(0) op=0 rc=11
00:00:16 RF_PROG_ACTIVE_DRAIN(201) CHKPT RF(25) op=0 rc=11
00:00:16 RF_PROG_ACTIVE_DRAIN(201) RFS client(5) op=0 rc=11
00:00:16 RF_PROG_ACTIVE_DRAIN(201) Slot RF(50) op=0 rc=11
```
This example shows the output on the Cisco cBR router:

#### Router#**show redundancy history**

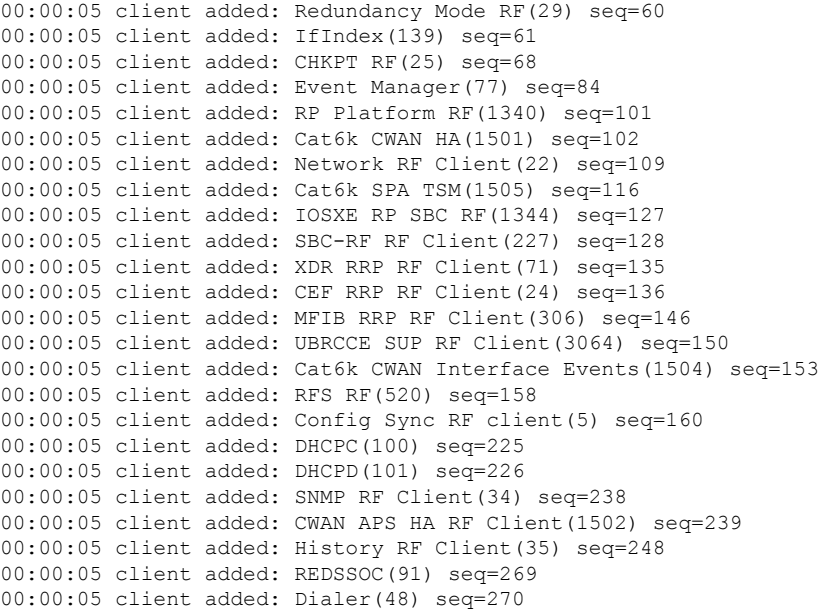

00:00:05 client added: ARP(57) seq=278 00:00:05 client added: IOSXE SpaFlow(1342) seq=297 00:00:05 client added: IOSXE IF Flow(1343) seq=298 00:00:05 client added: IOS STILE RF Client(1111) seq=299 00:00:05 client added: Call-Home RF(1510) seq=342 00:00:05 client added: IP Tunnel RF(151) seq=349 00:00:05 client added: Config Verify RF client(94) seq=350 00:00:05 client added: SISF table(515) seq=359 00:00:05 client added: IKE RF Client(135) seq=363 00:00:05 client added: IPSEC RF Client(136) seq=364 00:00:05 client added: CRYPTO RSA(130) seq=365 00:00:05 client added: PKI RF Client(131) seq=366 00:00:05 client added: GKM RF Client(157) seq=367 00:00:05 client added: DHCPv6 Relay(148) seq=372 00:00:05 client added: DHCPv6 Server(149) seq=373 00:00:05 client added: ISSU Test Client(4005) seq=381 00:00:05 client added: Network RF 2 Client(93) seq=385 00:00:05 client added: FEC Client(205) seq=387 00:00:05 client added: DATA DESCRIPTOR RF CLIENT(141) seq=395 00:00:05 client added: CTS HA(1000) seq=405 00:00:05 client added: UBRCCE DB(4040) seq=412 00:00:05 client added: VIDEO RPHA(4042) seq=413 00:00:05 client added: CBR LCHA(4044) seq=415 00:00:05 client added: IOS Config ARCHIVE(4020) seq=425 00:00:05 client added: IOS Config ROLLBACK(4021) seq=426 00:00:05 client added: ANCP(4031) seq=427 00:00:05 client added: Smart Agent RF Client(1376) seq=448 00:00:05 client added: Flow Metadata(255) seq=471 00:00:07 \*my state = INITIALIZATION(2) peer state = DISABLED(1) 00:00:07 RF\_PROG\_INITIALIZATION(100) First Slave(0) op=0 rc=11 00:00:07 RF\_PROG\_INITIALIZATION(100) Slave(3) op=0 rc=23 00:00:07 RF\_PROG\_INITIALIZATION(100) Redundancy Mode RF(29) op=0 rc=11 00:00:07 RF\_PROG\_INITIALIZATION(100) IfIndex(139) op=0 rc=11 00:00:07 RF\_PROG\_INITIALIZATION(100) CHKPT RF(25) op=0 rc=11 00:00:07 RF\_PROG\_INITIALIZATION(100) Event Manager(77) op=0 rc=11 00:00:07 RF\_PROG\_INITIALIZATION(100) RP\_Platform RF(1340) op=0 rc=11 00:00:07 RF\_PROG\_INITIALIZATION(100) Cat6k CWAN HA(1501) op=0 rc=11 00:00:07 RF\_PROG\_INITIALIZATION(100) Network RF Client(22) op=0 rc=11 00:00:07 RF\_PROG\_INITIALIZATION(100) Cat6k SPA TSM(1505) op=0 rc=11 00:00:07 RF\_PROG\_INITIALIZATION(100) IOSXE RP SBC RF(1344) op=0 rc=11 00:00:07 RF\_PROG\_INITIALIZATION(100) SBC-RF RF Client(227) op=0 rc=11 00:00:07 RF\_PROG\_INITIALIZATION(100) XDR RRP RF Client(71) op=0 rc=11 00:00:07 RF\_PROG\_INITIALIZATION(100) CEF RRP RF Client(24) op=0 rc=11 00:00:07 RF\_PROG\_INITIALIZATION(100) MFIB RRP RF Client(306) op=0 rc=11

#### **States Display**

The following example shows a typical display for the **show redundancy states** command:

```
Router# show redundancy states
      my state = 13 - ACTIVEpeer state = 8 -STANDBY HOT
          Mode = Duplex
          Unit = Primary
        Unit ID = 0
 Redundancy Mode = Hot Standby Redundancy
Maintenance Mode = Disabled
     Manual Swact = Enabled
   Communications = Up
            client count = 5
```
client notification TMR = 30000 milliseconds  $RF$  debug mask =  $0x0$ 

This example shows the output on the Cisco cBR router:

```
Router#show redundancy states
      my state = 13 -ACTIVE
    peer state = 1 -DISABLED
          Mode = Simplex
          Unit = Primary
       Unit ID = 48
Redundancy Mode (Operational) = Non-redundant
Redundancy Mode (Configured) = sso
Redundancy State = Non Redundant
    Maintenance Mode = Disabled
   Manual Swact = disabled (system is simplex (no peer unit))
 Communications = Down Reason: Simplex mode
  client count = 120
 client notification TMR = 30000 milliseconds
          RF debug mask = 0x0Router#
```
### **Cisco RF Gateway 10**

### **The following example shows sample output for the show redundancy command on the Cisco RF Gateway 10:**

```
Router#show redundancy
Redundant System Information :
------------------------------
      Available system uptime = 3 minutes
Switchovers system experienced = 0
              Standby failures = 0
        Last switchover reason = none
                Hardware Mode = Simplex
    Configured Redundancy Mode = Stateful Switchover
     Operating Redundancy Mode = Stateful Switchover
             Maintenance Mode = Disabled
               Communications = Down Reason: Simplex mode
Current Processor Information :
-------------------------------
              Active Location = slot 1
        Current Software state = ACTIVE
       Uptime in current state = 2 minutes
                Image Version = Cisco IOS Software, Catalyst 4500 L3 Switch So
tware (rfgw-ENTSERVICES-M), Version 12.2(FLO_RFGW_NIGHT_MON.2008-08-11) UBUILDI
Image, CISCO DEVELOPMENT TEST VERSION
Copyright (c) 1986-2008 by Cisco Systems, Inc.
Compiled Mon 11-Aug-08 04:54 by aswitzer
                         BOOT =
        Configuration register = 0x2100
Peer (slot: 2) information is not available because it is in 'DISABLED' state
Router
```
#### **Clients Display**

The following example shows a typical display for the **show redundancy clients** command:

```
Router# show redundancy clients
 clientID = 0 clientSeq = 0 RF_INTERNAL_MSG
 clientID = 25 clientSeq = 130 CHKPT RF
 clientID = 5 clientSeq = 170 RFS client
 clientID = 50 clientSeq = 530 Slot RF
clientID = 65000 clientSeq = 65000 RF_LAST_CLIENT
```
Table below describes the significant fields shown in the display.

**Table 29: show redundancy clients Field Descriptions**

| Field | <b>Description</b>                                          |
|-------|-------------------------------------------------------------|
|       | clientID Displays the client ID number.                     |
|       | clientSeq Displays the client notification sequence number. |

#### **Counters Display**

The following example shows a typical display for the **show redundancy counters** command:

```
Router# show redundancy counters
Redundancy Facility OMs
              comm link up = 1
        comm link down down = 0
         invalid client tx = 0
         null tx by client = 0
               tx failures = 0
     tx msg length invalid = 0
     client not rxing msgs = 0
 rx peer msg routing errors = 0
          null peer msg rx = 0
        errored peer msg rx = 0
                buffers tx = 1009tx buffers unavailable = 0buffers rx = 1006buffer release errors = 0
 duplicate client registers = 0
  failed to register client = 0
      Invalid client syncs = 0
```
# **History Display**

The following example shows a typical display for the **show redundancy history** command:

```
Router# show redundancy history
00:00:00 client added: RF_INTERNAL_MSG(0) seq=0
00:00:00 client added: RF_LAST_CLIENT(65000) seq=65000
00:00:00 client added: CHKPT RF(25) seq=130
```
```
00:00:01 client added: Slot RF(50) seq=530
00:00:15 client added: RFS client(5) seq=170
00:00:16 *my state = INITIALIZATION(2) *peer state = DISABLED(1)
00:00:16 RF_PROG_INITIALIZATION(100) RF_INTERNAL_MSG(0) op=0 rc=11
00:00:16 RF_PROG_INITIALIZATION(100) CHKPT RF(25) op=0 rc=11
00:00:16 RF_PROG_INITIALIZATION(100) RFS client(5) op=0 rc=11
00:00:16 RF_PROG_INITIALIZATION(100) Slot RF(50) op=0 rc=11
00:00:16 RF_PROG_INITIALIZATION(100) RF_LAST_CLIENT(65000) op=0 rc=11
00:00:16 *my state = NEGOTIATION(3) peer state = DISABLED(1)
00:00:16 RF_EVENT_GO_ACTIVE(512) op=0 rc=0
00:00:16 *my state = ACTIVE-FAST(9) peer state = DISABLED(1)
00:00:16 RF STATUS MAINTENANCE ENABLE(403) CHKPT RF(25) op=0 rc=0
00:00:16 RF STATUS MAINTENANCE ENABLE(403) RFS client(5) op=0 rc=0
00:00:16 RF_STATUS_MAINTENANCE_ENABLE(403) Slot RF(50) op=0 rc=0
00:00:16 RF_PROG_ACTIVE_FAST(200) RF_INTERNAL_MSG(0) op=0 rc=11
00:00:16 RF_PROG_ACTIVE_FAST(200) CHKPT RF(25) op=0 rc=11
00:00:16 RF_PROG_ACTIVE_FAST(200) RFS client(5) op=0 rc=11
00:00:16 RF_PROG_ACTIVE_FAST(200) Slot RF(50) op=0 rc=11
00:00:16 RF_PROG_ACTIVE_FAST(200) RF_LAST_CLIENT(65000) op=0 rc=11
00:00:16 *my state = ACTIVE-DRAIN(10) peer state = DISABLED(1)
00:00:16 RF_PROG_ACTIVE_DRAIN(201) RF_INTERNAL_MSG(0) op=0 rc=11
00:00:16 RF_PROG_ACTIVE_DRAIN(201) CHKPT RF(25) op=0 rc=11
00:00:16 RF_PROG_ACTIVE_DRAIN(201) RFS client(5) op=0 rc=11
00:00:16 RF_PROG_ACTIVE_DRAIN(201) Slot RF(50) op=0 rc=11
```
#### **States Display**

The following example shows a typical display for the **show redundancy state** command:

```
Router# show redundancy states
      my state = 13 - ACTIVEpeer state = 8 -STANDBY HOT
          Mode = Duplex
          Unit = Primary
       Unit ID = 0Redundancy Mode = Hot Standby Redundancy
Maintenance Mode = Disabled
    Manual Swact = Enabled
  Communications = Up
           client count = 5
 client notification TMR = 30000 milliseconds
          RF debug mask = 0x0
```
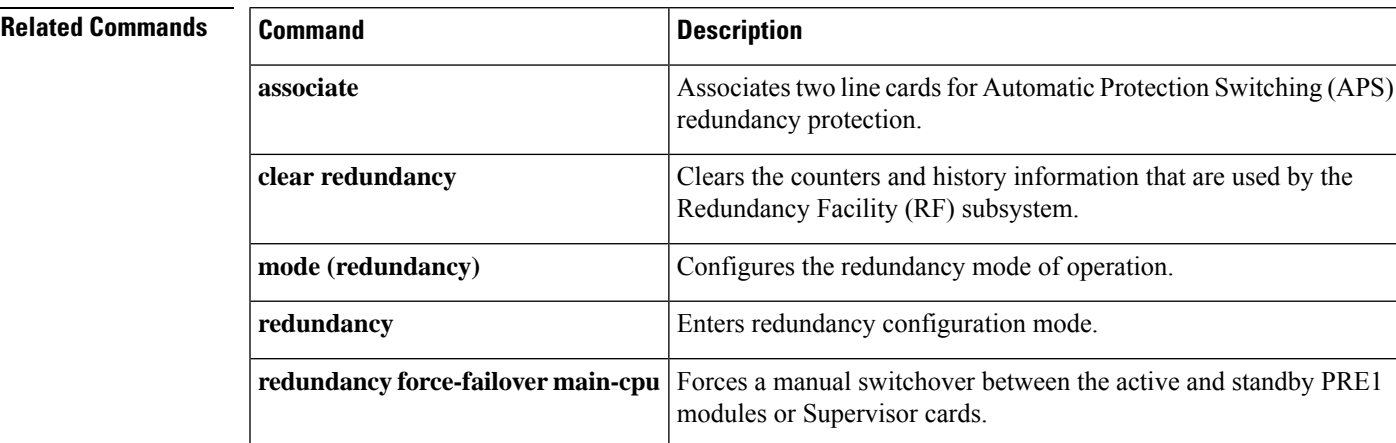

I

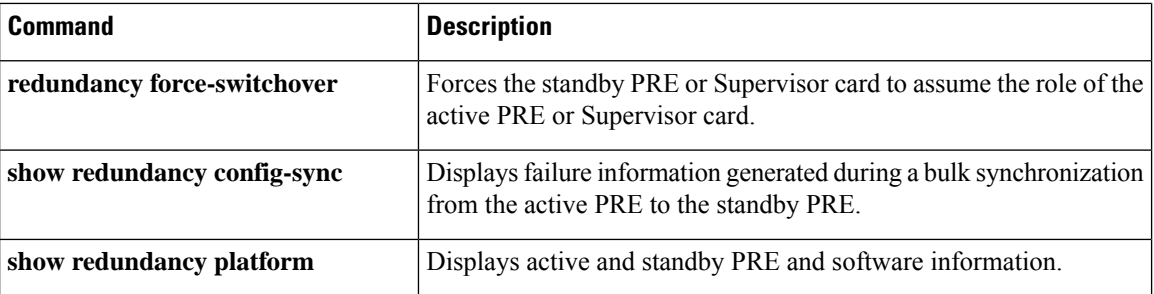

## **show redundancy config-sync**

To display failure information generated during a bulk synchronization from the active Performance Routing Engine (PRE) to the standbyPRE, use the **show redundancy config-sync** command in user EXEC or privileged EXEC modes.

**show redundancy config-sync** {**failures** {**bem** | **mcl** | **prc**} | **ignored failures mcl**}

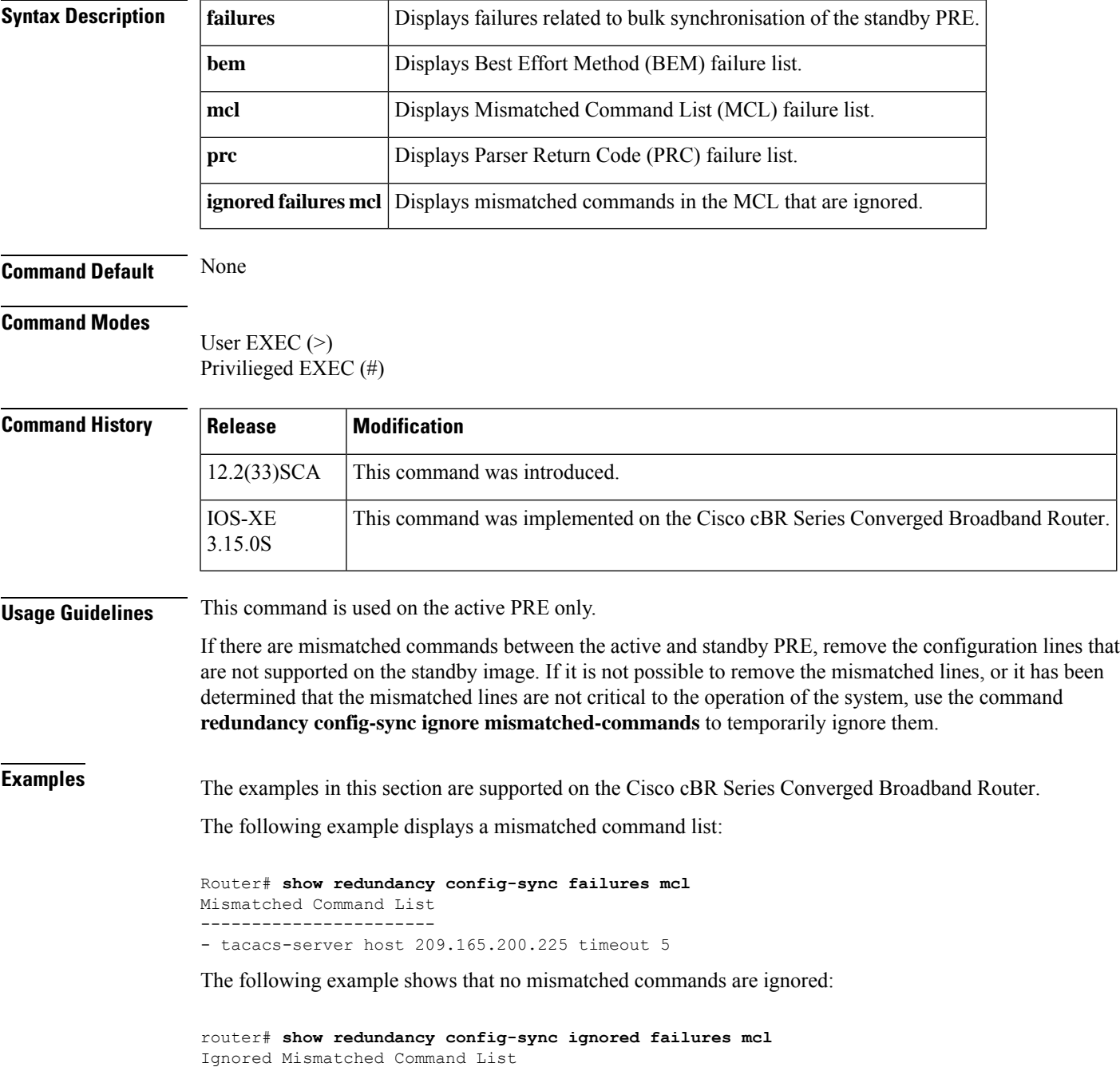

------------------------------- The list is Empty

The following example displays a Parser Return Code failure list:

```
router# show redundancy config-sync failures prc
PRC Failed Command List
-----------------------
router bgp 999
address-family ipv4 vrf TEST2
- bgp dampening 44 66 66 44
! </submode> "address-family"
address-family ipv4 vrf TEST1
- bgp dampening 44 66 66 44
! </submode> "address-family"
```
The following example displays a Best Effort Method failure list:

```
router# show redundancy config-sync failures bem
BEM Failed Command List
-----------------------
interface Tunnel0
- tunnel mpls traffic-eng priority 7 7
! </submode> "interface"
- next-address loose 10.165.202.158
- next-address loose 10.165.202.129
```
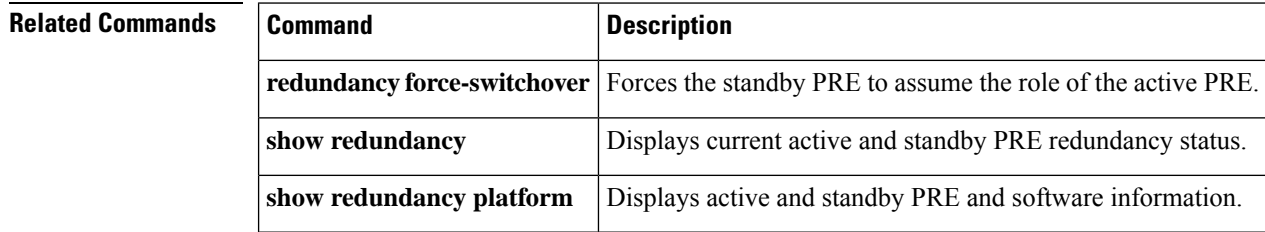

Ш

### **show redundancy linecard**

To display information about the line card redundancy, use the **show redundancy linecard** command in privileged EXEC mode.

**show redundancy linecard** { **all** | **group** {*group-id* | **all** } | **history** | **slot** *slot* | {**sub-block all** }}

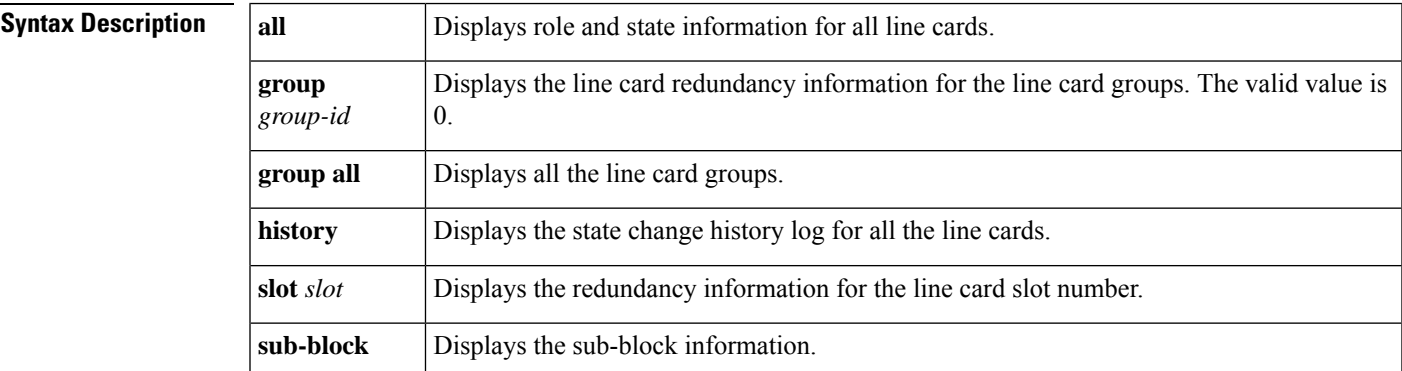

**Command Default** None.

**Command Modes** Privileged EXEC (#)

#### **Command History**

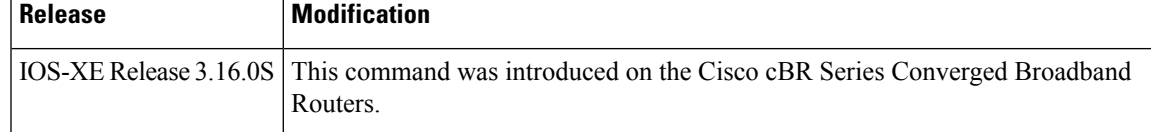

**Examples** The following example shows how to display the redundancy group information:

```
Router# show redundancy linecard group all
Group Identifier: 0
Revertive, Revert Timer: OFF (60000 sec)
Reserved Cardtype: 0xFFFFFFFF 4294967295
Group Redundancy Type: INTERNAL SWITCH
Group Redundancy Class: 1:N
Group Redundancy Configuration Type: LINECARD GROUP
Primary: Slot 6
Primary: Slot 7
Secondary: Slot 0
```
The following example shows how to displays the role and state information for all line cards:

```
Router# show redundancy linecard all
LC My Peer Peer Peer
Slot Subslot Group State State Slot Subslot Role Mode
-------------------------------------------------------------------------------
9 - 0 Active Stdby Cold 0 - Active Primary
8 - 0 Active Stdby Warm 0 - Active Primary
7 - 0 Active Stdby Warm 0 - Active Primary
6 - 0 Active Stdby Cold 0 - Active Primary
3 - 0 Active Stdby Cold 0 - Active Primary
```
2 - 0 Active Stdby Cold 0 - Active Primary 1 - 0 Active Stdby Cold 0 - Active Primary 0 - 0 - - Multiple None Standby Secondary

The following is a sample output of the command when secondary card becomes active for a primary card, and the N+1 redundancy is changed to 1+1 redundancy:

```
Router# show redundancy linecard all
LC My Peer Peer Peer
Slot Subslot Group State State Slot Subslot Role Mode
-------------------------------------------------------------------------------
9 - 0 Stdby Hot Active 0 - Standby Primary
8 - 0 Active Unavail 0 - Active Primary
7 - 0 Active Unavail 0 - Active Primary
6 - 0 Active Unavail 0 - Active Primary
3 - 0 Active Unavail 0 - Active Primary
2 - 0 Active Unavail 0 - Active Primary
1 - 0 Active Unavail 0 - Active Primary
0 - 0 Active Stdby Hot 9 - Active Secondary
```
The following example displays the redundancy information for the line card:

Router# **show redundancy linecard slot 9**

```
LC Redundancy Is Configured:
LC Group Number: 0
LC Slot: 9 (idx=9)
LC Peer Slot: 0
LC Card Type: 0x4076 , 16502
LC Name: 9
LC Mode: Primary
LC Role: Active
LC My State: Active
LC Peer State: Stdby Warm
```
The following example displays the state change history for all line cards:

```
Router# show redundancy linecard history
Jan 05 2012 12:24:27 20559 - st_mem(9): MY State Change, (Active Wait) -> (Active)
Jan 05 2012 12:24:27 20559 - st mem(9): MY FSM execution, Active Wait:Init:State Ntfy
Jan 05 2012 12:24:27 20559 - st_mem(9): MY State Change, (Active LC Cfg Dnld) -> (Active
Wait)
Jan 05 2012 12:24:27 20559 - st mem(9): MY FSM execution, Active LC Cfg Dnld:Init:Cfg
Dnld Done
Jan 05 2012 12:24:27 20559 - st mem(9): MY State Change, (Active Cold) -> (Active LC
Cfg Dnld)
Jan 05 2012 12:23:09 12763 - st_mem(9): MY FSM execution, Active Cold:Init:Cfg Dnld
Jan 05 2012 12:23:09 12760 - st mem(9): MY State Change, (Init) -> (Active Cold)
Jan 05 2012 12:23:09 12760 - st_mem(9): MY FSM execution, Init:Init:Up
Jan 05 2012 12:21:39 3746 - st_mem(9): PEER FSM Execution , Init:Init:Reset
```
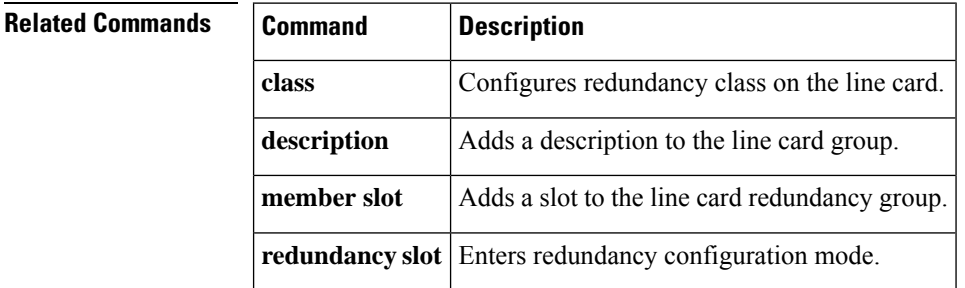

### **show redundancy platform**

To display active and standby Performance Routing Engine (PRE) and software information, use the **show redundancy platform** command in user EXEC or privileged EXEC modes.

#### **show redundancy platform**

**Syntax Description** This command has no keywords or arguments.

**Command Default** None

### **Command Modes**

User EXEC  $(>)$ Privileged EXEC (#)

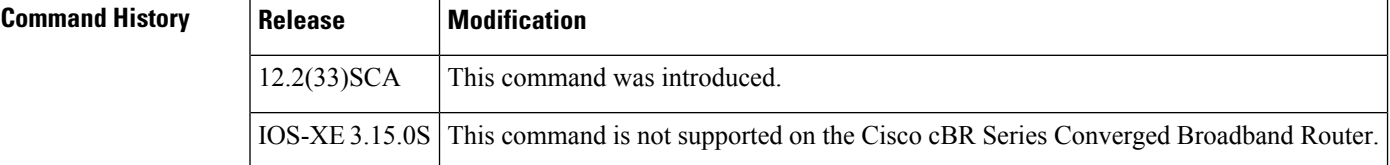

**Examples** The following example displays active and standby PRE information such as PRE states, reason for last failover, total system uptime, Cisco IOS release version, and so on:

Router# **show redundancy platform**

```
PRE A (This PRE) : Active
PRE B : Standby
                                Operating mode : SSO
Uptime since this PRE became active from reload : 13 minutes
        Standby failures since this PRE active : 0
               The standby PRE has been up for : 3 minutes
Previous rp cre redun reg bits - 1057h
Current rp cre redun reg bits - 1041h
Previous peer ready reg - 01
Current peer_ready_reg - 1l
Standby PRE information....
Standby is up
Standby has 1044480K bytes of memory
Standby BOOT variable = disk1:ubr10k2-k9p6u2-mz.Prednld-prototype-2,12;
Standby CONFIG FILE variable =
Standby BOOTLDR variable =
Standby Configuration register is 0x0
Standby version:
Cisco IOS Software, 10000 Software (UBR10K2-K9P6U2-M), Version 12.2(122_33_SCA.2008-02-15)
UBUILDIT Image, CISCO DEVELOPMENT TEST VERSION
Copyright (c) 1986-2008 by Cisco Systems, Inc.
Compiled Sat 16-Feb-08 03:12 by jdkerr
Active version:
Cisco IOS Software, 10000 Software (UBR10K2-K9P6U2-M), Version 12.2(122_33_SCA.2008-02-15)
UBUILDIT Image, CISCO DEVELOPMENT TEST VERSION
Copyright (c) 1986-2008 by Cisco Systems, Inc.
Compiled Sat 16-Feb-08 03:12 by jdkerr
```
### **Related Commands**

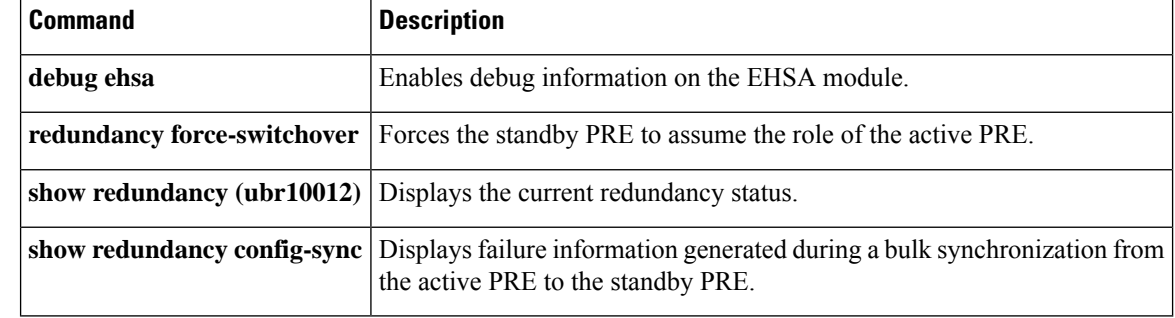

П

# **show running-config interface cable**

To display the bundles that are configured on a Cisco CMTS router and display the running configuration for each of the cable interfaces, use the **show running-config interface cable** command in privileged EXEC mode.

### **Cisco IOS Release 12.2(33)SCE and later**

**show running-config interface cable** *{slot/cable-interface-index* | *slot/subslot/cable-interface-index* }

### **showrunning-configinterfacecable**

*slot*/ | *subslot* / | *port* /

### **Cisco IOS Release 12.2(33)SCE and later**

**show running-config interface cable**

*slot*/*cable-interface-index* | *slot*/*subslot* /*cable-interface-index*

### **Cisco cBR Series Converged Broadband Router show running-config interface cable**

*slot*/*subslot* /*cable-interface-index*

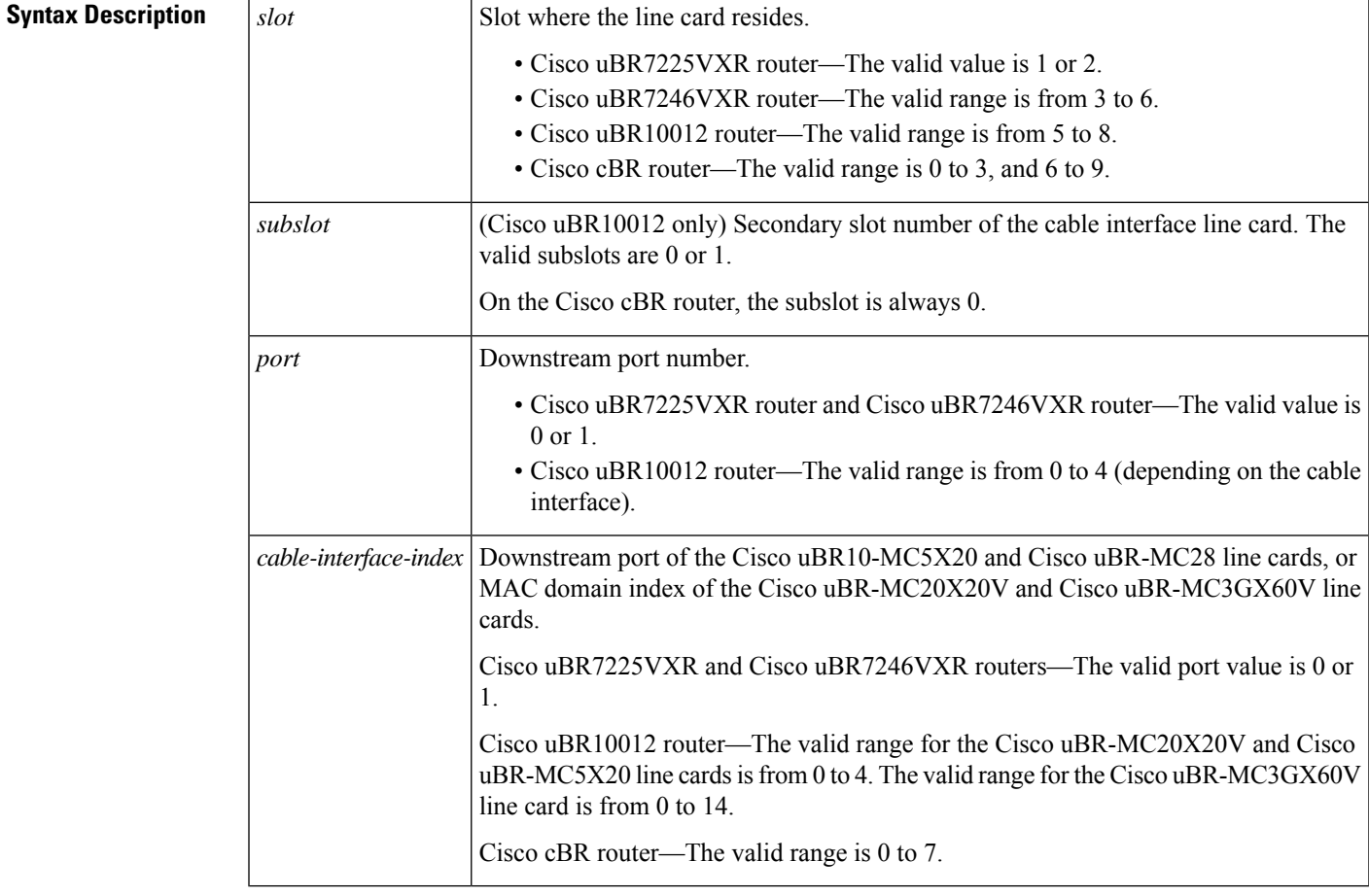

**Command Default** Displays screen output without page breaks, removes passwords and other security information.

#### **Command Modes**

User EXEC (>)

Privileged EXEC (#)

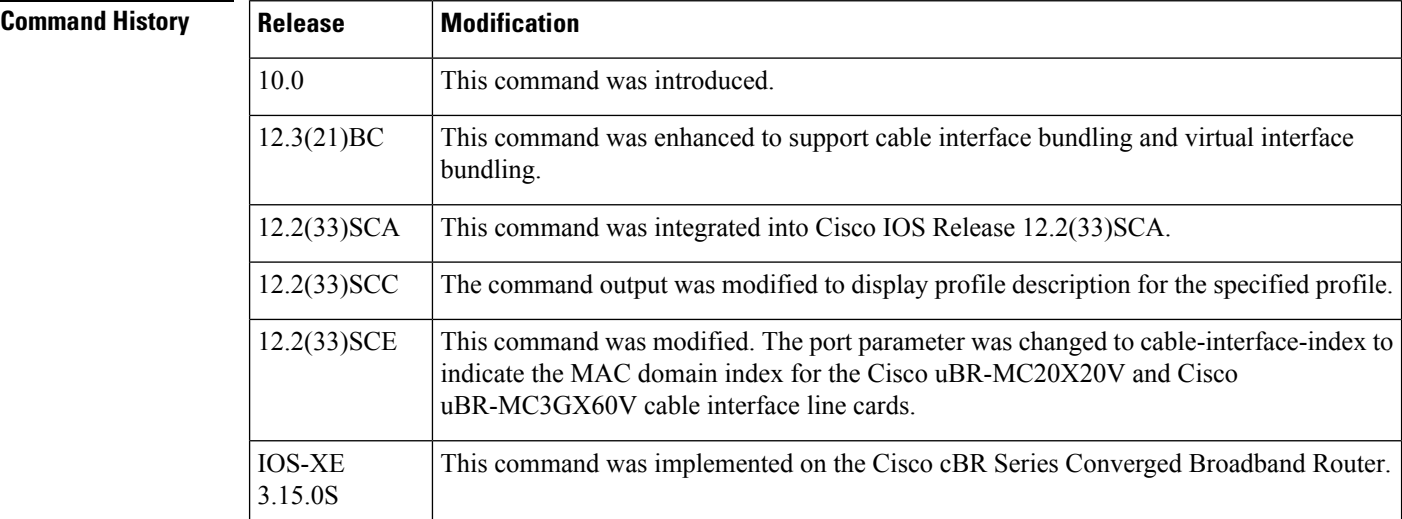

#### **Examples**

The following example displays typical output for the show running-config command for a specified cable interface:

```
Router# show running-config interface cable 8/1/0
```

```
Building configuration...
Current configuration : 1563 bytes
!
interface Cable8/1/0
downstream Modular-Cable 1/3/0 rf-channel 0 upstream 0-4
no cable packet-cache
cable bundle 1
cable downstream channel-id 203
cable downstream annex B
 cable downstream modulation 64qam
cable downstream interleave-depth 32
cable downstream frequency 525000000
cable downstream rf-shutdown
cable upstream max-ports 4
cable upstream 0 connector 0
 cable upstream 0 frequency 5800000
cable upstream 0 channel-width 1600000 1600000
cable upstream 0 docsis-mode tdma
cable upstream 0 minislot-size 4
cable upstream 0 range-backoff 3 6
 cable upstream 0 modulation-profile 21
 cable upstream 0 attribute-mask 20000000
no cable upstream 0 shutdown
cable upstream 1 connector 1
cable upstream 1 channel-width 1600000 1600000
 cable upstream 1 docsis-mode tdma
 cable upstream 1 minislot-size 4
```

```
cable upstream 1 range-backoff 3 6
 cable upstream 1 modulation-profile 21
cable upstream 1 attribute-mask 20000000
no cable upstream 1 shutdown
cable upstream 2 connector 2
cable upstream 2 channel-width 1600000 1600000
 cable upstream 2 docsis-mode tdma
cable upstream 2 minislot-size 4
cable upstream 2 range-backoff 3 6
cable upstream 2 modulation-profile 21
cable upstream 2 attribute-mask 20000000
cable upstream 2 shutdown
cable upstream 3 connector 3
cable upstream 3 channel-width 1600000 1600000
cable upstream 3 docsis-mode tdma
cable upstream 3 minislot-size 4
cable upstream 3 range-backoff 3 6
cable upstream 3 modulation-profile 21
cable upstream 3 attribute-mask 20000000
cable upstream 3 shutdown
end
```
The following example displays the virtual bundle information for the specified bundle:

```
Router# show running-config interface Bundle 1
Building configuration...
Current configuration : 158 bytes
!
interface Bundle1
ip address 1.60.0.1 255.255.255.0
 cable arp filter request-send 3 2
cable arp filter reply-accept 3 2
no cable ip-multicast-echo
end
```
The following examples displays subinterface information for the specified bundle on a Cisco uBR10012 router:

```
Router# show ip interface brief | include Bundle
Wideband-Cable8/0/0:0 Bundle2 YES unset up up up
In8/0/0:0 Bundle2 YES unset up up
Bundle1 1.60.0.1 YES NVRAM up up up
Bundle2 1.80.0.1 YES NVRAM up up
Bundle5 unassigned YES NVRAM up up up
Router# show rununning interface Bundle150.1
Building configuration...
Current configuration : 93 bytes
!
interface Bundle150.1
ip address 30.0.0.1 255.0.0.0
cable helper-address 1.8.35.200
end
```
The following example displaysthe profile description specified for a interface on a Cisco uBR10012 router:

```
Router#show running-config | include gold
cable multicast auth profile gold
  profile-description gold profile for higher bandwidth
```

```
bootfile gold11_bpi.cm
tftp-server disk0:gold2.cm alias gold2.cm
tftp-server disk0:gold11_bpi.cm alias gold11_bpi.cm
tftp-server disk0:gold11_bpi.cm
```
### **Related Commands**

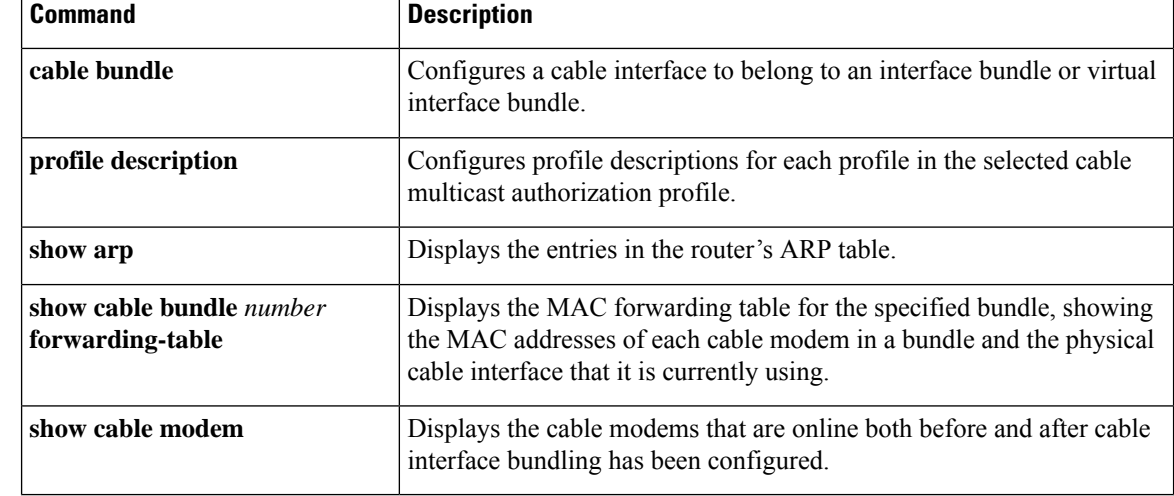

## **show run interface VirtualPortGroup**

To verify the VirtualPortGroup interface configuration, use the **show run interface VirtualPortGroup** command in privileged EXEC mode.

**show run interface VirtualPortGroup** *number*

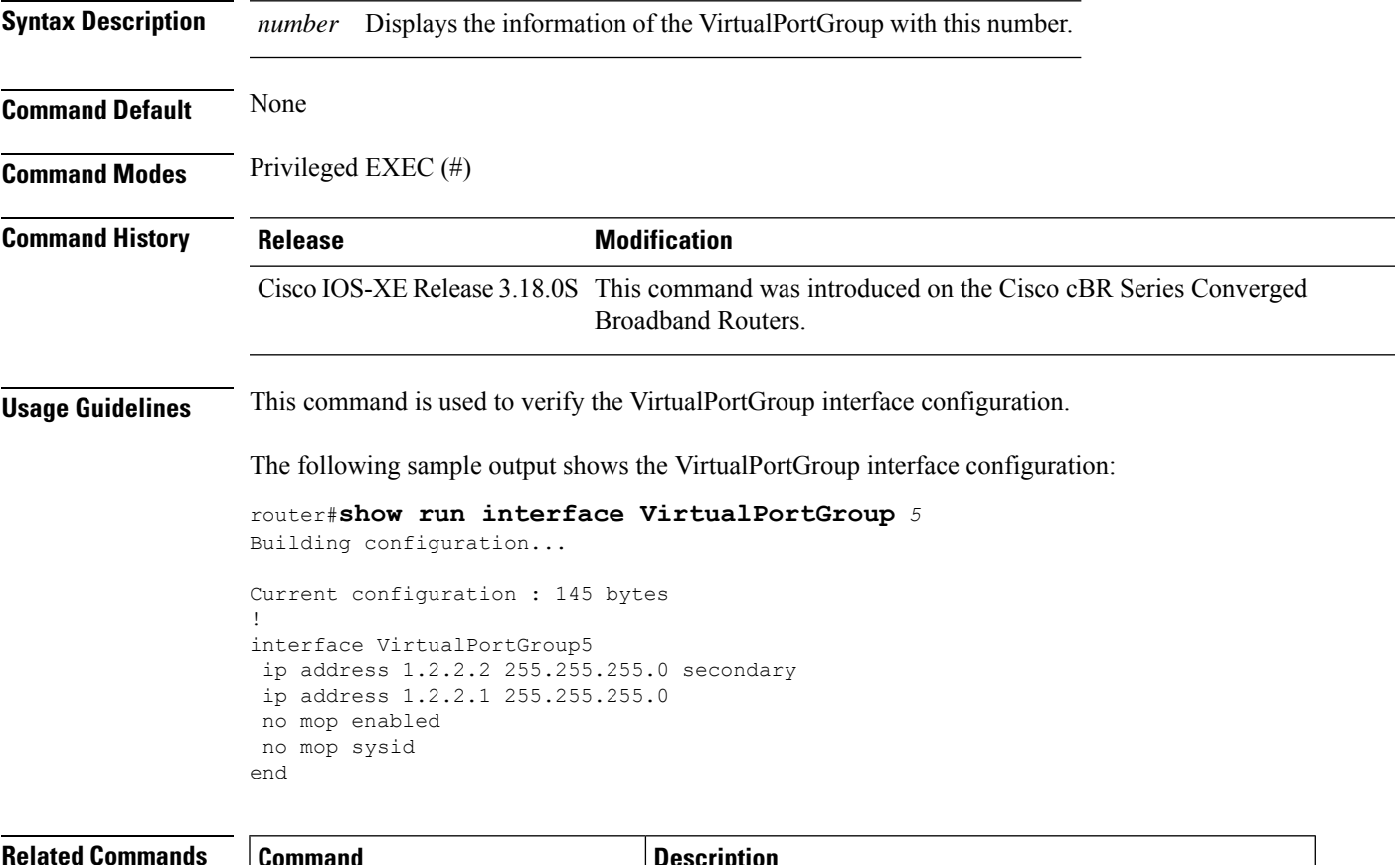

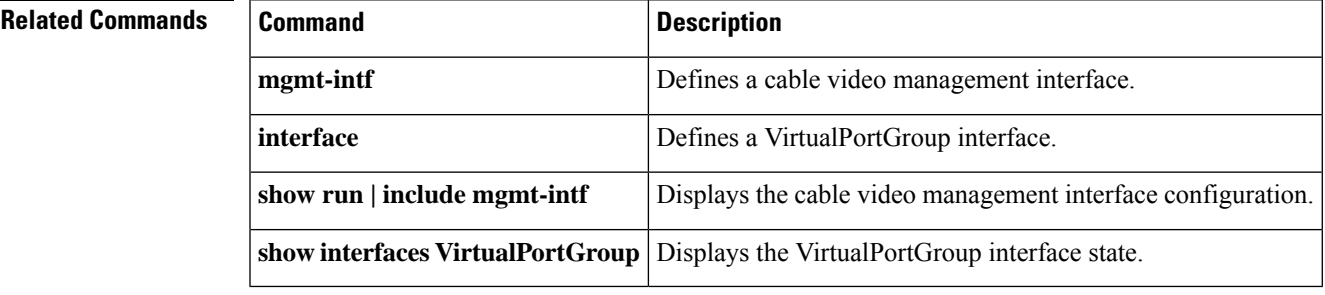

## **show run | se ptp**

You can use the **show run** | **se ptp** command to check the PTP configuration on both cBR and RPD.

**show run** | **se ptp Command Default** None **Command Modes** Privileged EXEC (#) **Command History Release Modification** Cisco IOS XE Everest Support for checking PTP configuration was introduced. 16.7.1y **Usage Guidelines** Use the **show run | se ptp** command to view the PTP configuration status. The following example shows the sample output for the **show run**| **se ptp** command: Router# **show run | se ptp** ptp clock boundary domain 55 servo tracking-type R-DTI clock-port 22 master profile g8275.2 sync interval -5 sync one-step transport ipv6 unicast interface Lo1588 negotiation clock-port 33 master profile g8275.2 sync interval -5 sync one-step transport ipv6 unicast interface Lo1589 negotiation ptp r-dti 1 profile G.8275.2 ptp-domain 55 clock-port 22 ethernet 0 transport ipv6 clock source ipv6 2001:158:158:158::158 gateway ipv6 2001:120:101:16::1 clock source ipv6 2001:158:158:158::159 gateway ipv6 2001:120:101:16::2 alternate

# **show snmp | i queue**

You can use the **show snmp** | **i** queue command to display the SNMP queue size. You can also view if the queue size has dropped and can also view the maximum queue size.

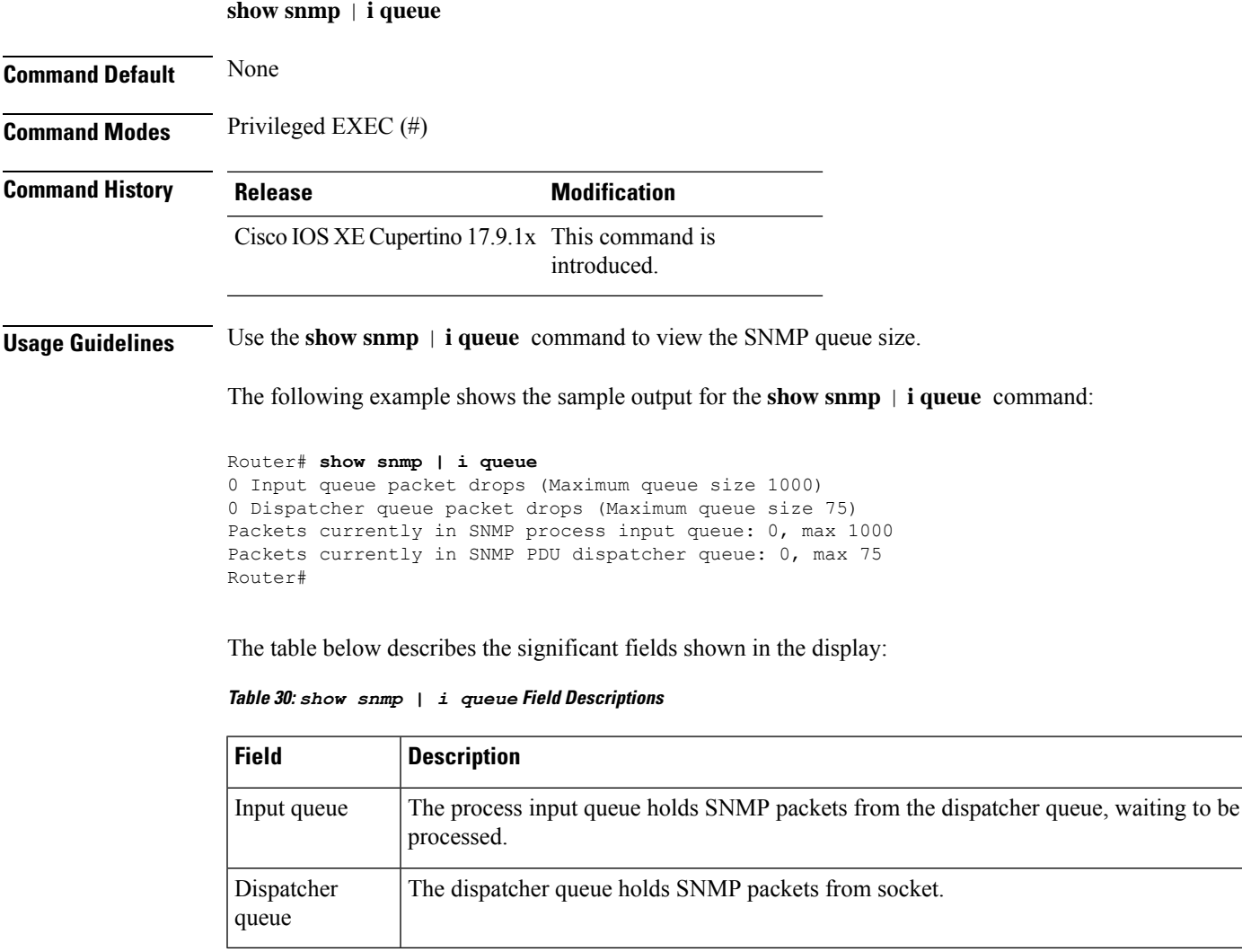

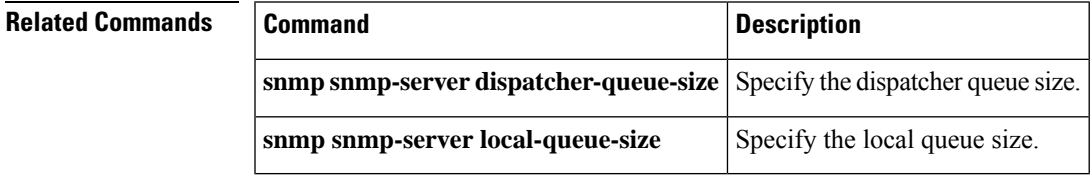

# **show tech-support**

To automatically run **show** commands that display system information, use the **show tech-support** command in the EXEC mode.

**show tech-support** *keywords*

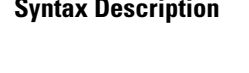

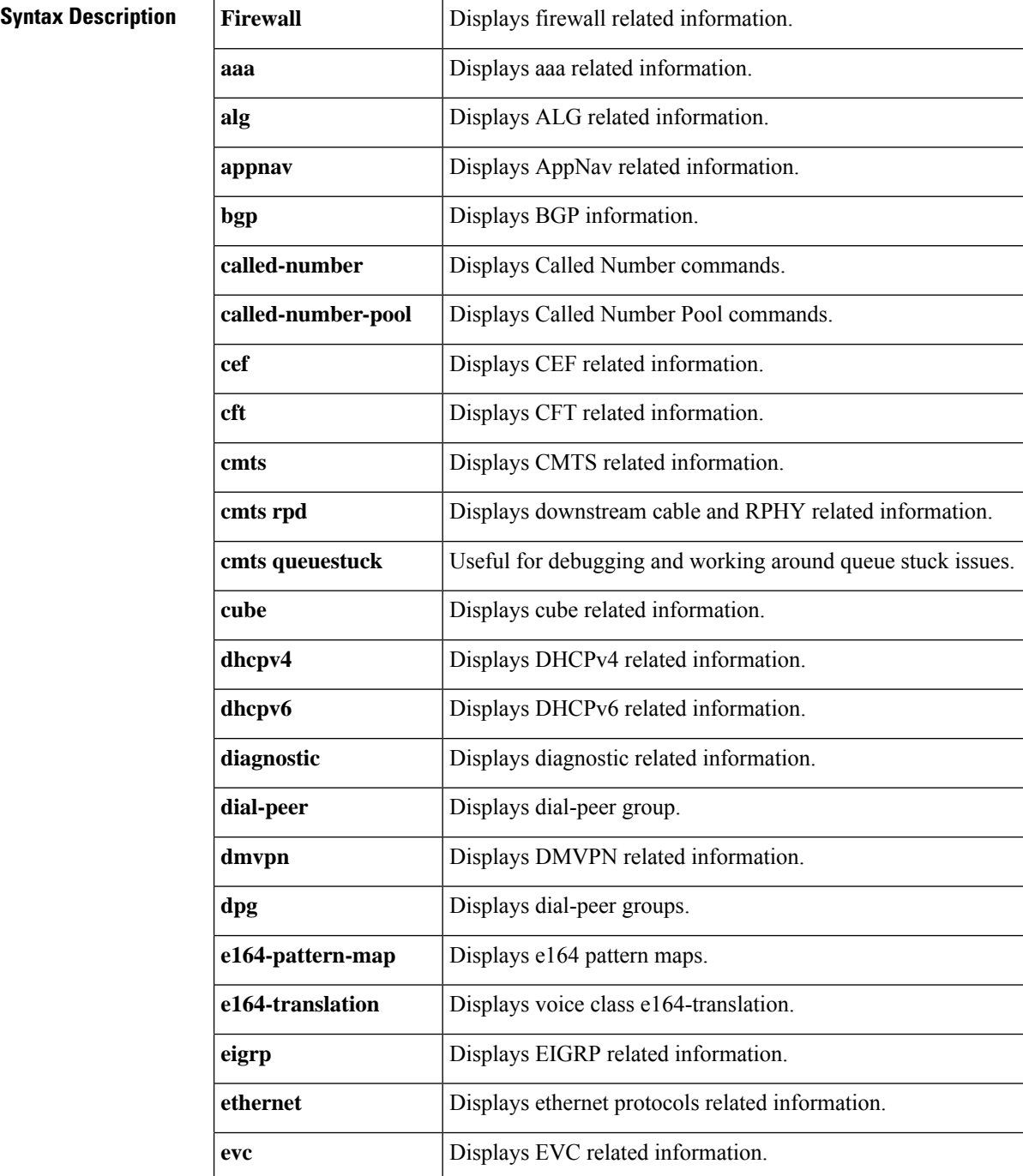

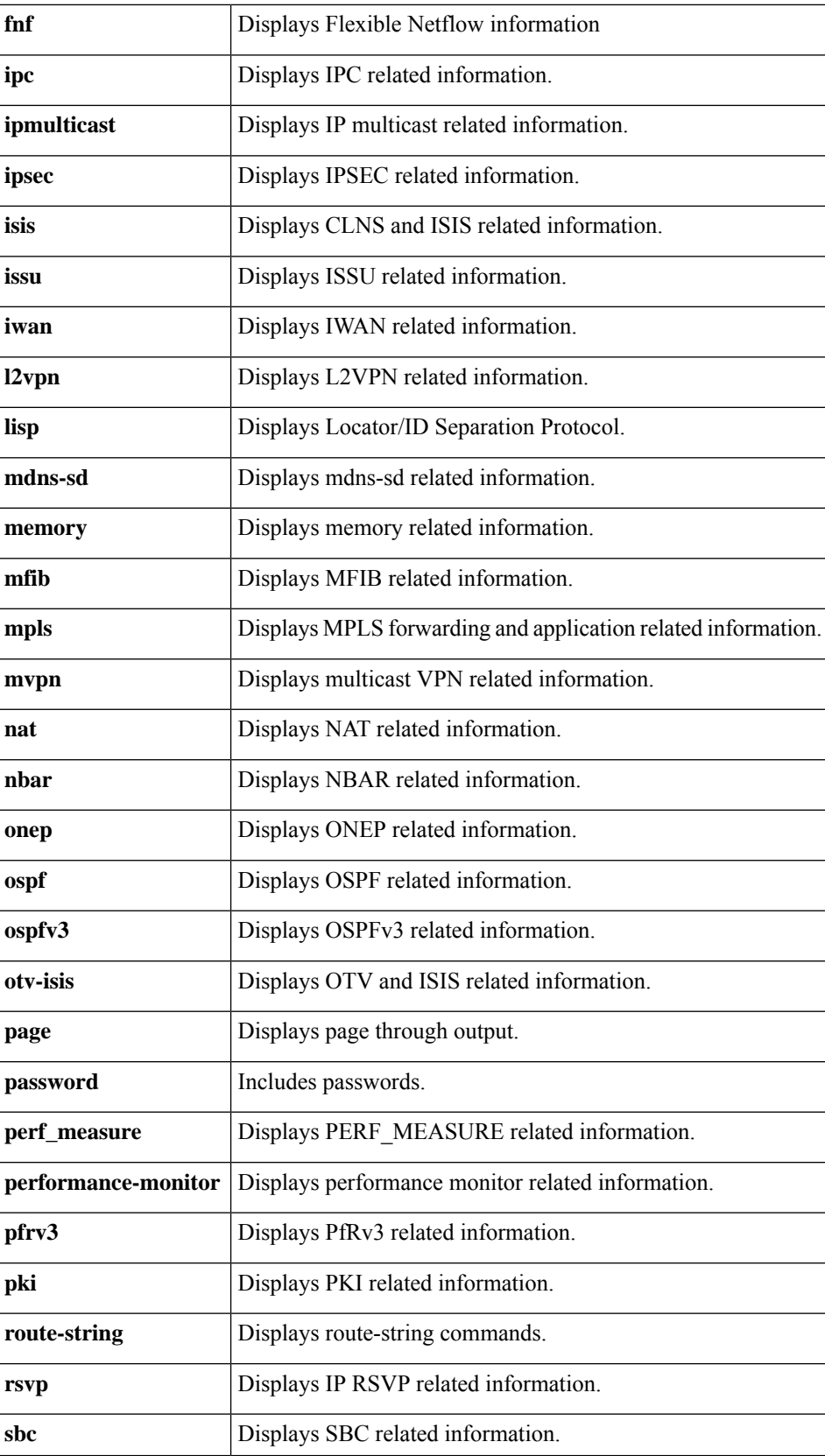

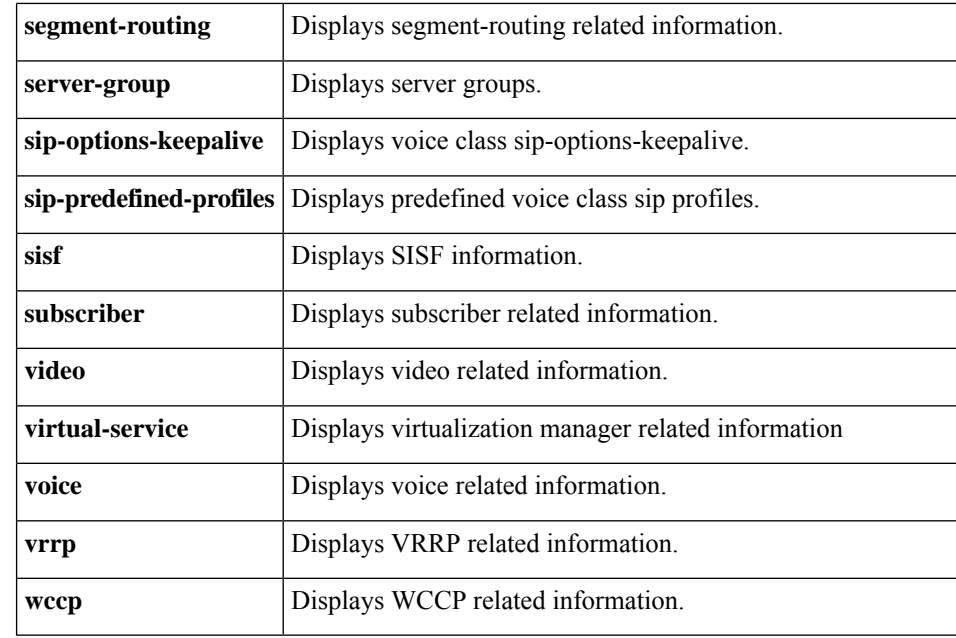

**Command Default** None

### **Command Modes**

User EXEC (>) Privileged EXEC (#)

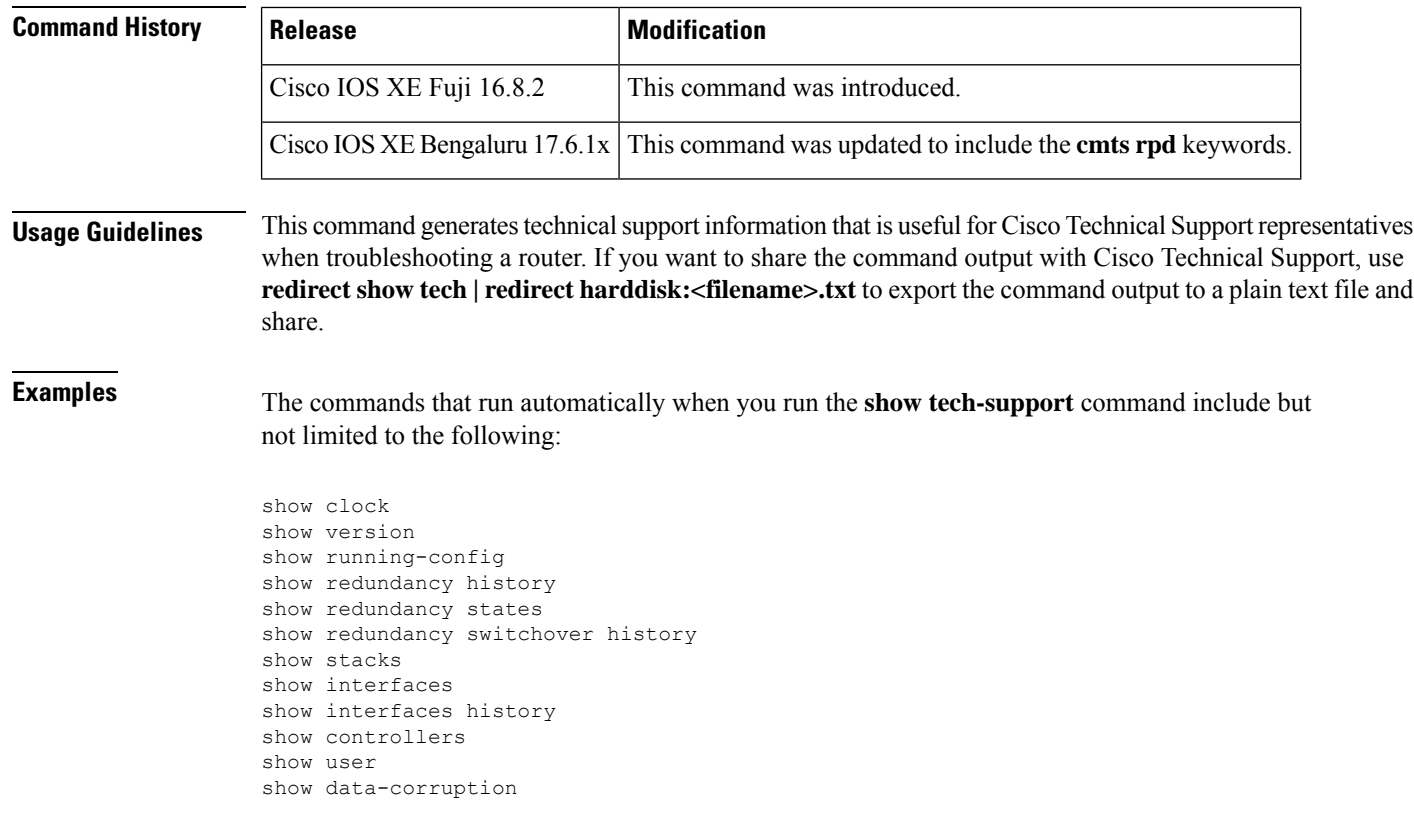

show memory statistics show process memory sorted show process memory platform sorted show process cpu sorted show process cpu platform sorted show process cpu extended history show process cpu history show file systems show file descriptors show bootflash: all show harddisk: all show webui: all show stby-bootflash: all show stby-harddisk: all show controllers t1 show controllers e1 show ipc nodes show ipc ports show ipc queue show ipc status show derived-config interface show cable card 0/0 ds-phy trigger show alignment show process cpu sorted show facility-alarm status show facility-alarm status critical show redundancy show redundancy counters show redundancy linecard all show lcha rfsw show redundancy linecard history show lcha logging level info show platform hardware network-clocks show platform diag show diag all eeprom detail show environment all show environment power show platform software ios RP active ipccl statistics port show platform software ios RP active ipccl statistics client show platform software ios RP active ipccl statistics service 1 show platform hardware qfp active infrastructure chipset 0 ver show platform software object f0 pending-ack-update sorted 600 show platform software object f1 pending-ack-update sorted 600 show platform hardware qfp active system fault stats

**Examples** The commands that run automatically when you run the **show tech-support cmts rpd** command include but not limited to the following:

> show cable rpd show cable rpd ipv6 show cable rpd version show cable rpd sw-version show cable rpd lcha show cable rpd depi show cable rpd log rev show cable rpd info show cable rpd md-association show cable rpd sum show ip spd show ipv6 spd show ptp clock running

show platform software us-scheduler infra cpu utilization show platform software process slot x monitor show cable card cdman chunk show cable card ds-mac all show cable card scheduler info show cable card us-mac counts all show cable card us-triggered-spectrum uts-common show controllers Downstream-Cable all show controllers Downstream-Cable association show controllers Downstream-Cable bandwidth rf-channel show controllers Downstream-Cable bandwidth wb-channel show controllers Downstream-Cable counter rf-channel show controllers Downstream-Cable counter ofdm-channel show controllers Downstream-Cable counter wb-channel show controllers Downstream-Cable rpd show controllers Downstream-Cable rf-channel 0-162 verbose show controllers Downstream-Cable rf-channel prof-order show platform software rphyman rp active gcp statistics in show platform software rphyman rp active gcp statistics me show platform software rphyman rp active gcp statistics ms show logging process rphyman internal reverse

Ш

### **show usb-devices summary**

To view a summary of all the system USB devices (eUSB Flash), use **show usb-devices summary** command in Privileged Exec mode.

#### **show usb-devices summary**

**Syntax Description** This command has no arguments or keywords.

**Command Default** None

**Command Modes** Privileged Exec (#)

### **Command History**  Release **Modification** This command is introduced on the Cisco cBR Series Converged Broadband Routers. Cisco IOS XE Dublin 17.12.1

**Examples** The following example shows how to display a summary of the system USB devices:

```
Router# show usb-devices summary
Load for five secs: 3%/0%; one minute: 4%; five minutes: 4%
Time source is NTP, 21:37:37.209 EDT Mon Jun 26 2023
USB Device: EHCI Host Controller
Bus: 01 Port: 00 Cnt: 00 Speed: 480
Vendor: 1d6b ProdID: 0002 Rev: 5.15
Manufacturer: Linux 5.15.12 ehci hcd
Serial Number: 0000:00:1d.0
USB Device:
Bus: 01 Port: 00 Cnt: 01 Speed: 480
Vendor: 8087 ProdID: 0020 Rev: 0.00
Manufacturer:
Serial Number:
USB Device: DataTraveler 3.0
Bus: 01 Port: 00 Cnt: 01 Speed: 480
Vendor: 0951 ProdID: 1666 Rev: 1.00
Manufacturer: Kingston
Serial Number: 60A44C3FACCEB221996A0158
USB Device: EUSB
Bus: 01 Port: 03 Cnt: 02 Speed: 480
Vendor: 0e39 ProdID: 2f00 Rev: 3.49
Manufacturer: SMART
```
In this example USB Device: DataTraveler 3.0 indicates a front panel usb drive and USB Device: EUSB indicates a eUSB flash drive.

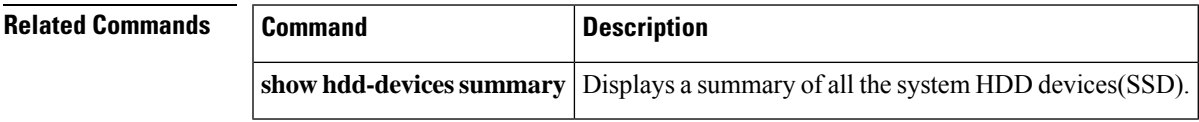

Serial Number: STP22370JF8

 $\mathbf I$